# FULSTACE OF COMPLete Guide to Vue.js

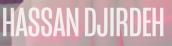

WOW! eBook www.wowebook.or

antanth

newline

**\n** 

# **Fullstack Vue**

The Complete Guide to Vue.js and Friends

Written by Hassan Djirdeh, Nate Murray, and Ari Lerner

© 2018 Fullstack.io

All rights reserved. No portion of the book manuscript may be reproduced, stored in a retrieval system, or transmitted in any form or by any means beyond the number of purchased copies, except for a single backup or archival copy. The code may be used freely in your projects, commercial or otherwise.

The authors and publisher have taken care in preparation of this book, but make no expressed or implied warranty of any kind and assume no responsibility for errors or omissions. No liability is assumed for incidental or consequential damagers in connection with or arising out of the use of the information or programs container herein.

Published in San Francisco, California by Fullstack.io.

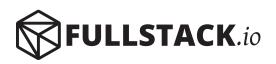

# Contents

| Book Revision                                | 1  |
|----------------------------------------------|----|
| Get the Code                                 | 1  |
| Join Our Discord Server!                     | 1  |
| Bug Reports                                  | 1  |
| Be notified of updates via Twitter           | 1  |
| We'd love to hear from you!                  | 1  |
| Foreword                                     | 2  |
| How to Get the Most Out of This Book         | 1  |
| Overview                                     | 1  |
| Vue 3.x                                      | 2  |
| Running Code Examples                        | 2  |
| Code Blocks and Context                      | 3  |
| Instruction for Windows users                | 4  |
| Live online community                        | 5  |
| Getting Help                                 | 5  |
| Emailing Us                                  | 5  |
| Get excited!                                 | 6  |
| Your first Vue.js Web Application            | 7  |
| Building UpVote!                             | 7  |
| Development environment setup                | 8  |
| JavaScript ES6/ES7                           | 9  |
| Getting started                              | 9  |
|                                              | 14 |
|                                              | 16 |
|                                              | 20 |
|                                              | 24 |
| Event handling (our app's first interaction) | 25 |
| Components                                   | 30 |
| v-bind and v-on shorthand syntax             | 37 |
| Congratulations!                             | 38 |
| Single-file components                       | 39 |

| Introduction                                                         | 39  |
|----------------------------------------------------------------------|-----|
| Setting up our development environment                               | 40  |
| Getting started                                                      | 41  |
| Single-File Components                                               | 47  |
| Breaking the app into components                                     | 50  |
| Managing data between components                                     | 54  |
| Simple State Management                                              | 55  |
| Steps to building Vue apps from scratch                              | 59  |
| Step 1: A static version of the app                                  | 59  |
| Step 2: Breaking the app into components                             | 61  |
| Step 3: Hardcode Initial States                                      | 65  |
| Step 4: Create state mutations (and corresponding component actions) | 76  |
| The Calendar App                                                     | 102 |
| Methodology review                                                   | 103 |
|                                                                      |     |
| Custom Events                                                        |     |
| Introduction                                                         |     |
| JavaScript Custom Events                                             |     |
| Vue Custom Events                                                    |     |
| Event Bus                                                            |     |
| Custom events and managing data                                      |     |
| Summary                                                              | 127 |
| Introduction to Vuex                                                 | 128 |
| Recap                                                                | 128 |
| What is Flux?                                                        | 128 |
| Flux implementations                                                 | 129 |
| Vuex                                                                 | 129 |
| Refactoring the note-taking app                                      | 130 |
| Vuex Store                                                           |     |
| Building the components                                              | 139 |
|                                                                      |     |
| Vuex and Servers                                                     |     |
| Introduction                                                         |     |
| Preparation                                                          |     |
| The Server API                                                       |     |
| Playing with the API                                                 |     |
| Client and server                                                    |     |
| Preparing the application                                            |     |
| The Vuex Store                                                       |     |
| productModule                                                        |     |
|                                                                      |     |
| Interactivity                                                        | 196 |
| Vuex and medium to large scale applications                          |     |

#### CONTENTS

| Recap                                                                        | 208  |
|------------------------------------------------------------------------------|------|
| Form Handling                                                                | 210  |
| Introduction                                                                 |      |
| Forms 101                                                                    | 210  |
| Preparation                                                                  | 210  |
| The Basic Button                                                             |      |
| Text Input                                                                   | 217  |
| Multiple Fields                                                              | 225  |
| Validations                                                                  | 228  |
| Async Persistence                                                            | 239  |
| Vuex                                                                         | 246  |
| Form Modules                                                                 | 260  |
|                                                                              |      |
| Routing                                                                      |      |
| What is routing?                                                             |      |
| URL                                                                          |      |
| Single-page applications                                                     |      |
| Basic Vue Router                                                             |      |
| Dynamic Route Matching                                                       |      |
| The Server API                                                               | 293  |
| Starting point of the app                                                    |      |
| Integrating vue-router                                                       | 299  |
| Supporting authenticated routes                                              | 327  |
| Implementing login                                                           | \$32 |
| Vue Watchers                                                                 | 39   |
| Navigation Guards                                                            | 346  |
| Recap and further reading                                                    | 352  |
|                                                                              |      |
| Unit Testing                                                                 |      |
| End-to-end vs. Unit Testing                                                  |      |
| Testing tools                                                                |      |
| Testing a basic Vue component                                                |      |
| Setup                                                                        |      |
| Testing App   3                                                              |      |
| vue-test-utils                                                               |      |
| More assertions for App.vue                                                  |      |
| Writing tests for a weather app 3                                            |      |
| Store                                                                        |      |
| Further reading                                                              | 29   |
| Composition API                                                              | 131  |
| Why do need the Composition API?                                             |      |
| Why do need the Composition API?    4      What is the Composition API?    4 |      |
|                                                                              | :55  |

#### CONTENTS

| Building a simple listings app                                                                                                    |
|----------------------------------------------------------------------------------------------------|
| app/                                                                                                    |
| Updating <app></app>                                                                                                    |
| Updating <listingslist></listingslist> 470                                                                                                    |
| Updating <listingslistitem></listingslistitem>                                                                                                    |
| Notifications                                                                                                    |
| Dark Mode                                                                                                    |
| The Store                                                                                                    |
| Conclusion                                                                                                    |
| TypeScript                                                                                                    |
| What is TypeScript?                                                                                                    |
| Vue & TypeScript                                                                                                    |
| Annotating Props                                                                                                    |
| Conclusion                                                                                                    |
| Vue Apollo & GraphQL                                                                                                    |
| $\operatorname{GraphQL}$                                                                                                    |
| $Consuming GraphQL \dots \dots \dots \dots \dots \dots \dots \dots \dots \dots \dots \dots \dots \dots \dots \dots \dots \dots \dots$                                     |
| The GraphQL API we'll be working with $\ldots \ldots \ldots \ldots \ldots \ldots \ldots \ldots \ldots \ldots \ldots \ldots \ldots \ldots \ldots \ldots \ldots \ldots 562$ |
| Vue Apollo                                                                                                    |
| Fullstack Vue Screencast                                                                                                    |
| Building SimpleCoinCap                                                                                                    |
| Agenda                                                                                                    |
| Updates with the new API 611                                                                                                    |
| Changelog                                                                                                    |

# **Book Revision**

Revision 13 - 2021-02-01

# Get the Code

You can get the complete sample code for the book either

- 1. In Gumroad<sup>1</sup> or
- 2. Via this form on our website<sup>2</sup>

# Join Our Discord Server!

We'd love to hang out with you and chat Vue, ask questions, and help each other: https://newline.co/discord/vue<sup>3</sup>

# **Bug Reports**

If you'd like to report any bugs, typos, or suggestions just email us at: **vue@fullstack.io**. For further help dealing with issues, refer to "How to Get the Most Out of This Book".

# Be notified of updates via Twitter

If you'd like to be notified of updates to the book on Twitter, follow us at @fullstackio4.

# We'd love to hear from you!

Did you like the book? Did you find it helpful? We'd love to add your face to our list of testimonials on the website! Email us at: vue@fullstack.io.

<sup>&</sup>lt;sup>1</sup>https://gumroad.com/library <sup>2</sup>https://www.newline.co/vue/code <sup>3</sup>https://newline.co/discord/vue <sup>4</sup>https://twitter.com/fullstackio

# Foreword

Front-end web development has become astoundingly complex. If you've never used a modern JavaScript framework, building your first app that just displays "Hello" can take a whole week! That might sound ridiculous, but most frameworks assume knowledge of the terminal, advanced JavaScript, and tools such as the Node Package Manager (NPM), Babel, Webpack, and sometimes more.

Vue, refreshingly, *doesn't* assume. We call it the "progressive" JavaScript framework because it scales *down* as well as it scales up. If your app is simple, you can use Vue just like jQuery - by dropping in a <script> tag. But as your skills and needs grow more advanced, Vue grows with you to make you more powerful and productive.

Hassan provides a catalyst for that growth in this book. Through project-driven learning, he'll guide you from the simplest examples through the necessary skills for large-scale, enterprise applications. Along the way, you'll learn not only how to solve a variety of problems with Vue, but also the concepts and tools that have become industry standards – no matter what framework you use.

Welcome to the community, have fun, and enjoy the Vue!

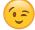

– Chris Fritz, @chrisvfritz<sup>5</sup>, Vue Core Team

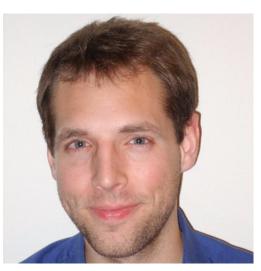

Chris Fritz - Vue Core Team

<sup>&</sup>lt;sup>5</sup>https://twitter.com/chrisvfritz

# How to Get the Most Out of This Book

# Overview

This book aims to be the **single most useful resource** on learning Vue.js. By the time you're done reading this book, you (and your team) will have everything you need to build reliable, powerful Vue applications.

Vue is built on the premise of simplicity by being designed from the ground up to be incrementally adoptable. After the first few chapters, you'll have a solid understanding of Vue's fundamentals and will be able to build a wide array of rich, interactive web apps with the framework.

But beyond Vue's core, there are tools and libraries that exist in the Vue ecosystem that's often needed to build real-world production scale applications. Things like client-side routing between pages, managing complex state, and heavy API interaction at scale.

This book can be broken down into three parts.

In Part I, we cover all the fundamentals with a progressive, example-driven approach. You'll first **introduce Vue through a Content Delivery Network (CDN)** before moving towards building within Webpack bundled applications. You'll gain a grasp of **handling user interaction**, **working with single-file components**, **understanding simple state management**, and **how custom events work**.

We bookend the first part by introducing Vuex and how Vuex is integrated to manage overall application data architecture.

Part II of this book moves into more intermediate/advanced concepts that you'll often see used in large, production applications. We'll integrate Vuex to a server-persisted app, manage rich forms, build a multi-page app that uses client-side routing, and finally explore how unit tests can be written with Vue's official unit testing library.

In Part III of the book, we cover advanced topics within Vue and the Vue ecosystem. We'll investigate how to build reusable component logic with Vue's **Composition API**, introduce the concept of **TypeScript** and see how it can be used within a Vue app, and finally explore **GraphQL** and the **Vue Apollo** library for integrating GraphQL to our Vue applications.

First, know that you do not need to read this book linearly from cover-to-cover. **However**, we've ordered the contents of the book in a way we feel fits the order you should learn the concepts. Some sections in Part II assume you've acquired certain fundamental concepts from Part I. As a result, we encourage you to learn all the concepts in Part I of the book first before diving into concepts in Part II and moving towards to Part III.

Second, keep in mind this package is more than just a book - it's a course complete with example code for every chapter. Below, we'll tell you:

- how to approach the code examples and
- how to get help if something goes wrong

# Vue 3.x

In Sept. 2020<sup>6</sup>, the Vue framework was updated and released as version 3.0. Vue 3.0 provides a suite of changes such as smaller bundle sizes, better TypeScript integration, new APIs for tackling large scale use cases, and a solid foundation for long-term future iterations of the framework. Vue 3.0 continues to build on concepts that existed in Vue 2.x such as the Virtual DOM, render functions, and server-side rendering capabilities (i.e. Vue 3.0 is *not* a complete rewrite of Vue 2.x). In addition, version 3.0 was rewritten to provide significant performance improvements over v2.

This book covers, and will always cover, the latest release of Vue - which is currently labelled as version 3.x.

# **Running Code Examples**

This book comes with a library of runnable code examples. The code is available to download from the same place where you purchased this book.

If you have any trouble finding or downloading the code examples, email us at vue@fullstack.io.

## Webpack projects

For Webpack-bundled projects, we use the program  $npm^7$  to run examples. You can install the application dependencies with:

npm install

And boot apps with one of the following commands:

npm run start

or

<sup>&</sup>lt;sup>6</sup>https://github.com/vuejs/vue-next/releases/tag/v3.0.0 <sup>7</sup>https://www.npmjs.com/

npm run serve

With every chapter, we'll reiterate the commands necessary to install application dependancies and boot example code.

After running npm run start or npm run serve, you will see some output on your screen that will tell you what URL to open to view your app.

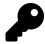

If you're unfamiliar with  ${\tt npm},$  we cover how to get it installed in the "Setting Up" section in the second chapter.

If you're ever unclear on how to run a particular sample app, checkout the README.md in that project's directory. Every Webpack bundled sample project contains a README.md that will give you the instructions you need to run each app.

## Direct <script> Include

For simpler examples, we've resorted to directly including the Vue library from a Content Delivery Network (CDN) to get the app up and running as fast as possible.

In this book, applications that introduce Vue from a CDN often consist of a single HTML file (index.html) for markup and a single JS file (main.js) for all Vue code. With these examples, we'll be able to run the app by opening the index.html file in our browser (e.g. right click index.html file and select Open With > Google Chrome). Since the Vue library is hosted externally in these cases, these examples will require your machine to be connected to the internet.

# **Code Blocks and Context**

The majority of code blocks in this book is pulled from a **runnable code example** which you can find in the sample code. For example, here is a code block pulled from the first chapter:

```
upvote/app_5/main.js
```

```
const upvoteApp = {
  data() {
    return {
      submissions: Seed.submissions
    }
  },
  computed: {
    sortedSubmissions () {
    return this.submissions.sort((a, b) => {
      return b.votes - a.votes
  }
}
```

```
});
},
components: {
    'submission-component': submissionComponent
};
```

Notice that the header of this code block states the path to the file which contains this code: upvote/app\_5/main.js.

Certain code examples will resemble building blocks to get to a certain point and thus may not reflect a code block directly from the sample code. If you ever feel like you're missing the context for a code example, open up the full code file using your favorite text editor. This book is written with the expectation that you'll also be looking at the example code alongside the manuscript.

For example, we often need to import libraries to get our code to run. In the early chapters of the book we show these import statements, because it's not clear where the libraries are coming from otherwise. However, the later chapters of the book are more advanced and they focus on *key concepts* instead of repeating boilerplate code that was covered earlier in the book. If at any point you're not clear on the context, open up the code example on disk.

## **Code Block Numbering**

In this book, we mostly build larger examples in steps. If you see a file being loaded that has a numeric suffix, that generally means we're building up to something bigger.

For instance, the code block above has the file path: upvote/app\_5/main.js. When you see the -N.js syntax, that means we're building up to a final version of the file. You can jump into that file and see the state of all the code at that particular stage.

# Instruction for Windows users

All the code in this book has been tested on a Windows machine. If you have any issues running the code on Windows, send us an email<sup>8</sup> and we'll try to help you get it resolved.

## Ensure Node.js and npm are installed

If you're on a Windows machine and have yet to do any web development on it, you can install the Node.js Windows Installer from the Node.js<sup>9</sup> website. With Node.js (and npm) appropriately installed, you should be able to start the Webpack-bundled Node.js projects in the book as expected.

See this tutorial<sup>10</sup> for installing Node.js and npm on Windows.

<sup>&</sup>lt;sup>8</sup>vue@fullstack.io

<sup>&</sup>lt;sup>9</sup>http://nodejs.org

<sup>10</sup>http://blog.teamtreehouse.com/install-node-js-npm-windows

# Live online community

Feel stuck somewhere or need guidance on a certain topic? Hop on to the **#vue** channel in our Discord<sup>11</sup> organization where you'll be able to find help (and help others!). I (the instructor) will be on the channel as well and look to see if questions have gone unanswered from time to time.

# **Getting Help**

While we've made every effort to be clear, precise, and accurate you may find that when you're writing your code you run into a problem.

Generally, there are three types of problems:

- A "bug" in the book (e.g. how we describe something is wrong)
- A "bug" in our code
- A "bug" in your code

If you find an inaccuracy in how we describe something, or you feel a concept isn't clear, email us! We want to make sure that the book is both accurate and clear.

Similarly, if you've found a bug in our code we definitely want to hear about it.

If you're having trouble getting your own app working (and it isn't *our* example code), this case is a bit harder for us to handle. If you're still stuck, we'd still love to hear from you.

# **Emailing Us**

If you're emailing us asking for technical help, here's what we'd like to know:

- What revision of the book are you referring to?
- What operating system are you on? (e.g. Mac OS X 10.13.2, Windows 95)
- Which chapter and which example project are you on?
- What were you trying to accomplish?
- What have you tried already?
- What output did you expect?
- What actually happened? (Including relevant log output.)

The **absolute best way to get technical support** is to send us a short, self-contained example of the problem. Our preferred way to receive this would be for you to send us a code sample or a running code example.

When you've written down these things, email us at **vue@fullstack.io**. We look forward to hearing from you.

<sup>&</sup>lt;sup>11</sup>https://newline.co/discord/vue

How to Get the Most Out of This Book

# **Get excited!**

Writing web apps with Vue is *fun*. And by using this book, **you're going to learn how to build real Vue apps** fast. (Much faster than spending hours parsing out-dated blog posts.)

If you've written client-side JavaScript before or used existing JavaScript frameworks, you'll find Vue refreshingly intuitive. If this is your first serious foray into the front-end, you'll be *blown away* at how quickly you can create something worth sharing.

So hold on tight - you're about to become really proficient with Vue, and have a lot of fun along the way. Let's dig in!

• Hassan (@djirdehh<sup>12</sup>), Nate, and Ari

<sup>&</sup>lt;sup>12</sup>https://twitter.com/djirdehh

# Your first Vue.js Web Application

# **Building UpVote!**

On our first step to learning Vue, we're going to build a simple voting application (named UpVote!) that takes inspiration from popular social feed websites like Reddit<sup>13</sup> and Hacker News<sup>14</sup>.

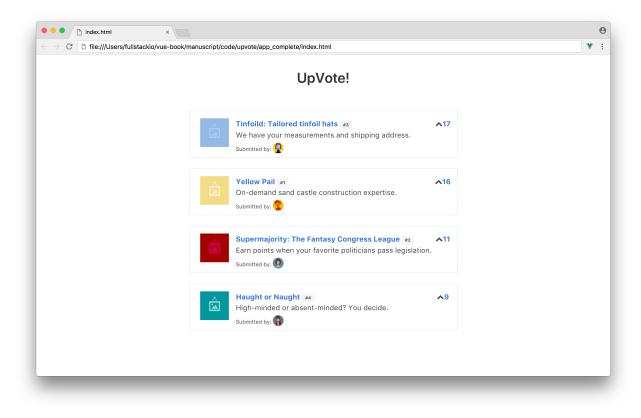

#### Completed version of the app

UpVote! focuses on displaying a list of submissions that users can vote on. Each submission will present some information about itself like an image, title, and description. All submissions are sorted instantaneously by number of votes. The up-vote icon in each submission will allow users to increase vote numbers and subsequently rearrange submission layout.

With UpVote!, we'll become familiar with how Vue approaches front-end development by understanding the basic fundamentals associated with the library. By the end of the chapter we'll be well on our way to building dynamic front-end interfaces thanks to Vue's simplicity!

<sup>13</sup>https://reddit.com

<sup>14</sup>https://hackernews.com

# **Development environment setup**

### **Code editor**

Regardless of experience, whenever developing for the web, we'll need a code editor to write our application (this is true for all code in this book). It's most important to be comfortable with your code editor, so if you have one you like, stick with it. If not, we recommend Atom<sup>15</sup>, Sublime Text 3<sup>16</sup>, or Visual Studio Code<sup>17</sup>.

## **Development Environment**

For this chapter, we'll focus on getting our Vue app up and running as fast as possible, so we'll simply introduce Vue through a Content Delivery Network (CDN). We'll take a deeper look into installing all the necessary libraries for our development environment in the next chapter.

#### Browser

We highly recommend using the Google Chrome Web Browser<sup>18</sup> to develop Vue apps since we'll be using the Chrome developer toolkit<sup>19</sup> throughout this book. To follow along with our development and debugging, we recommend installing Chrome, if not installed already.

With Chrome, Vue provides an incredibly useful extension, Vue.js devtools<sup>20</sup> that simplifies debugging of Vue applications. We'll be using the devtools at separate points throughout the book so we encourage you to install it as well. To have the devtools support Vue 3, you may need to install the new devtools extension<sup>21</sup> currently being developed.

**Note**: With certain chapters in this book (like this chapter for example), we'll be working with applications opened via file:// protocol. To make the Vue devtools work for these pages, you'll need to check "Allow access to file URLs" for the extension in Chrome's extension manager:

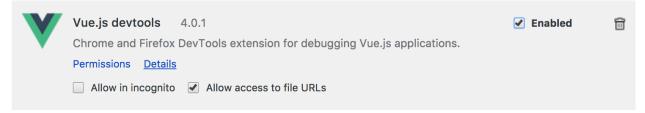

Allow access to file URLs

<sup>&</sup>lt;sup>15</sup>http://atom.io

<sup>16</sup>https://www.sublimetext.com/

<sup>&</sup>lt;sup>17</sup>https://code.visualstudio.com/

<sup>&</sup>lt;sup>18</sup>https://www.google.com/chrome/

<sup>&</sup>lt;sup>19</sup>https://developers.google.com/web/tools/chrome-devtools/

<sup>&</sup>lt;sup>20</sup>https://github.com/vuejs/vue-devtools

<sup>&</sup>lt;sup>21</sup>https://v3.vuejs.org/guide/migration/introduction.html#devtools-extension

# JavaScript ES6/ES7

JavaScript is the language of the web. It runs on many different browsers, including Google Chrome, Firefox, Safari, Microsoft Edge, and Internet Explorer. Different browsers have different JavaScript interpreters which execute JavaScript code.

Its widespread adoption as the Internet's client-side scripting language led to the formation of a standards body which manages its specification. The specification is called **ECMAScript** or ES.

The 5th edition of the specification is called ES5. We think of ES5 as a "version" of the JavaScript programming language. Finalized in 2009, ES5 was adopted by all major browsers within a few years.

The 6th edition of JavaScript is referred to as ES6. Finalized in 2015, the latest versions of major browsers are still finishing adding support for ES6 as of 2017. ES6 provides a significant update. It contains a whole host of new features for JavaScript, almost two dozen in total. JavaScript written in ES6 is tangibly different than JavaScript written in ES5.

ES7, a much smaller update that builds on ES6, was ratified in June 2016. ES7 contains only two new features.

To take advantage of the future versions of JavaScript, we want to write our code in ES6/ES7 today. We'll also want our JavaScript to run on older browsers until they fade out of widespread use.

This book is written using the JavaScript ES7 version. As ES6 ratified a majority of these new features, we'll commonly refer to these new features as ES6 features.

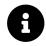

ES6 is sometimes referred to as ES2015, the year of its finalization. ES7, in turn, is often referred to as ES2016.

# **Getting started**

# Sample Code

All the code examples/snippets contained in this chapter (and all the other chapters) are available in the code package that came with the book. In the code package we'll see completed versions of the apps as well as boilerplates to help us get started. Each chapter provides detailed instruction on how to follow along on our own.

While coding along with the book is not necessary, we highly recommend doing so. Playing around with examples and sample code will help solidify and strengthen understanding of new concepts.

# Previewing the application

We'll begin this chapter by taking a look at a working implementation of the UpVote! app.

Let's open up the sample code that came with the book and locate the upvote/ folder with our machines file navigator (Finder for OS X or Windows Explorer on Windows) or through our code editor (e.g. Sublime). By opening the upvote/ folder, we'll see all the sub-directories contained within the sample app:

upvote

app/ app\_1/ app\_2/ app\_3/ app\_4/ app\_5/ app\_complete/ public/

We've included each version of the app as we build it up throughout this chapter (app\_1/, app\_2/, etc). Each code block in this chapter references which app version it is contained within. We can copy and paste longer code insertions from these app versions into our local app/ folder, the starting point of our application.

The public/ sub-folder hosts all the images and custom styles we'll use within our application.

app\_complete represents the completed state of our application. Opening the app\_complete folder, we'll see there are just three files located inside:

app\_complete index.html main.js seed.js

We can see the running application by right clicking on the index.html file and selecting Open With > Google Chrome.

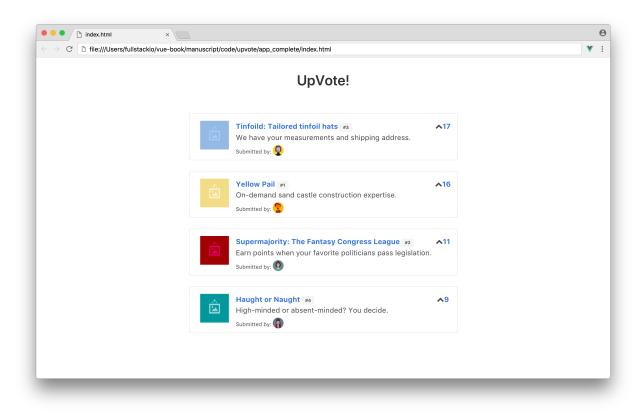

#### Completed version of the app

Notice how the submissions are all sorted from highest to lowest number of votes. The application will keep the posts sorted by number of votes, moving them around as the votes change *without* reloading the page.

## Prepare the app

Let's begin building the application. We're going to be working entirely from the app/ directory. By opening the files within app/ in a text editor, we'll see some boilerplate code contained in the index.html and seed.js files, while main.js is left blank.

Let's begin by looking inside the index.html file:

#### upvote/app/index.html

<!DOCTYPE html>

<html>

#### <head>

#### <body>

</html>

In our <head> tag, there are three stylesheet dependancies we've included in our application:

upvote/app/index.html

We've introduced Bulma<sup>22</sup> as our applications CSS framework, Font Awesome<sup>23</sup> for icons, and our own styles.css file that lives in our public folder.

```
<sup>22</sup>http://bulma.io/
```

```
<sup>23</sup>http://fontawesome.io/
```

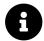

For this project, we're using Bulma<sup>24</sup> for styling.

Bulma is a CSS framework, much like Twitter's popular Bootstrap<sup>25</sup> framework. It provides us with a grid system and some simple styling. We don't need to know Bulma in-depth in order to go through this chapter (or this book).

We'll always provide all the styling code that is needed. At some point, it's a good idea to check out the Bulma docs<sup>26</sup> to get familiar with the framework and explore how to use it in other projects we'll build in the future.

The heart of our application lives in the few lines within our <body> tag which currently looks like this:

upvote/app/index.html

The class attributes refer to CSS styles and are safe to ignore in the context of our application. Not paying attention to those, we can see we have a title for the page (h2) and a <div> element with an id of app.

The <div> element with the id of app is where our Vue application will be loaded and *attached* onto the template. In other words, our Vue application will be **mounted** on to this particular element.

The next few lines tells the browser which JavaScript files to load:

upvote/app/index.html

```
<script src="https://unpkg.com/vue@next"></script>
<script src="./seed.js"></script>
<script src="./main.js"></script></script></script></script>
```

The first <script> tag loads the latest version of Vue from a Content Delivery Network (CDN) at unpkg<sup>27</sup>. Using the CDN to load the Vue dependency is the simplest and quickest way to introduce Vue to an application.

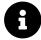

A Content Delivery Network (CDN) is a system of services that deliver content to users based on their geographical location and the content delivery server. Using CDN's have the benefit of decreasing server load and providing faster loading times to users who've already downloaded the content.

Most CDNs are used to deliver static content like common JavaScript libraries, fonts, CSS files, etc. We've also introduced Bulma and Font Awesome through CDNs in our <head> tag.

<sup>&</sup>lt;sup>24</sup>http://bulma.io/

<sup>&</sup>lt;sup>25</sup>http://getbootstrap.com/

<sup>&</sup>lt;sup>26</sup>http://bulma.io/documentation/overview/start/

<sup>&</sup>lt;sup>27</sup>https://unpkg.com

The other two <script> tags reference the internal JavaScript files we'll write in the ./seed.js and ./main.js files.

# Setting up the view

Now that we have a good understanding of our boilerplate code, we can start diving in and writing some code. Let's first set up a template for how a single submission would look like. We'll adapt Bulma's media object<sup>28</sup> as it represents a good starting point.

In our index.html we'll insert the following template block right below our h2 title:

```
upvote/app_1/index.html
```

```
<div class="section">
  <article class="media">
    <fiqure class="media-left">
      <img class="image is-64x64"</pre>
        src="../public/images/submissions/image-yellow.png">
    </figure>
    <div class="media-content">
      <div class="content">
        <q>
          <strong>
            <a href="#" class="has-text-info">Yellow Pail</a>
            <span class="tag is-small">#4</span>
          </strong>
          <br>
            On-demand sand castle construction expertise.
          <br>
          <small class="is-size-7">
            Submitted by:
            <img class="image is-24x24"</pre>
              src="../public/images/avatars/daniel.jpg">
          </small>
        </div>
    </div>
    <div class="media-right">
      <span class="icon is-small">
        <i class="fa fa-chevron-up"></i></i>
        <strong class="has-text-info">10</strong>
      </span>
```

<sup>&</sup>lt;sup>28</sup>http://bulma.io/documentation/layout/media-object/

```
</div>
</article>
</div>
```

This template is a slight modification of Bulma's media object<sup>29</sup>.

We've added an encompassing <div> element over an <article> template block. The <article> template block is the view for a single submission and has three child DOM elements:

- <figure> with media-left class which will display the main image of the submission and is positioned to the left.
- <div> with media-content class which displays the additional details of the submission such as the title, id, description, and avatar of the submitted user.
- <div> with media-right class which shows a fa-chevron-up icon alongside the submission's number of votes.

If we open our app/index.html in our Chrome Browser (right click and select Open With > Google Chrome), we will see our newly built submission.

| ••• • index_1.html ×                                                           |                                                                                    | Θ   |
|--------------------------------------------------------------------------------|------------------------------------------------------------------------------------|-----|
| $\leftrightarrow \rightarrow \mathbb{C}$ D file:///Users/fullstackio/vue-book/ | /manuscript/code/upvote/app_1/index_1.html                                         | ▼ : |
|                                                                                | UpVote!                                                                            |     |
|                                                                                | Yellow Pail #4<br>On-demand sand castle construction expertise.<br>Submitted by: 📀 | 10  |
|                                                                                |                                                                                    |     |
|                                                                                |                                                                                    |     |
|                                                                                |                                                                                    |     |
|                                                                                |                                                                                    |     |
|                                                                                |                                                                                    |     |

A single submission

<sup>&</sup>lt;sup>29</sup>http://bulma.io/documentation/layout/media-object/

Awesome. We won't write much more HTML markup than what we've just added.

While neat, at the moment our view is static. We've simply hard-coded the title, description and other details. To use this template in a meanigful way, we'll want to change it to be *reactive* (i.e. dynamically data-driven).

# Making the view data-driven

Driving the template with data will allow us to dynamically render the view based upon the data that we give it. Let's familiarize ourselves with the applications data model.

## The data model

Within our app directory, we've included a file called seed.js.seed.js contains sample data for a list of submissions (it *seeds* our application with data). The seed.js file contains a JavaScript object called Seed.submissions.Seed.submissions is an array of JavaScript objects where each represents a sample submission object:

```
const submissions = [
{
    id: 1,
    title: "Yellow Pail",
    description: "On-demand sand castle construction expertise.",
    url: "#",
    votes: 16,
    avatar: "../public/images/avatars/daniel.jpg",
    submissionImage: "../public/images/submissions/image-yellow.png",
    },
    // ...
];
```

Each submission has a unique id and a series of properties including title, description, votes, etc.

Since we only have a single submission displayed in our view, we'll first focus on getting the data from a single submission object (i.e. submissions[0]) on to the template.

## **The Application Instance**

The application instance is the starting point of all Vue applications. An application instance accepts an **options** object which can contain details of the instance such as its template, data, methods, etc. The root level application instance also allows us to reference the DOM with which the instance is to be mounted/attached to.

16

Let's see an example of this by setting up the application instance for our app. We'll write all our Vue code for the rest of this chapter inside the main.js file. Let's open main.js and create the application instance using the Vue function:

```
const upvoteApp = {};
Vue.createApp(upvoteApp).mount("#app");
```

We're using the global createApp() API function<sup>30</sup> to create our application instance. The createApp() function takes an *options* object as its first parameter which specify the options and initial condition of our Vue app. As of now, we're simply passing in an empty object with which we've declared above as upvoteApp.

The createApp() function allows us to chain functions to the global application instance. In the code sample above, we're chaining a  $mount()^{31}$  function which allows us to specify the HTML element with the id of app to be the mounting point of our Vue application. Anywhere within this element can Vue JavaScript code now be used.

The application instance can also return data that needs to be handled within the view. This data must be specified within a data function in the instance. This is how we'll arrange the connection between the data in our seed. js file and the template view.

Let's update the instance by specifying a new data function. In the function, we'll return a data object that includes a submissions key that will have the same value as the Seed.submissions array:

upvote/app\_2/main.js

```
const upvoteApp = {
  data() {
    return {
      submissions: Seed.submissions
    }
  },
};
```

Vue.createApp(upvoteApp).mount('#app');

In the HTML template, we can now reference all submission data by accessing submissions.

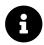

The Vue constructor is available on the global scope since we've included the <script /> tag, that loads Vue, in our index.html file. Without including this tag, the Vue.createApp() function won't be available and we'll be presented with a console error stating Uncaught ReferenceError: Vue is not defined.

<sup>&</sup>lt;sup>30</sup>https://v3.vuejs.org/api/global-api.html#createapp

<sup>&</sup>lt;sup>31</sup>https://v3.vuejs.org/api/application-api.html#mount

With our application instance created and containing submission data, we can now work towards synchronizing data in the model to the view. In other words, we can now **data bind** the instance's data to the DOM.

# Data binding

The simplest form of data binding in Vue is using the 'Mustache' syntax which is denoted by double curly braces {{}}. We'll apply this syntax to bind all the text within our HTML (e.g. title, description, etc.).

The 'Mustache' syntax however cannot be used in HTML attributes like href, id, src etc. Vue provides the native v-bind attribute (this is known as a Vue directive) to bind HTML attributes. We'll use this directive to update the src attributes in our template.

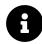

The Vue syntax may take some brief time to get used to, both within template manipulation as well as on the JavaScript side.

We'll gain familiarity on syntax/semantics as we continue to write code within this book.

Let's swap the hard-coded data in the template to now reference the content in the first object in the submissions array, submissions[0]. This will make the newly added template block now look like this:

```
upvote/app_2/index.html
```

```
<div class="section">
  <article class="media">
    <figure class="media-left">
      <img class="image is-64x64"</pre>
        v-bind:src="submissions[0].submissionImage">
    </figure>
    <div class="media-content">
      <div class="content">
        <p>
          <strong>
            <a v-bind:href="submissions[0].url" class="has-text-info">
              {{ submissions[0].title }}
            </a>
            <span class="tag is-small">#{{ submissions[0].id }}</span>
          </strong>
          <br>
            {{ submissions[0].description }}
          <br>
          <small class="is-size-7">
```

If we've bound everything appropriately, we should see no change in our view (since the hard-coded information was the same content in our submissions[0] object).

Let's refresh our browser and see our template be rendered again.

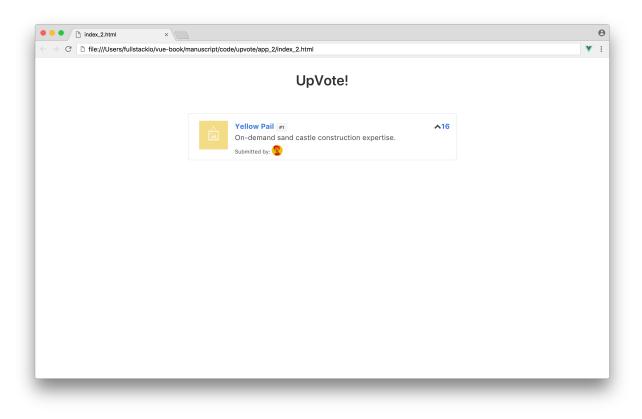

#### Submission with bound data

# List rendering

We've successfully created our application instance and **bound** a single submission object in our view. Our next objective is to render all the submission objects to our view by displaying each submission object as a separate template block.

Since we're going to be rendering a *list* of submission objects, we're going to use Vue's native **v**-for directive.

## v-for directive

The v-for directive is used to render a list of items based on a data source. In our case, we would like to render a submission post for each of the submission objects in our Seeds.submission array.

The <article> element in the index.html file, which is a standard HTML element, currently displays a single submission post:

Your first Vue.js Web Application

```
<article class="media">
    <!-- Rest of the submission template -->
</article>
```

The v-for directive requires a specific syntax along the lines of item in items, where items is a data collection and item is an alias for every element that is being iterated upon:

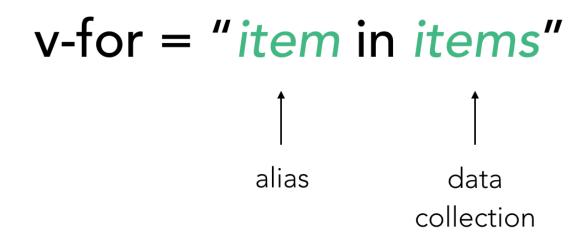

In our template, since submissions is the data collection we'll be iterating over; submission would be an appropriate alias to use. We'll add the v-for statement to the <article> block like this:

```
<article v-for="submission in submissions" class="media">
     <!-- Rest of the submission template -->
</article>
```

#### key

It's common practice to specify a key attribute for every iterated element within a rendered v-for list. Vue uses the key attribute to create unique bindings for each node's identity.

To specify this uniqueness to each item in the list, we'll assign a key to every iterated submission. We'll use the id of a submission since a submission's id would never be equal to that of another submission. Because we're using dynamic values, we'll need to use v-bind to bind our key to the submission.id:

Your first Vue.js Web Application

```
<article
   v-for="submission in submissions"
   v-bind:key="submission.id"
   class="media"
>
   <!-- Rest of the submission template -->
</article>
```

If there were any dynamic changes made to a v-for list *without* the key attribute, Vue will opt towards changing data within each element *instead* of moving the DOM elements accordingly. By specifying a unique key attribute to each iterated item, we're now telling Vue to reorder elements if needed.

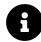

The Vue docs<sup>32</sup> explains the importance of the key attribute in more detail.

In our template, let's now change the submissions[0] references and update it to use the iterated array instance variable submission:

upvote/app\_3/index.html

```
<div class="section">
  <article v-for="submission in submissions" v-bind:key="submission.id"</pre>
   class="media">
    <figure class="media-left">
      <img class="image is-64x64"</pre>
        v-bind:src="submission.submissionImage">
    </figure>
    <div class="media-content">
      <div class="content">
        <strong>
            <a v-bind:href="submission.url" class="has-text-info">
              {{ submission.title }}
            </a>
            <span class="tag is-small">#{{ submission.id }}</span>
          </strong>
          <br>
            {{ submission.description }}
          <br>
          <small class="is-size-7">
            Submitted by:
```

 $<sup>^{32}</sup> https://v3.vuejs.org/guide/list.html\#maintaining-state$ 

Refreshing our browser, we should now expect to see a list of submissions. This is due to the v-for directive now dynamically creating a submission <article> element for *each* submission in the seed file.

| C □ file:///Users/fullstackio/vue-book/m | nanuscript/code/upvote/app_3/index_3.html                                                                                         | ¥ |
|------------------------------------------|----------------------------------------------------------------------------------------------------|---|
|                                          | UpVote!                                                                                                    |   |
|                                          | Yellow Pail an A16<br>On-demand sand castle construction expertise.                                                               |   |
|                                          | Supermajority: The Fantasy Congress League #2 11<br>Earn points when your favorite politicians pass legislation.<br>Submitted by: |   |
|                                          | Tinfoild: Tailored tinfoil hats       #3       ~17         We have your measurements and shipping address.       Submitted by: 😧  |   |
|                                          | Haught or Naught #4 A9<br>High-minded or absent-minded? You decide.                                                               |   |
|                                          |                                                                                                    |   |

List of submissions

# Sorting

In traditional social feeds (like Reddit<sup>33</sup> and Hacker News<sup>34</sup>), we often see number of votes as the measuring stick that controls the position of different submission posts. Submissions with the highest number of votes appear at the top of the web page with lower voted submissions being positioned at the bottom.

If we go back to our v-for statement in the template, we see an iteration of submission in submissions. submissions is the standard data object that is being used in our view, retrieved from our data source.

Wouldn't it be great if we can somehow specify an iteration like submission in sortedSubmissions where sortedSubmissions returns a *sorted* array of submissions all the time? This is where Vue's computed properties come in.

# **Computed properties**

Computed properties are used to handle complex calculations of information that need to be displayed in the view. Below the data property in our application instance (back in the main.js file), we'll introduce a computed property sortedSubmissions that returns a sorted array of submissions:

```
const upvoteApp = {
  data() {
    return {
      submissions: Seed.submissions,
    };
  },
  computed: {
    sortedSubmissions() {
      return this.submissions.sort((a, b) => {
        return b.votes - a.votes;
      });
    },
  },
};
```

Within an application instance, we're able to reference the instance's data object with this. Hence this.submissions refers to the submissions object we've specified in our instance's data. For sorting we're simply using the native Array object's sort method<sup>35</sup>.

In our template where we have our v-for expression, we can now replace submissions with sortedSubmissions as the array to iterate over.

<sup>&</sup>lt;sup>33</sup>https://reddit.com

<sup>&</sup>lt;sup>34</sup>https://hackernews.com

<sup>&</sup>lt;sup>35</sup>https://developer.mozilla.org/en-US/docs/Web/JavaScript/Reference/Global\_Objects/Array/sort

Your first Vue.js Web Application

```
<article
v-for="submission in sortedSubmissions"
v-bind:key="submission.id"
class="media"
>
  <!-- Rest of the submission template -->
</article>
```

Refreshing our browser, we see the same list of submissions but now appropriately sorted by the number of votes!

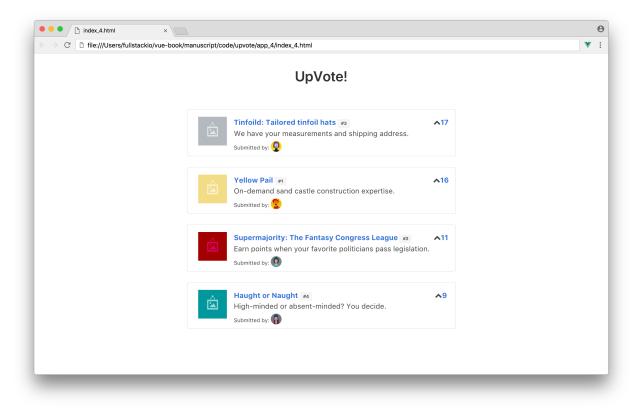

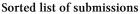

# Event handling (our app's first interaction)

When the up-vote icon on each one of the submissions is clicked, we expect it to increase the votes attribute for that submission by one. To handle this interaction, we'll be using Vue's native v-on directive.

## The v-on directive

The v-on directive is used to create event listeners within the DOM.

As all web browsers are event driven, we'll use these events to trigger interaction in our Vue application. For instance, in native JavaScript (i.e. without Vue), we can attach an event listener to a DOM object using the addEventListener() method.

```
const ele = document.getElementById("app");
ele.addEventListener("click", () => console.log("clicked"));
```

In Vue, we can use the v-on:click directive to implement a click handler. We can specify this click handler on an up-vote icon of a submission. We'll set this click event handler to call an upvote(submission.id) method whenever the up-vote icon is clicked. We'll pass in the submission.id as an argument to be used within the method. This updates the div element that encompasses the up-vote icon to this:

Since we've specifed the click event, we now need to define the upvote(submissionId) method in our application instance.

To define methods bound to the application instance, we can use the methods option that exists in a Vue application instance. Methods behave like normal JavaScript functions and are only evaluated when explicitly called. Below the computed property in our instance, let's introduce the methods property and the upvote method:

```
const upvoteApp = {
  data() {
    return {
        submissions: Seed.submissions,
     };
    },
    computed: {
        sortedSubmissions() {
        return this.submissions.sort((a, b) => {
            return b.votes - a.votes;
        });
     },
     methods: {
        upvote(submissionId) {
        }
    }
}
```

```
const submission = this.submissions.find(
    (submission) => submission.id === submissionId
    );
    submission.votes++;
    },
  },
};
```

Vue.createApp(upvoteApp).mount("#app");

The up-voting logic involves using the native JavaScript find()<sup>36</sup> method to locate the submission object with the id equal to the submissionId parameter. The votes attribute of that submission is then incremented by one.

# **Reactive state**

We need to note an **important** aspect of Vue here. With a library like React, the above method implementation is problematic since state is often treated as *immutable*. State within Vue, on the other hand, is *reactive*.

Reactive state is one of the key differences that makes Vue unique. State (i.e. data) management is often intuitive and easy to understand since modifying state often directly causes the view to update.

We'll be seeing more and more on how Vue data responds reactively throughout the book. For now, keep in mind Vue has an unobtrusive system to how data is modified and the view reacts.

Our app is now responsive to user interaction. Let's save the index.html and main.js files, refresh the browser, and start clicking the up-vote icons.

<sup>&</sup>lt;sup>36</sup>https://developer.mozilla.org/en-US/docs/Web/JavaScript/Reference/Global\_Objects/Array/find

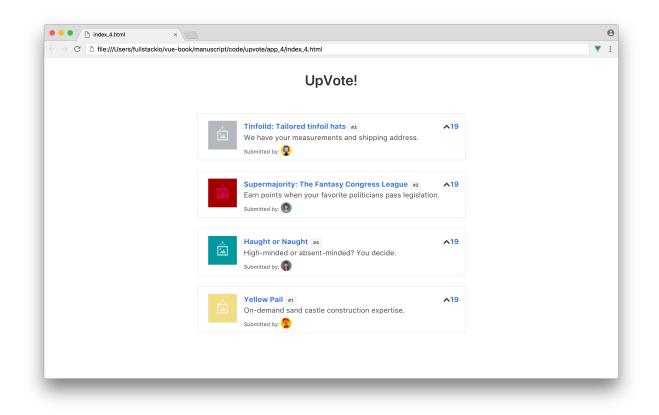

They work! Try up-voting a submission multiple times. Do you notice how it immediately jumps over other submissions with lower vote counts? This functionality works thanks to Vue's reactivity system.

As we up-vote a submission, we are directly modifying the this.submissions data array. Our computed property sortedSubmissions depends on this.submissions, so as the latter changes, so does the former.

Our view is reactive to sortedSubmissions. When changes happen to our computed property, our view re-renders to display that change!

# **Class bindings**

Our application has implemented almost all the functionality we expected from the beginning.

Before we dive in and try to improve how our code is laid out, let's add a conditional class that displays a special blue border around a submission when said submission reaches a certain number of votes (let's say 20 votes).

We have the class blue-border already set up in our custom styles.css file. Our conditional class binding will basically dictate: the presence of the blue-border class depends on the truthiness of submission.votes >= 20. We'll use the v-bind directive to dynamically enable the class when the submission votes exceeds 20:

Your first Vue.js Web Application

```
<article
v-for="submission in sortedSubmissions"
v-bind:key="submission.id"
class="media"
v-bind:class="{ 'blue-border': submission.votes >= 20 }"
>
    <!-- Rest of the submission template -->
</article>
```

Pretty simple huh? There's many ways to specify inline conditional class and style bindings with which we'll investigate deeper throughout the rest of the book.

Now, if we go ahead and up-vote a submission to twenty or more votes, we'll see a blue border appear.

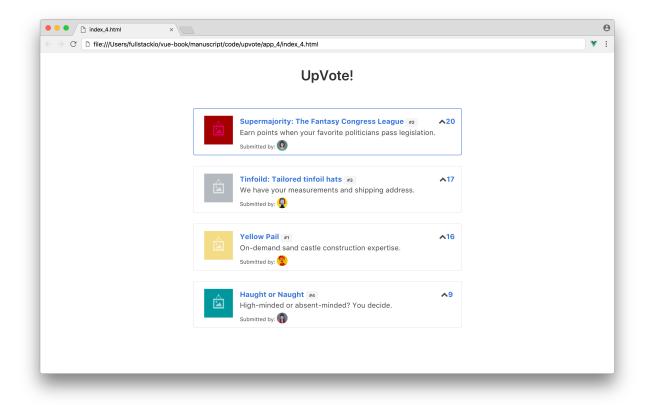

Yay! We've introduced all the features we initially had in mind for UpVote!. Our application is dynamically data-driven with external data, sorts all the submissions based on the number of votes, and listens for user interaction on up-voting.

Let's assume we had much larger plans on scaling the front end of UpVote!. New features could be added in like having a navigation header, a sidebar for submitting new submissions, a footer, etc. If we continue building our application the same way we've been going about it, we'll be introducing a lot more data/methods/properties to our root application instance.

This will bloat our DOM, eventually making changes to our code unmanageable. This is where the concept of **isolated components** come in.

### Components

Vue, like other modern-day JavaScript frameworks, provides the ability for users to create isolated components within their applications. **Reusability** and **maintainability** are some of the main reasons as to why components are especially important.

Components are intended to be **self-contained** modules since we can group markup (HTML), logic (JS) and even styles (CSS) within them. This allows for easier maintenance, especially when applications grow much larger in scale.

Let's create a new component for our application. As a result, we'll break apart the interface of our app into two separate entities:

- The parent component which encompasses all the separate submissions this will be the existing application instance.
- The new submission component which represents a single submission.

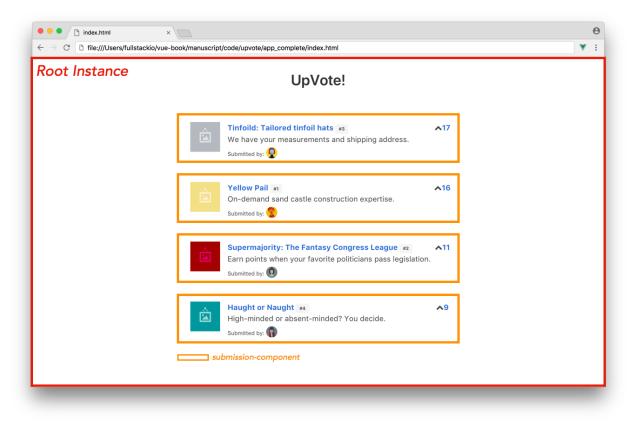

Our app's components

The standard method for creating a global Vue component is handled by using the component() constructor method available from the root application instance:

```
const app = Vue.createApp({});
app.component("submission-component", {
   // options
});
```

Though this would work, we'd want our component properly defined within the scope of our application instance. Instead, let's assign our newly created submission-component to a constant variable and register it as part of the component option in our application instance.

In our main.js file, let's specify a submissionComponent object that references a new component. We'll declare this object right above the root application instance:

```
const submissionComponent = {};
const upvoteApp = {
  // ...
};
```

```
Vue.createApp(upvoteApp).mount("#app");
```

#### template

Vue components *are* Vue instances. The majority of properties (except for a few root-specific options) that exist in a root application instance (data, methods, etc.) can exist in a component as well.

In Vue components, a template option exists that allows us to define the template of that component. The simplest way of defining a template is within strings. Here's an example:

```
const submissionComponent = {
  template: "<div>Hello World!</div>",
};
```

If we wanted to define a template over multiple lines, we'll have to use ES6's template literals<sup>37</sup> (specified with the use of backticks). This is because JavaScript doesn't allow strings to span over multiple lines.

<sup>&</sup>lt;sup>37</sup>https://developer.mozilla.org/en-US/docs/Web/JavaScript/Reference/Template\_literals

Your first Vue.js Web Application

```
const submissionComponent = {
  template: ` <div>
    Hello World!
    </div>`,
};
```

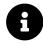

We're specifying templates for a Vue application that *isn't* being precompiled. In the next chapter<sup>38</sup>, we'll be exposed to a different way of defining component templates since that chapter's application will be precompiled during build.

In the submissionComponent, the template property will reflect all the items contained within a single submission. Let's update the submissionComponent to reflect this:

```
const submissionComponent = {
  template: `<div style="display: flex; width: 100%">
    <figure class="media-left">
      <img class="image is-64x64"</pre>
        v-bind:src="submission.submissionImage">
    </figure>
    <div class="media-content">
       <div class="content">
        <strong>
            <a v-bind:href="submission.url" class="has-text-info">
              {{ submission.title }}
            </a>
            <span class="tag is-small">#{{ submission.id }}</span>
          </strong>
          <br>
            {{ submission.description }}
          <br>
          <small class="is-size-7">
            Submitted by:
            <img class="image is-24x24"</pre>
              v-bind:src="submission.avatar">
          </small>
        </div>
    </div>
    <div class="media-right">
```

<sup>38</sup>components

There's a few things to address here.

- In Vue 3, the template of a component doesn't have to be enclosed within a single root element. Though this isn't a strict limitation, we've wrapped everything within a <div style="display: flex; width: 100%"></div> element to have a single element represent a single component. We've added some additional styling to comply with this new root element.
- 2. The submission object in this template is currently undefined. When this component is declared, we're going have to pass data from the parent component (i.e. the root instance) down to this child component. We're going to use Vue **props** to pass data from the root component to this component.
- 3. The upvote() click listener method needs to be mapped to a method within the submissionComponent for it to work. As a result, we're going to have to transfer the upvote() method from the application instance to this component.

Before we look into points (2) and (3), let's reference the newly created component in the DOM. In the index.html file; we'll first remove the submission template code within the <article> element. We'll then replace this inner content with a single <submission-component> element:

Our root application instance currently doesn't recognize this <submission-component> element. In order to give the root instance awareness of our new component, we'll define it as a key in a components property of our root instance in the main.js file:

```
const upvoteApp = {
    // ...,
    components: {
        "submission-component": submissionComponent,
    },
};
```

In the components options of the root application instance, we've mapped a submission-component declaration to the submissionComponent object.

### Props

Vue gives us the ability to pass data from a parent component down to a child component with the help of **props**. In Vue, **props** are attributes that need to be given a value in the parent component and have to be explicitly declared in the child component. As a result, props can only flow in a single direction (parent to child), and never in the opposite direction (child to parent).

The v-bind directive is used to bind dynamic values (or objects) as props in a parent instance.

In the index.html file, we're going to pass both the iterated submission object and the sortedSubmissions array as props to submission-component. The submission object will be used in the template of the submission-component while sortedSubmissions will be used in the upvote() method of that component.

This makes our <article> element be updated to this:

```
upvote/app_5/index.html
```

```
<div class="section">
    <article v-for="submission in sortedSubmissions"
    v-bind:key="submission.id"
    class="media"
    v-bind:class="{ 'blue-border': submission.votes >= 20 }">
        <submission-component
        v-bind:submission="submission"
        v-bind:submissions="sortedSubmissions">
        </submission-component
        v-bind:submission="submission"
        v-bind:submissions="sortedSubmissions">
        </submission-component
        </submission="submission"
        </submission-component>
        <//submission-component>
        <//submission-component>
        <//submission-component>
        <//submission-component>
        <//submission-component>
        <//submission-component>
        <//submission-component>
        <//submission-component>
        <//submission-component>
        <//submission-component>
        <//submission-component>
        <//submission-component>
        <//submission-component>
        <//submission-component>
        <//submission-component>
        <//submission-component>
        <//submission-component>
        <//submission-component>
        <//submission-component>
        <//submission-component>
        <//submission-component>
        <//submission-component>
        <//submission-component>
        <//submission-component>
        <//submission-component>
        <//submission-component>
        <//submission-component>
        <//submission-component>
        <//submission-component>
        <//submission-component>
        <//submission-component>
        <//submission-component>
        <//submission-component>
        <//submission-component>
        <//submission-component>
        <//submission-component>
        <//submission-component>
        <//submission-component>
        <//submission-component>
        <//submission-component>
```

We've set the submission object to a prop of the same name and we've set the sortedSubmissions array to a prop labelled as submissions.

For a child component to use the props provided to it, it needs to explicitly declare the props it receives with the props option. Let's introduce a props option in the submissionComponent object and specify the submission and submissions props being passed in:

```
const submissionComponent = {
  template: `
     // ...
     ,
     props: ["submission", "submissions"],
};
```

Now the submission object and the submissions array can safely be used within the template of submissionComponent. All that's left for us to do is migrate the upvote() method from the root instance to the submissionComponent object.

This will update the submissionComponent object to:

```
upvote/app_5/main.js
```

```
const submissionComponent = {
 template:
  ` <div style="display: flex; width: 100%">
      <figure class="media-left">
        <img class="image is-64x64"</pre>
          v-bind:src="submission.submissionImage">
      </figure>
      <div class="media-content">
        <div class="content">
          <strong>
              <a v-bind:href="submission.url" class="has-text-info">
                 {{ submission.title }}
               </a>
              <span class="tag is-small">#{{ submission.id }}</span>
            </strong>
            <br>
              {{ submission.description }}
            \langle hr \rangle
            <small class="is-size-7">
              Submitted by:
              <img class="image is-24x24"</pre>
                v-bind:src="submission.avatar">
            </small>
          </div>
      </div>
      <div class="media-right">
        <span class="icon is-small" v-on:click="upvote(submission.id)">
```

And the root instance will now look like the following:

upvote/app\_5/main.js

```
const upvoteApp = {
  data() {
    return {
      submissions: Seed.submissions
    }
  },
  computed: {
    sortedSubmissions () {
      return this.submissions.sort((a, b) => {
        return b.votes - a.votes
      });
    }
  },
  components: {
    'submission-component': submissionComponent
  }
};
Vue.createApp(upvoteApp).mount('#app');
```

If we save the main.js file and refresh our browser, everything should remain as is and all functionality should work as expected!

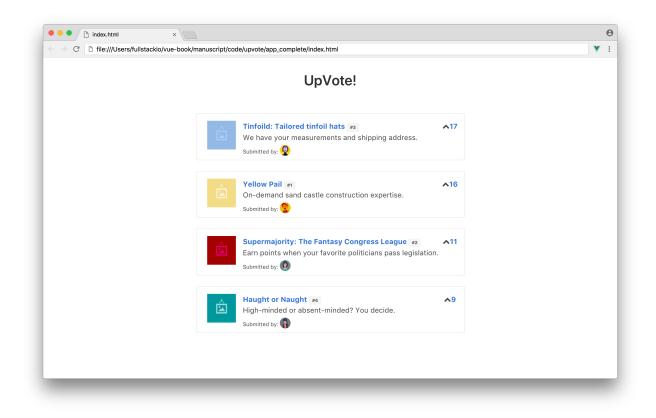

### v-bind and v-on shorthand syntax

Before we conclude this chapter, let's discuss another feature that Vue provides.

The v- prefix in Vue directives is a visual indicator that a Vue template attribute is being used. For simplicity, Vue provides shorthands for the commonly used v-bind and v-on directives.

The v-bind directive can be shortened with the : symbol:

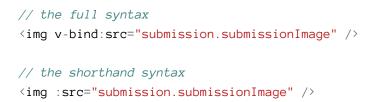

And the v-on directive can be shortened with the @ symbol:

Your first Vue.js Web Application

```
// the full syntax
<span v-on:click="upvote(submission.id)"></span>
```

```
// the shorthand syntax
<span @click="upvote(submission.id)"></span>
```

This shorthand syntax is completely optional but allows us to use the v-bind and v-on directives without explicitly typing out the full syntax.

For the rest of the book we'll stick to using the shorthand syntax for v-bind and the v-on directives.

For the UpVote! application, you'll be able to see the use of the shorthand syntax in the upvote/app\_complete/ folder. The rest of the code remains the same with the only changes replacing the v-bind and v-on syntax with : and @ respectively.

## **Congratulations!**

We just wrote our first Vue app. We've gone through the easiest foray to getting started and there are plenty of powerful features we haven't covered yet. With this chapter, we've managed to understand the core fundamentals that we'll be building on throughout the book.

### Recap

- 1. The application instance is the starting point of all Vue applications. The instance can have options like the data, computed and methods properties and is often mounted/attached to a DOM element.
- 2. The 'Mustache' syntax can be used for data binding. The v-bind directive is used for binding HTML attributes.
- 3. Vue directives such as v- for can be used to manipulate the template based on the data provided. The v-on directive is used as an event handler to listen to DOM events.
- 4. We think and organize our Vue apps with components.

Onward!

# Single-file components

## Introduction

In the last chapter we briefly covered how Vue lets us organize our app into components which can be used and manipulated in the view.

In this chapter, we'll be diving in deeper into building components with Vue. We'll investigate a pattern that we'll be be able to use to scale Vue apps from scratch. We'll be using this pattern to create an app interface that manages events within a weekly calendar.

In our weekly calendar app, a user can add, delete, and edit day to day events within a week. Each event corresponds to a particular task/to-do item that the user would like to keep track of:

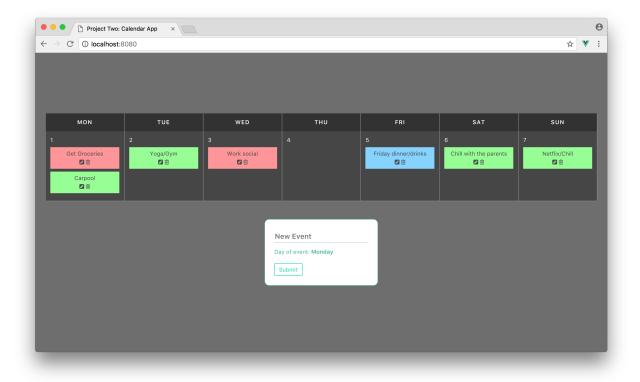

## Setting up our development environment

### Node.js and npm

For this project (and the majority of projects) in this book, we'll need to make sure we have a working Node.js<sup>39</sup> development environment along with the Node Package Manager (npm).

There are a couple different ways we can install Node.js so please refer to the Node.js website for detailed information: https://nodejs.org/download/<sup>40</sup>.

It's also possible to install Node.js using a tool like  $nvm^{41}$  or the  $n^{42}$  tool. Using a package like these allow us to maintain multiple version of node in our development environment.

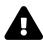

If you're on a Mac, your best bet is to install Node.js directly from the Node.js<sup>43</sup> website instead of through another package manager (like Homebrew). Installing Node.js via Homebrew is known to cause some issues.

If you're on a Windows machine, you would need to install Node. js through the Windows Installer from the Node. js  $^{44}$  website.

The easiest way to verify if Node.js has been successfully installed is to check which version of Node.js is running. To do this, we'll open a terminal window and run the following command:

\$ node -v

npm is installed as a part of Node.js. To check if npm is available within our development environment, we can list the version of our npm binary with:

\$ npm -v

In either case, if a version number is not printed out and instead an error is emitted, make sure to download a Node.js installer that includes npm and ensure that the PATH is set appropriately.

## Vue syntax highlighting

In this chapter, we'll be introducing Vue single-file components. These components allow us to write Vue code within a new file format - .vue. Depending on your code editor, you may need to install a syntax highlighting plugin to simplify the readability of these components. Here are some popular Vue code highlighting plugins for the following editors:

• Sublime Text: vue-syntax-highlight<sup>45</sup>

 <sup>&</sup>lt;sup>39</sup>http://nodejs.org
 <sup>40</sup>https://nodejs.org/download/
 <sup>41</sup>https://github.com/creationix/nvm
 <sup>42</sup>https://github.com/tj/n
 <sup>43</sup>http://nodejs.org
 <sup>44</sup>http://nodejs.org

<sup>&</sup>lt;sup>44</sup>http://nodejs.org

<sup>&</sup>lt;sup>45</sup>https://github.com/vuejs/vue-syntax-highlight

- Atom: language-vue-component<sup>46</sup>
- Vim: vim-vue<sup>47</sup>
- Visual Studio Code: Vetur<sup>48</sup>

## **Getting started**

As with all chapters, we begin by making sure that we've downloaded the book's sample code and have it at the ready.

### Previewing the app

Before we start writing any code, let's see a complete implementation of the app.

In the terminal, let's change into the calendar\_app directory using the cd command:

\$ cd calendar\_app

We'll use npm to install all the application's dependencies. These dependencies allow us to write our application using ES6/ES7 as well as include the Vue library. Instead of using the CDN version of Vue, we'll embed the dependency into our application.

Let's install the applications' dependencies:

\$ npm install

Now we can start the server using the npm run serve call (which starts the application in development mode):

\$ npm run serve

To preview the complete application, we'll point our browser to the URL http://localhost:8080. Spend a few minutes playing around with the app to get an understanding of what we'll be building.

<sup>47</sup>https://github.com/posva/vim-vue

<sup>&</sup>lt;sup>46</sup>https://atom.io/packages/language-vue-component

<sup>&</sup>lt;sup>48</sup>https://marketplace.visualstudio.com/items?itemName=octref.vetur

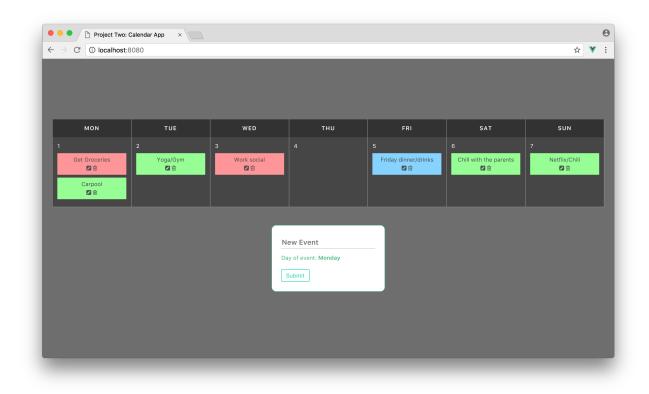

### Prepare the app

In our terminal, let's run 1s to see the project's layout:

\$ ls
README.md
babel.config.js
node\_modules/
package.json
public/
src/

In addition, we have the hidden .gitignore file in the project directory.

There are significant changes in the structure of this project as compared to our first app. We'll break down each file and directory in the section below.

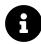

If you're not familiar with Javascript Webpack projects, don't be deterred from continuing with this chapter. The configuration is good to understand but we'll only be working within the src/ folder of the application.

#### README.md

All extra information/run steps are listed in the README.md file.

#### babel.config.js

Babel<sup>49</sup> is a JavaScript transpiler that transpiles ES6 syntax to older ES5 syntax for any browser to understand. The .babel.config.js<sup>50</sup> file can be used to configure the Babel presets and plugins in our application. This package/setup allows us to transpile all of our .js files, which subsequently allows us to write with ES6.

#### node\_modules

The node\_modules directory refers to all the different JavaScript libraries that have been installed in our application with npm install.

#### package.json

The package.json file lists all the locally installed npm packages in our application for us to manage. The scripts portion dictates the npm commands that can be run in our application.

calendar\_app/package.json

```
"scripts": {
   "serve": "vue-cli-service serve",
   "build": "vue-cli-service build",
   "lint": "vue-cli-service lint"
},
```

For our app, we'll be running npm run serve in our terminal to run our local Webpack server.

Though we won't be deploying our application in this chapter, npm run build will use Webpack to bundle our application files to static assets within a dist/ folder. This prepares the dist/ folder to be ready for deployment.

npm run lint uses ESLint<sup>51</sup> to run through our application source code and identify/report any errors or code that doesn't follow a particular pattern. The patterns our application will lint (i.e. check for) are dictated in the eslintConfig field of package.json.

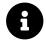

The overview of code to identify and report any errors or disorder is known as *linting*. The primary reason behind linting is to ensure code quality by verifying code is both free of errors and it adheres to certain code standards/practices.

<sup>49</sup>https://babeljs.io/

<sup>&</sup>lt;sup>50</sup>https://cli.vuejs.org/config/#babel

<sup>&</sup>lt;sup>51</sup>https://eslint.org/

Notice how each script runs a command that starts with vue-cli-service? The vue-cli-service<sup>52</sup> is a development dependency that is installed to each and every project scaffolded with the Vue CLI. This service, built on top of webpack<sup>53</sup> and webpack-dev-server<sup>54</sup>, introduces the commands for us to build, lint, test, and serve our application.

The Vue CLI scaffolds a standard Webpack configuration that's able to be used by most Vue applications. If customization needs to be done to this out-of-the-box configuration, the vue-cli gives us the ability to do so in fine-grained manner. Though we won't be making any customizations to the scaffold in this chapter, you can read more details in the Configuration Reference<sup>55</sup> section of the vue-cli docs.

Let's quickly address the dependencies that have been installed in our application.

We have the vue library as the main dependency:

calendar\_app/package.json

"vue": "^3.0.0"

And a series of build libraries as the devDependencies:

calendar\_app/package.json

```
"devDependencies": {
    "@vue/cli-plugin-babel": "~4.5.0",
    "@vue/cli-plugin-eslint": "~4.5.0",
    "@vue/cli-service": "~4.5.0",
    "@vue/compiler-sfc": "^3.0.0",
    "babel-eslint": "^10.1.0",
    "eslint": "^6.7.2",
    "eslint-plugin-vue": "^7.0.0-0",
    "node-sass": "^4.12.0",
    "sass-loader": "^8.0.2"
},
```

@vue/cli-service installs the vue-cli-service binary.

@vue/cli-plugin-babel and @vue/cli-plugin-eslint are plugins that have been introduced in to our application. In the vue-cli, plugins<sup>56</sup> can be used to add additional features to a project by modifying the internal Webpack configuration. @vue/cli-plugin-babel<sup>57</sup> is a plugin that introduces Babel to help transpile ES6 JavaScript down to ES5. @vue/cli-plugin-eslint<sup>58</sup> is used to introduce ESLint into our application.

 $<sup>^{52}</sup> https://cli.vuejs.org/guide/cli-service.html \# cli-service$ 

<sup>53</sup>https://webpack.js.org/

<sup>&</sup>lt;sup>54</sup>https://github.com/webpack/webpack-dev-server

<sup>&</sup>lt;sup>55</sup>https://cli.vuejs.org/config/#configuration-reference

<sup>&</sup>lt;sup>56</sup>https://cli.vuejs.org/guide/plugins-and-presets.html

<sup>&</sup>lt;sup>57</sup>https://github.com/vuejs/vue-cli/tree/dev/packages/%40vue/cli-plugin-babel

<sup>&</sup>lt;sup>58</sup>https://github.com/ascendancyy/vue-cli-plugin-eslint

node-sass and sass-loader helps compile SCSS to CSS within a node development environment. @vue/compiler-sfc is a package to help compile Vue single-file components.

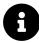

In a Node.js environment, devDependencies are the packages needed *only* during development while dependencies are often needed for both development and production.

In the package.json file, there also exists the eslintConfig and browserslist fields:

eslintConfig lists the details of our applications ESLint configuration. In the Vue CLI, ESLint can be configured with the eslintConfig field in package.json or a separate .eslintrc file.

browserslist declares the browsers our application is targeting. The details in browserslist is used by both our application's babel configuration (to determine the appropriate JavaScript transpilation) as well as autoprefixer (to determine the appropriate CSS vendor prefixes).

#### public/

The public/ folder hosts the bulma/<sup>59</sup> and font-awesome/<sup>60</sup> libraries that we'll use in our application.

In addition, public/ contains the index.html file which represents the root markup page of our application. This file is where we specify the external stylesheet dependencies as well as the DOM element where the Vue instance is to be mounted.

The index.html file:

```
calendar_app/public/index.html
```

```
<!DOCTYPE html>
<html lang="en">
  <head>
    <meta charset="utf-8">
    <meta http-equiv="X-UA-Compatible" content="IE=edge">
    <meta name="viewport" content="width=device-width,initial-scale=1.0">
    <link rel="icon" href="<%= BASE_URL %>favicon.ico">
    <title><%= htmlWebpackPlugin.options.title %></title>
    k rel="stylesheet"
   href="<%= BASE_URL %>bulma/bulma.css">
    k rel="stylesheet"
     href="<%= BASE_URL %>font-awesome/css/font-awesome.min.css">
  </head>
  <body>
    <noscript>
  <sup>59</sup>https://bulma.io/
```

<sup>60</sup>http://fontawesome.io/

<strong>We're sorry but <%= htmlWebpackPlugin.options.title %> doesn't work pr\
operly without JavaScript enabled. Please enable it to continue.</strong>

In the <body></body> element, the <no-script> </no-script> tag displays a message to the user that states the application won't work as intended if JavaScript is disabled in the browser.

The built files will be auto injected comment references the fact that in the production build (i.e. the dist/ folder that's generated from the application build script), the app configuration will *auto inject*<sup>61</sup> the built files into the index.html file.

#### src/

The src/ directory contains the JavaScript files that we'll be working directly with:

```
$ ls src/
app/
app-1/
app-2/
app-2/
app-3/
app-4/
app-5/
app-6/
app-6/
app-7/
app-complete/
main.js
```

We'll be building our app inside app/. Each significant step we take along the way is included here: app-1/, app-2/, and so forth.

Like the last chapter, code examples in the book are titled with the file in which the example is defined.

Our main.js file dictates the starting point of our application.main.js is where we mount our Vue instance to the DOM element with an id of #app, the declared DOM element in our index.html file.

We also import and specify the component App.vue to be the root-level parent component rendered in our Vue application.

<sup>&</sup>lt;sup>61</sup>https://cli.vuejs.org/guide/html-and-static-assets.html#the-index-file

calendar\_app/src/main.js
import { createApp } from 'vue';
import App from './app-complete/App.vue';

createApp(App).mount('#app');

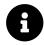

Like we've seen in the first chapter of the book, we're using the global createApp() function to create our application instance. We chain a mount() function to specify the HTML element with the id of app to be the mounting point of our Vue application.

Our first step is to ensure we're not referencing the app-complete sub folder anymore. Instead, we'll import App from ./app/App.vue to load the application from a starting point:

```
import { createApp } from "vue";
import App from "./app/App.vue";
```

createApp(App).mount("#app");

. . . . . . . .

#### .gitignore

.gitignore dictates the files in our repository that we don't want Git to check into Github. This file is often used to ignore certain files such as build products (node\_modules/) or local configuration settings.

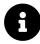

Front end configuration with build tools like Webpack is known to be an arduous task often labelled as *JavaScript fatigue*.

Vue CLI<sup>62</sup> does a great job in rapidly scaffolding Vue.js applications with minimal to no additional configuration needed. All Webpack based projects in this book will be scaffolded from the Vue CLI to have all the necessary build tools set up right away. For more details in the inner-workings of the Vue CLI, be sure to head to the main documentation<sup>63</sup>.

## **Single-File Components**

Before we start building our application, we'll address and talk about a powerful Vue feature known as **single-file components**.

In the last chapter, we touched on how app.component() can be used to define global components where app represents the application instance. Instead of using app.component(), we assigned our created components to constant variables and declared them in the components option of the application instance, like this:

<sup>&</sup>lt;sup>62</sup>https://cli.vuejs.org/guide/

<sup>63</sup>https://cli.vuejs.org/guide/

Single-file components

```
const submissionComponent = {
   /* ... */
};
const upvoteApp = {
   // ...
   components: {
    "submission-component": submissionComponent,
   },
};
```

```
Vue.createApp(upvoteApp).mount("#app");
```

With either app.component() or components assigned to constant variables, we have to write our component templates using ES6's template literals (by using backticks) to obtain a presentable multiline format.

The above does a good job for small projects. However, as an application grows, global components create limitations by not allowing us to specify unique CSS within them and not having appropriate syntax highlighting within their template.

As a result, Vue provides the option to use **single-file components** to reduce this disorganization. Vue's single-file components focus heavily on coupling logic by giving us the ability to define HTML/CSS and JS of a component all within a single .vue file.

A single-file component consists of three parts:

- <template> which contains the component's markup in plain HTML
- <script> which exports the component object constructor that consists of all the JS logic within that component
- <style> which contains all the component styles

Here's an example of a **single-file component** called MyComponent.vue:

48

appendix/components/MyComponent.vue

```
<template>
  <h2>{{ getGreeting }}</h2>
  This is the Hello World component.
</template>
<script>
export default {
  name: 'MyComponent',
  data () {
   return {
      reversedGreeting: '!dlrow olleH'
    }
  },
  computed: {
   getGreeting() {
      return this.reversedGreeting.split("").reverse().join("");
    }
  }
}
</script>
<style lang="scss" scoped>
h2 {
  width: 100%;
  text-align: center;
}
</style>
```

Our template displays the returned value of the getGreeting computed property declared in the <script> tag. getGreeting simply reverses the reversedGreeting data property to return "Hello World!" in the template.

The <style> tag specifies lang="scss" which dictates the use of the SCSS preprocessor in our styles. scoped dictates these styles will be applied to this and only this component.

Single-file components in Vue are made possible due to build tools like Webpack. These tools work alongside prepared packages like @vue/compiler-sfc to compile .vue components to plain JavaScript modules that can be understood in browsers.

With the single-responsibility principle, we'll be able to componentize our application with the help of single-file components.

## Breaking the app into components

Just like we did in the last chapter, we'll start by breaking the app down into its components. Visual components can be tightly mapped to their respective **single-file components**.

With the components of our application in mind, let's address the interface of the app again:

|                                | Project Two: Calendar App ×                                  |                 |                    |        |                             |                             |                    |     |
|--------------------------------|--------------------------------------------------------------|-----------------|--------------------|--------|-----------------------------|-----------------------------|--------------------|-----|
| ~                              | $\leftarrow \rightarrow \mathbb{C}$ ( $\odot$ localhost:8080 |                 |                    |        |                             |                             |                    |     |
|                                |                                                              |                 |                    |        |                             |                             |                    |     |
|                                |                                                              |                 |                    |        |                             |                             |                    |     |
|                                |                                                              |                 |                    |        |                             |                             |                    |     |
| 88                             |                                                              |                 |                    |        |                             |                             |                    |     |
| 88                             | MON                                                          | TUE             | WED                | тни    | FRI                         | SAT                         | SUN                |     |
|                                | 1<br>Get Groceries                                           | 2               | 3<br>Work social   |        | 5                           | 6<br>Chill with the parents | 7<br>Netflix/Chill | - 1 |
|                                | Get Groceries                                                | Yoga/Gym<br>☑ ⊞ | Work social<br>图 自 |        | Friday dinner/drinks<br>図 由 | Chill with the parents      | Netflix/Chill      |     |
|                                | Carpool                                                      |                 |                    |        |                             |                             |                    |     |
| 88                             |                                                              |                 |                    |        |                             |                             |                    |     |
|                                |                                                              |                 |                    |        |                             |                             |                    |     |
| New Funct                      |                                                              |                 |                    |        |                             |                             |                    |     |
| New Event Day of event: Monday |                                                              |                 |                    |        |                             |                             |                    |     |
|                                |                                                              |                 |                    | Submit |                             |                             |                    |     |
|                                |                                                              |                 |                    | Submit |                             |                             |                    |     |
|                                |                                                              |                 |                    |        |                             |                             |                    |     |
|                                |                                                              |                 |                    |        |                             |                             |                    |     |
|                                |                                                              |                 |                    |        |                             |                             |                    |     |
|                                |                                                              |                 |                    |        |                             |                             |                    |     |
|                                |                                                              |                 |                    |        |                             |                             |                    |     |

We can first separate the application to three main components - App (the overarching parent component), CalendarWeek, and CalendarEntry.

| Project 1                                    | Two: Calendar App × |             |                     |                      |                        |               | Θ |
|----------------------------------------------|---------------------|-------------|---------------------|----------------------|------------------------|---------------|---|
| $\leftrightarrow$ $\rightarrow$ C (i) localh | ost:8080            |             |                     |                      |                        | ☆ ¥           | : |
| Арр                                          |                     |             |                     |                      |                        |               |   |
|                                              |                     |             |                     |                      |                        |               |   |
| CalendarV                                    |                     |             |                     |                      |                        |               |   |
| MON                                          | тие                 | WED         | тни                 | FRI                  | SAT                    | SUN           | 1 |
| 1                                            |                     |             |                     |                      | 6                      |               |   |
| Get Groceries                                | Yoga/Gym<br>☑ ፹     | Work social |                     | Friday dinner/drinks | Chill with the parents | Netflix/Chill |   |
| Carpool                                      |                     |             |                     |                      |                        |               |   |
| 20                                           |                     |             |                     |                      |                        |               |   |
|                                              |                     |             |                     |                      |                        |               |   |
|                                              |                     | N           | ew Event            |                      |                        |               |   |
|                                              |                     | _           | ay of event: Monday | -                    |                        |               |   |
|                                              |                     |             | Submit              |                      |                        |               |   |
|                                              |                     |             |                     |                      |                        |               |   |
|                                              |                     |             | CalendarEr          | ntry                 |                        |               |   |
|                                              |                     |             |                     |                      |                        |               |   |
|                                              |                     |             |                     |                      |                        |               |   |
|                                              |                     |             |                     |                      |                        |               |   |

Within CalendarWeek, we can spot a pattern between the different columns (i.e. days). From this, we can say the CalendarWeek component is the parent of different CalendarDay components.

|               | 3080            |                    |                    |                      |                        | * *           |
|---------------|-----------------|--------------------|--------------------|----------------------|------------------------|---------------|
| <b>pp</b>     |                 |                    |                    |                      |                        |               |
|               |                 |                    |                    |                      |                        |               |
| MON           | TUE             | WED                | тни                | FRI                  | SAT                    | SUN           |
| 1 CalendarDay | 2 CalendarDay   |                    | 4 CalendarDay      | 5 CalendarDay        |                        |               |
| Get Groceries | Yoga/Gym<br>☑ ⊞ | Work social<br>☑ 🖻 |                    | Friday dinner/drinks | Chill with the parents | Netflix/Chill |
| Carpool       |                 |                    |                    |                      |                        |               |
| 2 🗊           |                 |                    |                    |                      |                        |               |
|               |                 |                    |                    |                      |                        |               |
|               |                 |                    | ew Event           | -                    |                        |               |
|               |                 |                    | y of event: Monday |                      |                        |               |
|               |                 |                    | Submit             |                      |                        |               |
|               |                 |                    | CalendarEr         | ntrv                 |                        |               |
|               |                 |                    |                    |                      |                        |               |
|               |                 |                    |                    |                      |                        |               |

We can also take this a step further and declare CalendarDay to be the parent component of multiple CalendarEvent components.

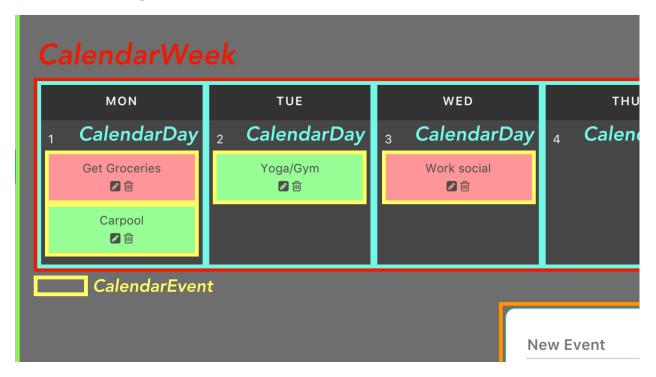

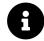

The naming of our components is up to us, but having some consistent rules around language will greatly improve code clarity.

Our final component hierarchy:

- App: Parent container
- CalendarWeek: Displays a row of calendar days
  - CalendarDay: Displays a list of day events
    - \* CalendarEvent: Displays a given event
- CalendarEntry: Displays a form

Our hierarchy represented with a simple graphical tree:

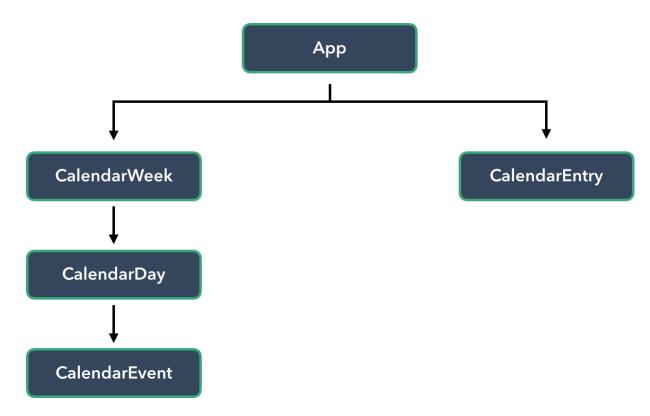

6

When it comes to Component-Based Architecture, levels of granularity depends upon how we wish to encapsulate individual pieces of an interface.

Different teams/developers have different ways of laying out components, but the underlying goal is maintainability and/or reusability. It's a good idea to define the approach across all developers explicitly.

### Managing data between components

We've stressed that components should be as self-contained and isolated as much as possible. Taking into account the scope of our application - we know that there should be some level of communication between the components (e.g. submitting an event entry in CalendarEntry should surface an event on CalendarDay). This brings us to component communication and/or state management.

### **Parent-Child Components**

Since every component has it's own isolated scope, child components can never (and should never) reference data *directly* from parent components. For a child component to access data from a parent, data has to flow from the parent down to the child with the help of **props**. This design greatly simplifies the understanding of an applications data flow since child components will never be able to mutate parent state directly.

We'll use **props** to pass data from CalendarWeek to CalendarDay to CalendarEvent, since a linear hierarchy exists between these components.

### **Child-Parent Components**

Since **props** can only flow in a single direction from parent to child, children components can only *directly* communicate with a parent through **custom events**. Vue's custom events work by triggering events within a particular component, \$emit(nameOfEvent), and listening for that event in another component, \$on(nameOfEvent). Data can also be passed through these events.

Though custom events work well, we won't have the need to use it in this chapter. We'll be going through custom events in detail in Chapter 3.

### **Sibling Components**

Managing data between sibling components are more difficult than that of parent-child (or childparent). **Props** cannot be used since sibling components are independent of one another (i.e. a sibling component isn't rendered within another sibling component).

In our application, we need to pass information from CalendarEntry to its sibling component CalendarDay.

Managing data between sibling components in Vue can be categorized in three main buckets:

- Using a global event bus
- Using a simple, shared store object (for simple state management)
- Using the state management library Vuex

### **Global Event Bus**

A global event bus builds on top of using Vue's simple custom events by making events *global* to the entire application. This is often a simple way of passing information between any components regardless of their relationship (parent-child, child-parent or sibling-sibling).

It's important to note, however, a global event bus is not often the *recommended* way of managing data between components, since it doesn't conform to a predictable and manageable way to handle application state. [Since it's a good concept to grasp due to its simplicity, we'll be building a global event bus in Chapter 3].

### Vuex

**Vuex** builds upon having a simple state object by introducing *explicitly defined* getters, mutations, and actions. A gradual understanding of this and the benefits of **Vuex** comes from first understanding how **simple state management** works, which is exactly what we'll be doing in this chapter. We need not worry! We'll be introducing how to integrate Vuex in Chapter 4.

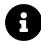

**Vue style guide suggestions** Despite its boilerplate, the Vue style guide suggests Vuex as the preferred method for global state management in large scale applications. The Non-Flux State Management<sup>64</sup> section of the style guide addresses application state management and provides some useful examples.

## Simple State Management

Simple state management can be performed by creating a store pattern that involves *sharing* a data store between components. The store manages this state with its actions/mutations/etc. and simply passes the same data to multiple components.

*State* basically means data. State management often refers to the management of **application level data**.

To give an example: assume we had a store.js file that exports a store object (which contains a state object within):

<sup>&</sup>lt;sup>64</sup>https://v3.vuejs.org/style-guide/#non-flux-state-management-use-with-caution

appendix/store/simpleStore/store.js

```
export const store = {
   state: {
     numbers: [1, 2, 3]
   },
   // ...
}
```

Let's say we had a single-file component, named NumberDisplay.vue, that displays the entire array from the numbers property in our store:

appendix/store/simpleStore/NumberDisplay.vue

```
<template>
  <div>
    <h2>{{ storeState.numbers }}</h2>
  </div>
</template>
<script>
import { store } from './store.js';
export default {
  name: 'NumberDisplay',
  data () {
   return {
      storeState: store.state
    }
  }
}
</script>
```

Assume we needed to provide functionality to add a new number, one at a time, to the rendered array shown in NumberDisplay.vue. We will need a method that takes an input value and simply pushes that value to that array.

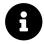

All actions that mutate/change store data should always be within the store itself to ensure proper centralization of application state.

With this method in mind, we can update the store with the following code:

appendix/store/simpleStore/store.js

```
export const store = {
  state: {
    numbers: [1, 2, 3]
  },
  pushNewNumber(newNumberString) {
    this.state.numbers.push(Number(newNumberString));
  }
}
```

We can now introduce a separate component NumberSubmit that simply calls the pushNewNumber action in our store. In other words, the NumberSubmit component *dispatches* the store *mutation*, pushNewNumber, which subsequently *mutates* the store (application) state.

The NumberSubmit component (defined in a NumberSubmit.vue file) can handle this functionality like so:

appendix/store/simpleStore/NumberSubmit.vue

```
<template>
  <div>
    <input v-model="newNumber" type="number" />
    <button @click="pushNewNumber(newNumber)">Add new number</button>
  </div>
</template>
<script>
import { store } from './store.js';
export default {
  name: 'NumberSubmit',
  data () {
   return {
      newNumber: 0
    }
  },
 methods: {
    pushNewNumber(newNumber) {
      store.pushNewNumber(newNumber);
    }
  }
}
</script>
```

Single-file components

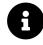

We're using the v-model directive in the example above to specify two-way data binding between the input element and the newNumber data property. We explain the v-model directive in detail later in this chapter.

Thanks to Vue's reactivity, whenever the data within store state is manipulated - the relevant DOM (<template> of NumberDisplay) should automatically update.

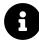

With a pattern like this, components should not change application state directly. Instead they should dispatch *events* for the store to listen and invoke a mutation within. This form of simple state management is a great precursor to understanding how the Flux architecture works.

With Vue 3 and the example above, we'll need to declare the application state as reactive to have Vue's reactivity system work as intended. We'll explain this in more detail later in this chapter.

Here's a diagram to better display how state was managed in the example provided above:

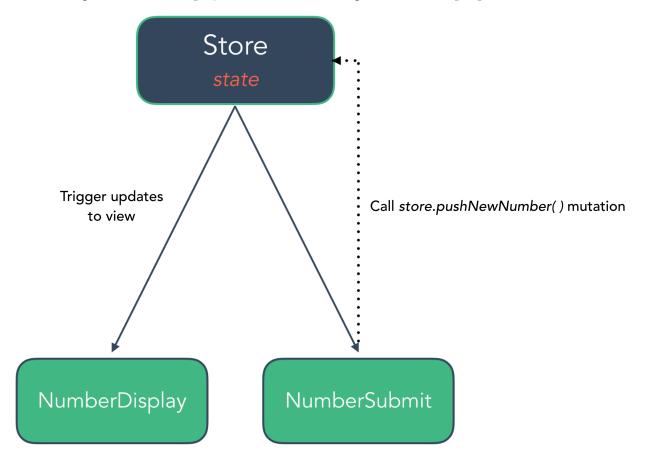

## Steps to building Vue apps from scratch

Now that we have a good understanding of the composition of our components and how to set up simple state management, we're ready to start building our calendar app.

Like our last chapter, it simplifies things for us to start off with static components. Clicking on buttons won't yield any behavior as we will not have wired up any interactivity. This will enable us to lay the framework for the app getting a clear idea of how our components should be organized.

Next, we can determine the **state** for the app and in which component it should live. We'll just hard-code the state into the components instead of loading it from the server.

At that point, we'll have the data flow from **parent to child** in place. We can then address setting up our state mutations so one component can start manipulating the view in other components.

This follows from a simple, generic approach for developing an app from scratch:

- 1. Build a static version of the app
- 2. Break the app into components
- 3. Hard-code initial states with parent-child data flow
- 4. Create state mutations (and accompanying component dispatchers)

Let's start with Step (1).

### Step 1: A static version of the app

### App.vue

As mentioned, all our Vue code for this chapter will be inside src/app/. By opening up the existing App.vue file in src/app/, we'll see a single file component with a *large* amount of markup and css.

A summarized App.vue looks like the following:

```
<template>

<div id="app">

<div id="calendar-week" class="container">

<!-- Markup for calendar week -->

</div>

<div id="calendar-entry">

<!-- Markup for calendar entry -->

</div>

</div>

</div>
```

```
<script>
  export default {
    name: "App",
  };
</script>
<style lang="scss">
  html, body, #app {
    height: 100%;
  }
  #app {
    \langle !-- SCSS for app --\rangle
  }
  #calendar-week {
    <!-- SCSS for calendar week -->
  }
  #calendar-entry {
    \langle !-- SCSS for calendar entry --\rangle
  }
</style>
```

The markup for App.vue consists of a parent <div>, #app, with two child elements - #calendar-week and #calendar-entry.

The <div id="calendar-week"></div> element displays a series of columns for each day within a week with two hard-coded calendar events, on Monday and Friday respectively.

The <div id="calendar-entry"></div> element displays an input section where users will be able to submit events to any particular day.

The <script> tag simply creates an export of the file with the name of App. The <style> element contains custom styling for the #app, #calendar-week and #calendar-entry elements.

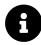

Just like the first chapter, our focus will be primarily on the usage of Vue. All the styling needed in our application has already been prepared. As we start breaking our app into components, we'll transfer the necessary custom styles to each respective component.

Let's see the current static version of the app. We'll run the webpack-server (npm run serve) and open our browser to the url at http://localhost:8080:

| Project Two: 0                   | Calendar App × |     |                     |                      |     |     |
|----------------------------------|----------------|-----|---------------------|----------------------|-----|-----|
| $ \rightarrow$ C (i) localhost:8 | 3080           |     |                     |                      |     | ☆ ♥ |
|                                  |                |     |                     |                      |     |     |
|                                  |                |     |                     |                      |     |     |
|                                  |                |     |                     |                      |     |     |
| MON                              | TUE            | WED | тни                 | FRI                  | SAT | SUN |
| 1                                |                | 3   |                     | 5                    |     | 7   |
| Get Groceries                    |                |     |                     | Friday dinner/drinks |     |     |
|                                  |                |     |                     |                      |     |     |
|                                  |                |     | lew Event           |                      |     |     |
|                                  |                |     | ay of event: Monday |                      |     |     |
|                                  |                |     | Submit              |                      |     |     |
|                                  |                |     |                     |                      |     |     |
|                                  |                |     |                     |                      |     |     |
|                                  |                |     |                     |                      |     |     |
|                                  |                |     |                     |                      |     |     |
|                                  |                |     |                     |                      |     |     |

Static version of the app

## Step 2: Breaking the app into components

Here's the component layout we created earlier by assessing the app UI:

- App: Parent container
- CalendarWeek: Displays a row of calendar days
  - CalendarDay: Displays a list of day events
    - \* CalendarEvent: Displays a given event
- CalendarEntry: Displays a form to create a new calendar event

Let's begin by creating the two main sibling components CalendarWeek and CalendarEntry. Within our app/ folder we'll create a components/ subfolder that consists of two new component files -CalendarWeek.vue and CalendarEntry.vue. To do so, we can run the following steps in our terminal:

- \$ mkdir src/app/components
- \$ touch src/app/components/CalendarEntry.vue
- \$ touch src/app/components/CalendarWeek.vue

Let's check out the structure now:

src/app/:

\$ ls src/app/
App.vue
components/
seed.js

src/app/components/:

\$ ls src/app/components/ CalendarEntry.vue CalendarWeek.vue

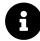

#### Vue style guide suggestions

- With the exception of App, component names should generally be multi-word (e.g. CalendarEntry). Check out the Multi-word components<sup>65</sup> blurb of the Vue style guide for a deeper discussion about this.
- The filenames for single-file components should either be kebab-case (calendar-entry.vue) or PascalCase (CalendarEntry.vue) as stated in the Single-file component filename casing<sup>66</sup> section of the Vue style guide.

The HTML markup and scss within App.vue are conveniently segregated with #app, #calendar-week and #calendar-entry. We'll simply move the relevant markup/scss for #calendar-week to CalendarWeek and #calendar-entry to CalendarEntry.

A summary of the new CalendarWeek.vue component:

```
<template>

<div id="calendar-week" class="container">

<!-- Markup for calendar week --->

</div>

</template>

<script>

export default {

    name: "CalendarWeek",

    };

</script>
```

<style lang="scss" scoped>

<sup>&</sup>lt;sup>65</sup>https://v3.vuejs.org/style-guide/#multi-word-component-names-essential

<sup>&</sup>lt;sup>66</sup>https://v3.vuejs.org/style-guide/#single-file-component-filename-casing-strongly-recommended

Single-file components

Next, we'll take the same approach to building the CalendarEntry component. In the same manner, a summary of the new CalendarEntry.vue component:

```
<template>

<div id="calendar-entry">

<!-- Markup for calendar entry -->

</div>

</template>

<script>

export default {

    name: "CalendarEntry",

};

</script>

<style lang="scss" scoped>

#calendar-entry {

    <!-- SCSS for calendar entry -->

}

</style>
```

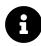

We're not displaying the entire markup/scss in the examples above for easier readability. As you follow along, include the necessary markup and scss within these components that are included in the final version of the application.

We now can update our root App.vue file to import and reference these newly created components:

```
calendar_app/src/app-1/App.vue
```

```
<template>
<div id="app">
<CalendarWeek />
<CalendarEntry />
</div>
</template>
<script>
```

```
import CalendarWeek from './components/CalendarWeek.vue';
import CalendarEntry from './components/CalendarEntry.vue';
export default {
  name: 'App',
  components: {
    CalendarWeek,
    CalendarEntry
  }
}
</script>
<style lang="scss">
html, body, #app {
  height: 100%;
}
</style>
<style lang="scss" scoped>
#app {
  background: #6e6e6e;
  display: flex;
  flex-direction: column;
  align-items: center;
  -webkit-align-items: center;
  justify-content: center;
  -webkit-justify-content: center;
}
</style>
```

Notice how we have two <style> elements in App.vue. The scoped tag element (the one below) references the styles within our component while the other element adds the CSS property height: 100% to the global html/body/#app elements.

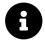

**Vue style guide suggestions** It is recommended for components with no content to be self-closing (e.g. <CalendarEntry /> instead of <CalendarEntry></CalendarEntry>) when declared in single file components. This is mentioned in the Self-closing-components<sup>67</sup> section of the Vue style guide.

<sup>&</sup>lt;sup>67</sup>https://v3.vuejs.org/style-guide/#self-closing-components-strongly-recommended

# **Step 3: Hardcode Initial States**

Let's move on to step 3: hard-coding initial states for our components.

### CalendarDay

In our app/ folder, we have a seed.js file just like we had in our first chapter. The seed.js exports a seedData array that contains information for every day of the weekly calendar:

```
export const seedData = [
{
    id: 1,
    abbvTitle: 'Mon',
    fullTitle: 'Monday',
    events: [
        { details: 'Get Groceries', edit: false },
        { details: 'Carpool', edit: false }
    ],
    active: true
    },
    // ...,
}
```

To reference the seed data in our components, we'll do so in the store for our application. We'll create the store.js file in the root of our app/ folder:

\$ ls src/app/
App.vue
components/
seed.js
store.js

Let's now set up our store. js file to export a constant store variable that contains a state object with a data property that references the seedData available in our app.

calendar\_app/src/app-2/store.js

```
import { seedData } from './seed.js';
export const store = {
  state: {
    data: seedData
  }
}
```

As we mentioned previously, the CalendarWeek component can render a *list* of CalendarDay components and a single CalendarDay component can render a *list* of CalendarEvent components. Let's use the seed data to create our nested CalendarDay and CalendarEvent components.

First we'll create the CalendarDay.vue and CalendarEvent.vue files in the components sub-directory:

```
$ ls src/app/components/
CalendarDay.vue
CalendarEntry.vue
CalendarEvent.vue
CalendarWeek.vue
```

In the CalendarWeek.vue file, we can see a repetition of markup associated with <div class="day column"></div> elements. We'll remove these sections and instead use v-for to render a list of CalendarDay components. Let's lay out how we'll do this step-by-step.

In the <script> element of the CalendarWeek component, we'll first import the store and reference the store state as a sharedState data property within the component:

```
<script>
import { store } from "../store.js";
export default {
   name: "CalendarWeek",
   data() {
    return {
        sharedState: store.state,
        };
    },
   };
</script>
```

We'll then import CalendarDay and pass it in a components property:

calendar\_app/src/app-2/components/CalendarWeek.vue

```
<script>
import { store } from '../store.js';
import CalendarDay from './CalendarDay.vue';
export default {
    name: 'CalendarWeek',
    data () {
        return {
            sharedState: store.state
        }
    },
    components: {
        CalendarDay
    }
}
</script>
```

With this, we can now dictate a list of CalendarDay components using the v-for directive. Recall the v-for directive requires the form of [variable name] in [data], so our CalendarDay component can be repeated like so:

<CalendarDay v-for="day in sharedState.data" :key="day.id" />

We're using the day id value as the key for each iterated component.

We can also pass down a prop, the iterated day object within our list, down to every CalendarDay component. Since we're passing in data objects as props, we'll need to use the v-bind directive (with the : shorthand) to bind our iterated data objects to our props.

```
<CalendarDay v-for="day in sharedState.data"
:key="day.id"
:day="day"/>
```

Implementing all the above and removing all repetitive day column elements in CalendarWeek, the CalendarWeek.vue file will be updated to this:

calendar\_app/src/app-2/components/CalendarWeek.vue

```
<template>
  <div id="calendar-week" class="container">
    <div class="columns is-mobile">
      <CalendarDay v-for="day in sharedState.data"
        :key="day.id"
        :day="day" />
    </div>
  </div>
</template>
<script>
import { store } from '../store.js';
import CalendarDay from './CalendarDay.vue';
export default {
  name: 'CalendarWeek',
  data () {
   return {
      sharedState: store.state
    }
  },
  components: {
   CalendarDay
  }
}
</script>
<style lang="scss" scoped>
#calendar-week {
  margin-bottom: 50px;
  .column {
    padding: 0 0 0 0;
  }
}
</style>
```

For our application to run, we'll now need to create the CalendarDay component.

CalendarDay should explicitly declare the day prop that it's receiving so that it can be used in the template. We'll set up a <script> element in the CalendarDay.vue file that specifies the name of the component as CalendarDay and declares a day attribute as a prop of the component:

calendar\_app/src/app-2/components/CalendarDay.vue

```
<script>
export default {
   name: 'CalendarDay',
   props: ['day']
}
</script>
```

The <template> of CalendarDay will consist of a single <div class="day column"></div> element. With the use of the Mustache syntax, {{ }}, this element will display the day.abbvTitle and day.id properties:

calendar\_app/src/app-2/components/CalendarDay.vue

```
<template>
  <div class="day column">
    <div class="day-banner has-text-centered">{{ day.abbvTitle }}</div>
    <div class="day-details">
      <div class="day-number">{{ day.id }}</div>
      <div class="day-event" style="background-color: rgb(153, 255, 153)">
        <div>
          <span class="has-text-centered details">Get Groceries</span>
          <div class="has-text-centered icons">
            <i class="fa fa-pencil-square edit-icon"></i></i>
            <i class="fa fa-trash-o delete-icon"></i>
          </div>
        </div>
      </div>
    </div>
  </div>
</template>
```

Moving the necessary CSS along, our entire CalendarDay.vue file will be laid out like so:

calendar\_app/src/app-2/components/CalendarDay.vue

```
<template>
  <div class="day column">
    <div class="day-banner has-text-centered">{{ day.abbvTitle }}</div>
    <div class="day-details">
      <div class="day-number">{{ day.id }}</div>
      <div class="day-event" style="background-color: rgb(153, 255, 153)">
        <div>
          <span class="has-text-centered details">Get Groceries</span>
          <div class="has-text-centered icons">
            <i class="fa fa-pencil-square edit-icon"></i></i>
            <i class="fa fa-trash-o delete-icon"></i></i>
          </div>
        </div>
      </div>
    </div>
  </div>
</template>
<script>
export default {
  name: 'CalendarDay',
  props: ['day']
}
</script>
<style lang="scss" scoped>
.day {
  background-color: #4A4A4A;
  color: #FFF;
  border-left: 1px solid #8F8F8F;
  border-bottom: 1px solid #8F8F8F;
  font-size: 12px;
  cursor: pointer;
  &:hover {
    background: darken(#4A4A4A,3%);
  }
  .day-banner {
    background-color: #333333;
    color: #FFF;
    padding: 10px;
```

```
text-transform: uppercase;
    letter-spacing: 1px;
    font-size: 12px;
    font-weight: 600;
 }
  .day-details {
   padding: 10px;
 }
 &:last-child {
   border-right: 1px solid #8F8F8F;
 }
  .day-event {
    margin-top: 6px;
   margin-bottom: 6px;
   display: block;
   color: #4C4C4C;
   padding: 5px;
    .details {
      display: block;
    }
    .icons .fa {
      padding: 0 2px;
    }
    input {
      background: none;
      border: 0;
      border-bottom: 1px solid #FFF;
      width: 100%;
     &:focus {
        outline: none;
      }
   }
 }
}
</style>
```

If we run our application, we will see everything rendered with no errors. However, since our CalendarDay component always renders the same <div class="day-event"></div> element, we should expect to see the same event (Get Groceries) rendered multiple times.

|               | 8080          |               |                                 |                      |                      | ☆ ¥           |
|---------------|---------------|---------------|---------------------------------|----------------------|----------------------|---------------|
|               |               |               |                                 |                      |                      |               |
|               |               |               |                                 |                      |                      |               |
|               |               |               |                                 |                      |                      |               |
| MON           | TUE           | WED           | тни                             | FRI                  | SAT                  | SUN           |
| 1             | 2             | 3             | 4                               | 5                    | 6                    | 7             |
| Get Groceries | Get Groceries | Get Groceries | Get Groceries                   | Get Groceries<br>☑ î | Get Groceries<br>☑ 前 | Get Groceries |
|               |               |               |                                 |                      |                      |               |
|               |               |               |                                 |                      |                      |               |
|               |               | -             | ew Event<br>ay of event: Monday |                      |                      |               |
|               |               |               | Submit                          |                      |                      |               |
|               |               |               | _                               |                      |                      |               |
|               |               |               |                                 |                      |                      |               |
|               |               |               |                                 |                      |                      |               |
|               |               |               |                                 |                      |                      |               |

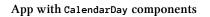

# CalendarEvent

If we look back at our seed data, we'll notice that each day object has a list of event objects. Very similar to what we just did to render CalendarDay, we can invoke a v-for directive to render a new CalendarEvent component for every event in CalendarDay.

Assuming all event information (markup and css) is contained within CalendarEvent, our CalendarDay.vue file now becomes:

calendar\_app/src/app-3/components/CalendarDay.vue

```
<template>
  <div class="day column">
    <div class="day-banner has-text-centered">{{ day.abbvTitle }}</div>
     div class="day-details">
      <div class="day-number">{{ day.id }}</div>
      <CalendarEvent v-for="(event, index) in day.events"
        :key="index"
        :event="event"
        :day="day"/>
    </div>
  </div>
</template>
<script>
import CalendarEvent from './CalendarEvent.vue';
export default {
  name: 'CalendarDay',
  props: ['day'],
 components: {
   CalendarEvent
  }
}
</script>
<style lang="scss" scoped>
.day {
  background-color: #4A4A4A;
 color: #FFF;
  border-left: 1px solid #8F8F8F;
  border-bottom: 1px solid #8F8F8F;
  font-size: 12px;
  cursor: pointer;
 &:hover {
    background: darken(#4A4A4A,3%);
  }
  .day-banner {
    background-color: #333333;
   color: #FFF;
    padding: 10px;
```

```
text-transform: uppercase;
letter-spacing: 1px;
font-size: 12px;
font-weight: 600;
}
.day-details {
  padding: 10px;
}
&:last-child {
  border-right: 1px solid #8F8F8F;
}
</style>
```

We're passing down both day and event objects to the CalendarEvent component. The event prop will be used to display information of the event while the day prop will be used in method handlers we'll create later.

Since an id doesn't exist for each event object, we're using the index of the event within the events array as the key identifier. The v-for directive supports the index of the iterated item as an optional second argument. We're declaring this index and binding its value to the key of each iterated item.

We'll go ahead and build out the CalendarEvent component in the CalendarEvent.vue file. Within the CalendarEvent component, let's create a computed property called getEventBackgroundColor that returns a random color from an array to be used as the background-color for each event for styling.

This makes the CalendarEvent.vue file become:

calendar\_app/src/app-3/components/CalendarEvent.vue

```
<script>
export default {
  name: 'CalendarEvent',
  props: ['event', 'day'],
 computed: {
    getEventBackgroundColor() {
      const colors = ['#FF9999', '#85D6FF', '#99FF99'];
      let randomColor = colors[Math.floor(Math.random() * colors.length)];
      return `background-color: ${randomColor}`;
    }
 }
}
</script>
<style lang="scss" scoped>
.day-event {
 margin-top: 6px;
 margin-bottom: 6px;
 display: block;
 color: #4C4C4C;
  padding: 5px;
  .details {
   display: block;
  }
  .icons .fa {
   padding: 0 2px;
  }
  input {
   background: none;
   border: 0;
   border-bottom: 1px solid #FFF;
   width: 100%;
   &:focus {
      outline: none;
    }
 }
}
</style>
```

At this point, we have our store created and the App, CalendarWeek, CalendarEntry, and CalendarEvent components all appropriately set up.

Saving our edited files and opening http://localhost:8080 in our browser, we should see our application look like this:

|                |                                |                             |                                                                                                  |                                                                                        |                                                                                                    | \$                                                                                           |                                                                                                    |
|----------------|--------------------------------|-----------------------------|--------------------------------------------------------------------------------------------------|----------------------------------------------------------------------------------------|----------------------------------------------------------------------------------------------------|----------------------------------------------------------------------------------------------|----------------------------------------------------------------------------------------------------|
|                |                                |                             |                                                                                                  |                                                                                        |                                                                                                    |                                                                                              |                                                                                                    |
| MON            | TUE                            | WED                         | тни                                                                                              | FRI                                                                                    | SAT                                                                                                    | SUN                                                                                          |                                                                                                    |
|                | 2                              | 3                           |                                                                                                  | 5                                                                                      | 6                                                                                                    | 7                                                                                            |                                                                                                    |
| et Groceries   | Yoga/Gym<br>☑ ⊞                | Work social                 |                                                                                                  | Friday dinner/drinks                                                                   | Chill with the parents                                                                                                    | Netflix/Chill                                                                                |                                                                                                    |
| Carpool<br>☑ 🛍 |                                |                             |                                                                                                  |                                                                                        |                                                                                                    |                                                                                              |                                                                                                    |
|                |                                |                             |                                                                                                  |                                                                                        |                                                                                                    |                                                                                              |                                                                                                    |
|                |                                | -                           |                                                                                                  | _                                                                                      |                                                                                                    |                                                                                              |                                                                                                    |
|                |                                | _                           |                                                                                                  |                                                                                        |                                                                                                    |                                                                                              |                                                                                                    |
|                |                                |                             |                                                                                                  |                                                                                        |                                                                                                    |                                                                                              |                                                                                                    |
|                |                                |                             |                                                                                                  |                                                                                        |                                                                                                    |                                                                                              |                                                                                                    |
|                |                                |                             |                                                                                                  |                                                                                        |                                                                                                    |                                                                                              |                                                                                                    |
|                | et Groceries<br>2 面<br>Carpool | 2<br>et Groceries<br>2 會 名音 | et Groceries<br>2 1 Yoga/Gym<br>2 2 1 2 2 3 Work social<br>2 2 2 2 2 2 2 2 2 2 2 2 2 2 2 2 2 2 2 | 2 3 3 4<br>et Groceries 2 관 2 3<br>2 관 Yoga/Gym 2 관 Work social 2 관<br>Carpool control | 2       Yoga/Gym       Work social       5         Carpool       2       S       Friday dinner/drinks         Carpool       2       S       S         Day of event: Monday       Day of event: Monday       S | et Groceries<br>a a Voga/Gym<br>D a a Vork social<br>D a a A A A A A A A A A A A A A A A A A | a a b b c correction       a a b b c correction       b b c correction       b c correction       c correction       correction       correct |

App with CalendarEvent components

# Step 4: Create state mutations (and corresponding component actions)

We've done a good job in appropriately defining markup and CSS within their self-contained components. The messy and large single file we had started with is now a lot more easier to maintain.

We'll continue with this mindset by building and coupling interactions within their respective components.

Before we make our app interactive, we'll break down all the unique interactions our application should have before addressing each one of them:

1. When the user clicks a day within the calendar week, our CalendarEntry component should appropriately reference the correct day selected. (i.e. the user clicks *THU* - text in CalendarEntry becomes *Day of Event: Thursday*).

2. The user can submit a new event to a certain day by typing the details in the input within the CalendarEntry component and clicking Submit. (If the user clicks Submit with a blank input, an error message should appear stating blank inputs are invalid).

**3.** If the user clicks the edit icon on an event, an input is provided to allow the user to change the event details. When the user updates the event and clicks the confirm icon, the event details are updated. (If the user clicks the edit icon, then the confirm icon with a blank input - the event details remains the same).

4. The user is able to completely remove an event by clicking the delete icon on an event.

We'll address each of these interactions one by one. However before we begin establishing these interactions, we'll first need to specify that the shared state we have in our application is **reactive**.

# **Declaring Reactive State**

We've mentioned in the first chapter how Vue treats state and state changes as reactive. This is because the view is updated when state is modified *directly*. When we return an object from the data() in a component, Vue internally makes the data reactive.

When we take a look at how we're establishing our own store object in the store.js file, we can see that we're constructing this store outside of a component.

calendar\_app/src/app-2/store.js

```
import { seedData } from './seed.js';
export const store = {
  state: {
    data: seedData
  }
}
```

Though we'll reference this store state in our component data, our Vue application won't always be able to recognize that this store state should be reactive. This is where we can use a reactive() method that Vue provides.

In our store.js file, we'll import the reactive() function from the Vue package and specify the value of the data property as reactive(seedData).

calendar\_app/src/app-3/store.js

```
import { reactive } from 'vue';
import { seedData } from './seed.js';
export const store = {
  state: {
    data: reactive(seedData)
  },
}
```

With this change, we can ensure that the view would automatically update when our application state changes.

When we return an object from data() in a component, it is internally made reactive by the reactive() function. Since our shared application state object is created outside of the context of a component and to ensure that this state is to be reactive, we've used the reactive() function available to us to help us achieve this familiar reactivity with our shared application state.

We'll now move towards establishing the different interactions that will occur in our app.

# getActiveDay | setActiveDay

Let's take a look at a single day object within our seed data once again:

```
calendar_app/src/app/seed.js
```

```
{
    id: 1,
    abbvTitle: 'Mon',
    fullTitle: 'Monday',
    events: [
        { details: 'Get Groceries', edit: false },
        { details: 'Carpool', edit: false }
    ],
    active: true
},
```

We see the active property in each day object behaves as a boolean (true/false). This property is the primary indicator for our first interaction. This interaction will be seen as two separate pieces:

• getActiveDay(): return the day object that has active: true

This method is used to display the title of the active day in CalendarEntry.

• setActiveDay(): sets the selected day to active: true and all other day objects to active: false

This function will run when the user clicks on a particular day (CalendarDay), with which the user intends to make *active*.

As we mentioned earlier, all actions that mutate state should always be contained within the store. With this in mind, let's create our store methods.

We'll build the getActiveDay() function by using JavaScript's find() method on the data array. The find() method always returns the first value from the array that pass the test implemented.

```
export const store = {
  state: {
    data: reactive(seedData),
    },
    getActiveDay() {
    return this.state.data.find((day) => day.active);
    },
};
```

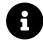

Keep in mind we're simply laying out the store methods first. Nothing will change in our application until we create the @click listeners in our components to dispatch events to the store.

For the second piece, as the user clicks on a particular day, we'll use day.id as the argument to determine what day was selected. We'll use JavaScript's native map() method to iterate over the entire state object, set the intended day's active property to true, and set every other day to active: false.

We'll include the setActiveDay() method right below getActiveDay() making our store object now look like:

```
calendar_app/src/app-4/store.js
```

```
export const store = {
  state: {
    data: reactive(seedData)
  },
  getActiveDay () {
    return this.state.data.find((day) => day.active);
  },
  setActiveDay (dayId) {
    this.state.data.map((dayObj) => {
}
```

```
dayObj.id === dayId ? dayObj.active = true : dayObj.active = false;
});
}
```

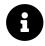

We're using a ternary operator in the setActiveDay() method as a shortcut for an if statement. If this is unclear, check out the Conditional (ternary) Operator<sup>68</sup> section in the MDN web docs for details on how this works.

With our state getter/setter setup, we need to dispatch events in our components to call these actions.

For CalendarEntry, we'll use a simple computed property, titleOfActiveDay, to return the full title of the returned day from the getActiveDay() method.

We can update the <template> and <script> tags in the CalendarEntry.vue file to be:

 $calendar\_app/src/app-4/components/CalendarEntry.vue$ 

```
<template>
  <div id="calendar-entry">
    <div class="calendar-entry-note">
      <input type="text" placeholder="New Event" />
      class="calendar-entry-day">
        Day of event: <span class="bold">{{ titleOfActiveDay }}</span>
      <a class="button is-primary is-small is-outlined">Submit</a>
    </div>
  </div>
</template>
<script>
import { store } from '.../store.js';
export default {
 name: 'CalendarEntry',
 computed: {
   titleOfActiveDay () {
     return store.getActiveDay().fullTitle;
    }
 },
}
</script>
```

<sup>&</sup>lt;sup>68</sup>https://developer.mozilla.org/en-US/docs/Web/JavaScript/Reference/Operators/Conditional\_Operator

We now need to create the @click listener in the CalendarDay component to listen for the user click event on a particular day. The day prop is available in CalendarDay so we'll use this property to pass in the day.id into the click handler method.

We'll create the click handler on the encompassing <div class="day column"></div> element of CalendarDay:

```
<template>
<div class="day column" @click="setActiveDay(day.id)">
<!-- rest of the CalendarDay template -->
</div>
</template>
```

Let's now set up the setActiveDay() method in CalendarDay's method property to subsequently dispatch the store.setActiveDay() function when called:

calendar\_app/src/app-4/components/CalendarDay.vue

```
<script>
import { store } from '.../store.js';
import CalendarEvent from './CalendarEvent.vue';
export default {
  name: 'CalendarDay',
  props: ['day'],
  methods: {
    setActiveDay (dayId) {
      store.setActiveDay(dayId);
    }
  },
  components: {
    CalendarEvent
  }
}
</script>
```

Together, the <template> and <script> elements in the CalendarDay.vue file should look like this:

calendar\_app/src/app-4/components/CalendarDay.vue

```
<template>
  <div class="day column" @click="setActiveDay(day.id)">
    <div class="day-banner has-text-centered">{{ day.abbvTitle }}</div>
    <div class="day-details">
      <div class="day-number">{{ day.id }}</div>
      <CalendarEvent v-for="(event, index) in day.events"
        :key="index"
        :event="event"
        :day="day"/>
    </div>
  </div>
</template>
<script>
import { store } from '../store.js';
import CalendarEvent from './CalendarEvent.vue';
export default {
  name: 'CalendarDay',
  props: ['day'],
 methods: {
   setActiveDay (dayId) {
      store.setActiveDay(dayId);
    }
 },
  components: {
   CalendarEvent
  }
}
</script>
```

Great! Running our application and clicking on the day columns, we will now see the *Day of Event:* text in our CalendarEntry component referencing the selected day!

| MON     TUE     WED     THU     FRI     SAT     SUN       Get Groceries     2     3     4     5     6     7       Carpool     0     0     0     0     0     0     0       Carpool     0     0     0     0     0     0     0                                                                                                    |            |     |     |     |     |     |     |
|----------------------------------------------------------------------------------------------------|------------|-----|-----|-----|-----|-----|-----|
| Get Groceries       Yoga/Oym       Work social       Friday dinner/drinks       Chill with the parents       Nettlix/Chill         Carpool       28       28       28       28       28       28       28       28       28       28       28       28       28       28       28       28       28       28       28       28       28       28       28       28       28       28       28       28       28       28       28       28       28       28       28       28       28       28       28       28       28       28       28       28       28       28       28       28       28       28       28       28       28       28       28       28       28       28       28       28       28       28       28       28       28       28       28       28       28       28       28       28       28       28       28       28       28       28       28       28       28       28       28       28       28       28       28       28       28       28       28       28       28       28       28       28       28       28       28       28                                                                                                    | мон        | TUE | WED | тни | FRI | SAT | SUN |
| Image: Carpool Image: Carpool Imag | 1          |     |     |     |     |     |     |
| New Event       Day of event: Thursday                                                                                                    | <b>2</b> 🖻 |     |     |     |     |     |     |
| Day of event: Thursday                                                                                                    |            |     |     |     |     |     |     |
| Submit                                                                                                    |            |     | Da  |     |     |     |     |
|                                                                                                    |            |     |     |     |     |     |     |

getActiveDay | setActiveDay

#### submitEvent

To address the interaction that involves submitting a new event to a certain day, we'll implement functionality that involves obtaining the information the user submits within the CalendarEntry input.

The day the user intends to submit an event to will have the active property set to true since the user must have clicked the day prior to typing the new event. With this in mind, let's set up a submitEvent() method in the store.js file that accepts an argument for the event details a user submits. The method will start by obtaining the active day with getActiveDay():

```
export const store = {
   // ...,
   submitEvent(eventDetails) {
     const activeDay = this.getActiveDay();
   },
};
```

Having the active day in our method, we can access the events array of that day with activeDay.events. We know a single event object within events has a details property and an edit property. We can

push a new event object to the array by setting the details of the new object to the eventDetails argument and the edit property to false.

We'll set the edit property of a new submitted event to false since this property will play a role in toggling UI with which we'll see later.

Our submitEvent() method now becomes:

```
calendar_app/src/app-5/store.js
```

```
export const store = {
    // ...
    submitEvent (eventDetails) {
        const activeDay = this.getActiveDay();
        activeDay.events.push({ "details": eventDetails, "edit": false });
    },
}
```

With the submitEvent() mutation prepared in our store, we need to create the component dispatcher. This component dispatcher will call submitEvent() and pass in the details a user types within the input field in CalendarEntry.

To capture the input value, we'll use the v-model directive to create two-way data binding between the form input and a data property in the component.

#### v-model

The v-model directive is used for two-way data binding with form inputs and textarea elements. In other words, v-model directly binds user input with a Vue object's data model (as one changes, the other gets updated).

In the CalendarEntry component, we've created the input field like below:

<input type="text" placeholder="New Event" required />

The v-model directive syntax takes an expression which is the name of the data property that the input is bound to. Specifying inputEntry to be the name of our input property, our v-model directive will be written as:

```
<input type="text" placeholder="New Event" v-model="inputEntry" required />
```

inputEntry now needs to be specified in the CalendarEntry data method. We'll set the initial value to be a blank string so the user is first presented with an empty field (remember, it's two-way data binded!):

```
<script>
import { store } from "../store.js";

export default {
   name: "CalendarEntry",
   data() {
    return {
        inputEntry: "",
      };
   },
   // ...
};
</script>
```

In the CalendarEntry submit button, we can now add a click event listener to pass the inputEntry data value to a submitEvent() method:

```
<a
  class="button is-primary is-small is-outlined"
  @click="submitEvent(inputEntry)"
>
  Submit
</a>
```

When the user clicks the Submit button, this data property (inputEntry) will be passed to our component action as the new event details.

With the click listener specified in the template, we need to create the accompanying method in our component. This submitEvent() method will subsequently call store.submitEvent() and pass the user input appropriately. We'll also set inputEntry back to a blank string to clear out the user input:

```
<script>
import { store } from "../store.js";

export default {
   name: "CalendarEntry",
   // ...,
   methods: {
      submitEvent(eventDetails) {
        store.submitEvent(eventDetails);
        this.inputEntry = "";
      },
    },
}
```

```
};
</script>
```

Things should be working well here. Before we test our application, let's introduce an error property within the component that:

- 1. Displays an error message if the user clicks submit without typing anything in the input
- 2. Prevents the action from calling the state mutation.

We'll first introduce the error property (initialized with false) in the component's data method:

```
<script>
import { store } from "../store.js";

export default {
    name: "CalendarEntry",
    data() {
        return {
            inputEntry: "",
            error: false,
        };
     },
     // ...
};
</script>
```

We can now specify a  $\langle p \rangle$  tag in our  $\langle template \rangle$  that renders *only if* the error property is set to true. This is where we'll use the v-if directive to *conditionally* display the  $\langle p \rangle$  tag.

v-if

The v-if directive takes a data property as an expression and renders a particular code-block based on the truthiness of that data property. Here is how we'll implement the  $\langle p \rangle$  tag using the error property as the condition to display the tag:

```
You must type something first!
```

We'll add the above tag as a sibling to the <div class="calendar-entry-note"></div> element, in the <template> of CalendarEntry:

calendar\_app/src/app-5/components/CalendarEntry.vue

```
<template>
 <div id="calendar-entry">
   <div class="calendar-entry-note">
     <input type="text" placeholder="New Event" v-model="inputEntry" required />
     class="calendar-entry-day">
       Day of event: <span class="bold">{{ titleOfActiveDay }}</span>
     <a class="button is-primary is-small is-outlined"</pre>
       @click="submitEvent(inputEntry)">
       Submit
     </a>
   </div>
   You must type something first!
   </div>
</template>
```

Knowing that the error message should only show if the user attempts to submit with a blank string (i.e. when error = true), we'll dictate this in our components submitEvent() method. We'll also set a return statement to prevent the method dispatching the store action in this case:

calendar\_app/src/app-5/components/CalendarEntry.vue

```
methods: {
   submitEvent (eventDetails) {
      if (eventDetails === '') return this.error = true;
      store.submitEvent(eventDetails);
      this.inputEntry = '';
      this.error = false;
   }
}
```

If eventDetails is blank, we've set the error property to true and return early. If eventDetails is not blank, we set the error property to false at the end of our method, after the store dispatcher, to remove any potential existing error messages in our template.

With all the above, our CalendarEntry component <template> and <script> will be laid out like this:

calendar\_app/src/app-5/components/CalendarEntry.vue

```
<template>
  <div id="calendar-entry">
   <div class="calendar-entry-note">
     <input type="text" placeholder="New Event" v-model="inputEntry" required />
     class="calendar-entry-day">
       Day of event: <span class="bold">{{ titleOfActiveDay }}</span>
     <a class="button is-primary is-small is-outlined"</pre>
       @click="submitEvent(inputEntry)">
       Submit
     </a>
   </div>
   You must type something first!
   </div>
</template>
<script>
import { store } from '../store.js';
export default {
 name: 'CalendarEntry',
 data () {
   return {
     inputEntry: '',
     error: false
   }
 },
 computed: {
   titleOfActiveDay () {
     return store.getActiveDay().fullTitle;
   }
 },
 methods: {
   submitEvent (eventDetails) {
     if (eventDetails === '') return this.error = true;
     store.submitEvent(eventDetails);
     this.inputEntry = '';
     this.error = false;
   }
```

} } </script>

We can now click any day in the calendar and submit events. Submit some events and try to submit events with blank inputs to see the error message. Here's a screen grab of three new events being submitted on Thursday:

| MON           | TUE           | WED              | тни                                 | FRI                       | SAT                         | SUN                |
|---------------|---------------|------------------|-------------------------------------|---------------------------|-----------------------------|--------------------|
| Get Groceries | 2<br>Yoga/Gym | 3<br>Work social | 4<br>Take out the trash             | 5<br>Friday dinner/drinks | 6<br>Chill with the parents | 7<br>Netflix/Chill |
| Carpool       |               | <b>□</b>         | Day off from work                   | 28                        | 2 🖻                         | <b>2</b> û         |
| 2 🖻           |               |                  | ☑                                   |                           |                             |                    |
|               |               |                  | Wild                                |                           |                             |                    |
|               |               |                  |                                     |                           |                             |                    |
|               |               |                  |                                     |                           |                             |                    |
|               |               |                  | New Event<br>Day of event: Thursday | -                         |                             |                    |
|               |               |                  | Submit                              |                           |                             |                    |
|               |               |                  | Submit                              |                           |                             |                    |

submitEvent

#### editEvent

Recall interacting with the completed app interface, a single event itself had a fair bit of functionality. The event can transform into an input to update the event details and clicking the trash icon deletes the event entirely.

We can regard displaying the event and editing the event as two distinct UI elements:

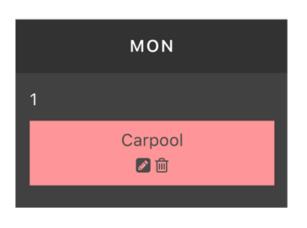

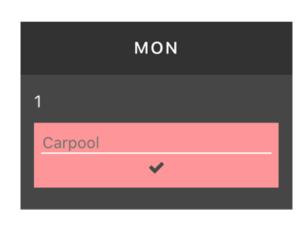

A single event: Displaying event (left) vs. edit event (right)

This is a case where we can take advantage of the event objects edit boolean to render one UI element in one condition and the other in the other condition.

Let's look at the <template> of what we have in the CalendarEvent.vue file:

calendar\_app/src/app-5/components/CalendarEvent.vue

```
<template>

<div class="day-event" :style="getEventBackgroundColor">

<div class="has-text-centered details">{{ event.details }}</span>

<div class="has-text-centered icons">

<i class="has-text-centered icons">

<i class="fa fa-pencil-square edit-icon"></i>

<i class="fa fa-trash-o delete-icon"></i>

</div>

</div>

</template>
```

We know event.details, fa-pencil-square, and fa-trash-o elements refer to the UI of an event that isn't being edited. Similar to how we conditionally displayed the error message in CalendarEntry, we can use the v-if directive to only render these elements when the event is not being edited (i.e. !event.edit).

```
</re>
```

We still need to create the UI element that is displayed when the event *is* being edited (i.e. event.edit). The UI for this will have an input field (with a placeholder of the original event details) and a fa-check icon.

Let's specify this block right below the previous element making the entire CalendarEvent <template> element like so:

calendar\_app/src/app-6/components/CalendarEvent.vue

```
<template>
  <div class="day-event" :style="getEventBackgroundColor">
    <div v-if="!event.edit">
      <span class="has-text-centered details">{{ event.details }}</span>
      <div class="has-text-centered icons">
        <i class="fa fa-pencil-square edit-icon"</pre>
          @click="editEvent(day.id, event.details)"></i>
        <i class="fa fa-trash-o delete-icon"></i></i>
      </div>
    </div>
    <div v-if="event.edit">
      <input type="text" :placeholder="event.details"/>
      <div class="has-text-centered icons">
        <i class="fa fa-check"></i></i>
      </div>
    </div>
  </div>
</template>
```

Our application now appears the same as it did before since all event objects have the edit attribute set to false. We'll need to create the click event listener to toggle between the non-edit and edit views.

Before we tackle that, let's create the necessary store method mutation.

The goal of our edit action/mutation is to simply allow the user to change the edit boolean of the intended event object from false to true. Since events are part of the day object, we can create a method that uses two find() calls to get the targeted event object:

- Filter state data, based on day.id, to get the day that the event is being edited.
- Filter the events array of the targeted day, based on event.details, to get the targeted event.

Once the targeted event object is obtained, we can set its edit property to true. Let's introduce this editEvent() mutation to our store:

```
export const store = {
    // ...,
    editEvent(dayId, eventDetails) {
        const dayObj = this.state.data.find((day) => day.id === dayId);
        const eventObj = dayObj.events.find(
            (event) => event.details === eventDetails
        );
        eventObj.edit = true;
    },
};
```

We now can create our component dispatcher to invoke the above mutation.

In the <template> of our CalendarEvent component, we'll introduce the editEvent() click-event listener on the fa-pencil-square <i> icon:

<i
 class="fa fa-pencil-square edit-icon"
 @click="editEvent(day.id, event.details)"
></i>

Since we've attached the editEvent() click listener on the edit icon, we'll now introduce the method in our components methods option:

```
<script>
import { store } from "../store.js";

export default {
   name: "CalendarEvent",
   // ...,
   methods: {
    editEvent(dayId, eventDetails) {
      store.editEvent(dayId, eventDetails);
    },
    },
    };
</script>
```

At this moment, the events in our calendar app can switch from the first UI element (display event details) to the second UI element (edit event details) by clicking the edit icon.

Here's a screen grab of clicking the edit icon for all the events:

| MON           | TUE      | WED         | тни                  | FRI                  | SAT                    | SUN           |
|---------------|----------|-------------|----------------------|----------------------|------------------------|---------------|
| I             | 2        | 3           |                      | 5                    | 6                      | 7             |
| Get Groceries | Yoga/Gym | Work social |                      | Friday dinner/drinks | Chill with the parents | Netflix/Chill |
| Carpool       |          |             | -                    |                      |                        |               |
| •             |          |             |                      |                      |                        |               |
|               |          |             |                      |                      |                        |               |
|               |          |             | New Event            |                      |                        |               |
|               |          |             | Day of event: Monday |                      |                        |               |
|               |          |             | Submit               |                      |                        |               |

#### editEvent

Let's only allow the editing of one event at a time. This requirement means the edit boolean of all other events have to be set to false. To do handle this functionality, we can introduce a resetEditOfAllEvents() helper method in our store that sets all events to the non-edit state prior

to toggling the targeted event.

In the resetEditOfAllEvents() method, we'll use the map() function to run through all the data and set all the events edit property to false:

```
export const store = {
   // ...,
   resetEditOfAllEvents() {
    this.state.data.map((dayObj) => {
        dayObj.events.map((event) => {
            event.edit = false;
        });
    });
    });
};
```

The editEvent() method can now call the helper resetEditOfAllEvents() prior to toggling the intended event edit property to true:

```
export const store = {
 11 ...,
 editEvent(dayId, eventDetails) {
    this.resetEditOfAllEvents();
    const dayObj = this.state.data.find((day) => day.id === dayId);
    const event0bj = day0bj.events.find(
      (event) => event.details === eventDetails
    );
   eventObj.edit = true;
  },
  resetEditOfAllEvents() {
    this.state.data.map((dayObj) => {
      dayObj.events.map((event) => {
        event.edit = false;
      });
   });
 },
};
```

Our application now only allows editing a single event at a time.

| Project Two: 0                                  |          |             |                        |                      |                        |               |
|-------------------------------------------------|----------|-------------|------------------------|----------------------|------------------------|---------------|
| $\leftrightarrow$ $\rightarrow$ C 🛈 localhost:8 | 3080     |             |                        |                      |                        | ☆ ¥           |
|                                                 |          |             |                        |                      |                        |               |
|                                                 |          |             |                        |                      |                        |               |
|                                                 |          |             |                        |                      |                        |               |
| мол                                             | TUE      | WED         | тни                    | FRI                  | SAT                    | SUN           |
|                                                 |          |             |                        |                      | 6                      |               |
| Get Groceries                                   | Yoga/Gym | Work social |                        | Friday dinner/drinks | Chill with the parents | Netflix/Chill |
|                                                 | 2 亩      | <b>~</b>    |                        | 2 亩                  | 2 曲                    | 2 🖻           |
| Carpool                                         |          |             |                        |                      |                        |               |
|                                                 |          |             |                        |                      |                        |               |
|                                                 |          |             |                        |                      |                        |               |
|                                                 |          | Ν           | lew Event              | _                    |                        |               |
|                                                 |          | D           | ay of event: Wednesday |                      |                        |               |
|                                                 |          |             | Submit                 |                      |                        |               |
|                                                 |          |             |                        |                      |                        |               |
|                                                 |          |             |                        |                      |                        |               |
|                                                 |          |             |                        |                      |                        |               |
|                                                 |          |             |                        |                      |                        |               |
|                                                 |          |             |                        |                      |                        |               |
|                                                 |          |             |                        |                      |                        |               |

editEvent

#### updateEvent

We've established the first part of editing events within our calendar. Let's focus on the second part which involves updating event details with user input.

For this particular method, we'll create our component action first before setting up our state mutation. Lets look at the UI element and understand how we'll address capturing new event details.

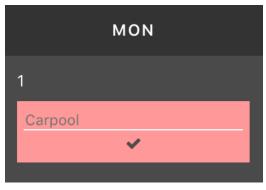

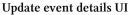

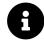

There is no correct order in creating component actions and store mutations. Whether you find it easier to first set up the mutation or create the component action doesn't matter since you'll often find yourself frequently switching between them.

We'll use the v-model directive again to bind the user input to an attribute within the component's data object. We can then attach an @click event listener to our fa-check <i> icon and pass day.id, the current event.details, and the new user input to the method invoked when clicked. We'll call this method updateEvent()

The v-if="event.edit" section of CalendarEvent can now be updated to the following:

```
calendar_app/src/app-7/components/CalendarEvent.vue
```

Since we're binding a newEventDetails data property to the edit input, we'll create this property in the component's data object:

```
<script>
  import { store } from "../store.js";
  export default {
    name: "CalendarEvent",
    // ...,
    data() {
        return {
            newEventDetails: "",
        };
     },
     // ...
  };
  </script>
```

The new updateEvent() method now needs to be declared in the component to subsequently call the store action:

```
<script>
import { store } from "../store.js";

export default {
    name: "CalendarEvent",
    // ...,
    methods: {
      editEvent(dayId, eventDetails) {
        store.editEvent(dayId, eventDetails);
      },
      updateEvent(dayId, originalEventDetails, updatedEventDetails) {
        store.updateEvent(dayId, originalEventDetails, updatedEventDetails);
      },
    },
    };
    <//script>
```

In updateEvent(), we'll also specify that if updatedEventDetails is an empty string (i.e. the user input is left blank) - we'll assume the user aims to keep his original event details as is (i.e. updatedEventDetails = originalEventDetails):

```
updateEvent (dayId, originalEventDetails, updatedEventDetails) {
    if (updatedEventDetails === '') updatedEventDetails = originalEventDetails;
    store.updateEvent(dayId, originalEventDetails, updatedEventDetails);
},
```

The last thing we'll specify in our updateEvent() method is to set the **bound** input value back to an empty string. This clears out the user input upon submit:

 $calendar\_app/src/app-7/components/CalendarEvent.vue$ 

```
updateEvent (dayId, originalEventDetails, updatedEventDetails) {
    if (updatedEventDetails === '') updatedEventDetails = originalEventDetails;
    store.updateEvent(dayId, originalEventDetails, updatedEventDetails);
    this.newEventDetails = '';
}
```

Now that we have this set up, we'll need to create the necessary follow up method in the store.

We'll mimic the store's editEvent method to find the intended event object to update and set the event details of the event to the new user input. In addition, we can set the event edit attribute to false to revert the display out of the 'edit' UI element.

Our new store updateEvent() action:

```
export const store = {
 // ...,
 updateEvent(dayId, originalEventDetails, newEventDetails) {
   // Find the day object
   const dayObj = this.state.data.find((day) => day.id === dayId);
   // Find the specific event
   const eventObj = dayObj.events.find(
      (event) => event.details === originalEventDetails
   );
   // Set the event details to the new details
   // and turn off editing
   eventObj.details = newEventDetails;
   eventObj.edit = false;
 },
 // ...
};
```

In both editEvent() and updateEvent(), we're following the same format to obtain the event object that's being edited/updated. We'll separate that functionality on to a helper method to keep our code D.R.Y.

In the store, let's add a new helper method, called getEventObj() that we'd be able to use in our editEvent() and updateEvent() methods:

```
export const store = {
    // ...,
    getEventObj(dayId, eventDetails) {
        const dayObj = this.state.data.find((day) => day.id === dayId);
        return dayObj.events.find((event) => event.details === eventDetails);
    },
    // ...
};
```

editEvent() and updateEvent() can now use this helper method:

```
calendar_app/src/app-7/store.js
```

```
editEvent (dayId, eventDetails) {
  this.resetEditOfAllEvents();
  const eventObj = this.getEventObj(dayId, eventDetails);
  eventObj.edit = true;
},
updateEvent (dayId, originalEventDetails, newEventDetails) {
  const eventObj = this.getEventObj(dayId, originalEventDetails);
  eventObj.details = newEventDetails;
  eventObj.edit = false;
},
getEventObj (dayId, eventDetails) {
  const dayObj = this.state.data.find(
    day => day.id === dayId
  );
  return dayObj.events.find(
    event => event.details === eventDetails
  );
},
```

Saving our files and heading to http://localhost:8080 in the browser, we can now edit our events!

| MON              | TUE       | WED              | тни                                         | FRI             | SAT       | SUN       |
|------------------|-----------|------------------|---------------------------------------------|-----------------|-----------|-----------|
| 1<br>EDIT<br>☑ @ | 2<br>EDIT | 3<br>EDIT<br>☑ @ | 4                                           | 5<br>EDIT<br>区自 | 6<br>EDIT | 7<br>EDIT |
| EDIT             |           |                  | •                                           |                 |           |           |
|                  |           |                  | New Event<br>Day of event: Sunday<br>Submit |                 |           |           |
|                  |           |                  |                                             |                 |           |           |

updateEvent

# deleteEvent

We've almost completed the functionality of our application! The only other feature we want to introduce is the ability to completely delete events from the calendar.

Similar to our editEvent() method, we'll pass in day.id and event.details to a new dispatcher, deleteEvent(), in the CalendarEvent component.

We'll introduce the deleteEvent() click-event listener on the fa-trash-o  $\langle i \rangle$  icon element in the CalendarEvent.vue file:

```
<i
class="fa fa-trash-o delete-icon"
@click="deleteEvent(day.id, event.details)"
></i>
```

Let's set up the accompanying component method declaration:

Single-file components

```
<script>
export default {
    name: "CalendarEvent",
    // ...,
    methods: {
        // ...,
        deleteEvent(dayId, eventDetails) {
            store.deleteEvent(dayId, eventDetails);
        },
        },
    };
<//script>
```

The deleteEvent() store mutation will use JavaScript's native findIndex() method on the Array object to return the index of the event to be deleted, based on its event.details. We'll then use Array's splice() function to remove the event from the events array.

We'll create deleteEvent() in the store.js file like so:

```
calendar_app/src/app-complete/store.js
```

```
export const store = {
    // ...
    deleteEvent (dayId, eventDetails) {
        const dayObj = this.state.data.find(
        day => day.id === dayId
        );
        const eventIndexToRemove = dayObj.events.findIndex(
        event => event.details === eventDetails
        );
        dayObj.events.splice(eventIndexToRemove, 1);
    },
    // ...
}
```

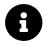

Ideally, we'd be using a more unique identifier (e.g. id) to parse through the events of a day and remove the event the user aims to delete. Since our event objects don't have unique id's; we'll stick with using the event details.

Saving our changes, we can see that we're now able to delete events entirely.

|     |     |     |                     |     |                             | \$                 |
|-----|-----|-----|---------------------|-----|-----------------------------|--------------------|
|     |     |     |                     |     |                             |                    |
|     |     |     |                     |     |                             |                    |
|     |     |     |                     |     |                             |                    |
|     | -   |     | 1                   |     |                             |                    |
| MON | TUE | WED | тни                 | FRI | SAT                         | SUN                |
|     |     |     |                     |     | 6<br>Chill with the parents | 7<br>Netflix/Chill |
|     |     |     |                     |     |                             |                    |
|     |     |     |                     |     |                             |                    |
|     |     |     |                     |     |                             |                    |
|     |     |     | ew Event            |     |                             |                    |
|     |     |     | ay of event: Monday |     |                             |                    |
|     |     |     | Submit              |     |                             |                    |
|     |     |     |                     |     |                             |                    |
|     |     |     |                     |     |                             |                    |
|     |     |     |                     |     |                             |                    |
|     |     |     |                     |     |                             |                    |

deleteEvent

# The Calendar App

We can create, update and delete events in our application! This is excellent progress. With that being said, we'll address two important topics that limit the scale/capability of our app.

## Persistence of data

When we refresh our browser, we lose all our application data. In other words, our app does not have any *data-persistence*.

A server can give us persistence. When our app loads, it will query the server and construct our data store based on the data the server provides (as opposed to using a static seedData object).

We'll then have our Vue app notify the server about any state changes/mutations, like when we delete a calendar event entirely.

Communicating with a server is a big major building block we'll need to develop and distribute real-world web applications with Vue.

## State management

The **store pattern** we've set up worked fairly well for our application by allowing us to share data between components, and query and update our seed data. We employed good convention by keeping all our store actions centralized and had our components dispatch events to the store.

What if we want to scale our application state and appropriately track and replay changes to our state as they were happening? This feature is one primary benefit behind using Vue's official State Management library - **Vuex**.

We'll introduce Vuex in Chapter 4 and in Chapter 5 we'll see how **Vuex** can work with a server to ensure *persistence*. So get ready to level-up!

# **Methodology review**

While building our calendar app, we learned and applied a methodology for building simple Vue apps. As a recap, these steps are:

1. Build a static version of the app

Our application starting point was a static implementation of the app. This is always a great start to building any Vue application.

1. Break the app into components

We mapped out the component structure of our app by examining the app's working UI. We then used Vue's single-file components and the single-responsibility principle to break components down so that each had minimal viable functionality.

1. Hard-code initial states with parent-child data flow

By determining in which component each piece of state should live; we passed and referenced props from higher level components down to their children.

1. Create state actions (and corresponding component dispatchers)

To make our app interactive, we created and centralized all state actions within the app store. We then created our component event listeners to dispatch events to the store which reactively updated our app.

# **Custom Events**

# Introduction

In the last chapter, we briefly touched upon what Vue Custom Events are and how they can be used to communicate from a child component back to a parent component. We also talked about how a *global event bus* can be used to make events global to all components.

When building our calendar app, we didn't find the need to use custom events since we set up a simple state pattern to manage our data. In this chapter, we'll build a simple application that takes advantage of the Vue event system to manage information between multiple components.

# JavaScript Custom Events

As browsers are event-driven, events and event handling play a core role in JavaScript development by notifying our application when certain user actions occur.

Common JavaScript events we use all the time include the onclick event (when an element is clicked by a user), the onload event (when a page has completed loading), and the onsubmit event (when a form's submit button has been clicked).

We can create *event listeners* to provide additional methods/functionality to work with these events when the browser calls the callback.

In addition, JavaScript provides a CustomEvent API to allow us to create our own custom events.

Here's an example of how a custom event can be created, dispatched and listened to with native JavaScript:

```
// Creating the event
let event = new CustomEvent("customEvent", {
   detail: { book: "FullStack Vue " },
});
// Dispatching the event
element.dispatchEvent(event);
// Listening for the event
element.addEventListener("customEvent", (e) =>
   console.log("This book is " + e.detail.book)
);
```

# **Vue Custom Events**

Vue implements its own events interface that works similarly to JavaScript's addEventListener and dispatchEvent. Though similar, it's **important** to note that Vue's event system is different than JavaScripts event system for DOM communication.

Vue's event system is *primarily* used for **communication between components**, as opposed to communication between DOM nodes.

We know props have to be passed from parent to child components to pass data downwards through our component tree. Vue custom events are mainly used to create communication in the *opposite* direction, communication from the child up to the parent component.

## Preparing the app

Let's build a very simple note-taking application to get an understanding of how custom events work in Vue.

Our note-taking app will have a simple input field that allows a user to enter notes. We'll assume there isn't a need for a submit button, so only when the user presses the Enter key, would the user input and the current timestamp gets captured and displayed to the view.

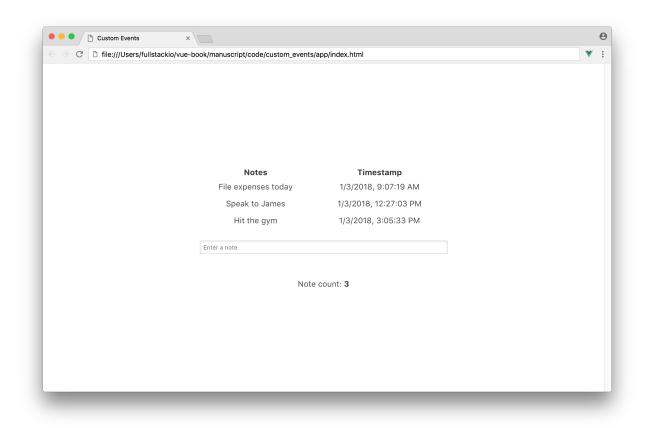

Let's open up the sample code that came with the book and locate the custom\_events/ folder. Opening the custom\_events/ folder, we'll see all the sub-directories contained within:

```
custom_events/
app/
app-1/
app-2/
app-complete/
public/
```

We'll be working solely within the app/ folder. We've included each version of the app as we build it through the chapter, in the app-1/, app-2/, and app-complete/ folders.

The public/ folder hosts the internal stylesheet, styles.css, of our application.

If we take a look within the app/ directory, we'll see there's only two files located inside, index.html and main.js.

app/ index.html main.js

Let's first take a look inside the index.html file.

```
custom_events/app/index.html
```

```
<!DOCTYPE html>
<html>
<head>
  <link
    rel="stylesheet"
    href="https://cdnjs.cloudflare.com/ajax/libs/bulma/0.5.3/css/bulma.css">
  <link rel="stylesheet" href="../public/styles.css" />
  <title>Custom Events</title>
</head>
<body>
  <div id="app">
    <div class="notes-section">
      <div class="columns">
        <div class="column has-text-centered">
           <strong>Notes</strong>
        \langle /div \rangle
        <div class="column has-text-centered">
           <strong>Timestamp</strong>
        </div>
      </div>
      <input-component></input-component>
    </div>
  </div>
  <script src="https://unpkg.com/vue@next"></script>
  <script src="https://unpkg.com/mitt/dist/mitt.umd.js"></script></script></script>
  <script src="./main.js"></script>
</body>
```

#### </html>

The index.html file has a similar set-up to the application we built in the first chapter. We're including Bulma<sup>69</sup> as our app's CSS framework and referencing an internal stylesheet styles.css

<sup>69</sup>http://bulma.io/

**Custom Events** 

in our <head> tag.

In our <script> tags, we're including Vue from a Content Delivery Network (CDN, for short) at unpkg<sup>70</sup> and specifying ./main.js as the internal JavaScript file where we'll write our JavaScript. We've also included another library called mitt<sup>71</sup> which we'll use closer to the end of this chapter to illustrate how a global event bus/hub can be created.

Within the <body> of our HTML, we can see an encompassing <div> with an id of app, two separate columns of static text (Note and Timestamp), and a declaration of a custom child component <input-component>.

Let's open up our main.js file next:

```
custom_events/app/main.js
```

```
const inputComponent = {
  template: `<input class="input is-small" type="text" />`
}
const app = {
  components: {
    'input-component': inputComponent
  }
};
```

```
Vue.createApp(app).mount('#app');
```

We can see the template of *input-component* is a simple input field and the root application instance specifies the element with the id of *app* as the element our application is to be mounted on.

When we open the app/index.html file in our Chrome Browser (right click and select Open With > Google Chrome), we will see a static view with no interactivity:

<sup>&</sup>lt;sup>70</sup>https://unpkg.com

<sup>&</sup>lt;sup>71</sup>https://github.com/developit/mitt

| Custom Events ×                               |                                   |                 | ( |
|-----------------------------------------------|-----------------------------------|-----------------|---|
| ightarrow C D file:///Users/fullstackio/vue-b | ook/manuscript/code/custom_events | /app/index.html | ۷ |
|                                               |                                   |                 |   |
|                                               |                                   |                 |   |
|                                               |                                   |                 |   |
|                                               |                                   |                 |   |
|                                               |                                   |                 |   |
|                                               |                                   |                 |   |
|                                               |                                   |                 |   |
|                                               |                                   |                 |   |
|                                               |                                   |                 |   |
|                                               |                                   |                 |   |
|                                               | Notes                             | Timestamp       |   |
|                                               | Notes                             | Timestamp       |   |
|                                               |                                   |                 |   |
|                                               |                                   |                 |   |
|                                               |                                   |                 |   |
|                                               |                                   |                 |   |
|                                               |                                   |                 |   |
|                                               |                                   |                 |   |
|                                               |                                   |                 |   |
|                                               |                                   |                 |   |
|                                               |                                   |                 |   |
|                                               |                                   |                 |   |
|                                               |                                   |                 |   |
|                                               |                                   |                 |   |

## Components of the app

Before we begin adding interactivity into our application, let's lay out the actions we'll need to implement in order to have a complete working application. From our starting point, let's note that our application has a parent component (the root instance <code>#app</code>) and a single child component input-component.

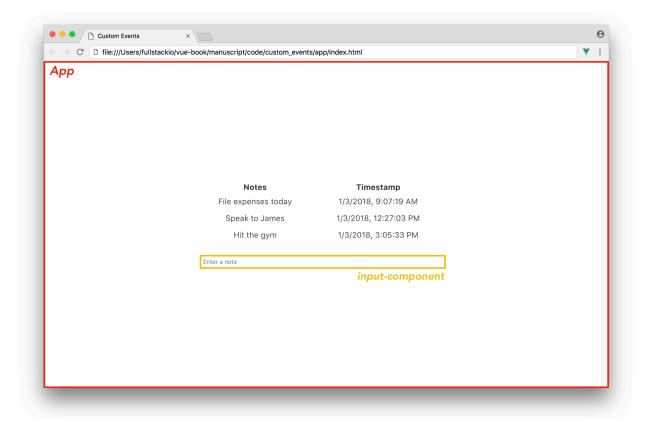

When the user types information and presses the Enter key, the user input should be displayed in the **Notes** column and the timestamp of that submission should be seen in the **Timestamp** column.

The input field is part of the input-component and the information displayed under **Notes** and **Timestamp** is part of the parent component (the root instance). We need an *action* to occur in the input-component that *notifies* the parent with the relevant data, so the parent can display that information.

## Building the app

Since we know **Notes** and **Timestamps** are part of the root component, lets create the necessary properties notes and timestamps within the root instance's data function. We'll set blank arrays as their initial values. We'll also specify a placeholder property that we'll pass down to input-component.

In the main. js file, let's create the data object in our application instance:

#### **Custom Events**

#### custom\_events/app-1/main.js

```
const app = {
    data() {
        return {
            notes: [],
            timestamps: [],
            placeholder: 'Enter a note'
        }
    },
    // ...
};
```

With our placeholder property declared in our instance, let's bind this value as a placeholder prop for <input-component> </input-component> to consume, in the index.html file:

```
<input-component :placeholder="placeholder"></input-component>
```

Let's declare the placeholder prop in inputComponent and bind it to the input placeholder attribute in its template. In our main.js file, let's update the inputComponent definition object to:

```
const inputComponent = {
  template: `<input
            :placeholder="placeholder"
            class="input is-small" type="text" />`,
    props: ["placeholder"],
};
```

The input field now has a placeholder with a dynamic value declared in the application instance.

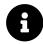

<input-component></input-component> refers to the declaration of the component in the
application template. inputComponent refers to the component variable in the main.js file.

Our input in inputComponent needs to be dynamically-bound to a data value to allow it to communicate with the parent instance. To bind a data value, we'll set up the v-model directive with input as the name of the input property:

```
const inputComponent = {
  template: `<input
        :placeholder="placeholder"
        v-model="input"
        class="input is-small" type="text" />`,
    props: ["placeholder"],
    data() {
        return {
            input: "",
        };
    },
};
```

We're now in a good spot to create our first event handler. We know the input is to only be submitted when the Enter key is released. With this interaction in mind, we'll need to use JavaScripts keyup event listener.

When we listen for certain keyboard button triggers in vanilla JavaScript, we usually need to check the code for the event key that was triggered (e.g. event.code === '13').

Vue allows us to specify the key code within the keyup directive declaration (e.g. @keyup.13). For even further simplification, Vue provides aliases for the most common keys (e.g. @keyup.enter will trigger only when the Enter key is released).

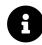

The Key Modifiers<sup>72</sup> section in the Vue docs provides further details on the different modifiers we can apply to the keyup event.

We'll use @keyup.enter to call a monitorEnterKey() method that we'll create in our component shortly. Let's add this keyup event listener to the <template> of inputComponent:

#### custom\_events/app-2/main.js

```
template: `<input
    :placeholder="placeholder"
    v-model="input"
    @keyup.enter="monitorEnterKey"
    class="input is-small" type="text" />`,
```

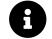

Just like we've done with most of our event listeners, we're using the @ shorthand instead of v-on:.

<sup>&</sup>lt;sup>72</sup>https://v3.vuejs.org/guide/events.html#key-modifiers

**Custom Events** 

With our keyup listener in place, we now need to create the monitorEnterKey() method. This function is where we'll be *emitting* the input the user enters from the component to the Vue instance.

Vue custom events are triggered using \$emit while specifying the name of the custom event:

```
this.$emit("nameOfEvent");
```

The *semit* function allows for a second *optional* argument that allows the caller to pass arbitrary values along with the emitted event:

```
this.$emit("nameOfEvent", {
   data: {
      book: "FullStack Vue",
   },
});
```

Though listening for custom events in Vue can be done with \$on, the v-on directive **must** be used in parent templates to listen to events emitted by children. We'll address \$on when we set up event communication between unrelated components.

 $In \ our \ {\tt monitorEnterKey()} \ method, let's \ set up \ a \ custom \ event \ {\tt semit} \ with \ an \ event \ name \ of \ {\tt add-note}.$ 

In this custom event, we'll pass in a data object that consists of two properties:

- the user input
- the timestamp.

The user input is the bound data value of the input field. We'll get the timestamp using the new Date().toLocaleString method, which returns a language appropriate representation of the current date in a string.

Let's define the monitorEnterKey() method in a methods property of the component:

```
const inputComponent = {
   // ...,
   methods: {
     monitorEnterKey() {
        this.$emit("add-note", {
            note: this.input,
            timestamp: new Date().toLocaleString(),
        });
      },
    },
};
```

Directly after the declared event emitter, we'll set the input field value to an empty string to clear out user input.

```
const inputComponent = {
   // ...
   methods: {
     monitorEnterKey() {
        this.$emit("add-note", {
            note: this.input,
            timestamp: new Date().toLocaleString(),
        });
        this.input = "";
      },
    };
};
```

One of the recommended changes with Vue 3 is the recommendation to always document the events emitted in a component in an emits property. This is important because any events emitted by a component will be bound the the component's root node (i.e. the component's parent) by default. This can cause issues if we wanted a child component to re-emit a native event to the parent (e.g. click). If interested, the Vue documentation<sup>73</sup> explains this some more.

We'll follow the recommended practice and declare the add-note event in the inputComponent's emits property. The syntax for the value of the emits property is very similar to the props property of a component where in the most simple way, we're able to define events as strings within an array value. This will look like the following for our inputComponent:

```
const inputComponent = {
    // ...
emits: ["add-note"],
    // ...
methods: {
    monitorEnterKey() {
        this.$emit("add-note", {
            note: this.input,
            timestamp: new Date().toLocaleString(),
        });
        this.input = "";
      },
    },
};
```

With the event emitter created, we need to find a way to notify our root instance when the add-note event is triggered.

<sup>&</sup>lt;sup>73</sup>https://v3.vuejs.org/guide/migration/emits-option.html#\_3-x-behavior

Just like how we've specified our keyup event listener on the DOM, we can declare custom event listeners on the template DOM as well. Since the add-note custom event is triggered within the input-component, we have to create the event listener on the <input-component></input-component> declaration in the application template. This event listener can trigger a method in the root instance to update the parent.

Let's create the event listener on the <input-component></input-component> declaration, in index.html, to call an addNote() method when triggered:

custom\_events/app-2/index.html

```
<input-component
@add-note="addNote" :placeholder="placeholder"></input-component>
```

Now we can create the addNote() method in our root instance. With the event object present, the addNote() method pushes the event.note and event.timestamp to the instance's notes and timestamps arrays respectively:

custom\_events/app-2/main.js

```
const app = {
   // ...
   methods: {
     addNote(event) {
        this.notes.push(event.note);
        this.timestamps.push(event.timestamp);
     }
   },
   // ...
};
```

# By default with JavaScript, the event object is automatically passed down as the first argument without the need for us to declare it in the template.

We can render a list of notes and timestamps in the view now that we have our event system wired up. We'll use v-for to render a list of <div> elements for each note and timestamp in their respective arrays.

Setting the v-for lists right below the <strong> titles, the <div class="columns"></div> section of our #app template, in the index.html, will look like this:

#### custom\_events/app-2/index.html

With this implementation, we've just crafted our first custom event using Vue's event system.

Saving our files and refreshing our browser, we should be able to submit notes by typing information and releasing the 'Enter' key.

| Custom Events                   | ×                                      |                       |  |
|---------------------------------|----------------------------------------|-----------------------|--|
| → C D file:///Users/fullstackie | /vue-book/manuscript/code/custom_event | s/app/index.html      |  |
|                                 |                                        |                       |  |
|                                 |                                        |                       |  |
|                                 |                                        |                       |  |
|                                 |                                        |                       |  |
|                                 |                                        |                       |  |
|                                 |                                        |                       |  |
|                                 |                                        |                       |  |
|                                 |                                        |                       |  |
|                                 |                                        |                       |  |
|                                 | Notes                                  | Timestamp             |  |
|                                 | Our first note!                        | 1/3/2018, 11:04:57 AM |  |
|                                 |                                        |                       |  |
|                                 | Enter a note                           |                       |  |
|                                 |                                        |                       |  |
|                                 |                                        |                       |  |
|                                 |                                        |                       |  |
|                                 |                                        |                       |  |
|                                 |                                        |                       |  |
|                                 |                                        |                       |  |
|                                 |                                        |                       |  |
|                                 |                                        |                       |  |
|                                 |                                        |                       |  |

Let's summarize what we did to make this work:

- On input-component, the keyup.enter event listener is triggered when the 'Enter' key is released and calls monitorEnterKey().
- The monitorEnterKey() method emits the custom add-note event and clears the input field.
- The add-note event listener declared on <input-component></input-component> listens for the event trigger and calls the root instance addNote() method.
- The addNote() method then updates the instance's data property which reactively rerenders the view

Here's a simple graphical representation of how that worked:

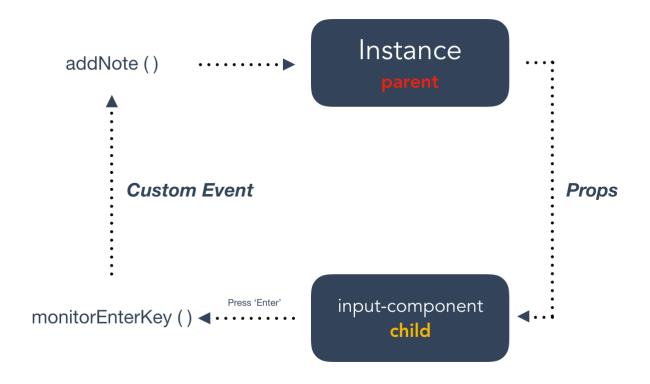

## **Event Bus**

With props and custom events, we've become accustomed to how parents pass props down and custom events send events up.

With our application, assume we want to introduce a single new feature that displays the number of notes a user has entered. We'll introduce this feature through a new <note-count-component> </note-count-component> as a sibling to <input-component> </input-component> and a child of the root instance.

| hpp |                                     |                                          |  |
|-----|-------------------------------------|------------------------------------------|--|
|     |                                     |                                          |  |
|     |                                     |                                          |  |
|     | <b>Notes</b><br>File expenses today | <b>Timestamp</b><br>1/3/2018, 9:07:19 AM |  |
|     | Speak to James                      | 1/3/2018, 12:27:03 PM                    |  |
|     | Hit the gym                         | 1/3/2018, 3:05:33 PM                     |  |
|     | Enter a note                        |                                          |  |
|     |                                     | input-component                          |  |
|     | Note                                | e count: 3                               |  |
|     |                                     | note-count-component                     |  |
|     |                                     |                                          |  |
|     |                                     |                                          |  |
|     |                                     |                                          |  |

There are two ways we can go about creating this component's functionality.

- We can specify a new data property noteCount on the root instance which gets incremented with the addNote() method and pass it down as props to note-count-component.
- The second approach is to directly *trigger* an event from input-component, to increment a noteCount property within note-count-component.

We'll go with the latter approach to explain how an Event Bus can achieve this.

input-component and note-count-component are independent of one another. We can say they are unaware of each other's existence since neither explicitly registers the other. As a result, note-count-component will not be able to directly *listen* for an event trigger that occurs in input-component. This case is where we need a mechanism to transfer events between components, or in other words, an Event Bus.

An **Event Bus** is a global property that is used to enable isolated components to subscribe and publish custom events between each other.

With Vue 2, we were able to make the Vue application instance itself be the Event Bus by making the root instance global in the application. With Vue 3, we're not able to do this since the application instance no longer has \$on and \$emit methods (these are only available within a component). The

Vue documentation<sup>74</sup> recommends us to an external library to implement an event emitter interface within our app (i.e. implement an Event Bus). The external library we'll use is the mitt<sup>75</sup> event emitter library.

In our application's index.html file, we've already declared the import of the mitt library.

```
custom_events/app-complete/index.html
```

```
<script src="https://unpkg.com/mitt/dist/mitt.umd.js"></script>
```

To create the Event Bus, we can simply create an instance of the emitter from the now available mitt() function.

```
const emitter = mitt();
```

An Event Bus is often made global to make it available everywhere in your app. For very simple project scaffolds, this can be done with:

```
window.emitter = mitt();
```

And for projects with import/export available:

```
import mitt from "mitt";
const emitter = mitt();
export default emitter;
```

We know every Vue component implements an events interface to allow the instance to trigger and listen for events. An Event Bus has its own events interface that can be used within multiple components. Emitting events will remain the same with the available .emit() function:

```
emitter.emit("nameOfEvent", {
   data: {
      book: "FullStack Vue",
   },
});
```

Listening for events anywhere in our applications can now be handled using the .on() method:

```
emitter.on("nameOfEvent", (e) => console.log("This book is " + e.data.book));
```

## Refactoring this.\$emit to emitter.emit

Let's refactor our existing custom event to instead use an Event Bus. First, let's declare the Event Bus at the top of our main.js file so we can use it within the rest of our application.

 $<sup>^{74}</sup> https://v3.vuejs.org/guide/migration/events-api.html \# migration-strategy the strategy and the strategy and the strat$ 

<sup>&</sup>lt;sup>75</sup>https://github.com/developit/mitt

custom\_events/app-complete/main.js

```
const emitter = mitt();
```

In the monitorEnterKey() method within inputComponent, we'll change from using the components events interface to that of the Event Bus to trigger the add-note event:

custom\_events/app-complete/main.js

```
methods: {
  monitorEnterKey() {
    emitter.emit('add-note', {
        note: this.input,
        timestamp: new Date().toLocaleString()
    });
    this.input = '';
  }
}
```

Since we're using the Event Bus, a completely separate object, to trigger the event, we're now unable to listen to the event with v-on directly on the template. Instead, we have to specify emitter.on() within the component we want to listen.

Let's introduce the emitter.on() call method somewhere in our root instance to listen on and subsequently call the addNote() method when the event is triggered.

We'll implement this callback within the component's created lifecycle hook.

## The Vue instance lifecycle

Lifecycle hooks, within a Vue instance are named functions that occur throughout the *lifecycle* of the instance. The lifecycle refers to the time an instance has been created, mounted, updated, and even destroyed. Vue gives us the ability to create actions whenever a lifecycle hook has been run.

An example of such a lifecycle hook is the created hook. The created hook is run when the instance has just been *created* and the instance data and events are active, and when the instance can be accessed.

If we wanted to alert the browser with information about an instance's data property upon launch, the created hook will work well:

Custom Events

```
const app = {
  data() {
    return {
        book: "FullStack Vue",
    };
    },
    created() {
        alert("This book is " + this.book);
    },
};
```

```
Vue.createApp(app).mount("#app");
```

The updated hook can be used to apply an action whenever there are any data changes to a Vue instance causing it to re-render. Here's a simple case where updated can be used to log a data property when a data change has been made:

```
const app = {
    data() {
        return {
            count: 0,
        };
    },
    updated() {
        console.log("The count is " + this.count);
    },
    methods: {
        updateCount() {
            this.count++;
        },
    },
};
```

Vue.createApp(app).mount("#app");

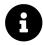

The Vue instance lifecycle is an important concept to understand since it allows us to run actions in specific stages of a Vue instance. We'll be explaining the hooks we use throughout the book, as we use them.

If you'd like to see all the possible lifecycle hooks one can use, the Lifecycle Diagram<sup>76</sup> section of the Vue docs provides a great graphical summary.

<sup>&</sup>lt;sup>76</sup>https://v3.vuejs.org/guide/instance.html#lifecycle-diagram

Custom Events

## created

The created hook is triggered the moment a Vue component has been created and the component data and events can be accessed.

Since this hook refers to the *moment* of creation, it's the perfect time to set up our event listener (emitter.on()). We'll first do this in the root instance.

Once the instance is created, the Event Bus listener will be prepared to listen for an event trigger *throughout* the life of the instance. When the event is triggered, the listener will call the addNote() method and pass down the event object.

Let's see this in practice. We'll add this created hook to the application instance like so:

```
const app = {
    // ...,
    created() {
        emitter.on("add-note", (event) => this.addNote(event));
    },
    // ...,
};
```

```
Vue.createApp(app).mount("#app");
```

We can now remove the event listener that's been declared on <input-component></input-component> in the parent template making our <input-component></input-component> declaration only have a placeholder prop:

custom\_events/app-complete/index.html

<input-component :placeholder="placeholder"></input-component>

We've now refactored our add-note event to be part of the EventBus as opposed to the internal input-component. Saving our files and running our application, everything should remain the same since we haven't changed anything else:

|                                               | Custom Events ×                |                                       |                      |  |
|-----------------------------------------------|--------------------------------|---------------------------------------|----------------------|--|
| $\left. \leftarrow \right.  ightarrow  {f G}$ | file:///Users/fullstackio/vue- | book/manuscript/code/custom_events/ap | p/index.html         |  |
|                                               |                                |                                       |                      |  |
|                                               |                                |                                       |                      |  |
|                                               |                                |                                       |                      |  |
|                                               |                                |                                       |                      |  |
|                                               |                                |                                       |                      |  |
|                                               |                                |                                       |                      |  |
|                                               |                                |                                       |                      |  |
|                                               |                                |                                       |                      |  |
|                                               |                                | Notes                                 | Timestamp            |  |
|                                               |                                | We're using an Event Bus!             | 1/3/2018, 1:14:40 PM |  |
|                                               |                                | Enter a note                          |                      |  |
|                                               |                                |                                       |                      |  |
|                                               |                                |                                       |                      |  |
|                                               |                                |                                       |                      |  |
|                                               |                                |                                       |                      |  |
|                                               |                                |                                       |                      |  |
|                                               |                                |                                       |                      |  |
|                                               |                                |                                       |                      |  |
|                                               |                                |                                       |                      |  |
|                                               |                                |                                       |                      |  |

## note-count-component

With our Event Bus appropriately set up, it's now simple to build our note-count-component and create an event listener within this new component.

Let's create the <note-count-component> </note-count-component> declaration at the bottom of our parent template in the index.html file:

To allow the use of the component declaration in the parent instance, we need to register this component within the scope of the parent. We'll do this by defining it in the components property of the parent instance, in the main.js file:

**Custom Events** 

```
const app = {
    // ...,
    components: {
        "input-component": inputComponent,
        "note-count-component": noteCountComponent,
    },
};
```

```
Vue.createApp(app).mount("#app");
```

Now we can set up the noteCountComponent component object. The template for this component is to be a simple <div> element that displays a noteCount data property. We'll create the noteCountComponent object right above the Vue instance:

```
const emitter = mitt();
const inputComponent = {
 // ...
};
const noteCountComponent = {
  template: `<div class="note-count">Note count: <strong>{{ noteCount }}</strong></d\
iv≻`,
  data() {
    return {
      noteCount: 0,
    };
  },
};
const app = {
 // ...
};
```

Vue.createApp(app).mount("#app");

We know the add-note event is triggered whenever a single note is entered. The simplest way we can count the number of notes submitted is to trigger an increment to the noteCount data value whenever the add-note event is emitted.

Just like how we set up the event listener in the created hook of the root instance, we'll do the same in this component. In this component's created hook, when the add-note event is triggered, the noteCount property value will be incremented by one:

custom\_events/app-complete/main.js

```
const noteCountComponent = {
  template: `<div class="note-count">
    Note count: <strong>{{ noteCount }}</strong>
    </div>`,
    data() {
      return {
         noteCount: 0
      };
    },
    created() {
      emitter.on('add-note', event => this.noteCount++);
    }
};
```

That's it! Notice how easy it is to create event listeners now, regardless of whether components are dependent/independent of one other. Saving the files and running our application we'll be able to see a count of the number of notes submitted:

| Custom Events                                                    | ×                                       |                      |   |   |
|------------------------------------------------------------------|-----------------------------------------|----------------------|---|---|
| $\leftrightarrow$ $\rightarrow$ C D file:///Users/fullstackio/vu | e-book/manuscript/code/custom_events/ap | pp/index.html        | • |   |
|                                                                  |                                         |                      |   |   |
|                                                                  |                                         |                      |   |   |
|                                                                  |                                         |                      |   |   |
|                                                                  |                                         |                      |   |   |
|                                                                  |                                         |                      |   |   |
|                                                                  | Notes                                   | Timestamp            |   |   |
|                                                                  | We're using an Event Bus!               | 1/3/2018, 1:14:40 PM |   |   |
|                                                                  | We have note count!                     | 1/3/2018, 3:18:04 PM |   |   |
|                                                                  | It's lit! 🔶                             | 1/3/2018, 3:24:18 PM |   |   |
|                                                                  | Enter a note                            |                      |   |   |
|                                                                  |                                         |                      |   |   |
|                                                                  | Note c                                  | ount: 3              |   |   |
|                                                                  |                                         |                      |   |   |
|                                                                  |                                         |                      |   |   |
|                                                                  |                                         |                      |   |   |
|                                                                  |                                         |                      |   |   |
|                                                                  |                                         |                      |   |   |
|                                                                  |                                         |                      |   | 1 |

# Custom events and managing data

With this simple note-taking app, we've obtained a good understanding of how custom events work and how an Event Bus can be used to communicate between all the components in an application.

Reviewing our work thus far, custom events can be used to notify a parent whenever a child component performs a certain action. An Event Bus on the other hand is geared towards setting up a standard method for all components to communicate with each other.

In much larger Vue applications, the global Event Bus can be extracted to its own separate file (e.g. event-bus.js) and imported whenever needed. The Event Bus itself can also be modified to have more internal logic to communicate with a server or a real-time backend. This set-up is useful since all events will be handled within a *central* location.

Different developers have different use cases for different applications. However, as mentioned in the previous chapter, a global Event Bus is not the *recommended* way of managing data between components<sup>77</sup>.

Though incredibly easy to set-up, things get difficult to track *really quickly*. Having a large number of event emitters/listeners sporadically placed in your components can make code frustrating to maintain and can become a source of bugs.

The main pain-point arises from the **tight coupling between user interactions and data changes**. For complex web applications, oftentimes a single user interaction can affect many different, discrete parts of the state.

This is where the advantage of using Vuex<sup>78</sup>, the Flux-like library for state management, comes in. Vuex is the preferred method for managing data within applications, with which we'll be seeing in detail in the next chapter!

## Summary

- 1. Vue custom events, though similar to native JavaScript custom events, are used primarily for a child component to notify its parent. \$emit is used to create the event emitter within the child component and the v-on directive used on the template listens to the emitted events.
- 2. Vue lifecycle hooks can be used for us to create actions when an instance has gone through its lifecycle. created, mounted, updated and destroy are some of the more commonly used lifecycle hooks.
- 3. An Event Bus can use its internal events interface to create event emitters/listeners that any component relationship (parent-child, sibling-sibling) can adhere to.

<sup>&</sup>lt;sup>77</sup>https://v3.vuejs.org/style-guide/#implicit-parent-child-communication-use-with-caution

<sup>&</sup>lt;sup>78</sup>https://vuex.vuejs.org/

# **Introduction to Vuex**

# Recap

In the second chapter, we used a basic methodology to build a Vue app. After setting up our static components, we created a store pattern to manage the application state for all components.

We kept all store actions centralized within the store object and had components dispatch events to the store. The components that displayed store information reactively rendered whenever a relevant change to store data was made.

The pattern we've just explained brings us very *close* to the popular and widely used **Flux** architecture.

# What is Flux?

Flux<sup>79</sup> is a design pattern created by Facebook. The Flux pattern is made up of four parts, organized as a one-way data pipeline:

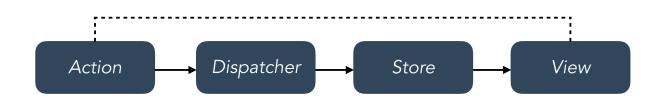

## General Flux diagram

The **view** dispatches **actions** that describe what happened. The **store** receives these actions and determines what state changes should occur. After the state updates, the new state is pushed to the view.

In addition to decoupling interaction handling and state changes, Flux also provides the following benefits:

## Breaking up state management logic

Flux allows us to naturally break up state management into isolated, smaller, and testable parts.

<sup>&</sup>lt;sup>79</sup>https://facebook.github.io/flux/

## Components are simpler

Certain component-managed state is fine, like activating certain buttons on mouse hover. However, by managing all other state externally, Vue components become simple HTML rendering functions. Detaching the data storage from the view makes them smaller, easier to understand, and more composable.

## Mismatch between the state tree and the DOM tree

Oftentimes, we want to store our state with a different representation than how we want to display it. For example, we might want to have our app store a timestamp for a message (createdAt), but in the view we want to display a human-friendly representation, like "23 minutes ago."

Instead of having components hold all this computational logic for *derived data*, we can let Flux perform these computations *before* providing state to Vue components.

# **Flux implementations**

Flux is a design pattern, not a specific library or implementation. Facebook has open-sourced a library they use<sup>80</sup>. This library provides the interface for a dispatcher and a store that we can use in our application.

Facebook's implementation is not the exclusive option. Since Facebook started sharing Flux with the community, the community has responded by writing tons of different Flux implementations<sup>81</sup>.

Redux<sup>82</sup> has been made incredibly popular within the React ecosystem (and can be used in a Vue application, with minor configuration changes).

Within the Vue community, however, Vuex<sup>83</sup> is the most-widely used state management library.

## Vuex

Unlike other Flux libraries, Vuex was created by the Vue team and built *solely for use* with Vue. Vuex provides a more fluid and intuitive development experience when integrated to an existing Vue app.

Vuex builds on top of having a simple store pattern by introducing:

- Explicitly defined getters, mutations and actions
- Integration with the Vue devtools for time-travel debugging and state snapshot import/export

<sup>&</sup>lt;sup>80</sup>https://github.com/facebook/flux

<sup>&</sup>lt;sup>81</sup>https://github.com/voronianski/flux-comparison

<sup>&</sup>lt;sup>82</sup>https://github.com/reactjs/redux

<sup>&</sup>lt;sup>83</sup>https://github.com/vuejs/vuex

Vuex does come with more boilerplate that may not be necessary for all applications. However, once we get beyond the initial hurdle of setting up Vuex, there are numerous benefits in conforming to a strong Flux-like pattern.

In the following chapters, we'll see how using Vuex as the backbone of our application equips our app to handle increasing feature complexity.

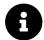

Though Vuex is primarily a Flux-like library, it also takes inspiration from the Elm Architecure<sup>84</sup> of building web apps.

## Vuex's key ideas

Throughout this chapter, we'll become familiar with each of Vuex's key ideas. Those ideas are:

- All of our application's data is in a single data structure called the **state**, which is held in the **store**
- Our app reads the state from this store
- The **state** is never mutated directly outside the **store**
- The views dispatch actions that describe what happened
- The actions commit to mutations
- Mutations directly mutate/change store state
- When the state is mutated, relevant components/views are re-rendered

We've already implemented some of these ideas previously by using a simple store pattern. Over the course of this chapter, we'll work through them even deeper within the context of using Vuex.

Just like how Vue differs from React, Vuex differs from Redux by mutating the state **directly** as opposed to making the state immutable and replacing it entirely. This idea ties with Vue's ability to automatically understand which components need to be re-rendered when state has been changed.

# Refactoring the note-taking app

In the last chapter, we built a simple note-taking application with the help of an Event Bus:

84https://guide.elm-lang.org/architecture/

| Custom Events                                                         | ×                                           |                      | ( |
|-----------------------------------------------------------------------|---------------------------------------------|----------------------|---|
| $ ightarrow 	extsf{C}$ $ ightarrow 	extsf{C}$ file:///Users/fullstack | io/vue-book/manuscript/code/custom_events/a | pp/index.html        | ¥ |
|                                                                       |                                             |                      |   |
|                                                                       |                                             |                      |   |
|                                                                       |                                             |                      |   |
|                                                                       |                                             |                      |   |
|                                                                       |                                             |                      |   |
|                                                                       | Notes                                       | Timestamp            |   |
|                                                                       | We're using an Event Bus!                   | 1/3/2018, 1:14:40 PM |   |
|                                                                       | We have note count!                         | 1/3/2018, 3:18:04 PM |   |
|                                                                       | lt's lit! 🤚                                 | 1/3/2018, 3:24:18 PM |   |
|                                                                       | Enter a note                                |                      |   |
|                                                                       | Note c                                      | ount: <b>3</b>       |   |
|                                                                       |                                             |                      |   |
|                                                                       |                                             |                      |   |
|                                                                       |                                             |                      |   |
|                                                                       |                                             |                      |   |
|                                                                       |                                             |                      |   |
|                                                                       |                                             |                      |   |

We're going to explore Vuex's core ideas by *refactoring* how data was managed in this app.

Despite adding a bit of overhead (especially for such a simple app), the focus of this chapter is to gain a solid understanding of the context of Vuex before moving to more complex applications.

This work is a good starting point in getting into Vuex, so let's take the time to absorb all the new information!

## Preparation

Inside of the code download that came with this book, navigate to vuex/note\_taking:

```
$ cd vuex/note_taking
```

Like always, we'll be working directly from the app/ directory with the completed implementation being in app-complete/.

The initial set-up of app/ is almost exactly the same as that of the last chapter:

\$ ls app/
index.html
main.js

The only difference is the introduction of Vuex with the unpkg<sup>85</sup> CDN, in the index.html file:

vuex/note\_taking/app/index.html

```
<script src="https://unpkg.com/vuex@next"></script>
```

Like the last chapter, we'll be writing all our JavaScript code within the main.js file.

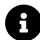

Since everything else remains the same, refer to preparing the app section of Chapter 3 for a breakdown of the initial code.

## **Overview**

Before we start to build and implement Vuex to the application, let's get a refresher of the components and interactions needed in the note-taking app.

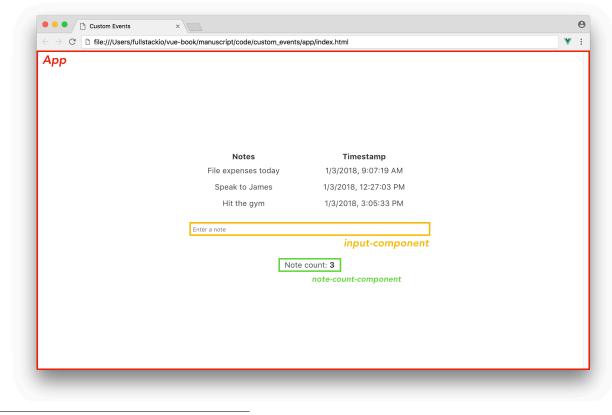

<sup>85</sup>https://unpkg.com

- The instance #app is the parent of two child components, input-component and note-count-component.
- When the user types information in the input field of input-component and presses and releases the Enter key, the user input will be displayed in the **Notes** column along with the timestamp of that submission in the **Timestamp** column.
- The note-count-component displays the total number of notes submitted.

## **Vuex Store**

Just like how the core of a Vue application is it's root application instance, the heart of a Vuex implementation is the Vuex **store**. The store is where the application data, (i.e. **state**) is kept.

State can never be mutated directly and can only be modified by calling **mutations**. Actions are often responsible in calling mutations and are themselves dispatched within components. A Vuex store also allows us to define **getters**, methods that involve receiving computed state data.

We've just defined all the pieces that make up a Vuex store

- state
- mutations
- actions
- getters

We're going to build each of these pieces before wiring everything together into a Vuex store.

## State

To build the **state** of an application, it's important to understand and segregate component level and application level data. Application level data is the data that needs to be shared between components; which *is* the state.

Looking at our completed note-taking app from the last chapter, we can see two lists of data that are stored as part of the root instance, notes and timestamps. Instead of having these properties as part of the parent instance, we'll wire them up to be part of the application state.

In the top of our main. js file, let's define a new state object with the properties notes and timestamps. We'll initialize them with empty arrays:

vuex/note\_taking/app-complete/main.js

```
const state = {
  notes: [],
  timestamps: []
}
```

## **Mutations**

There are two changes we'll make to the state object (i.e. mutations) during the lifetime of our application. We'll need to be able to:

- Push a new note to the state notes array
- Push a new timestamp to the state timestamps array

To create a mutation, we'll simply need to define functions. In fact, when we say **mutation**, we really simply mean a function that's responsible in mutating store state.

In Vuex, **mutations** need to be explicitly defined. A mutation consists of a string type and a handler. In Flux architectures, mutation string types are often declared in capital letters to distinguish them from other functions and for tooling/linting purposes.

With this in mind, let's create our two mutation function handlers as ADD\_NOTE and ADD\_TIMESTAMP within a mutations object.

```
const mutations = {
   ADD_NOTE() {},
   ADD_TIMESTAMP() {},
};
```

When the mutation function is run, the first argument passed in is the state. It's important to reiterate that **mutations always have access to state as the first argument**. In addition, when an action calls a mutation, it may or may not pass a **payload** to the mutation.

The payload is an optional argument and, in some cases we can safely ignore it. However, in our case the mutations need access to the new note and timestamp objects to update the state arrays. These data objects will therefore be passed as the second argument to each mutation function.

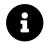

The ability to always have access to state arises from how a Vuex store is wired together. The optional argument (payload) exists only when an action subsequently passes it to the mutation, with which we'll see shortly.

With the appropriate payloads, the ADD\_NOTE and ADD\_TIMESTAMP mutations will involve pushing the payload object to the notes and timestamps state arrays respectively.

With this functionality implemented, our mutations object now becomes:

vuex/note\_taking/app-complete/main.js

```
const mutations = {
   ADD_NOTE (state, payload) {
    let newNote = payload;
    state.notes.push(newNote);
   },
   ADD_TIMESTAMP (state, payload) {
    let newTimeStamp = payload;
    state.timestamps.push(newTimeStamp);
   }
}
```

It's important to remember that mutations have to be **synchronous**. If asynchronous tasks need to be done, actions are responsible in dealing with them prior to calling mutations.

## Actions

Actions are functions that exist to call mutations. In addition, actions can perform asynchronous calls/logic handling before committing to mutations.

Our example application is simple enough that our actions will consist of just calling the mutations directly.

Let's set up an actions object in the main. js file with an addNote and addTimestamp action.

```
const actions = {
   addNote() {},
   addTimestamp() {},
};
```

Similar to mutations, actions automatically receive an object as the first argument. In actions, this object is regarded as the context object which allows us to access the state with context.state, access getters with context.getters, and call/commit to mutations with context.commit.

Just like mutations, an optional payload object is passed in as a second argument to the function (optional because we can safely ignore it as an argument, if we don't need it). In our case, we'll be passing this payload on to our mutations.

Using context.commit to call the mutations, we can update our actions object:

vuex/note\_taking/app-complete/main.js

```
const actions = {
   addNote (context, payload) {
     context.commit('ADD_NOTE', payload);
   },
   addTimestamp (context, payload) {
     context.commit('ADD_TIMESTAMP', payload);
   }
}
```

## Getters

Getters are to an application store what computed properties are to a component. Getters are used to derive computed information from store state. We can call getters multiple times in our actions and in our components.

Getters aren't *required* to work with Vuex since information from store state can be directly obtained. For instance, a way to fetch the state notes array within a component might look like this:

```
computed: {
  getNotes () {
    return this.$store.state.notes;
  }
}
```

However, if this functionality is required in multiple places and to avoid repetition and ease testing; getters can be used to streamline this everywhere.

In our application, we'll use Vuex getters to get all the information we need in our components. We'll need three getter functions from our store; get all notes, get all timestamps, and get a count of the total number of notes.

Our getters object will initially be laid out like this:

```
const getters = {
  getNotes() {},
  getTimestamps() {},
  getNoteCount() {},
};
```

Getter functions receive state as their first argument. Knowing this, we can update our getter methods to pluck the appropriate data off the state object:

Introduction to Vuex

```
const getters = {
  getNotes(state) {
    return state.notes;
  },
  getTimestamps(state) {
    return state.timestamps;
  },
  getNoteCount(state) {
    return state.notes.length;
  },
};
```

Since we're returning a single expression for each method, we can use ES6 arrow functions (omitting the brackets and the return keyword) to simplify our getters object:

vuex/note\_taking/app-complete/main.js

```
const getters = {
  getNotes: state => state.notes,
  getTimestamps: state => state.timestamps,
  getNoteCount: state => state.notes.length
}
```

# Store

With the state, mutations, actions, and getters all set-up, the final part of integrating Vuex into our application is creating and integrating the **store**.

Creating the store means we'll need to wire everything together. The store object is how our mutations and getters get access to the state object and how actions can directly commit to mutations with context.commit.

The Vuex library provides a function for creating a store - createStore({}). At the minimum, this function requires state and mutations objects. Knowing that we've set-up our state, mutations, actions, and getters properties, our store can be instantiated like this:

vuex/note\_taking/app-complete/main.js

```
const store = Vuex.createStore({
   state,
   mutations,
   actions,
   getters
})
```

In ES6-land, adding an object with just a command is a convenient way to define both a key and a value.

For instance, the example above is exactly the same as calling it like so:

```
> const store = Vuex.createStore({
> state: state,
> mutations: mutations,
> actions: actions,
> getters: getters,
> });
>
```

To inject the store to the entire application and have it accessible within all components, we need to pass the store object to the application's instance. To do this, we'll have our application instance be created with the Vue.createApp() method. We'll then chain the .use()<sup>86</sup> method to our created application instance, which allows us to install a Vue plugin, and pass the store object along. Only after this would we mount the application instance to the desired DOM element.

This will look like the following:

```
const app = Vue.createApp({
   components: {
      "input-component": inputComponent,
   },
});
app.use(store);
app.mount("#app");
```

With this instantiation, we have pretty much summed up everything we need to integrate Vuex into our application. We can now build our components to retrieve store state and have methods that simply dispatch to the actions we've created. Our store takes care of the rest!

<sup>&</sup>lt;sup>86</sup>https://v3.vuejs.org/api/application-api.html#use

# **Building the components**

Let's get back to our demo application and convert it to use the Vuex store we just set up.

# input-component

Just like we did in the last chapter, we'll dynamically bind the input field in input-component to an input data property. We'll specify a keyup.enter event listener to call a monitorEnterKey method when the enter key is released:

This makes the inputComponent object set up like this:

```
template: `<input
    placeholder='Enter a note'
    v-model="input"
    @keyup.enter="monitorEnterKey"
    class="input is-small" type="text" />`,
data () {
    return {
        input: '',
      }
},
methods: {
    monitorEnterKey () {
    }
}
```

When an input is entered by the user, we want two actions to be dispatched: addNote and addTimestamp. Store actions are dispatched simply with store.dispatch('nameOfAction', payload). With our payloads being the input value for addNote and the current date/timestamp for addTimestamp, we can update our monitorEnterKey method:

```
monitorEnterKey () {
  store.dispatch('addNote', this.input);
  store.dispatch('addTimestamp', new Date().toLocaleString());
  this.input = ''; // set input field back to blank
}
```

Though this would work if we've defined our store object above our component object, this doesn't reference the injected store in our entire application. To reference the injected store object, we'll update it to use the this.\$store object:

vuex/note\_taking/app-complete/main.js

```
monitorEnterKey () {
   this.$store.dispatch('addNote', this.input);
   this.$store.dispatch('addTimestamp', new Date().toLocaleString());
   this.input = '';
}
```

# note-count-component

The note-count-component is solely responsible for displaying the number of notes entered. We'll introduce this component by having a computed noteCount property that simply references the getNotes getter method from the store, to get the total number of entered notes.

Our noteCountComponent object can now be updated to reflect this additional functionality:

```
vuex/note_taking/app-complete/main.js
```

```
const noteCountComponent = {
  template:
    `<div class="note-count">
    Note count: <strong>{{ noteCount }}</strong>
    </div>`,
    computed: {
        noteCount() {
            return this.$store.getters.getNoteCount;
        }
    }
}
```

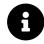

Vuex provides additional helpers that allow us to neatly map store getters (or state, actions) to components (mapGetters, mapState, mapActions). Though we won't be using these in this chapter, we'll be explaining and using them in the next chapter!

Let's now make sure we specify the noteCountComponent as a component property in the Vue instance so that it can get access to the this.\$store property:

```
const app = Vue.createApp({
   components: {
      "input-component": inputComponent,
      "note-count-component": noteCountComponent,
   },
});
app.use(store);
app.mount("#app");
```

And be referenced in the template of the root instance (#app), in the index.html file:

```
<div id="app">
    <div id="app">
    <div class="notes-section">
          <!-- Notes section -->
          </div>
          <note-count-component></note-count-component>
</div>
```

# **Root Instance**

The root instance needs to display the list of notes and timestamps to the view. Very similar to note-count-component, we can introduce two computed properties, notes and timestamps. These properties can return the values that the getNotes and getTimestamps getter functions return.

Let's update our instance definition to include these two properties:

vuex/note\_taking/app-complete/main.js

```
const app = Vue.createApp({
   computed: {
      notes() {
        return this.$store.getters.getNotes;
      },
      timestamps() {
        return this.$store.getters.getTimestamps;
      }
    },
    components: {
        'input-component': inputComponent,
        'note-count-component': noteCountComponent
    }
})
```

app.use(store)
app.mount('#app')

In our parent template, we need to set the v-for directives to render the list of notes and timestamps. Let's update the <div class="columns"></div> section of the index.html template to the following:

custom\_events/app-complete/index.html

```
<div class="columns">
  <div class="column has-text-centered">
    <strong>Notes</strong>
    <div v-for="note in notes" class="notes">
        {{ note }}
        </div>
    </div>
    </div>
    <div class="column has-text-centered">
        <strong>Timestamp</strong>
        <div v-for="timestamp in timestamps" class="timestamps">
        {{ timestamp }}
        </div>
        </div>
    </div>
```

That's it! We've completed our Vuex application! Saving the main.js and index.html files and opening index.html in Chrome, we'll see everything work as expected:

| 🕨 🔍 📋 Vuex: Note-taking              | ×                                          |                       |   | •          |
|--------------------------------------|--------------------------------------------|-----------------------|---|------------|
| ightarrow C D file:///Users/fullstar | ckio/vue-book/manuscript/code/vuex/note_ta | aking/app/index.html  | ۷ | <b>7</b> : |
|                                      |                                            |                       |   |            |
|                                      |                                            |                       |   |            |
|                                      |                                            |                       |   |            |
|                                      |                                            |                       |   |            |
|                                      | Notes                                      | Timestamp             |   |            |
|                                      | Built with Vuex                            | 1/4/2018, 12:32:55 PM |   |            |
|                                      | That wasn't so hard                        | 1/4/2018, 4:12:02 PM  |   |            |
|                                      | Vuex is pretty cool 😕                      | 1/4/2018, 8:57:23 PM  |   |            |
|                                      | Enter a note                               |                       |   |            |
|                                      |                                            |                       |   |            |
|                                      | Note                                       | count: 3              |   |            |
|                                      |                                            |                       |   |            |
|                                      |                                            |                       |   |            |
|                                      |                                            |                       |   |            |
|                                      |                                            |                       |   |            |
|                                      |                                            |                       |   |            |

Notice how easy it was to create our components once our Vuex store was built? The Vuex store often makes the bulk of an application, since components become a lot simpler and focus primarily in displaying the view. Component methods will often now directly dispatch to an action letting the Vuex store deal with everything else.

# **Vuex and Vue devtools**

**Note**: The beta version of Vue devtools for Vue 3<sup>87</sup> is currently under development and may not have the following Vuex tracking features shown below.

In addition to a structured Flux-like pattern for data management, another primary benefit of using Vuex is its integration with Vue's official devtools<sup>88</sup> to provide 'time-travel' debugging. 'Time-travel' debugging allows us to track and replay changes to the state with *each and every mutation*.

Let's see this in practice. With the application launched in our browser, we'll open up the Vue devtools and select the **Vuex** tab in the top right corner:

<sup>&</sup>lt;sup>87</sup>https://chrome.google.com/webstore/detail/vuejs-devtools/ljjemllljcmogpfapbkkighbhhppjdbg

<sup>&</sup>lt;sup>88</sup>https://github.com/vuejs/vue-devtools

#### Introduction to Vuex

| Ready. Detected Vue 2.5.3. |            |                  |           |                                          | 🖧 Components | 🔊 Vuex    | 🗱 Events                                   | C Refresh   |
|----------------------------|------------|------------------|-----------|------------------------------------------|--------------|-----------|--------------------------------------------|-------------|
| Filter mutations           | Commit All | ⊘ Revert All     | Recording |                                          |              |           | Expo                                       | ort 📋 Impor |
| ase State                  | E          | inspected active | 21:09:01  | state                                    |              | getters   |                                            |             |
|                            |            |                  |           | ▼ notes: Array[0]<br>▼ timestamps: Array | (0]          | ▼ getTime | s: Array[0]<br>stamps: Array[0<br>Count: 0 | 1           |

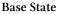

Mutations are tracked on the left hand side. For each selected mutation, information about the store is displayed on the right. In the Base State, we can see our store state and getters all consisting of and returning empty arrays.

Let's enter a few notes into the application. We'll notice both the ADD\_NOTE and ADD\_TIMESTAMP mutations being added as we invoke the monitorEnterKey method in our UI.

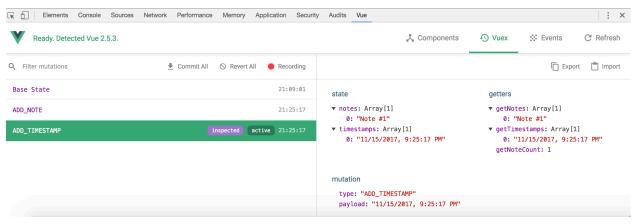

#### ADD\_TIMESTAMP

In the image above we're inspecting the latest ADD\_TIMESTAMP mutation. We can see the payload in this mutation, the state *after* the mutation is complete, and all the getters in the store. If we click the other mutation, we can *inspect* it by seeing the store information at that point.

When we click the Time Travel option within a mutation, we can actually 'time-travel' the UI back to when that mutation was called! Here's a screen grab of 'time-travelling' to when the ADD\_NOTE mutation occured but before the ADD\_TIMESTAMP mutation took into effect:

| $\leftrightarrow$ $\rightarrow$ C $\square$ file:///Users/ful | lstackio/vue-book/manus | cript/code/v | uex/note_taking/app-complete/ind                   | ex.html                                                  | <b>v</b> : |
|---------------------------------------------------------------|-------------------------|--------------|----------------------------------------------------|----------------------------------------------------------|------------|
|                                                               | Notes<br>Note #1        |              | Timestamp                                          |                                                          |            |
|                                                               | Enter a note            |              |                                                    |                                                          |            |
|                                                               |                         | Note co      | ount: <b>1</b>                                     |                                                          |            |
| 🕞 🗋 Elements Console S                                        | Sources Network Perform | nance Memo   | bry Application Security Audits                    | Vue                                                      | : ×        |
| Ready. Detected Vue 2.5.3                                     | 3.                      |              | 🖧 Components 🛛 🕓 Vuex                              | 🗱 Events 🛛 🤇                                             | 3 Refresh  |
| Q Filter mutations 💆 Corr                                     | nmit All 🚫 Revert All 🔴 | Recording    |                                                    | Export                                                   | 🗂 Import   |
| Base State                                                    |                         | 21:09:01     | state                                              | getters                                                  |            |
| ADD_NOTE                                                      | inspected active        | 21:25:17     | <pre>v notes: Array[1] 0: "Note #1"</pre>          | ▼ getNotes: Array<br>0: "Note #1"                        | [1]        |
| ADD_TIMESTAMP                                                 |                         | 21:25:17     | ▼ timestamps: Array[0]                             | <ul> <li>getTimestamps: A<br/>getNoteCount: 1</li> </ul> | Array[0]   |
|                                                               |                         |              | mutation<br>type: "ADD_NOTE"<br>payload: "Note #1" |                                                          |            |
|                                                               |                         |              |                                                    |                                                          |            |

### ADD\_NOTE

Notice how the UI displays the note message without the timestamp? This is the moment *right before* the ADD\_TIMESTAMP mutation was committed. This example is a good display of how mutations are all **synchronous**. They happen one after the other.

'Time-travel' debugging provides huge benefits towards solving application bugs or issues. Though not intended to replace standard debugging practices, debugging in this manner provides an extra layer towards inspecting the various parts of a Vuex store.

# Recap

Let's recap how our Vuex store works:

- 1. The root instance and the note-count-component obtain state data with the help of getters.
- 2. When an input is entered, the input-component will *dispatch* the addNote and addTimestamp actions with the appropriate payloads.
- 3. These **actions** then *commit* to the relevant mutations, ADD\_NOTE and ADD\_TIMESTAMP, further passing in the necessary payloads.
- 4. The **mutations** mutate and modify the state causing the components that have the modified state data (root instance and note-count-component) to *re-render*.

Regardless of how large/small an application is, this pattern of data management remains the same. This form of unidirectional data flow and restriction of state changes to mutations keeps a front-end application *consistent* and *maintainable* as things continue to scale.

In the next chapter, we'll see how this pattern remains the same even as we build a much larger Vuex application!

# Introduction

In the last chapter, we learned about Vue's most widely used Flux implementation, **Vuex**. By building our own Vuex store from scratch and integrating the store to the application Vue instance, we got a feel for how data flows through a Vuex-powered Vue app.

In this chapter, we build on these concepts by using Vuex to build a functional shopping cart application that persists data to a server. All the applications we've built thus far had hard-coded initial state and the state only lived as long as the browser window was open.

In this chapter, however, the server will be in charge of persisting the data.

Our shopping cart app will begin to look like a real-world Vuex/Vue app as we explore strategies for handling more complex state management.

# Preparation

# **Previewing the App**

Like we've done for all our chapters, we'll start by previewing a completed implementation of the app.

In the terminal, let's change into the vuex/shopping\_cart directory using the cd command:

\$ cd vuex/shopping\_cart

We'll use npm to install all the application's dependencies:

\$ npm install

When all dependencies have been installed, we'll boot the application with npm run start:

\$ npm run start

We'll see something similar to the following in our terminal:

\$ npm run start
Compiled successfully in ####ms
App running at:
- Local: http://localhost:8080
- Network: http://##.##.###:8080

We'll now be able to visit http://localhost:8080 to see our app running in the browser:

| Θ                                                                                                    |                                      |
|----------------------------------------------------------------------------------------------------|--------------------------------------|
| The Fullstack Hoodie<br>Lightweight, breathable hoodie with the Fullstack Crest. Guaranteed to keep you look<br>\$19.99                                                                                      | Add to Cart<br>ing fresh while warm. |
| The Fullstack Hoodie     O O       19.99\$ each     Quantity: 2   The Fullstack clothing item. Always prepared to keep your style in check. \$ 15.99                                                         | Add to Cart                          |
| Total Quantity: 2       Image: Remove all       The Fullstack Fitted Cap         Checkout (\$39.98)       Stay comfortable and cool with the first Fullstack Fitted Cap, featuring a normal bill ar \$ 15.99 | Add to Cart<br>nd medium crown.      |
| The Fullstack Jacket<br>Keep warm and protected with the rugged, durable Fullstack lightweight jacket.<br>\$ 49.99                                                                                           | Add to Cart                          |
|                                                                                                    | # of products: 4                     |

The Fullstack Shopping Cart

The premise of the shopping cart is the Fullstack team's first foray into selling clothing online! Spend some time playing around with the completed app to get an understanding of what we'll be building. Add items, remove items, refresh, and note that everything is persisted. You can even make changes to your app in one browser tab and see the changes propagate to another tab.

# **Preparing the App**

In the terminal, let's run 1s to see the project's layout:

\$ ls
README.md
babel.config.js
node\_modules/
package.json
public/
server-cart-data.json
server.js
src/
vue.config.js

In addition, we have the hidden .gitignore file in the project directory. Let's address the responsibilities of each of these directories/files:

# README.md

The README.md file summarizes the instructions on how to run the application.

# babel.config.js/

Babel<sup>89</sup> is a JavaScript transpiler that transpiles ES6 syntax to older ES5 syntax for any browser to understand. The .babel.config.js<sup>90</sup> file can be used to configure the Babel presets and plugins in our application. This package/setup allows us to transpile all of our .js files, which allows us to write with ES6.

# node\_modules/

The node\_modules directory refers to all the different JavaScript libraries that have been installed in our application when we installed our dependencies using npm install.

# package.json

The package. json file lists all the locally installed npm packages for us to manage.

The scripts portion dictates the npm commands that can be run in our application:

<sup>89</sup>https://babeljs.io/

<sup>90</sup>https://cli.vuejs.org/config/#babel

```
{
  // ...
  "scripts": {
    "start": "concurrently \"npm run server\" \"npm run serve\"",
    "server": "node server",
    "serve": "vue-cli-service serve",
    "build": "vue-cli-service build",
    "lint": "vue-cli-service lint"
  },
  // ...
}
```

We can use these different script commands to work with our application.

- npm run start: run both the client and server
- npm run server: run the server only
- npm run serve: run the client only
- npm run build: bundle the application files to static assets within a dist/ folder
- npm run lint: run through the code to check for potential lint errors

We'll discuss the first three commands as we take a closer look into the server API.

Let's address the main dependencies that have been installed in our application:

```
{
    // ...
    "dependencies": {
        "axios": "^0.21.0",
        "core-js": "^3.6.5",
        "vue": "^3.0.0",
        "vuex": "^4.0.0-0"
    },
    // ...
}
```

- axios: the ajax library used to make HTTP requests from the client to the server
- core-js: Standard JavaScript library, installed as part of the Vue CLI, and introduces polyfills for a variety of different ECMAScript features.
- vue: the Vue npm library
- vuex: the Vuex npm library

The rest of the content in package.json constitute the packages needed for the build/configuration of the Vue application, which we've discussed in Chapter 2.

# public/

public/ holds the installed bulma/ and font-awesome/ libraries that we use in our application in addition to the root markup page - the index.html file.

# server-cart-data.json - server-product-data.json

These files are the root data files needed in the application server (server.js).

# server.js

server.js is a Node.js server specifically designed for our shopping cart app.

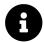

You don't have to know anything about Node.js or about servers in general to work with the server we've supplied.

We'll provide the guidance that you need.

server.js uses both files server-cart-data.json and server-product-data.json.

- server-product-data.json acts as a read-only file holding product information for the server to display.
- server-cart-data.json, on the other hand, is where the server will read and write to persist data. Take a look at both files to see the data that exists.

Note that we're using the server-product-data.json and server-cart-data.json files as a file-based database. In production, we could replace these files with a database like PostgreSQL or MySQL.

# src/

src/ contains the JavaScript files that we'll be working directly with:

```
$ ls src/
app/
app-1/
app-2/
app-3/
app-complete/
main.js
```

We'll be building our app inside the app/ directory.app-complete/ denotes the completed implementation of the application. Each significant step we take along the way is included in app-1/, app-2/ and app-3/.

The main.js file represents the starting point of the application. This file is where the Vue instance is mounted to #app, the declared DOM element in our index.html file.

If we take a look in the main.js file, we can see the main component App.vue imported from the app-complete/directory and rendered in the application instance with createApp(App).use(store).mount('#app')

We have a store instance being imported from app-complete/ and chained into the application instance with .use(). This entails that the Vuex plugin is being installed to our application instance.

vuex/shopping\_cart/src/main.js

```
import { createApp } from 'vue';
import App from './app-complete/App.vue';
import store from './app-complete/store';
createApp(App).use(store).mount('#app');
```

Our first step to building our own application is to ensure we're not referencing the app-complete sub folder anymore. Let's change the import of App from ./app-complete/App.vue to ./app/App.vue instead.

In addition, let's remove the store import and the store property declaration within the instance. We'll create this when we start building the store of our application.

This will update the main.js file to look like the following:

```
import { createApp } from "vue";
import App from "./app/App.vue";
createApp(App).mount("#app");
```

We'll get a better understanding of the starting code within app/ once we start building our application.

# vue.config.js

Placed in the root of the project, the vue.config.js file is automatically loaded by the vue-cli-service and can be used to make configurations/changes to a Vue CLI project.

In this application, the vue.config.js file contains details to help set up a proxy between the client and the server. We'll get a better understanding of this specification as we discuss the application's client-server interaction.

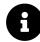

Instead of using a root-level vue.config.js file, we're also able to make changes to our application configuration by declaring options within a vue field in the package.json file. Making changes within package.json limits us to specifying only JSON-compatible values which makes the use of the vue.config.js file be more flexible.

The vue.config.js<sup>91</sup> section of the Vue CLI docs highlight all the different possible configurations that can be done to customize our Webpack configuration.

# **The Server API**

Our ultimate goal in this chapter is to understand how **Vuex manages data on a server**. We're not going to move all state management exclusively to the server. Instead, the server will maintain its state (in server-cart-data.json and server-product-data.json) and Vuex will maintain its own client-side state. We'll demonstrate later why keeping state in both places is desirable.

If we perform an operation on the server that we want persisted, then we also need to notify the Vuex store on that state change. This functionality keeps the two states in sync. We'll consider these our "write" operations. The write operations we want to send to the server are:

- Add an item to the shopping cart
- Remove an item from the shopping cart
- Remove all items from the shopping cart

We'll have two read operations, which focus on fetching data from the server:

- Get all items in the product list
- Get all items in the shopping cart

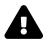

# HTTP APIs

This section assumes some familiarity with HTTP APIs. If you're not familiar with HTTP APIs, you may want to read up on them<sup>92</sup>.

However, don't be deterred from continuing with this chapter for the time being. Essentially what we're doing is making a "call" from our browser out to a remote web-server server (in this case, on our local development machine) and conforming to a specified format.

<sup>&</sup>lt;sup>91</sup>https://cli.vuejs.org/config/#vue-config-js

<sup>&</sup>lt;sup>92</sup>http://www.andrewhavens.com/posts/20/beginners-guide-to-creating-a-rest-api/

# curl

We'll use a tool called curl to make more involved requests from the command line.

OSX users should already have curl installed. Windows users can download and install curl here: https://curl.haxx.se/download.html<sup>93</sup>.

# **JSON endpoints**

server-cart-data.json and server-product-data.json are JSON documents. JSON is a format for storing human-readable data objects. We can serialize JavaScript objects into the JSON format and deserialize JSON files back into JavaScript objects. This format enables JavaScript objects to be stored in text files and transported over the network.

The .json files contain an array of objects. While not strictly JavaScript, the data in these arrays can be readily loaded into JavaScript.

In server.js, we see lines like this:

```
fs.readFile(CART_DATA_FILE, function (err, data) {
   const cartProducts = JSON.parse(data);
   // ...
});
```

data is a string, or in other words the contents of the file CART\_DATA\_FILE. We need to parse it into a JavaScript object. JSON.parse() converts this string into an actual JavaScript array of objects.

Let's break down all the calls that can be made to the server:

# GET /products

Returns a list of all product items.

GET /cart

Returns a list of all cart items.

```
POST /cart
```

Accepts a JSON body with id, title, description, and price attributes and inserts that body as a new item object to the cart. If the cart item already exists, this call increments the quantity of the existing cart item by 1.

# POST /cart/delete

Accepts a JSON body with the attribute id. The server iterates through the cart store and decrements the quantity of the cart item with the matching id by 1. If the quantity of that item is equal to 1 when the call is made, the cart item object is removed.

<sup>&</sup>lt;sup>93</sup>https://curl.haxx.se/download.html

#### POST /cart/delete/all

Removes all items in the cart.

# **Playing with the API**

Let's exit our application if we haven't stopped it previously. We'll now only boot the server with:

npm run server

With the server running, we can visit the /products and /cart endpoints at http://localhost:3000/products and http://localhost:3000/cart in the browser. When visiting these URLs, our browser makes a GET request to /products and /cart to see the JSON responses returned for each of these calls.

Here's a screenshot of visiting http://localhost:3000/products in our browser:

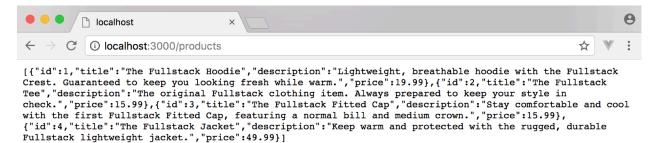

GET /products

Note that the server stripped all of the extraneous whitespace in server-product-data.json, including newlines, to keep the payload as small as possible. Those only exist in server-product-data.json to make it human-readable.

We can use a Chrome extension like JSONView<sup>94</sup> to "humanize" the raw JSON. JSONView takes these raw JSON chunks and adds back in the whitespace for readability:

<sup>&</sup>lt;sup>94</sup>https://chrome.google.com/webstore/detail/jsonview/chklaanhfefbnpoihckbnefhakgolnmc

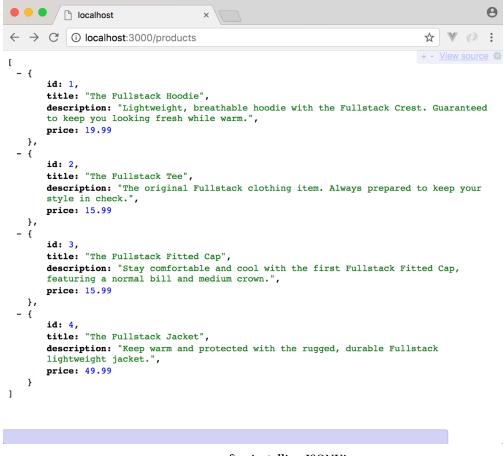

GET /products after installing JSONView

Visiting http://localhost:3000/cart, we can see the existing data within server-cart-data.json that shows the one item that currently exists in the shopping cart:

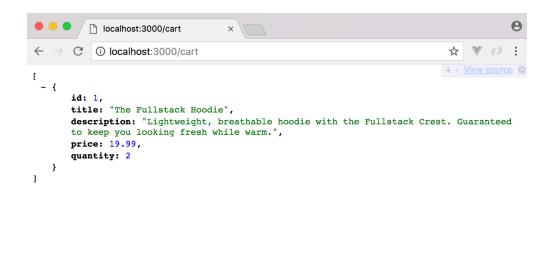

GET /cart after installing JSONView

The browser can only be used to make GET requests. For *writing* data — like removing an item from the cart — we'll have to make POST, PUT, or DELETE requests. For our application, the server uses POST for all *write* commands. Let's use curl to test this out.

Run the following command from the command line:

\$ curl -X GET localhost:3000/cart

The -X flag specifies which HTTP method to use. It should return a response that looks a bit like this:

```
[{"id":1,"title":"The Fullstack Hoodie","description":"Lightweight, breathable
hoodie with the Fullstack Crest. Guaranteed to keep you looking fresh while
warm.","price":19.99,"quantity":2}]
```

We can insert a new item to the cart by issuing a POST request to the /cart endpoint. We need to send along a JSON body with id, title, description and price attributes as the new cart item:

```
$ curl -X POST localhost:3000/cart \
-H 'Content-Type: application/json' \
-d '{ "id":100,
    "title":"A New Cart Item",
    "description":"Adding a new cart item",
    "price":99 }'
```

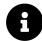

Pasting the entire block above may cause some formatting issues in your terminal. To appropriately run the command, paste each line one by one or type it out.

The -H flag sets a header for our HTTP request, Content-Type. We're informing the server that the body of the request is JSON.

The -d flag sets the body of our request. Inside of single-quotes '' is the JSON data.

The backslash  $\$  above is only used to break the command out over multiple lines for readability. This only works on MacOS and Linux. Windows users can just type it out as one long string.

When you press enter, curl will quickly return with an output. For this endpoint, the server will return all the cart items, with the newly included item:

```
[{"id":1,"title":"The Fullstack Hoodie","description":"Lightweight, breathable
hoodie with the Fullstack Crest. Guaranteed to keep you looking fresh while
warm.","price":19.99,"quantity":2},{"id":100,"title":"A New Cart Item",
"description":"Adding a new cart item","price":99,"quantity":1}]
```

If we open up server-cart-data. json, we'll also see the new item we've just added.

To bring back the server-cart-data.json to it's original state, we'll delete the added cart item with a POST request to the /cart/delete endpoint. We'll pass in the same JSON body since the id attribute is used in this case to find and remove the item:

```
$ curl -X POST localhost:3000/cart/delete \
-H 'Content-Type: application/json' \
-d '{ "id":100,
    "title":"A New Cart Item",
    "description":"Adding a new cart item",
    "price":99 }'
```

The endpoint will return showing that the added cart item was removed.

[{"id":1,"title":"The Fullstack Hoodie","description":"Lightweight, breathable hoodie with the Fullstack Crest. Guaranteed to keep you looking fresh while warm.","price":19.99,"quantity":2}]

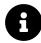

We've tested most of the calls that can be made to the server. Feel free to play around with the other endpoints to get a feel for how they work. Just be sure to set the appropriate method with -X and to pass along the JSON Content-Type for the write endpoints.

For MacOS and Linux users, parsing and processing JSON on the command line can be greatly enhanced with the tool "jq". jq can pretty format responses as well do powerful manipulation of JSON (like iterating over all objects in the response and returning a particular field). You can find more about jq here: https://stedolan.github.io/jq/<sup>a</sup>.

https://stedolan.github.io/jq/

# **Client and server**

The Vue Webpack server can be booted on http://localhost:8080 with the following command:

\$ npm run serve

Our Node.js server runs on http://localhost:3000 when we run:

\$ npm run server

For our Vue application to make requests to the server, we need to launch both the Webpack dev server and the API server simultaneously. To do so, we'll use the npm library concurrently.

#### concurrently

concurrently<sup>95</sup> is a npm utility for running multiple processes. The utility is already installed and set-up in our application, but we'll go through how it works.

concurrently works by passing multiple commands concurrently in quotes:

<sup>&</sup>lt;sup>95</sup>https://www.npmjs.com/package/concurrently

```
$ concurrently "command1" "command2"
```

In the package.json file, we have a start script that uses concurrently to boot both the Webpack and Node.js servers simultaneously:

"start": "concurrently \"npm run server\" \"npm run serve\"",

To get both servers running, we'll always run the start command in the terminal:

\$ npm run start

At this point, the client would be able to make GET/POST requests to http://localhost:3000 (i.e. the server running on our local machine).

This difference in web servers actually presents a browser security issue. Since our Vue app (hosted at http://localhost:8080) is attempting to load a resource from a different origin (http://localhost:3000), this will be performing **Cross-Origin Resource Sharing**<sup>96</sup>. The browser will prevent these types of requests from scripts for security reasons.

We essentially need our Webpack server to proxy requests intended for our API server.

# **API proxying**

API proxying has already been set-up in our scaffold but we'll explain how it was done.

The vue-cli boilerplate we're using provides a mechanism for working with an API server in development. In the vue.config.js file in our application, a new proxy rule has been introduced via the devServer.proxy option:

<sup>&</sup>lt;sup>96</sup>https://developer.mozilla.org/en-US/docs/Web/HTTP/CORS

This rule dictates; if a request within our Vue Webpack server is made to /api/, it will be *proxied* to http://localhost:3000/. This will essentially allow us to make requests from our Vue client to the server with no issues! In our code, all our calls will be made to /api instead of http://localhost:3000.

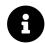

Head to the devServer.proxy<sup>97</sup> section of the Vue CLI docs to read more on API proxying.

# **Preparing the application**

With a good understanding of the Node.js server and how our client can proxy requests to it, we can now start building our application.

# Components

Let's break down the interface of the app to smaller pieces. From looking at the completed implementation, we can see at least two main components:

- A component that displays the list of cart items and the checkout button we'll call this the  $\tt CartList$  component
- A component that displays the list of items in the product list we'll call this the ProductList component

<sup>97</sup>https://cli.vuejs.org/config/#devserver-proxy

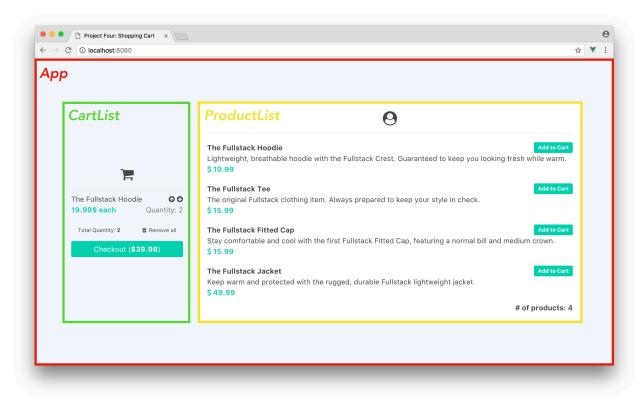

#### CartList and ProductList components

The CartList and ProductList components each display a list of cart items and product items respectively. Because of this, we can introduce these smaller list items as the CartListItem and ProductListItem components:

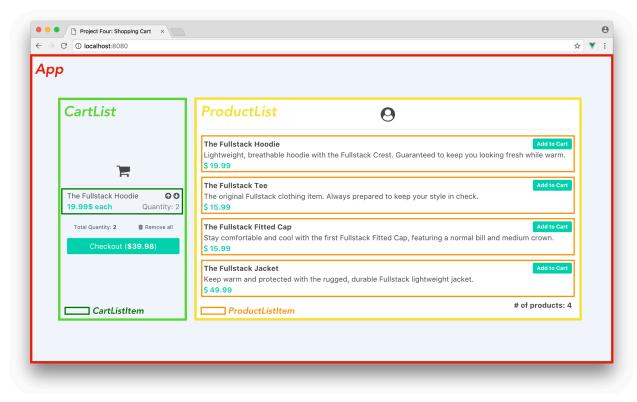

 ${\tt CartList} \ and \ {\tt ProductList} \ components$ 

Our component hierarchy is:

- App: Parent container
- CartList: Displays a list of cart items and the checkout button
  - CartListItem: Displays a single cart item
- ProductList: Displays a list of product items
  - ProductListItem: Displays a single product item

# Single-file components

In Chapter 2, we discussed how Vue allows us to create **single-file components** in a Webpack bundled application. To reiterate, a single-file component is a Vue component that has its HTML, CSS and JS defined in a .vue file. A single-file component consists of three parts:

- <template> which contains the components markup in plain HTML.
- <script> which exports the component object constructor that consists of all the JS logic within that component.
- <style> which contains all the component styles.

All the components we build in this application will be single-file components.

Throughout this chapter, we'll often refer to pieces of a component that we'll be addressing at a time. For example, to modify the HTML of a component, we'll address and display *only* the <template> element of said component. To create a component's data, we'll *only* show how we update information in the <script> element of the .vue file. This helps in providing more concise code samples as we proceed through the chapter.

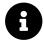

Component styles have already been prepared and exist within each component. For the sake of brevity, like always, we *won't* be addressing styles and CSS attributes since our focus is on the usage of Vue.

# Static version of the app

All our Vue code for this chapter will be inside src/. We'll be focusing all our attention to src/app/. With that said, let's survey the existing files in src/app/:

\$ ls src/app/ components/ App.vue

We can see a components/ folder and a parent component App.vue file. If we look inside the components/ folder, we'll see two subfolders within - cart/ and product/:

```
$ ls src/app/components/
cart/
product/
```

Within cart/, exists the main cart component CartList.vue:

```
$ ls src/app/components/cart/
CartList.vue
```

Within product/, exists the main product component ProductList.vue:

```
$ ls src/app/components/product/
ProductList.vue
```

Let's take a deeper look at the content within each of these files.

# App.vue

In the App.vue file, we can see the <template> markup consists of a parent div #app that encompasses the <CartList /> and <ProductList /> component declarations in separate CSS columns:

vuex/shopping\_cart/src/app/App.vue

```
<template>
<div id="app">
<div class="container">
<div class="columns">
<div class="column is-3">
<div class="column is-3">
</div class="column is-9">
</div>
</div class="column is-9">
</div>
</div>
</div>
</div>
</div>
```

In the <script> tag of App.vue, the CartList and ProductList components are imported from the components/ subfolder and declared in the App's component property:

vuex/shopping\_cart/src/app/App.vue

```
<script>
import CartList from './components/cart/CartList';
import ProductList from './components/product/ProductList';

export default {
   name: 'App',
   components: {
     CartList,
     ProductList
   }
};
</script>
```

# $\texttt{CartList.vue} \ and \ \texttt{ProductList.vue}$

For both the CartList.vue and ProductList.vue files, the <script> tags currently export the constructor only containing the name of the components.

<script> of the CartList.vue file:

vuex/shopping\_cart/src/app/components/cart/CartList.vue

```
<script>
export default {
   name: 'CartList',
}
</script>
```

<script> of the ProductList.vue file:

vuex/shopping\_cart/src/app/components/product/ProductList.vue

```
<script>
export default {
   name: 'ProductList',
}
</script>
```

The <template> of the CartList.vue and ProductList.vue files display the markup of the cart list and product list component UIs. Each of these templates currently consist of *hard-coded* data of a single cart item and a single product item.

The <template> portion of the CartList.vue file looks like the following:

vuex/shopping\_cart/src/app/components/cart/CartList.vue

```
<template>
 <div id="cart">
   <div class="cart--header has-text-centered">
     <i class="fa fa-2x fa-shopping-cart"></i></i>
   </div>
   class="cart-item">
      <div>
        The Fullstack Hoodie
        <div class="is-pulled-right">
          <i class="fa fa-arrow-circle-up cart-item--modify"></i></i>
          </div>
        <div class="cart-item--content">
          <span class="cart-item--price")</pre>
             has-text-primary
             has-text-weight-bold">
           19.99$ each
          </span>
```

```
<span class="cart-item--quantity</pre>
               has-text-grey
               is-pulled-right">
             Quantity: 2
           </span>
         </div>
       </div>
     <div class="cart-details">
       Total Quantity: <span class="has-text-weight-bold">2</span>
       <i class="fa fa-trash"></i>Remove all
       </div>
   \langle ul \rangle
   <button class="button is-primary">
     Checkout (<span class="has-text-weight-bold">$</span>)
   </button>
  </div>
</template>
```

The <template> of the ProductList.vue file looks like this:

 $vuex/shopping\_cart/src/app/components/product/ProductList.vue$ 

```
<template>
  <div id="products" class="box">
    <div class="products--header has-text-centered">
      <i class="fa fa-2x fa-user-circle"></i></i>
    </div>
    <div class="product-list">
      <div class="product-list--item">
        <div>
          <h2 class="has-text-weight-bold">The Fullstack Hoodie
            <span class="tag</pre>
                is-primary
                is-pulled-right
                has-text-white">
              Add to Cart
            </span>
          </h2>
          Lightweight, breathable hoodie with the Fullstack Crest.
          Guaranteed to keep you looking fresh while warm. 
          <span class="has-text-primary has-text-weight-bold">
```

To see the current static version of the app, we'll run the application (npm run start) and open the browser to the url at http://localhost:8080:

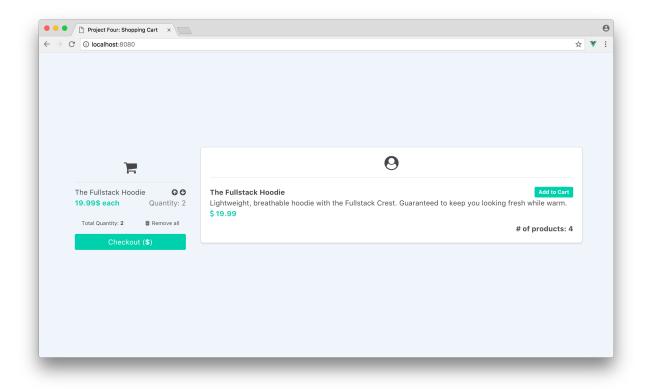

#### Static version of the app

All information currently displayed is hard-coded (*Total Quantity*, # *of products*, etc.). In the subsequent sections, we'll be making all application data dynamic and enabling interactivity.

# **The Vuex Store**

We'll start building our application by first building the Vuex store. We know a fully-defined Vuex store is composed of 4 distinct pieces - **state**, **mutations**, **actions**, and **getters**. We'll set up the store in steps:

- 1. Create our state objects
- 2. Set up the mutations that will occur in our application
- 3. Create the actions that will *commit* to these subsequent mutations
- 4. Create getters for components to directly compute state data

In the last chapter, we had our entire store created and integrated within the same file we declared our components. We'll be structuring things a bit differently here.

Similar to how a components/ folder exists, we'll set up a store/ folder that hosts all the information pertaining to the Vuex store. This separation of concerns will help greatly in maintaining our app.

Let's create a store/ subfolder and create an index. js file inside of it:

The app/ directory will now have the following structure:

\$ ls src/app/ components/ store/ App.vue

And the store/ subfolder will have a single index.js file:

```
$ ls src/app/store/
index.js
```

This index.js file will be the heart of our Vuex application and where we declare createStore(). In index.js, let's import the createStore function at the top from the Vuex library.

```
vuex/shopping_cart/src/app-1/store/index.js
```

import { createStore } from 'vuex';

Our application already has the Vuex package installed. On a new npm project, npm install vuex needs to be run prior to importing it.

And at the end of the file, we'll default export a createStore({}) declaration. This will allow us to import the store anywhere else in our application:

```
import { createStore } from "vuex";
export default createStore({});
```

The standard process would now be to build all the pieces of the Vuex store and specify them within the createStore({}) export. For this application, however, we'll be dividing our Vuex store into **modules**.

# **Vuex Modules**

Vuex provides the ability to create **modules** to separate an application store into more manageable fragments. As an application scales, the store actions, mutations, and getters constantly evolve and grow. Modules exist primarily to avoid making an entire application store bloated and difficult to manage.

A module can be set up with the same pieces that make up the Vuex store. Here are examples of two module objects moduleOne and moduleTwo:

```
const moduleOne = {
   stateOne,
   mutationsOne,
   actionsOne,
   gettersOne,
};
const moduleTwo = {
   stateTwo,
   mutationsTwo,
   actionsTwo,
   gettersTwo,
};
```

When the store is instantiated, the module objects can then be introduced to the store's modules property:

```
const store = createStore({
   modules: {
      moduleOne,
      moduleTwo,
   },
});
```

Anywhere in the application, the states of the separate modules can be accessed independently:

```
// accessing moduleOne state
this.$store.state.moduleOne;
```

```
// accessing moduleTwo state
this.$store.state.moduleTwo;
```

Though the states of the modules can be independently accessed; actions, mutations, and getters are registered to the global namespace by **default**. In other words, if you wanted to access getters from either moduleOne or moduleTwo you'd be able to do so without explicitly stating a module:

```
this.$store.getters;
```

This setup gets the getters from the entire store (i.e. for both modules). It's important to note that if the same getter method name exists in two modules, Vuex would not know which module it's referring to! To bypass this, Vuex allows us to **namespace** modules by specifying a namespaced property to true:

```
const moduleOne = {
  namespaced: true,
  stateOne,
  mutationsOne,
  actionsOne,
  gettersOne,
};
```

Within components; namespaced mutations, actions, and getters have to be explicitly declared with the path the module is registered at. Here's an example of how an action is dispatched without a namespaced module and with a namespaced module:

```
// with namespacing
this.$store.dispatch("moduleA/nameOfAction");
// without namespacing
```

```
this.$store.dispatch("nameOfAction");
```

We won't have the need to namespace the modules we build in this application. For more reading on this, refer to the Modules<sup>98</sup> section of the Vuex docs.

<sup>&</sup>lt;sup>98</sup>https://next.vuex.vuejs.org/guide/modules.html

# cartModule - productModule

Since our application is separated into two distinct domains (cart and product), we can specify modules for each of these domains.

Within the store/ directory, we'll create a modules/ folder that contains a cart/ and product/ subfolders.

Let's create two directories (cart/ and product/) and create an index.js file within them.

The store/ directory will now look like this:

```
$ ls src/app/store/
modules/
index.js
```

With the modules/ folder containing the new modules:

```
$ ls src/app/store/modules/
cart/
product/
```

The modules/cart/ and modules/product/ subfolders will each have an index.js file of their own:

The modules/cart/ subfolder:

```
$ ls src/app/store/modules/cart/
index.js
```

The modules/product/ subfolder:

\$ ls src/app/store/modules/product/
index.js

With our module directories set-up, let's create the pieces for each module and wire them to the global Vuex store.

In the index.js file for both the cart/ and product/ modules, let's create empty objects for state, mutations, actions and getters. With the empty objects, let's create and export cartModule and productModule in their respective files.

Our store/module/cart/index.js file should look like this:

vuex/shopping\_cart/src/app-1/store/modules/cart/index.js

```
const state = {};
const mutations = {};
const actions = {};
const getters = {};
const cartModule = {
  state,
  mutations,
  actions,
  getters
}
```

export default cartModule;

Similarly, the store/module/product/index.js file becomes:

```
vuex/shopping_cart/src/app-1/store/modules/product/index.js
```

```
const state = {};
const mutations = {};
const actions = {};
const getters = {};
const productModule = {
  state,
  mutations,
  actions,
  getters
}
```

```
export default productModule;
```

Our main Vuex store now needs to import these modules and include them within the modules property. We'll update store/index.js to reflect this:

vuex/shopping\_cart/src/app-1/store/index.js

```
import { createStore } from 'vuex';
import product from './modules/product';
import cart from './modules/cart';
export default createStore({
  modules: {
    product,
    cart
  }
});
```

To have the store accessible in all our application's components, we need to inject it into the entire application.

In the src/main.js file, we'll import the entire store and pass it in a .use() function of the application's Vue instance before we mount the instance to the appropriate DOM element.

Our updated src/main.js file should look like this:

```
import { createApp } from "vue";
import App from "./app/App.vue";
import store from "./app/store";
createApp(App).use(store).mount("#app");
```

We'll need to install the Vuex plugin to our application instance. In the main.js file kept in our src/ folder, we'll import the store we'll look to create from the store/ directory and use the .use() function in the application instance to install our Vuex store to our app.

We can now begin building the pieces for both the productModule and the cartModule.

#### productModule

The productModule is solely responsible in obtaining a list of product items directly from the server. We'll build the interaction that involves adding a product item to the cart within the cartModule.

#### State

The application level state we need in productModule is simply an entire list (i.e. array) of product items. With this in mind, our productModule state will have a productItems property initialized with an empty array.

Let's update the state object in store/modules/product/index.js to be:

```
const state = {
    productItems: []
}
```

### **Mutations**

When the application loads in the browser, we'll make a call from our client to the server to GET all items in server-product-data.json. When this call is made, we need to update the state.productItems property to reflect the information in server-product-data.json.

In essence, we need to *mutate* our productModule state to be equal to the state in the server. This is how we keep our client state and our server state *in sync*.

We'll create a mutation called UPDATE\_PRODUCT\_ITEMS that simply updates the state with the payload provided.

Remember, state is always the first argument of a mutation. The optional payload is the data we need here to update our state.

The mutations object in store/modules/product/index.js becomes:

```
vuex/shopping_cart/src/app-2/store/modules/product/index.js
```

```
const mutations = {
    UPDATE_PRODUCT_ITEMS (state, payload) {
     state.productItems = payload;
    }
}
```

### Actions

We need to create an action that allows us to GET a list of product items from the server. We'll set this action up as the getProductItems action:

```
const actions = {
  getProductItems(context) {
    // action goes here
  },
};
```

We won't need to pass any argument into this function, so we can safely ignore the second argument in this action. Therefore, we only set the single context argument in the function definition.

The context object allows us to commit to a mutation in addition to accessing getters and state. Since we're not going to have a need for anything else but committing to a mutation with context.commit, we'll *destructure* the context argument to a commit property that we can call directly.

Destructuring is a feature enabled by ES6 which allows us to pull out a specific key into a variable from a JavaScript object.

For example, take the following functionality in ES5. First, let's assume we have an object like this:

```
> var obj = { a: "A", func: function () {} };
>
```

To get access to the func part of the object, we can create a variable:

```
> function(obj) {
> var func = obj.func
> }
>
```

In ES6, we can destructure the obj object using the following line:

```
> function({ func }) {}
>
```

Using destructuring, we can change the getProductItems function to:

```
const actions = {
  getProductItems({ commit }) {
    // action goes here
  },
};
```

With our getProductItems action set up, we'll need to create an async call to the server to retrieve the payload associated with a list of product items. This payload can then be passed to the UPDATE\_-PRODUCT\_ITEMS mutation to maintain the synchronicity between the client and the server.

Though numerous ajax libraries exist, we'll use the axios library for handling async API calls.

Just in case it's not apparent as to why it's important to keep the Vuex and server state in sync, let's explain it in a little more detail.

When the application loads for the first time, the ProductList component needs to display a list of product items from the server.

To list our product items on the server within a Flux-like pattern, the component needs to compute data directly from the Vuex state. The getProductItems action essentially needs to occur **right when** the application loads, to commit to the UPDATE\_PRODUCT\_ITEMS mutation that updates the Vuex state.

With the Vuex state updated, the ProductList component can then compute the product list directly from the state!

### axios

axios behaves like other HTTP libraries to enable the client to make XMLHttpRequests requests. Since axios is promise-based, we dictate what happens when a call is made successfully with .then() or when a call fails with .catch().

Here's an example of *fetching* and *posting* information with axios:

```
// Fetching information
axios
  .get("/api/book")
  .then((response) => {
   console.log("GET call successful :)", response);
 })
  .catch((error) => {
   console.log("GET call unsuccessful :(", error);
 });
// Posting information
axios
  .post("/api/book", { title: "Fullstack Vue", edition: 1 })
  .then((response) => {
   console.log("Post call successful :)", response);
 })
  .catch((error) => {
   console.log("POST call unsuccessful :(", error);
 });
```

The axios library has already been installed in our application. We need to simply import it in the store/modules/product/index.js file for it to be used. We'll import it at the top of the file:

```
vuex/shopping_cart/src/app-2/store/modules/product/index.js
```

import axios from 'axios';

The call to the server to GET a list of product items is done with /api/products. With this in mind, we'll set up our asynchronous call in the getProductItems action and commit the response retrieved from the call.

vuex/shopping\_cart/src/app-2/store/modules/product/index.js

```
const actions = {
  getProductItems ({ commit }) {
    axios.get('/api/products').then((response) => {
    commit('UPDATE_PRODUCT_ITEMS', response.data)
    });
  }
}
```

The entire response object consists of information such as the headers of the HTTP call, the status, the data that was retrieved etc. Since the fetched data is the only relevant information for our mutation, we simply commit with response.data as the payload.

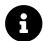

Within actions, it's important to commit to unique mutations under the conditions that an asynchronous call *fails*.

These mutations should update the state accordingly which would display information to the view specifying a call was unsuccessful. Though we won't create error cases for this application (for the sake of simplicity), this is an important note to remember.

### Getters

The only getter we'll need in productModule is a method that gets the list of product items in our state. Calling this getter productItems, our getters object becomes:

vuex/shopping\_cart/src/app-2/store/modules/product/index.js

```
const getters = {
    productItems: state => state.productItems
}
```

With everything set up, the store/modules/product/index.js file will be laid out like this:

vuex/shopping\_cart/src/app-2/store/modules/product/index.js

```
import axios from 'axios';
const state = {
  productItems: []
}
const mutations = {
  UPDATE_PRODUCT_ITEMS (state, payload) {
    state.productItems = payload;
  }
}
const actions = {
  getProductItems ({ commit }) {
    axios.get('/api/products').then((response) => {
      commit('UPDATE_PRODUCT_ITEMS', response.data)
    });
  }
}
const getters = {
  productItems: state => state.productItems
}
const productModule = {
  state,
  mutations,
  actions,
  getters
}
```

```
export default productModule;
```

#### ProductList - ProductListItem

With a portion of our Vuex store complete, we can now make the ProductList component dynamic.

For us to retrieve information from the store, we first need to invoke the mutation that syncs the server data with the store. Since we need the mutation to occur at the moment the component is created, we'll dispatch the getProductItems action within the component's created() hook.

In the <script> tag of the ProductList.vue file, we'll set up the created() hook to dispatch the getProductItems action. Since the store is injected through the entire application, we can access it with this.\$store:

```
<script>
export default {
    name: "ProductList",
    created() {
      this.$store.dispatch("getProductItems");
    },
    };
</script>
```

We can verify if the asynchronous call was successful and the store state was updated *before* we aim to display the information to the view. We can do this with the help of the Vue devtools.

Note: The beta version of Vue devtools for Vue 3<sup>99</sup> is currently under development and may not have the following Vuex tracking features shown below.

With our application launched in the browser, let's open up Vue devtools and select the **Vuex** tab in the top right corner:

<sup>&</sup>lt;sup>99</sup>https://chrome.google.com/webstore/detail/vuejs-devtools/ljjemllljcmogpfapbkkighbhhppjdbg

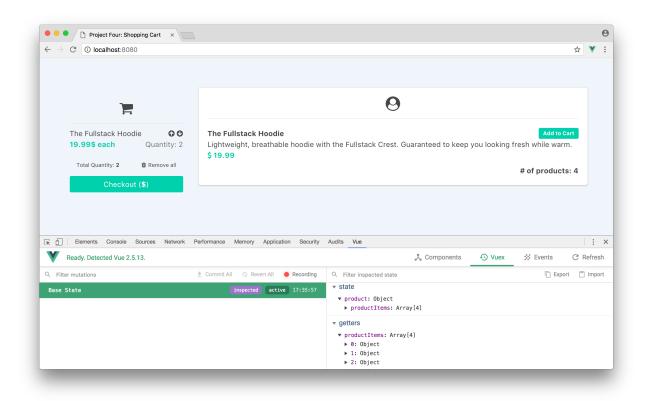

As we can see in the image above, our productItems state and getters are displaying the entire list of product item objects! The devtools validate that our productModule store is appropriately set up and can be used by components to compute information.

In our ProductList.vue file, we can create a computed property that calls the productItems getter method to retrieve the entire list of product items:

```
computed: {
  productItems() {
    return this.$store.getters.productItems;
  }
}
```

Though this computed property would work just fine, this can be simplified further. Vuex provides a mapGetters helper that directly maps store getters with component computed properties. This helper function helps avoid the continous reference of this.\$store.getters.

We'll import mapGetters from the vuex plugin, and use it to mount the productItems getter to the scope of the component. The <script> of ProductList.vue will become:

```
<script>
import { mapGetters } from "vuex";

export default {
    name: "ProductList",
    computed: {
        ...mapGetters([
            // map this.productItems to this.$store.getters.productItems
            "productItems",
        ]),
    },
    created() {
        this.$store.dispatch("getProductItems");
    },
    };
    </script>
```

We're using the object spread operator (i.e. the three dots) to directly 'copy' the getters into the components computed property. This helper function allows us to define local computed properties above mapGetters if we wish to do so. If we wanted to reference *only* mapGetters, computed can also be written as:

```
computed: mapGetters({
    productItems: "productItems",
});
```

In the ProductList component template; the content *within* <div class="product-list"></div> refers to a single product item:

```
Lightweight, breathable hoodie with the Fullstack Crest. Guaranteed to keep you looking fresh while warm.

</span class="has-text-primary has-text-weight-bold">
<i class="has-text-primary has-text-weight-bold">
<i class="has-text-primary has-text-weight-bold">
</ div>
<//div>
<//div>
<//div>
<//div>
<//div>
```

We can use the v-for directive to render a list of these divs for every product item in the computed productItems property.

Since we'll be creating a ProductListItem component that contains the information associated with a single product item, we can update the <div class=product-list></div> section of the ProductList component <template> to the following:

vuex/shopping\_cart/src/app-2/components/product/ProductList.vue

```
<div class="product-list">
    <div
        <ul>
            <div</li>
            for="productItem in productItems"
            key="productItem.id"
            class="product-list--item">
                </productListItem :productItem="productItem" />
            </div>
            </div>
        </div>

    </
```

We've passed each product item as a productItem prop for every iterated ProductListItem component. We've used productItem.id as the unique key identifier.

Assuming we'll create the ProductListItem component within the components/product folder, we'll need to import its respective file and reference it in ProductList's component property.

The ProductList <script> tag now looks like:

vuex/shopping\_cart/src/app-2/components/product/ProductList.vue

```
<script>
import {mapGetters} from 'vuex';
import ProductListItem from './ProductListItem';
export default {
  name: 'ProductList',
  computed: {
    ...mapGetters(['productItems'])
  },
  created() {
    this.$store.dispatch('getProductItems');
  },
  components: {
   ProductListItem
  }
};
</script>
```

Our application will error until we create the ProductListItem component. Within components/product, let's create a new ProductListItem.vue file:

```
$ ls src/app/components/product/
ProductList.vue
ProductListItem.vue
```

The <template> of ProductListItem.vue will contain the markup for a single product item. The <script> tag will explicitly declare the productItem props for it to be used in the template.

With this in mind, the completed ProductListItem.vue file will be:

vuex/shopping\_cart/src/app-2/components/product/ProductListItem.vue

```
<template>

<div>

<h2 class="has-text-weight-bold">{{ productItem.title }}

<span class="tag

is-primary

is-pulled-right

has-text-white">

Add to Cart

</span>

</h2>
```

```
{{ productItem.description }}
    <span class="has-text-primary has-text-weight-bold">
      <i class="fa fa-usd"></i> {{ productItem.price }}
    </span>
  </div>
</template>
<script>
export default {
 name: 'ProductListItem',
 props: ['productItem']
}
</script>
<style scoped>
.tag {
 cursor: pointer;
}
</style>
```

Our application should now render a list of product items directly from our Vuex store. Saving all our files and refreshing our browser, we'll see a list of dynamic data in the product section:

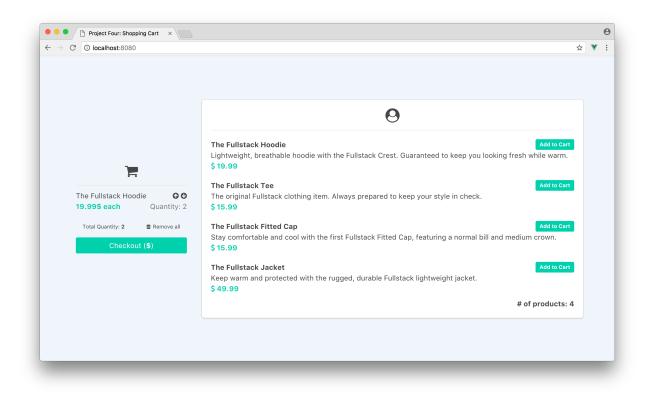

#### cartModule

The cartModule has more responsibilities than productModule by being responsible for the following functionality:

- Retrieving the list of cart items from the server
- Adding/persisting a new cart item to the server
- Deleting a single cart item from the server
- Deleting all cart items from the server

### State

Though a number of interactions are to occur in cartModule, they are to act on a single source of data - the list of cart items. With this fact in mind, the state object in cartModule will contain a single cartItems property initialized with an empty array:

vuex/shopping\_cart/src/app-3/store/modules/cart/index.js

```
const state = {
  cartItems: []
}
```

### **Mutations**

We'll have a number of different actions that involve invoking changes to the server. Though our actions may have different purposes, their subsequent mutation will essentially do the same thing - update the cartItems state property with the payload provided to keep the client and the server in sync.

All our server calls return the *updated* server cart data when a call is made successfully thus all our actions will essentially be similar/do the same thing. We've seen examples of this when we tested out the API earlier - e.g. adding a cart item to the server *returns* a response of the updated cart list with the new item.

Because of this similarity, we can set up a single mutation, UPDATE\_CART\_ITEMS, that updates the state cartItems property with a provided payload.

Let's update our mutations object to contain this UPDATE\_CART\_ITEMS mutation:

```
vuex/shopping_cart/src/app-3/store/modules/cart/index.js
```

```
const mutations = {
   UPDATE_CART_ITEMS (state, payload) {
    state.cartItems = payload;
   }
}
```

## Actions

We need to create actions for each of the changes we'd want to GET or POST to the server. Since every cart related call to the server returns the updated cart list items; each of the actions we'll create can commit to the same UPDATE\_CART\_ITEMS mutation.

To begin, we'll import the axios library at the top of the store/modules/cart/index.js file:

```
vuex/shopping_cart/src/app-3/store/modules/cart/index.js
```

```
import axios from 'axios';
```

Let's now create the getCartItems action that does a GET request to /api/cart to get a list of cart items. This action will then commit to the UPDATE\_CART\_ITEMS mutation to update the state:

```
const actions = {
  getCartItems({ commit }) {
    axios.get("/api/cart").then((response) => {
      commit("UPDATE_CART_ITEMS", response.data);
    });
  },
};
```

The two POST calls to the server that involve adding a new item with /api/cart and deleting an item with /api/cart/delete each require a cart item object to be passed to the call. Let's create the actions for each of these as addCartItem and removeCartItem. Each of these actions will make a POST call with a cartItem object payload.

We'll update our actions object to reflect this:

```
const actions = {
 getCartItems({ commit }) {
   axios.get("/api/cart").then((response) => {
     commit("UPDATE_CART_ITEMS", response.data);
   });
 },
 addCartItem({ commit }, cartItem) {
    axios.post("/api/cart", cartItem).then((response) => {
      commit("UPDATE_CART_ITEMS", response.data);
   });
 },
 removeCartItem({ commit }, cartItem) {
   axios.post("/api/cart/delete", cartItem).then((response) => {
      commit("UPDATE_CART_ITEMS", response.data);
   });
 },
};
```

The final call to the server involves the deletion of all cart items with a POST to /api/cart/delete/all. Since no object needs to be passed in to this call, we won't pass a second argument to axios.post(). We'll set up a removeAllCartItems method for this server call making our entire actions object now look like:

vuex/shopping\_cart/src/app-3/store/modules/cart/index.js

```
const actions = {
 getCartItems ({ commit }) {
    axios.get('/api/cart').then((response) => {
      commit('UPDATE_CART_ITEMS', response.data)
   });
 },
 addCartItem ({ commit }, cartItem) {
    axios.post('/api/cart', cartItem).then((response) => {
      commit('UPDATE_CART_ITEMS', response.data)
    });
 },
 removeCartItem ({ commit }, cartItem) {
   axios.post('/api/cart/delete', cartItem).then((response) => {
      commit('UPDATE_CART_ITEMS', response.data)
    });
 },
 removeAllCartItems ({ commit }) {
    axios.post('/api/cart/delete/all').then((response) => {
      commit('UPDATE_CART_ITEMS', response.data)
    });
 }
}
```

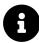

The process of having multiple actions commit to a single mutation doesn't have to be enforced in Vuex-Vue apps. Different mutations are used to make *different* changes to an application state.

In our case, the server does a good job in returning the updated server data with every action - with which we're always able to use to update the module state.

### Getters

There are three forms of computed data we would need to get from our cartModule state. The first being a method that gets the list of cart items in our state. We'll call this getter cartItems:

```
const getters = {
   cartItems: (state) => state.cartItems,
};
```

We also need the total price of all items in the cart which we'll present in the Checkout button of our view. We can use JavaScript's native reduce method to compute this. The reduce will create the sum of cartItem.quantity \* cartItem.price for every cart item. We'll label this getter cartTotal:

```
const getters = {
  cartItems: (state) => state.cartItems,
  cartTotal: (state) => {
    return state.cartItems
    .reduce((acc, cartItem) => {
        return cartItem.quantity * cartItem.price + acc;
        }, 0)
        .toFixed(2);
   };
};
```

In addition, we'll use the reduce function again to determine the total quantity of items in the cart. The getter for this will be named cartQuantity making our getters object now become:

vuex/shopping\_cart/src/app-3/store/modules/cart/index.js

```
const getters = {
  cartItems: state => state.cartItems,
  cartTotal: state => {
    return state.cartItems.reduce((acc, cartItem) => {
      return (cartItem.quantity * cartItem.price) + acc;
    }, 0).toFixed(2);
},
cartQuantity: state => {
    return state.cartItems.reduce((acc, cartItem) => {
      return cartItem.quantity + acc;
      }, 0);
}
```

We've just set up the cartModule, which completes the application's Vuex store.

#### CartList - CartListItem

Similar to what we did in the ProductList component, we'll need to dispatch the getCartItems action in the CartList component to get a list of cart items from the server. We'll need to do this when the CartList component is *created*.

In the <script> tag of the CartList.vue file, we'll dispatch the getCartItems in the created hook:

```
<script>
export default {
    name: "CartList",
    created() {
    this.$store.dispatch("getCartItems");
    },
    };
</script>
```

With the action appropriately dispatched on page load, we're now able to get the necessary computed data from the state.

We'll use the mapGetters helper to map component computed cartItems, cartTotal, and cartQuantity properties to the respective store getters.

Importing mapGetters and creating the helper in the components computed property will make our CartList.vue file <script> tag be:

```
<script>
import { mapGetters } from "vuex";

export default {
   name: "CartList",
    computed: {
      ...mapGetters(["cartItems", "cartTotal", "cartQuantity"]),
    },
    created() {
      this.$store.dispatch("getCartItems");
    },
    };
    </script>
```

With the cartItems computed property, we can now render a list of cart items dynamically in the view. In the CartList component template, the element represents a single cart item:

```
<!-- single cart item -->
 class="cart-item">
   <div>
    The Fullstack Hoodie
    <div class="is-pulled-right">
      <i class="fa fa-arrow-circle-up cart-item--modify"></i></i>
      </div>
    <div class="cart-item--content">
      <span class="cart-item--price has-text-primary has-text-weight-bold">
       19.99$ each
      </span>
      <span class="cart-item--quantity has-text-grey is-pulled-right">
       Quantity: 2
      </span>
    </div>
   </div>
 <!-->
 . . .
```

We'll set up a CartListItem component that displays the markup of a single cart item shortly.

In CartList, we'll use the v-for directive to render a list of these CartListItem components for every item in the computed cartItems property. For every rendered CartListItem component, we'll pass in the respective cartItem as props.

This will change the <1i class="cart-item"></1i> portion of the template to the following:

```
        v-for="cartItem in cartItems" :key="cartItem.id" class="cart-item">
        <CartListItem :cartItem="cartItem" />
        ...
```

We can also reference the dynamic cartTotal and cartQuantity data in the CartList template. We'll reference cartQuantity in the tag that displays 'Total Quantity':

We'll apply cartTotal to the Checkout button tag:

```
<button class="button is-primary">
   Checkout (<span class="has-text-weight-bold">${{ cartTotal }}</span>)
</button>
```

With all these changes, the <template> section in the CartList.vue file will be updated to:

vuex/shopping\_cart/src/app-3/components/cart/CartList.vue

```
<template>
 <div id="cart">
   <div class="cart--header has-text-centered">
     <i class="fa fa-2x fa-shopping-cart"></i></i>
   </div>
   <lu><lu><lu><lu><lu><l
     v-for="cartItem in cartItems" :key="cartItem.id" class="cart-item">
       <CartListItem :cartItem="cartItem" />
     <div class="cart-details">
       Total Quantity:
         <span class="has-text-weight-bold">
           {{ cartQuantity }}
         </span>
       <i class="fa fa-trash"></i>Remove all
       </div>
   <button class="button is-primary">
     Checkout (<span class="has-text-weight-bold">${{ cartTotal }}</span>)
   </button>
  </div>
</template>
```

Since we'll be building the CartListItem component within the components/cart folder, we'll import it from it's respective file and reference it in the components property of CartList. The <script> for CartList will update to reflect this:

vuex/shopping\_cart/src/app-3/components/cart/CartList.vue

```
<script>
import {mapGetters} from 'vuex';
import CartListItem from './CartListItem';
export default {
  name: 'CartList',
  computed: {
    ...mapGetters(['cartItems', 'cartTotal', 'cartQuantity'])
  },
  created() {
    this.$store.dispatch('getCartItems');
  },
  components: {
   CartListItem
  }
};
</script>
```

We now need to create the CartListItem component. Within components/cart, let's create a new CartListItem.vue file:

\$ ls src/app/components/cart/ CartList.vue CartListItem.vue

The <template> of CartListItem will contain the markup for a single cart item. The <script> tag will explicitly declare the cartItem props for it to be used in the template. We'll remove the hard-coded data and appropriately reference the cartItem properties for the item title, price and quantity.

With all this in mind, the completed CartListItem.vue file will be laid out as so:

vuex/shopping\_cart/src/app-3/components/cart/CartListItem.vue

```
<template>

<div>

{{ cartItem.title }}

<div class="is-pulled-right">

<i class="is-pulled-right">

<i class="fa fa-arrow-circle-up cart-item--modify"></i>

<i class="fa fa-arrow-circle-down cart-item--modify"></i>

</div>

</div class="fa fa-arrow-circle-down cart-item--modify"></i>

</div class="fa fa-arrow-circle-down cart-item--modify"></i>

</div class="fa fa-arrow-circle-down cart-item--modify"></i>

</div class="fa fa-arrow-circle-down cart-item--modify"></i>

</div class="cart-item--content">

<span class="cart-item--price has-text-primary has-text-weight-bold">
```

```
{{ cartItem.price }}$ each
      </span>
      <span class="cart-item--quantity has-text-grey is-pulled-right">
        Quantity: {{ cartItem.quantity }}
      </span>
    </div>
  </div>
</template>
<script>
export default {
  name: 'CartListItem',
  props: ['cartItem']
};
</script>
<style scoped>
.cart-item--modify {
  cursor: pointer;
  margin: 0 1px;
}
</style>
```

If we save our files and refresh our browser, the cart items and other cart information would now be dynamically obtained from the server.

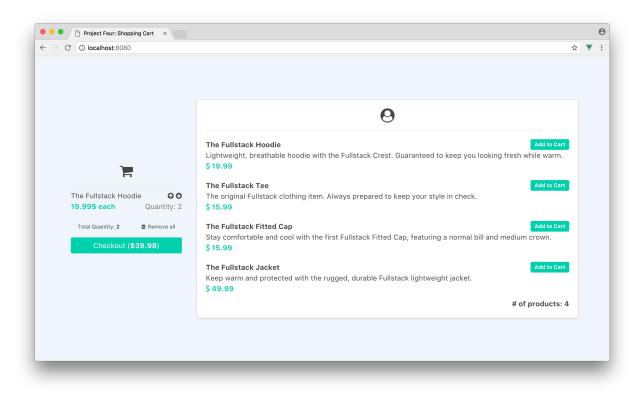

#### Dynamic cart data

# Interactivity

We've managed to set up our application to display dynamic data directly from the server. The last thing we need to do is enable interactivity in the UI.

The following actions have already been created within our store:

- addCartItem add an item to the cart list
- removeCartItem remove an item from the cart list
- removeAllCartItems remove all items from the cart list

Here's a diagram that shows where we need to invoke these actions:

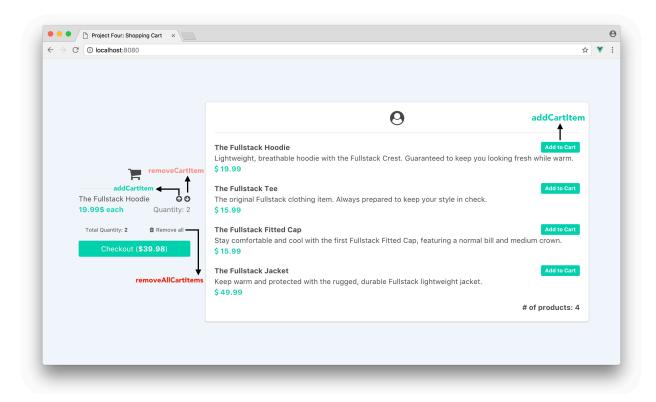

When these items are clicked, we'll need to create dispatchers within the components to call the relevant store actions. The Vuex store takes care of the rest!

### ProductListItem

The 'Add to Cart' button in a single product item should dispatch the addCartItem action when clicked.

A single product item is reflected in the ProductListItem component. We'll create a click listener on the 'Add to Cart' button span, of ProductListItem, to call an addCartItem component method when triggered. When this method is called, we'll pass in the productItem prop since this object is needed in the addCartItem action.

We'll first create the click listener on the <span> of the 'Add to Cart' tag in the ProductListItem.vue file:

```
<span
@click="addCartItem(productItem)"
    class="tag is-primary is-pulled-right has-text-white"
>
    Add to Cart
</span>
```

With the click listener created, we can create the addCartItem method in the ProductListItem component's method property to perform the dispatching with the productItem payload:

```
methods: {
   addCartItem(productItem) {
    this.$store.dispatch('addCartItem', productItem);
   }
}
```

However, just like how Vuex provides the mapGetters helper, we can use a mapActions helper that directly maps the component method action to the store action. mapActions works similarly to mapGetters, but also directly passes the intended payload without the need to specify it.

Importing mapActions and using it to map the addCartItem method, the ProductListItem.vue <script> tag becomes:

vuex/shopping\_cart/src/app-complete/components/product/ProductListItem.vue

```
<script>
import { mapActions } from 'vuex';
export default {
   name: 'ProductListItem',
   props: ['productItem'],
   methods: {
      ...mapActions([
      'addCartItem'
   ])
   }
}
</script>
```

When we save our files and refresh the browser, we'll be able to add items from the product list to the cart:

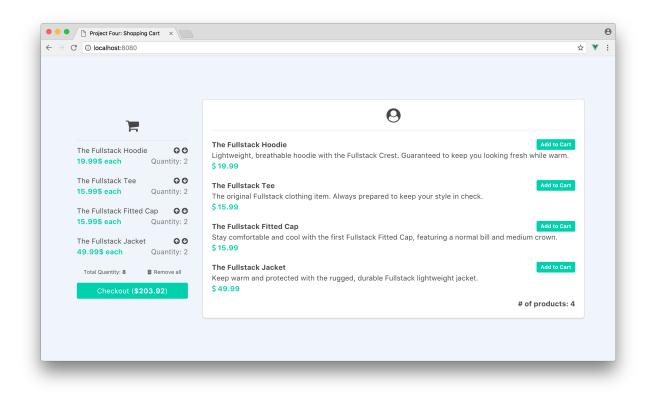

### CartListItem

The arrow icons for a single cart item need to allow the user to add or remove cart items within the cart. Since the CartListItem component references a single cart item, we'll need to apply these methods within this component.

Adding and removing cart items are done with the addCartItem and removeCartItem actions respectively.

We'll introduce click listeners on the icons of the CartListItem.vue template to call addCartItem and removeCartItem component methods:

```
<div class="is-pulled-right">
    <i
      @click="addCartItem(cartItem)"
      class="fa fa-arrow-circle-up cart-item--modify"
      ></i>
      @click="removeCartItem(cartItem)"
      class="fa fa-arrow-circle-down cart-item--modify"
      ></i>
    </div>
```

We'll import mapActions to this component and map these methods to the store actions. The <script> of CartListItem becomes:

vuex/shopping\_cart/src/app-complete/components/cart/CartListItem.vue

```
<script>
import { mapActions } from 'vuex';
export default {
   name: 'CartListItem',
   props: ['cartItem'],
   methods: {
      ...mapActions([
      'addCartItem',
      'removeCartItem'
   ])
   }
}
</script>
```

Launching the browser after saving the file, we'll be able to add and remove items from the cart within the cart component.

Here's a screenshot of removing all items from the cart:

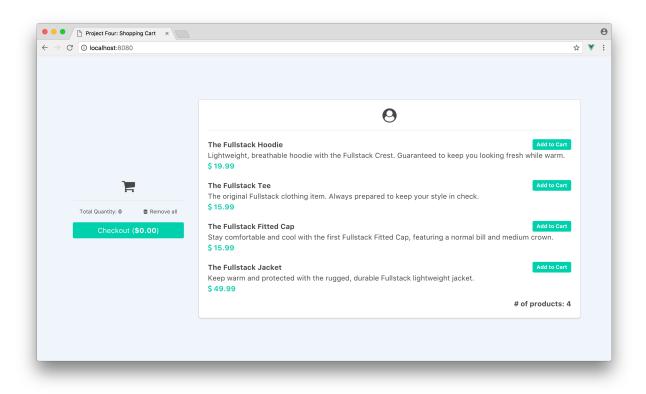

Though not necessary, it might be a good idea to notify the user to start adding items when no cart items are present. Let's set this up prior to dispatching the last remaining action, removeAllCartItems.

### CartList

In the CartList template, we'll display a tag that tells the user to 'Add some items to the cart' only under the condition that no cart items are present in the shopping cart.

We can do this by conditionally displaying the  $\langle p \rangle$  tag with the v-if directive. We'll state that the tag will only be shown when there are no items in CartList (i.e. the length of the cartItems property is equal to 0).

The element will look something like this:

```
   Add some items to the cart!
```

When this condition is met, we can also hide the 'Total Quantity' text and 'Remove all' icon within the cart. We'll specify to only show this cart information under the condition that at least a single item exists (v-if="cartItems.length > 0"):

```
<ul
```

We can also disable the checkout button if no cart items is present. We'll ensure this happens by binding the buttons disabled attribute to !cartItems.length (when this statement is true - the disabled attribute becomes true):

```
<button :disabled="!cartItems.length" class="button is-primary">
   Checkout (<span class="has-text-weight-bold"> {{ cartTotal }}$ </span>)
</button>
```

Let's now create the dispatcher to call the last remaining action, removeAllCartItems. We'll set up the click listener on the fa-trash icon to call a removeAllCartItems method when clicked:

With all this implemented, the finished <template> of the CartList.vue file looks like the following:

vuex/shopping\_cart/src/app-complete/components/cart/CartList.vue

```
<template>

<div id="cart">

<div class="cart--header has-text-centered">

<i class="fa fa-2x fa-shopping-cart"></i>

</div>

Add some items to the cart!

 0">

 0">

<CartListItem :cartItem="cartItem" />
```

```
<div class="cart-details">
       Total Quantity:
        <span class="has-text-weight-bold">{{ cartQuantity }}</span>
       class="cart-remove-all--text">
        <i class="fa fa-trash"></i>Remove all
       </div>
   <button :disabled="!cartItems.length" class="button is-primary">
     Checkout (<span class="has-text-weight-bold">${{ cartTotal }}</span>)
   </button>
 </div>
</template>
```

To enable the final interactive piece of our application, we'll import mapActions and map the component removeAllCartItems method to the store action of the same name. The <script> of the CartList.vue file will be updated to:

vuex/shopping\_cart/src/app-complete/components/cart/CartList.vue

```
<script>
import {mapGetters, mapActions} from 'vuex';
import CartListItem from './CartListItem';
export default {
  name: 'CartList',
  computed: {
    ...mapGetters(['cartItems', 'cartTotal', 'cartQuantity'])
  },
  created() {
    this.$store.dispatch('getCartItems');
  },
  methods: {
    ...mapActions(['removeAllCartItems'])
  },
  components: {
   CartListItem
  }
};
</script>
```

Let's save this file and test it in the browser. By adding a list of items to the cart and clicking the Remove all icon, we should see everything removed from the cart and the expected 'Add some items' message displayed!

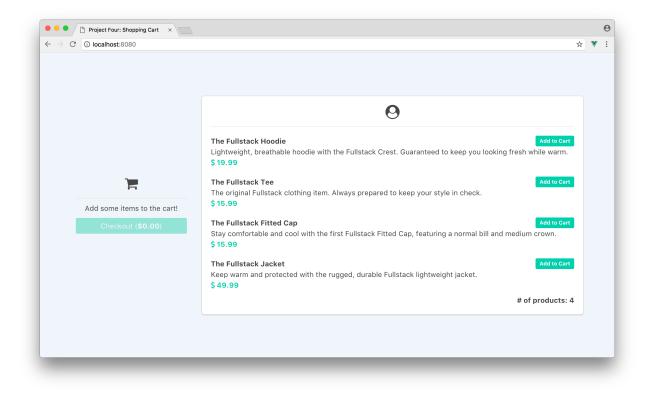

We've implemented everything we intended to build for this application. Our shopping cart has a fully functioning Vuex integration which persists to a server. This persistence allow changes to remain between app refreshes.

# Vuex and medium to large scale applications

After some initial set-up and complexity with building our Vuex store, our app now neatly isolates responsibility.

Not only does this make the code easier to read, but it sets us up for scale significantly. Let's discuss some of the things we could've done differently and ways to now scale from here.

## **Mutation Types**

In our application, we specified our mutations with a string type, and made our actions commit to these mutations by declaring the same string type:

```
const mutations = {
  UPDATE_CART_ITEMS (state, payload) {
    state.cartItems = payload;
  }
}
const actions = {
  getCartItems ({ commit }) {
    axios.get('/api/cart').then((response) => {
      commit('UPDATE_CART_ITEMS', response.data)
    });
  },
  ...
}
```

For large scale Flux implementations, a common standard is to often define mutation types as constants and to host them all in a separate file.

Let's see how we'd go about doing this. Addressing the cartModule alone, we'd create a mutations-type.js file within the cart/ folder:

ls store/modules/cart
index.js
mutation-types.js

And have the mutation-types.js file export a const variable attached to a string handler for the UPDATE\_CART\_ITEMS mutation:

export const UPDATE\_CART\_ITEMS = "UPDATE\_CART\_ITEMS";

In cart/index.js, we can import the mutation-types.js file as types and refer to the exported constant in our mutations and actions:

```
import * as types from './mutation-types';
const mutations = {
  [types.UPDATE_CART_ITEMS] (state, payload) {
    state.cartItems = payload;
  }
}
const actions = {
  getCartItems ({ commit }) {
```

```
axios.get('/api/cart').then((response) => {
    commit(types.UPDATE_CART_ITEMS, response.data)
    });
},
...
}
```

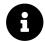

The [types.UPDATE\_CART\_ITEMS] declaration in the mutations object is an example of using ES6 computed property names to initialize object properties from variables.

Using constants for mutation types and keeping them in one file benefits larger applications by allowing collaborators to track and maintain all mutation types in a single file. The mutations section of the Vuex docs<sup>100</sup> states that this approach is completely optional and is simply a preference between different developers/teams.

### **Checkout feature**

If we wanted to add a new action/mutation that constitutes the user *checking out* with his purchase, we wouldn't have to worry about logic as to where this would fit best. We'd initiate a new action in the cartModule that makes an asynchronous call and passes a payload, if necessary, to a mutation we'd like to commit.

This could look something like this:

```
const state = {
    ...,
    checkout: false
}
const mutations = {
    ...,
    CHECKOUT_CART (state) {
      state.checkout = true;
    }
}
const actions = {
    ...,
    checkoutCart ({ commit }, cart) {
      axios.post('/api/cart/checkout').then((response) => {
}
```

<sup>100</sup>https://next.vuex.vuejs.org/guide/mutations.html#using-constants-for-mutation-types

```
commit('CHECKOUT_CART');
});
}
```

In our CartList component, we'll simply map the action to a component method on click of the Checkout button.

```
<button
@click="checkoutCart"
  :disabled="!cartItems.length"
  class="button is-primary"
>
     Checkout (<span class="has-text-weight-bold"> {{ cartTotal }}$</span>)
</button>
... methods: { ...mapActions([ ..., 'checkoutCart' ]) }
```

This example shows how the initial overhead of setting up a Vuex store becomes profitable when it's incredibly easy to create new state changes as an application grows.

### **File structure**

Grouping actions, mutations, getters and state within a single index.js file for the store/cart/ and store/product/ folders suited our application well. However, if the number of state configurations/computations became hard to manage, we could separate the module pieces into separate files:

```
store/
modules/
cart/
actions.js
getters.js
index.js // exports cartModule
mutations.js
product/
actions.js
getters.js
index.js // exports productModule
mutations.js
```

The index.js files would host state, import actions, getters, and mutations, and export the respective modules (cartModule or productModule).

A graphical representation of this:

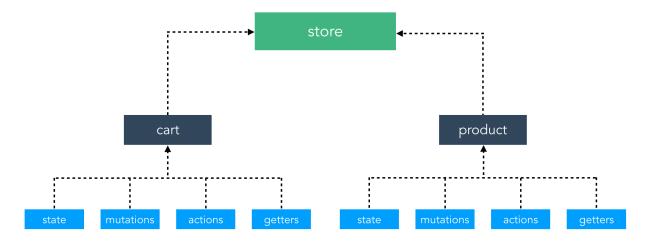

Say we wanted to add an entirely new piece of state to the system — like a notifications panel. We can create a notificationsModule that consists of the state, mutations, actions and getters respective of that domain. For the sake of keeping things consistent, we can group the major notification related components in a components sub-folder of its own as well:

```
components/
cart/
notifications/
product/
store/
modules/
cart/
notifications/
product/
```

This approach isn't the only way to build a Vuex-powered Vue application. Though this clear separation of concerns helps greatly in managing the ever growing state of an application, it does have a few pitfalls - like difficulty in understanding where global functionality should fit in and how to group similar functionality between modules.

The decision on how Vuex can be integrated to a Vue app fully comes down to how different teams/developers aim to architect their entire application.

# Recap

Let's recap how our Vuex store is implemented into the shopping cart application:

1. The Vuex store consists of the cartModule and productModule.

- 2. The productModule is primarily responsible in fetching all items in the product list. The cartModule provides the ability to fetch all items in the shopping cart as well as actions to add/delete items from the cart.
- 3. The getProductItems and getCartItems actions are dispatched, on page load, in the ProductList and CartList components created hooks.
- 4. The components compute store data with the help of mapGetters which maps component computed properties to the store getters.
- 5. The components contain click listeners that dispatch methods to store actions with the mapActions helper.

# Introduction

With the last few chapters, we've come to understand how Vue allows us to manage data within the components of an application. With these concepts, we managed to acquire a strong mindset in thinking how to architect and scale applications as they grow.

This chapter takes a deep dive on a crucial piece that we've come across and used without paying much attention to - **forms**. Forms are one of the most important parts of an application. While some interaction occurs through clicks and mouse moves, it's really through forms where we'll get the majority of rich input from users.

It's through forms that we often add payment info, search for results, edit profiles, upload photos, or even send messages. Forms are one of the key items that transform web **sites** into web **apps**.

# Forms 101

On the surface, forms seem straightforward: we make an input tag, the user fills it out, and hits submit. How hard could it be? For simple applications, this could very well be the case. Forms, however, can become very complex *very quickly*. Here are some reasons why:

- Form inputs are meant to modify data, both on the page and the server.
- Changes often have to be kept in sync with data elsewhere on the page.
- Users can enter unpredictable values, some that we'll want to modify or reject outright.
- The UI needs to clearly state expectations and errors, if any
- Fields dependent on each other can have complex logic.
- Forms need to be testable, without relying on DOM selectors.

Thankfully, Vue provides us with tools that help with all of these things!

In this chapter, we'll first start simple and provide examples on how different form inputs are handled with Vue. We're then going to explore how to handle some of the challenges stated above by building a Vuex integrated form.

# Preparation

Inside the code download that came with this book, navigate to the form\_handling directory:

```
$ cd form_handling
```

This directory contains all the code examples for this chapter:

```
$ ls
01-basic-button/
02-basic-button/
03-basic-input/
04-data-input/
05-data-input-list/
06-data-input-multi/
07-basic-form-validation/
08-basic-field-validation/
09-remote-persist/
10-vuex-app/
app/
public/
```

For the beginning of this chapter, we'll be focusing solely on building simple form elements (01-basic-button to 05-data-input-list). The rest of the chapter will involve building out a form, adding validation to said form, handling errors, persisting data asynchronously, and adapting the form to the Vuex paradigm.

The app/ directory serves as the starting point for us to work with. Like every other folder, the directory contains an index.html and main.js file. The index.html file represents a barebones starting point:

```
form_handling/app/index.html
```

```
</div>
<script src="https://unpkg.com/vue@next"></script>
<script src="./main.js"></script>
</body>
</html>
```

For styling in this chapter, we'll be using Semantic UI<sup>101</sup> with which we've installed locally in the public/ folder and referenced in the <head> tag.

The <body> tag contains a div with id of app and two <script> tags that dictate which JavaScript files need to be loaded. The div with id="app" is where we'll be mounting our Vue application. The <script> tags load the latest version of Vue from a CDN and the internal JavaScript file (main.js) where we'll be writing all our Vue code.

The main.js file simply declares a new application instance that mounts to the DOM element with the id of app:

form\_handling/app/main.js

```
Vue.createApp({}).mount('#app')
```

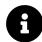

For simplicity and to avoid unnecessary bloating, none of these code examples involve running Vue on a Webpack server. Since Vue is simply introduced as a CDN, we'll have to right click the index.html file within each code example and select Open With > Google Chrome to run the example/application.

Great! Let's get started!

# **The Basic Button**

At their core, forms are a conversation with the user. Fields are the app's questions, and the values that the user inputs are the answers.

Let's ask the user what their favorite Fullstack clothing item is from the shopping cart built in the previous chapter.

We could present the user with a text box, but we'll start even simpler. In this example, we'll constrain the response to just one of four possible answers. We want the user to pick between the "Hoodie", "Tee", "Fitted Cap" or "Jacket", and the simplest way to do that is to give them four buttons to choose from.

101http://semantic-ui.com/

Here's what the first example looks like:

### What's your favorite Fullstack clothing item?

| Hoodie | Тее | Fitted Cap | Jacket |
|--------|-----|------------|--------|
|        |     |            |        |

**Basic Buttons** 

To get to this stage, we'll first have to set-up an HTML template that displays a ui-header title and a button-row component declaration:

```
form_handling/01-basic-button/index.html
```

The button-row component template needs to display the button elements and be declared in the application instance's components property, in the main.js file:

So far this looks similar to how a form can be handled with vanilla HTML. The unique part to pay attention to is the @click (i.e. v-on:click) prop of the button elements. When a button is clicked, if it has a function set as its @click prop, that function will be called. We'll use this behavior to know what our user's answer is.

To know what our user's answer is, we pass a different function to each button (onHoodieClick, onTeeClick, etc.). We'll now need to set up functions within the button-row component's methods property to declare which button was clicked.

With this in mind, we'll create a methods property right after template:

Within methods, we'll set-up a console.log for each of the event handlers to log which button was clicked.

form\_handling/01-basic-button/main.js

```
methods: {
    onHoodieClick(evt) {
        console.log('The user clicked button-hoodie', evt);
    },
    onTeeClick(evt) {
        console.log('The user clicked button-tee', evt);
    },
    onFittedCapClick(evt) {
        console.log('The user clicked button-fitted-cap', evt);
    },
    onJacketClick(evt) {
        console.log('The user clicked button-jacket', evt);
    }
}
```

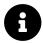

Notice that in the @click handlers, we pass the functions like onHoodieClick instead of onHoodieClick().

What's the difference?

In the first case (without parens), we're passing the function onHoodieClick, whereas in the second case we're passing the *result* of calling the function onHoodieClick (which is not what we want right now).

This becomes the foundation of our app's ability to respond to a user's input. Our app can do different things depending on the user's response. In this case, we log different messages to the console depending on which button is clicked.

### **Events and Event Handlers**

Note that our @click functions all accept an argument, evt. This is because these functions are **event** handlers. We've used event handlers in almost all the applications we've built thus far.

Event handling plays a central role to working with forms in JavaScript applications. When we provide a function to an element's @click prop (or @keyup, @input, etc.), that function becomes an event handler. The function will be called when that event occurs, and will *always* receive an **event object as its argument**.

In the above example, when the button elements were clicked, the corresponding event handler functions were called with a mouse click event object being passed in (evt). This object is the browser's native MouseEvent, and you'll be able to use it the same way you would a native DOM event.

Event objects contain lots of useful information about the action that occurred. A MouseEvent for example, will let you see the x and y coordinates of the mouse at the time of the click, whether or not the shift key was pressed, and (most useful for this example) a reference to the element that was clicked. We'll use this information to simplify things in the next section.

Instead, if we were interested in mouse movement, we could have created an event handler and provided it to the onmousemove event. In fact, Vue allows the use of any native event within the v-on directive: click, dblclick, drag, drop, mousedown, mouseenter, mouseleave, mousemove, mouseout, mouseover, mouseup, etc.

And those are only the mouse events. There are also clipboard, composition, keyboard, focus, form, selection, touch, ui, wheel, media, image, animation, and transition event groups. Each group has its own types of events, and not all events are appropriate for all elements. Here, we'll mainly work with the events click, change, submit, and input which are often used with form and input elements.

# **Back to the Button**

In the previous section, we were able to perform different actions (log different messages) depending on the action of the user. However, with the way we've set it up, we needed to create separate functions for each action. Instead, it would be much cleaner if we provided the same event handler to all buttons, and used information from the event itself to determine our response.

To do this, we'll replace the separate event handlers onHoodieClick, onTeeClick, onFittedCap, and onJacketClick with a single event handler, onButtonClick. This would make our button-row component methods property become:

```
methods: {
    onButtonClick(evt) {
        const button = evt.target;
        console.log(`The user clicked ${button.name}: ${button.value}`);
    }
}
```

Our click handler function receives an event object, evt. evt has an attribute target that is a reference to the button that the user clicked. This way we can access the button the user clicked without creating a function for each button. With this we're able to log the button name and button value.

With the new onButtonClick event method declared, we need to update the button elements to use this event handler. In addition, we'll specify a name and value for each button that is used within the onButtonClick method to help dictate which button was clicked. This makes the button-row component template be:

```
form_handling/02-basic-button/main.js
```

```
template:
  <div>
    <button @click="onButtonClick"</pre>
      name="button-hoodie"
      value="fullstack-hoodie"
      class="ui button">Hoodie</button>
    <button @click="onButtonClick"</pre>
      name="button-tee"
      value="fullstack-tee"
      class="ui button">Tee</button>
    <button @click="onButtonClick"</pre>
      name="button-fitted-cap"
      value="fullstack-fitted-cap"
      class="ui button">Fitted Cap</button>
    <button @click="onButtonClick"</pre>
      name="button-jacket"
      value="fullstack-jacket"
      class="ui button">Jacket</button>
  </div>`,
```

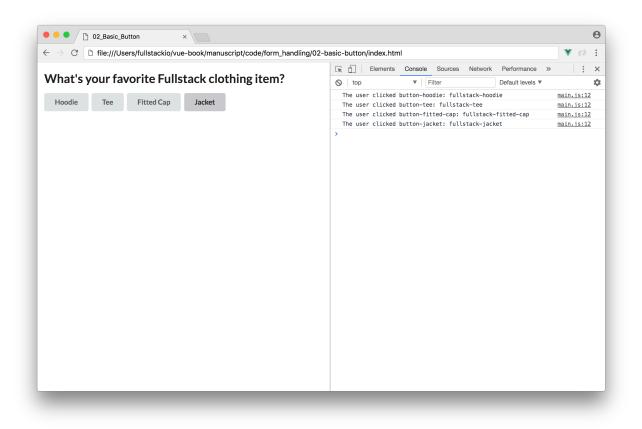

#### The onButtonClick event handler

By taking advantage of the event object and using a shared event handler, we could add 100 new buttons, and we wouldn't have to introduce any more methods to our app.

# **Text Input**

In the previous example, we constrained our user's response to only one of four possibilities. Now that we know how to take advantage of event objects and handlers, we're going to accept a much wider range of responses and move on to a more typical use of forms: text input.

To showcase text input we'll create an inquiry form to allow the user to record a list of new clothing items to add to the Fullstack clothing list.

The app presents the user a text field where they can input a new clothing item and hit "Submit". When they enter an item, the following should occur:

- The item is added to a list
- The list is displayed/updated below the text input
- The text box is cleared so they can enter a new item.

Here's what that would look like:

| <ul> <li>C 1 file:///Users/fullstackio/vue-book/manuscript/code/form_handling/05-data-input-list/index.html</li> <li>Fullstack Clothing Inquiry Sheet</li> <li>Add an item!</li> <li>Submit</li> <li>Items         <ul> <li>Fullstack Jeans</li> <li>Fullstack Beanie</li> <li>Fullstack Swimwear</li> </ul> </li> </ul> | Fullstack Clothing Inquiry Sheet Add an item! Submit Items • Fullstack Jeans • Fullstack Beanie | • | O5_Data_Input_List      ×                                                                          |   |   | 6 |
|----------------------------------------------------------------------------------------------------|-------------------------------------------------------------------------------------------------|---|----------------------------------------------------------------------------------------------------|---|---|---|
| Add an item! Submit Items • Fullstack Jeans • Fullstack Beanie                                                                                                    | Add an item!  Submit  Items  • Fullstack Jeans  • Fullstack Beanie                              |   | C D file:///Users/fullstackio/vue-book/manuscript/code/form_handling/05-data-input-list/index.html | V | 0 |   |
| Submit<br>Items<br>• Fullstack Jeans<br>• Fullstack Beanie                                                                                                    | Submit<br>Items<br>• Fullstack Jeans<br>• Fullstack Beanie                                      |   | Fullstack Clothing Inquiry Sheet                                                                   |   |   |   |
| Items<br>• Fullstack Jeans<br>• Fullstack Beanie                                                                                                    | Items <ul> <li>Fullstack Jeans</li> <li>Fullstack Beanie</li> </ul>                             |   | Add an item!                                                                                       |   |   |   |
| <ul><li>Fullstack Jeans</li><li>Fullstack Beanie</li></ul>                                                                                                    | <ul><li>Fullstack Jeans</li><li>Fullstack Beanie</li></ul>                                      |   | Submit                                                                                             |   |   |   |
| Fullstack Beanie                                                                                                    | Fullstack Beanie                                                                                |   | Items                                                                                              |   |   |   |
| Fullstack Swimwear                                                                                                    | Fullstack Swimwear                                                                              |   | Fullstack Beanie                                                                                   |   |   |   |
|                                                                                                    |                                                                                                 |   | Fullstack Swimwear                                                                                 |   |   |   |
|                                                                                                    |                                                                                                 |   |                                                                                                    |   |   |   |
|                                                                                                    |                                                                                                 |   |                                                                                                    |   |   |   |
|                                                                                                    |                                                                                                 |   |                                                                                                    |   |   |   |
|                                                                                                    |                                                                                                 |   |                                                                                                    |   |   |   |
|                                                                                                    |                                                                                                 |   |                                                                                                    |   |   |   |
|                                                                                                    |                                                                                                 |   |                                                                                                    |   |   |   |
|                                                                                                    |                                                                                                 |   |                                                                                                    |   |   |   |
|                                                                                                    |                                                                                                 |   |                                                                                                    |   |   |   |
|                                                                                                    |                                                                                                 |   |                                                                                                    |   |   |   |
|                                                                                                    |                                                                                                 |   |                                                                                                    |   |   |   |
|                                                                                                    |                                                                                                 |   |                                                                                                    |   |   |   |
|                                                                                                    |                                                                                                 |   |                                                                                                    |   |   |   |
|                                                                                                    |                                                                                                 |   |                                                                                                    |   |   |   |
|                                                                                                    |                                                                                                 |   |                                                                                                    |   |   | ł |
|                                                                                                    |                                                                                                 |   |                                                                                                    |   |   |   |

Adding to a List

### Accessing DOM elements with \$refs

To build the inquiry sheet we've displayed above, the first thing we need is to be able to read the contents of the text field when the user submits the form. A simple way to do this is to wait until the user submits the form, find the text field in the DOM, and finally grab its value.

To begin, we'll start with creating an HTML template that displays a title and an input-form component declaration:

form\_handling/03-basic-input/index.html

The input-form should display a form that contains a text input and a submit button:

```
const InputForm = {
  template: `
     <div class="input-form">
      <form @submit="submitForm" class="ui form">
        <div class="field">
          <input ref="newItem" type="text" placeholder="Add an item!">
        </div>
        <button class="ui button">Submit</button>
      </form>
    <div>`,
};
Vue.createApp({
  components: {
    "input-form": InputForm,
  },
}).mount("#app");
```

Though similar to the previous example, we now instead have a form element that contains an input and button element.

There's two things to notice here. First, we've introduced an @submit event handler to the form element. Second, we've given the text input field a ref prop of 'newItem'.

The @submit event handler behaves a little differently than the examples we've had before. One change is that this handler is called either by clicking the "Submit" button, or by pressing "enter"/"return" while the form has focus. This is more user-friendly than forcing the user to click the "Submit" button.

Because our event handler is tied to the form, the event object argument to the handler is less useful than it was in the previous example since we're only interested in the text field's value.

One way to get the text field value upon submit would be to use the form event handler to look for a child input within, and find it's value. Though this may work, there is a simpler way.

Vue allows us to use refs (references) to easily access a DOM element in a component. Above, we gave our text field a ref property of "newItem". Later when the @submit handler is called, we have the ability to access this.\$refs.newItem to get a reference to that text field. Here's what that looks like if we create a onFormSubmit() event handler in the methods property of the component:

```
methods: {
   submitForm(evt) {
     evt.preventDefault();
     console.log(this.$refs.newItem.value)
   }
}
```

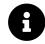

We use preventDefault() with the @submit handler to prevent the browser's default action of submitting the form.

With this.\$refs.newItem, we gain a reference to our text field element and we can use it to access its value property. That value property contains the text that was entered into the field.

If we save our changes in main.js and reload the application, we'll be able to log the text input value upon form submit:

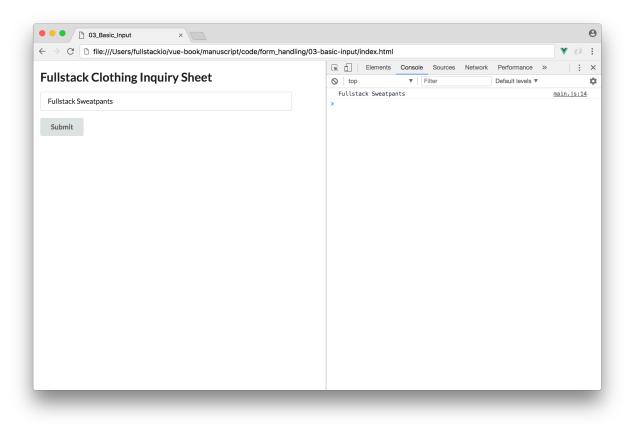

Logging the input value

# **Using User Input**

Though the ref attribute enables us to expose DOM nodes for us to access and use, using ref opts out of a primary advantage of using Vue. With Vue, we'll hardly ever find the need to manipulate the DOM in this manner.

The next few steps of our application involve using the user input to display a list of items that the user enters. This is where it becomes more important to rely on Vue's ability to efficiently manipulate the DOM, based on the values in a components/instances data object. This would provide us with certainty that for any given value in data, we can predict what our component bound elements will look like.

First and foremost, we'll change our previous example to use Vue's v-model directive to get a reference to the text field element value. The ability of Vue's v-model directive to create two data binding between inputs and a data property is an important piece to keeping user input and application data consistent.

We'll change our input-form component to use v-model instead of refs to give us the value of the text input upon submit. In our text input, we'll change ref="newItem" to v-model="newItem":

```
<input v-model="newItem" type="text" placeholder="Add an item!" />
```

We'll now need to create the newItem data attribute within the components data model. In input-component, we'll add a data method that has a newItem property initialized with an empty string:

form\_handling/04-data-input/main.js

```
data() {
    return {
        newItem: ''
    }
},
```

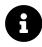

It's a good habit to provide sane defaults for any properties of data that will be used in a component. Since we probably want the field to be empty when the component is rendered, we set the default value to be an empty string, ''.

In the @submit event handler, we'll now console.log the value of the newItem data property upon submit. Since two way data binding is established, the value of the data property is equal to the value of the input at all times:

```
methods: {
   submitForm(evt) {
     evt.preventDefault();
     console.log(this.newItem)
   }
}
```

While our app didn't gain any new features in this section, we've both paved the way for better functionality (like validation and persistence) while also taking greater advantage of native Vue directives. The result at this point will appear the same:

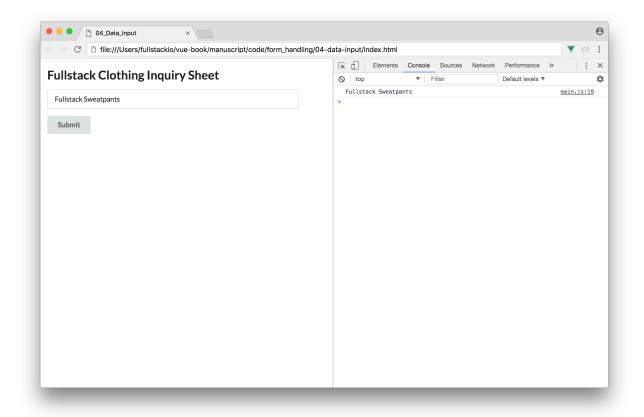

#### Logging the input value with v-model

With this, Vue makes it easy to reach our goal of showing a list of all items the user has entered. We'll need an array in our data object to hold the items, and in our component template we will use that array to populate a list.

When our app loads, the array will be empty, and each time the user submits a new name, we will add it to the array.

To do this, first we'll create an items array in the components data method. We'll set the initial value of items to be an empty array.

form\_handling/05-data-input-list/main.js

```
data() {
    return {
        newItem: '',
        items: []
    }
},
```

Next, we'll modify the component template to show the list. When we think of rendering a list, the first thing that should come to mind is Vue's v-for directive.

Below our form element, we'll create a new div element. The div will contain a heading (h4) and our items list, a u1 parent with a 1i child for each item. A 1i child element will be generated for each item with the help of v-for=item in items:

form\_handling/05-data-input-list/main.js

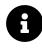

Notice the form element and accompanying list markup are wrapped within a single div element. With Vue template declarations, it's a **must** to wrap templates in a single root element.

Now that the template is updated, the submitForm() method needs to update the items data array with a new item. We also want to clear the text field so that it's ready to accept additional user input. Since we have access to the text field via v-model, we can set its value to an empty string to clear it.

This is what submitForm() should look like now:

form\_handling/05-data-input-list/main.js

```
methods: {
   submitForm(evt) {
    this.items.push(this.newItem);
    this.newItem = '';
    evt.preventDefault();
  }
}
```

At this point, our inquiry-sheet app is functional and displays a list of items submitted. Here's a rundown of the application flow:

- 1. User enters an item and clicks 'Submit'.
- 2. submitForm is called.
- 3. The newItem data value, bound to the text input, is added to the items data array.
- 4. The text field is cleared so that it is ready for more input.
- 5. The component re-renders and displays the updated list of items.

| C       file:///Users/fullstackio/vue-book/manuscript/code/form_handling/05-data-input-list/index.html         Fullstack Clothing Inquiry Sheet         Add an item!         Submit         Items         • Fullstack Jeans         • Fullstack Swimwear | Clothing Inquiry Sheet |          |                                                                                                  |             |  |
|----------------------------------------------------------------------------------------------------|------------------------|----------|--------------------------------------------------------------------------------------------------|-------------|--|
| Add an item!  Submit  Items  • Fullstack Jeans • Fullstack Beanie                                                                                                    | :k Jeans<br>ik Beanie  | → C      | 1 file:///Users/fullstackio/vue-book/manuscript/code/form_handling/05-data-input-list/index.html | <b>V</b> (0 |  |
| Add an item!  Submit  Items  • Fullstack Jeans • Fullstack Beanie                                                                                                    | :k Jeans<br>ik Beanie  | <b>E</b> | tool. Clathing Inguin, Shoot                                                                     |             |  |
| Submit<br>Items<br>• Fullstack Jeans<br>• Fullstack Beanie                                                                                                    | :k Beanie              | Fulls    | tack Clothing Inquiry Sneet                                                                      |             |  |
| Items  • Fullstack Jeans • Fullstack Beanie                                                                                                    | :k Beanie              | Add      | n item!                                                                                          |             |  |
| Items  • Fullstack Jeans • Fullstack Beanie                                                                                                    | :k Beanie              |          |                                                                                                  |             |  |
| Fullstack Jeans     Fullstack Beanie                                                                                                    | :k Beanie              | Sub      | nit                                                                                              |             |  |
| Fullstack Jeans     Fullstack Beanie                                                                                                    | :k Beanie              |          |                                                                                                  |             |  |
| • Fullstack Beanie                                                                                                    | :k Beanie              | Item     | ġ.                                                                                               |             |  |
| • Fullstack Beanie                                                                                                    | :k Beanie              |          |                                                                                                  |             |  |
| Fullstack Swimwear                                                                                                    | :k Swimwear            |          |                                                                                                  |             |  |
|                                                                                                    |                        | •        | Fullstack Swimwear                                                                               |             |  |
|                                                                                                    |                        |          |                                                                                                  |             |  |
|                                                                                                    |                        |          |                                                                                                  |             |  |
|                                                                                                    |                        |          |                                                                                                  |             |  |
|                                                                                                    |                        |          |                                                                                                  |             |  |
|                                                                                                    |                        |          |                                                                                                  |             |  |
|                                                                                                    |                        |          |                                                                                                  |             |  |
|                                                                                                    |                        |          |                                                                                                  |             |  |
|                                                                                                    |                        |          |                                                                                                  |             |  |
|                                                                                                    |                        |          |                                                                                                  |             |  |
|                                                                                                    |                        |          |                                                                                                  |             |  |
|                                                                                                    |                        |          |                                                                                                  |             |  |
|                                                                                                    |                        |          |                                                                                                  |             |  |
|                                                                                                    |                        |          |                                                                                                  |             |  |
|                                                                                                    |                        |          |                                                                                                  |             |  |
|                                                                                                    |                        |          |                                                                                                  |             |  |
|                                                                                                    |                        |          |                                                                                                  |             |  |
|                                                                                                    |                        |          |                                                                                                  |             |  |
|                                                                                                    |                        |          |                                                                                                  |             |  |
|                                                                                                    |                        |          |                                                                                                  |             |  |
|                                                                                                    |                        |          |                                                                                                  |             |  |
|                                                                                                    |                        |          |                                                                                                  | _           |  |
|                                                                                                    |                        |          |                                                                                                  |             |  |

Awesome! In the upcoming sections, we'll be building our form out even further.

# **Multiple Fields**

Our inquiry sheet is looking good, but what would happen if we wanted to add more fields? If our form is like most projects, it's only a matter of time before we want to add to it.

Let's explore how we can modify our app to allow for additional inputs in a clean, maintainable way. To illustrate this, let's first add an email address field to our inquiry sheet.

In the previous section our text input field had a dedicated property in the data object, newItem. If we were to do that here, we would add another property, email. To avoid adding a property for each input on data, let's instead add a fields object to store the values for all of our fields in one place. This makes our new data object become:

```
data() {
    return {
        fields: {
            newItem: '',
            email: ''
        },
        items: []
    }
}
```

The fields object can store data for as many inputs as we'd like. Here we've specified that we want to store data for newItem and email. In the component template, we now need to find those values at fields.newItem and fields.email instead of simply newItem and email.

In the template, let's create the new email input field and reference the input values appropriately. We'll also introduce label elements to now label each input field to make it evident what each field is to the user. The form element within the component template will be updated to:

```
</div></form>
```

Let's add two more fields to the form that aren't text input fields. The first field would be a select dropdown for the user to select the urgency status of his inquiry. He/she will be able to select between the options urgent, moderate, and nonessential. This field in our template will look like this:

```
<div class="field">
    <label>Urgency</label>
    <le>< select v-model="fields.urgency" class="ui fluid search dropdown">
        <option disabled value="">Please select one</option>
        <option>Nonessential</option>
        <option>Nonessential</option>
        <option>Moderate</option>
        <option>Urgent</option>
        </select>
    <//div>
```

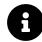

Select dropdowns are often set-up with the first option having an empty value, "", since that option isn't intended to be selected by the user. With Vue, it's recommended to set that empty value as disabled for iOS compatibility. Select - Form Input Bindings<sup>102</sup> in the Vue docs explains this some more.

We'll also introduce a checkbox input responsible for the user to accept some terms and conditions:

As you can see, we've used the v-model directive to bind the select and checkbox inputs to fields.urgency and fields.termsAndConditions data properties respectively. Just like text input fields, we can use v-model to create data bindings on both select and input type="checkbox elements."

v-model always picks the correct way to update the element, based on the input type it's bound to.

For our application to load successfully, we'll need to initialize these data properties in the component's data object. We'll set a blank string for the dropdown initial value and since the checkbox value is a boolean, it's initial value will be false:

<sup>&</sup>lt;sup>102</sup>https://v3.vuejs.org/guide/forms.html#select

form\_handling/06-data-input-multi/main.js

```
data() {
    return {
        fields: {
            newItem: '',
            email: '',
            urgency: '',
            termsAndConditions: false
        },
        items: []
    }
},
```

Our form element, in its entirety, becomes:

form\_handling/06-data-input-multi/main.js

```
<form @submit="submitForm" class="ui form">
  <div class="field">
    <label>New Item</label>
    <input v-model="fields.newItem" type="text"</pre>
      placeholder="Add an item!" />
  </div>
  <div class="field">
    <label>Email</label>
    <input v-model="fields.email" type="text"</pre>
      placeholder="What's your email?" />
  </div>
  <div class="field">
    <label>Urgency</label>
    <select v-model="fields.urgency" class="ui fluid search dropdown">
      <option disabled value="">Please select one</option>
      <option>Nonessential</option>
      <option>Moderate</option>
      <option>Urgent</option>
    </select>
  </div>
  <div class="field">
    <div class="ui checkbox">
      <input v-model="fields.termsAndConditions" type="checkbox" />
      <label>I accept the terms and conditions</label>
    </div>
  </div>
```

Refreshing our application, we'll see an email input, a dropdown, and a checkbox that currently have no functionality:

| Fullstack Clothing In | auiry Shoot   |  |
|-----------------------|---------------|--|
|                       | iquil y Sheet |  |
| New Item              |               |  |
| Add an item!          |               |  |
| Email                 |               |  |
| What's your email?    |               |  |
| Urgency               |               |  |
| Please select one     | :             |  |
| Submit                |               |  |
|                       |               |  |
|                       |               |  |
|                       |               |  |
|                       |               |  |
|                       |               |  |
|                       |               |  |

8

Thanks to the simplicity of v-model, there's no need for us to concern ourselves with creating methods to capture each user input separately. v-model makes sure that all data winds up in the right place by updating the appropriate data properties (newItem for item field, email for email field, urgency for dropdown, and termsAndConditions for checkbox) whenever there's a change to these inputs.

In the next section, we'll be enabling validation on the newly added fields. Our validations will prevent the form from being submitted until the relevant form elements are validated appropriately.

# Validations

Validation is so central to building forms that it's rare to have a form without it. Validation can be both on the level of the **individual field** and on the **form as a whole**.

When you validate on an individual field, you're making sure that the user has entered data that conforms to your application's expectations and constraints as it relates to that piece of data.

For example, in a form, we're often expected to enter a password at least some minimum length. Another example would be making sure that a zip code has exactly five (or nine) numerical characters.

Validation on the form as a whole is slightly different. Here is where we'll make sure that all required fields have been entered. This is also a good place to check for internal consistency between fields. For example ensuring the 'password' and 're-type password' fields are equal.

Additionally, there are trade-offs for "how" and "when" we validate. On some fields we might want to give validation feedback in real-time. For example, we might want to show password strength (by looking at length and characters used) while the user is typing. However, if we want to validate the availability of a username, we might want to wait until the user has finished typing before we make a request to the server/database to find out.

We also have options for how we display validation errors. We might style the field differently (e.g. a red outline), show text near the field (e.g. "Please enter a valid email."), and/or disable the form's submit button to prevent the user from progressing with invalid information.

For our app, let's begin with validation of the form as a whole by:

- Making sure the New Item, Email, and Urgency values are not blank and the terms and conditions checkbox is checked, upon form submit.
- Making sure that the email is a valid address.

# **Form Validation**

To add form validation to our app, there's a few things we can do. We'll address these step by step.

#### fieldErrors

We'll first need to add a fieldErrors data object to store validation errors if they exist. In the component's data object, we'll introduce fieldErrors with an object of undefined values as defaults:

form\_handling/07-basic-form-validation/main.js

```
data() {
 return {
    fields: {
      newItem: '',
      email: '',
      urgency: '',
      termsAndConditions: false
    },
    fieldErrors: {
      newItem: undefined,
      email: undefined,
      urgency: undefined,
      termsAndConditions: undefined
    },
    items: []
  }
},
```

#### template **errors**

If an error arises we'll need to display it in the form. We'll do this up by showing a validation error message (if they exist) with red text next to each field.

With each field element in the form, we'll introduce a validation message like below:

```
<div class="field">
  <label>Urgency</label>
  <select v-model="fields.urgency" class="ui fluid search dropdown">
    <option disabled value="">Please select one</option>
    <option>Nonessential</option>
    <option>Moderate</option>
    <option>Urgent</option>
  </select>
  <span style="color: red">{{ fieldErrors.urgency }}</span>
</div>
<!-- Terms and conditions checkbox -->
<div class="field">
  <div class="ui checkbox">
    <input v-model="fields.termsAndConditions" type="checkbox" />
    <label>I accept the terms and conditions</label>
    <span style="color: red">{{ fieldErrors.termsAndConditions }}</span>
  </div>
</div>
```

#### validateForm

It is after the user submits the form that we will check the validity of their input. So the appropriate place to begin validation is in the submitForm() method. However, we'll want to create a standalone function for that method to call. For that, we'll create a validateForm() method that takes a fields object as an argument.

```
methods: {
   submitForm(evt) {
        ...
   },
   validateForm(fields) {
   }
}
```

Our validateForm() method will have two goals. First, we want to make sure that the newItem, email, urgency, and termsAndConditions fields are present. By checking their truthiness we can know that they are defined and not empty strings. validateForm will either return an empty object if there are no issues, or if there are issues, it will return an object with keys corresponding to each field name and values corresponding to each error message:

```
methods: {
  submitForm(evt) {
    ...
  },
  validateForm(fields) {
    const errors = {};
    if (!fields.newItem) errors.newItem = "New Item Required";
    if (!fields.email) errors.email = "Email Required";
    if (!fields.urgency) errors.urgency = "Urgency Required";
    if (!fields.termsAndConditions) {
      errors.termsAndConditions = "Terms and conditions have to be approved";
    }
    return errors;
    }
}
```

Second, we want to know that the provided email address looks valid. This is actually a bit of a thorny issue, so we'll use a simple regular expression to detect the input is in the form string@string.string. We'll keep this regular expression check in a separate method denoted by isEmail(). With this in mind, our methods become:

```
methods: {
  submitForm(evt) {
   . . .
  },
  validateForm(fields) {
    const errors = {};
    if (!fields.newItem) errors.newItem = "New Item Required";
    if (!fields.email) errors.email = "Email Required";
    if (!fields.urgency) errors.urgency = "Urgency Required";
    if (!fields.termsAndConditions) {
      errors.termsAndConditions = "Terms and conditions have to be approved";
    }
    if (fields.email && !this.isEmail(fields.email)) {
      errors.email = "Invalid Email";
    }
   return errors;
  },
  isEmail(email) {
    const re = /\S+@\S+\.\S+/;
```

```
return re.test(email);
}
```

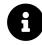

It's important to note that email verification is important and the regex expression we've used only applies for very simple validation. Oftentimes, libraries like validator<sup>103</sup> is used to validate fields like email.

#### submitForm

When the form is submitted, we'll be using the validateForm method we've created to determine if the form is valid for submission. If the validation errors object has any keys (Object.keys(fieldErrors).length > 0) we know there are issues. In this case, we return early to prevent the new information from being added to the list. With that said, our submitForm() method will be changed to:

```
submitForm(evt) {
  evt.preventDefault();
  this.fieldErrors = this.validateForm(this.fields);
  if (Object.keys(this.fieldErrors).length) return;
},
```

However, If there are no validation issues, the logic is the same as in previous sections – we add the new item information and clear the fields. This makes the submitForm() method become:

form\_handling/07-basic-form-validation/main.js

```
submitForm(evt) {
  evt.preventDefault();
  this.fieldErrors = this.validateForm(this.fields);
  if (Object.keys(this.fieldErrors).length) return;
  this.items.push(this.fields.newItem);
  this.fields.newItem = '';
  this.fields.email = '';
  this.fields.urgency = '';
  this.fields.termsAndConditions = false;
},
```

<sup>103</sup>https://github.com/chriso/validator.js

Let's give this a try! Save the main.js file and attempt to submit the form with all fields being empty:

| Fullstack Clothing Inquiry Sheet                                           |  |
|----------------------------------------------------------------------------|--|
| New Item                                                                   |  |
| Add an item!                                                               |  |
| New Item Required                                                          |  |
| Email                                                                      |  |
| What's your email?                                                         |  |
| Email Required                                                             |  |
| Urgency                                                                    |  |
| Please select one                                                          |  |
| Urgency Required                                                           |  |
| I accept the terms and conditions Terms and conditions have to be approved |  |
| Submit                                                                     |  |
| Items                                                                      |  |
|                                                                            |  |
|                                                                            |  |
|                                                                            |  |

#### All fields required

Fill out the fields and input an invalid email address:

| New Item                                             |       |    |
|------------------------------------------------------|-------|----|
| Fullstack Jeans                                      |       |    |
| Email                                                |       |    |
| @#d3                                                 |       |    |
| Invalid Email                                        |       |    |
| Urgency                                              |       |    |
| Moderate                                             |       | \$ |
| <ul> <li>I accept the terms and condition</li> </ul> | tions |    |
| Submit                                               |       |    |
| Items                                                |       |    |
|                                                      |       |    |
|                                                      |       |    |
|                                                      |       |    |
|                                                      |       |    |

#### Email Invalid

Awesome! At this point we've covered the fundamentals of creating a form with validation in Vue. In the next section we'll take things a bit further and show how we can validate in real-time at the field level.

### **Field Validation**

If you remember, we can employ two different levels of validation, one at the field level, and one at the form level. Field level validations are often important for two reasons:

- A field could check the format of it's input while the user types/selects in real-time.
- When the field incorporates its validation error message, it frees the parent form from having to keep track of it.

We'll assume the objective of submitForm() will remain the same. It is still responsible for either adding an item to the list, or preventing that behavior if there are form validation issues (e.g. any of the form fields are empty or the email input is invalid).

We'll now introduce two new field level validations:

- The new item input has to be under twenty characters.
- Urgency level has to be either Moderate or Urgent.

To invoke these validations, we can use computed properties and the v-if directive.

For the validation involving limiting the number of characters for the newItem input, we'll create a computed property called isNewItemInputLimitExceeded that returns true when the input has twenty or more characters:

```
computed: {
   isNewItemInputLimitExceeded() {
     return this.fields.newItem.length >= 20;
   }
}
```

In the newItem field within template, we'll simply introduce another text error span that's only displayed when isNewItemInputLimitExceeded is true. For this we'll use v-if to conditionally display the text. We'll also introduce a new span that tracks fields.newItem.length for the user to see in the UI. With this in mind, the field for the newItem input will now become:

form\_handling/08-basic-field-validation/main.js

```
<div class="field">
  <label>New Item</label>
  <input v-model="fields.newItem" type="text"
    placeholder="Add an item!" />
    <span style="float: right">{{ fields.newItem.length }}/20</span>
    <span style="color: red">{{ fieldErrors.newItem }}/20</span>
    <span style="color: red">{{ fieldErrors.newItem }}/20</span>
    <span style="color: red">{{ fieldErrors.newItem }}/20</span>
    <span v-if="isNewItemInputLimitExceeded"
        style="color: red; display: block">
        Must be under twenty characters
        </span>
    </div>
```

Within the field, we have the field label and input. Right below, we display the length of fields.newItem in the UI which will update in real-time as the user types in the input. The bottom two span elements are error messages with the first message only appearing and disappearing upon a successful submit. The second error message displays automatically when the user exceeds the input limit (with the help of the v-if directive) and is removed when the character length is less than the limit.

For the second field validation, we'll introduce another computed property isNotUrgent that returns true when fields.urgency is equal to Nonessential:

form\_handling/08-basic-field-validation/main.js

```
computed: {
    isNewItemInputLimitExceeded() {
        return this.fields.newItem.length >= 20;
    },
    isNotUrgent() {
        return this.fields.urgency === 'Nonessential';
    }
},
```

Similar to what we've done earlier, we'll introduce a text error message when this computed property returns true, within the Urgency field:

form\_handling/08-basic-field-validation/main.js

```
<div class="field">
    <lass="field">
    <lass="field">
    <lass="field">
    <lass="ui fluid search dropdown">
        <option disabled value="">Please select one</option>
        <option >Nonessential </option>
        <option>Nonessential </option>
        <option>Moderate</option>
        <option>Urgent</option>
        </select>
        <span style="color: red">{{ fieldErrors.urgency }}</span>
        <span v-if="isNotUrgent"
        style="color: red; display: block">
        Must be moderate to urgent
        </span>
    </div>
```

For our field level validations, we'll take an extra step and prevent the user from submitting by *disabling* the submit button when either of the field error validations is present. To do this, we set the value of the button disabled prop to the return value of either isNewItemInputLimitExceeded or isNotUrgent. This updates the form button to:

form\_handling/08-basic-field-validation/main.js

```
<button :disabled="isNewItemInputLimitExceeded || isNotUrgent"
    class="ui button">
    Submit
  </button>
```

237

Let's test this out! Typing more than twenty characters in the newItem field and selecting the Nonessential option in the Urgency dropdown should now automatically display two field level validation errors *and* disable the Submit Button.

| Fullstack Clothing Inquiry Sheet  |       |  |
|-----------------------------------|-------|--|
| Too many characters here          |       |  |
| Must be under twenty characters   | 24/20 |  |
| Email                             |       |  |
| What's your email?                |       |  |
| Urgency                           |       |  |
| Nonessential                      | \$    |  |
| Must be moderate to urgent        |       |  |
| I accept the terms and conditions |       |  |
| Submit                            |       |  |
| Items                             |       |  |
|                                   |       |  |
|                                   |       |  |

And that's it! We're now using computed properties to do field-level validation on the fly, and we use form-level validation to display form field errors upon submit.

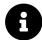

Though we've used computed properties in our v-if directives, we could have very well achieved the same result using methods to dictate validations and instead have returned the result of these methods in v-if (e.g. v-if="isNewItemInputLimitExceeded()"). These are *identical* except for one strong distinction - **computed properties are cached and will only reevaluate when some of its dependencies have changed**. Method invocations, on the other hand, will always run when component re-rendering happens which can be expensive if the method functionality performs a lot of computations. For more information on this, check out the Vue docs<sup>104</sup>.

 $<sup>^{104}</sup> https://v3.vue js.org/guide/computed.html {\tt \# computed-caching-vs-methods}$ 

# **Async Persistence**

At this point our app is pretty useful. You could imagine having the app open on a kiosk where people can come up to it and add new items on a continuous basis. However, there's one big shortcoming: if the browser is closed or reloaded, all data is lost.

In most web apps, when a user inputs data, that data should be sent to a server for safekeeping in a database. When the user returns to the app, the data can be fetched, and the app can pick back up right where it left off. We saw how server persistence can work for a Vuex-integrated Vue app in the last chapter, Vuex and Servers.

In this chapter, we won't be sending the data to a remote server or storing it in a database but we'll be using localStorage instead. We'll cover three aspects of persistence: saving, loading, and handling errors and treat them as asynchronous operations to illustrate how almost any persistence strategy could be used.

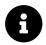

The localStorage API allows you to read and write to a key-value store in the user's browser. You can store items to localStorage with setItem():

localStorage.setItem('gas', 'pop');

And retrieve them later with getItem():

localStorage.getItem('gas'); // => 'pop'

Note that items stored in localStorage have no expiry.

To persist the items in our inquiry sheet (items), we'll need to make a few changes to our component. At a high level they are:

- 1. Modify data() to keep track of persistence status. Basically, we'll want to know if the app is currently loading, is currently saving, or encountered an error during either operation.
- 2. Make a request using our API client to get any previously persisted data and load it into our data().
- 3. Update our submitForm() event handler to trigger a save.
- 4. Change our component template so that the Submit button reflects the current save status *and* prevents the user from performing an unwanted action like a double-save, as well as display a loading indicator in the items list when data is still being fetched.

If this all doesn't make sense just yet, don't worry. We'll be addressing these step by step!

### Modify data()

First, we'll want to modify our component data() to keep track of our "loading" and "saving" status. This is useful to both accurately communicate the status of persistence and to prevent unwanted

user actions. For example, if we know that the app is in the process of "saving", we can disable the submit button. Let's introduce two new properties, loading and saveStatus, for the component to keep track of:

form\_handling/09-remote-persist/main.js

```
data() {
  return {
    fields: {
      newItem: '',
      email: '',
      urgency: '',
      termsAndConditions: false
    },
    fieldErrors: {
      newItem: undefined,
      email: undefined,
      urgency: undefined,
      termsAndConditions: undefined
    },
    items: [],
    loading: false,
    saveStatus: 'READY'
  }
},
```

saveStatus is initialized with the value "READY", but we'll have four possible values: "READY", "SAVING", "SUCCESS", and "ERROR". If the saveStatus is "SAVING", we'll want to prevent the user from making an additional save.

#### created()

Next, when the component has just been created and is about to be added to the DOM, we'll want to request any previously saved data. To do this we'll use the lifecycle hook created() which is automatically called by Vue at the appropriate time.

To persist and retrieve data; we'll interact with an apiClient object that we'll create. We can add this object at the bottom of the file like so:

form\_handling/09-remote-persist/main.js

```
let apiClient = {
  loadItems: function () {
    return {
      then: function (cb) {
        setTimeout(() => {
          cb(JSON.parse(localStorage.items || '[]'));
        }, 1000);
      },
    };
  },
  saveItems: function (items) {
    const success = !!(this.count++ % 2);
   return new Promise((resolve, reject) => {
      setTimeout(() => {
        if (!success) return reject({ success });
        localStorage.items = JSON.stringify(items);
        return resolve({ success });
      }, 1000);
    });
  },
 count: 1,
}
```

apiClient is a simple object that holds the responsibility in simulating asynchronous loading and saving. In the code example above, we can see that the "load" and "save" methods are thin async wrappers around localStorage that we'll use to retrieve and persist data.

In the app's created() hook, we'll use apiClient to retrieve stored data. Here's what that looks like:

form\_handling/09-remote-persist/main.js

```
created() {
  this.loading = true,
  apiClient.loadItems().then((items) => {
    this.items = items;
    this.loading = false;
  });
},
```

Before we start the fetch with apiClient, we set loading to true. We'll use this in our component template to show a loading indicator. Once the fetch returns, we update component items with the previously persisted list and set loading back to false.

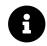

If you're developing in Safari, the browser may throw a SecurityError (DOM Exception 18) when localStorage is attempting to be accessed through a simple HTML file. To work around this, disable local file restrictions with Develop > Disable Local File Restrictions.

At this point our app doesn't yet have a way to persist data so there won't be any data to load. However, we can fix that by updating submitForm().

### Update submitForm()

As in the previous sections, we'll want our user to be able to fill out each field and hit "Submit" to add an item to the list. When they do that, submitForm() is called. We'll make a change so that we not only perform the previous behavior (validation, updating items, clearing form fields), but we *also* persist that list using apiClient.saveItems():

form\_handling/09-remote-persist/main.js

```
submitForm(evt) {
  evt.preventDefault();
  this.fieldErrors = this.validateForm(this.fields);
  if (Object.keys(this.fieldErrors).length) return;
  const items = [...this.items, this.fields.newItem];
  this.saveStatus = 'SAVING';
  apiClient.saveItems(items)
   .then(() => {
    this.items = items;
    this.fields.newItem = '';
  }
}
```

```
this.fields.email = '';
this.fields.urgency = '';
this.fields.termsAndConditions = false;
this.saveStatus = 'SUCCESS';
})
.catch((err) => {
    console.log(err);
    this.saveStatus = 'ERROR';
});
},
```

In the previous sections, if the data passed validation, we would just update our items list to include it. This time we *only* want to update our component items *if* apiClient can successfully persist. The order of operation in submitForm looks like this:

- 1. We prevent the browser's default action of submitting the form with preventDefault().
- 2. If the form has field errors upon submission, we return early to prevent apiClient from being called.
- 3. If no field errors exist, we create a new array called items which contains the existing component items array and the new field.newItem value.
- 4. We then use apiClient to begin persisting the new items array with apiClient.saveItems().
- 5. If apiClient is successful, we update the component data with our new items array, empty fields, and saveStatus: 'SUCCESS'. If apiClient is not successful, we leave everything as is but set saveStatus to 'ERROR'.

Put simply, we set the saveStatus to 'SAVING' while the apiClient request is 'in-flight'. If the request is successful, we set the saveStatus to 'SUCCESS' and perform the same actions as before. If not, the only update is to set saveStatus to 'ERROR'. This way, our local state does not get out of sync with our persisted copy. Also, since we don't clear the fields, we give the user an opportunity to try again without having to re-input their information.

To test our error use case, we've set up the apiClient persistence (apiClient.saveItems()) to error in every 2nd consecutive attempt.

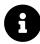

For this example we are being conservative with our UI updates. We only add the new item to the list if apiClient is successful. This is in contrast to an optimistic update, where we would add the item to the list locally first, and later make adjustments if there was a failure.

### Update template

Our last change is to modify the component template so that the UI accurately reflects our status with respect to loading and saving. As mentioned, we'll want the user to know if we're in the middle of a load or a save, or if there was a problem saving. We can also control the UI to prevent them from performing unwanted actions such as a double save.

First off, we want the submit button to communicate the current save status.

- If no save request is in-flight, we want the button to be enabled if the field data is valid.
- If we are in the process of saving, we want the button to read "Saving..." and to be disabled.
- The user will know that the app is busy, and since the button is disabled, they won't be able to submit duplicate save requests.
- Finally, if the save request completes successfully, we use the button text to communicate that. The button will remain enabled (if the input data is still valid) to allow the user to add more items.

Here's how we can conditionally display the Submit button under different save statuses:

form\_handling/09-remote-persist/main.js

```
<button v-if="saveStatus === 'SAVING'"</pre>
 disabled class="ui button">
 Saving...
</button>
<button v-if="saveStatus === 'SUCCESS'"</pre>
  :disabled="isNewItemInputLimitExceeded || isNotUrgent"
 class="ui button">
 Saved! Submit another
</button>
<button v-if="saveStatus === 'ERROR'"</pre>
  :disabled="isNewItemInputLimitExceeded || isNotUrgent"
 class="ui button">
 Save Failed - Retry?
</button>
<button v-if="saveStatus === 'READY'"</pre>
  :disabled="isNewItemInputLimitExceeded || isNotUrgent"
 class="ui button">
 Submit
</button>
```

What we have here are four different buttons – one for each possible saveStatus. Each button has a different button text corresponding to its status (e.g. SUCCESS - Saved! Submit Another). The

button displayed when the form is saving (saveStatus === 'SAVING') is set to disabled to prevent a double save. The other buttons all present the user the option to save under the condition the field level validations (isNewItemInputLimitExceeded and isNotUrgent) are not present.

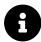

We've used v-if directives for every possible button state. Vue also allows us to perform conditional rendering with v-else and v-else-if. Though the outcome is usually the same, the v-else and v-else-if blocks must follow a v-if (or v-else-if) statement in the template.

The second change we would like to make to the template is a simple loading indicator, within the items list, to indicate the persisted items are being fetched upon page load. The Semantic UI<sup>105</sup> CSS library we're using provides a loading indicator that we can use. We just need to display the indicator only under the condition that the loading data property is true (i.e. apiClient is still fetching data). So within the ui segment element, we'll introduce this indicator in the ul list:

form\_handling/09-remote-persist/main.js

And that's it! Our app currently persists information asynchronously to localStorage and fetches it upon page load.

105 https://semantic-ui.com

| New Item                          | Sheet |  |
|-----------------------------------|-------|--|
| Add an item!                      |       |  |
| Email                             | 0/20  |  |
| What's your email?                |       |  |
| Urgency                           |       |  |
| Please select one                 | \$    |  |
| I accept the terms and conditions |       |  |
| Submit                            |       |  |
| Items                             |       |  |
| $\bigcirc$                        |       |  |
|                                   |       |  |
|                                   |       |  |
|                                   |       |  |

#### Loading Indicator

At this point our inquiry app is a nice illustration of the features and issues that you'll want to cover in your own forms using Vue. The next section entails how forms work slightly differently when using Vuex store data.

### Vuex

In this section we'll see how we'll have to modify the form app we've built so that it can work within a larger app using Vuex.

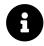

Chronologically we've talked about Vuex in the last chapter and the one before. If you're unfamiliar with Vuex and you've started this chapter before covering the earlier chapters, hop over to those chapters and come back here to be better prepared.

We'll adapt our form to fit within the Vuex paradigm. At a high level, this involves moving state and functionality from our form component to Vuex store and actions/mutations. For example, we will no longer call API functions from within the form component - we dispatch async actions for

that instead. Similarly, data that used to be held as part of the components data() will be held in the Vuex store.

As we've mentioned before in the earlier chapters, when building with Vuex it's helpful to start by thinking about the "shape" our state will take. In our case, we have a pretty good idea already since our functionality has already been built.

For this example, we'll move all field level information and persisted data properties (fields and items) to the Vuex store *but* keep the other data within the component. We'll assume the field information and persisted items array is needed for the entirety of the application while validation errors (fieldErrors), the loading status (loading), and the button save state (saveState) will only be required within the form component itself.

Let's set up the Vuex package and create the store before we begin integrating Vuex into our form. In the body element of the index.html file, we'll introduce Vuex with a CDN and reference a new internal store.js file as well:

form\_handling/10-vuex-app/index.html

Within the app/ directory, we'll create the store.js file:

\$ ls app/
index.html
main.js
store.js

In store.js, we'll establish a blank slate for the different pieces of a Vuex store and globalize the store with window.store for it to be accessed elsewhere. We'll also move apiClient to the store since store actions will now be responsible in calling the apiClient async methods. Our store.js file will be set up like this:

```
const state = {};
const mutations = {};
const actions = {};
const getters = {};
window.store = Vuex.createStore({
  state,
 mutations,
 actions,
 getters,
});
let apiClient = {
  loadItems: function () {
   return {
      then: function (cb) {
        setTimeout(() => {
          cb(JSON.parse(localStorage.items || "[]"));
        }, 1000);
     },
    };
  },
  saveItems: function (items) {
    const success = !!(this.count++ % 2);
   return new Promise((resolve, reject) => {
      setTimeout(() => {
        if (!success) return reject({ success });
        localStorage.items = JSON.stringify(items);
        return resolve({ success });
      }, 1000);
   });
 },
 count: 1,
};
```

In main.js, we'll declare and pass the store property to the application instance, to integrate our

soon to be implemented Vuex store to our Vue app:

form\_handling/10-vuex-app/main.js

```
Vue.createApp({
   components: {
      'input-form': InputForm
   }
}).use(store).mount('#app')
```

We're now all ready to start building our store. We've stated that all field level information and persisted items should be part of the application state. This makes our state object in store.js become:

form\_handling/10-vuex-app/store.js

```
const state = {
  fields: {
    newItem: '',
    email: '',
    urgency: '',
    termsAndConditions: false
  },
  items: []
}
```

This leaves our components data() object to involve only fieldErrors, loading, and the saveStatus:

```
form_handling/10-vuex-app/main.js
```

```
data() {
  return {
    fieldErrors: {
        newItem: undefined,
        email: undefined,
        urgency: undefined,
        termsAndConditions: undefined
     },
     loading: false,
     saveStatus: 'READY'
  }
},
```

Form Handling

### Vuex and v-model

The next thing we may be inclined to do is *bind* the store data with the appropriate input fields since we already have the v-model directive set-up. So for instance, with regards to the newItem field; we may aim to do something like this:

```
template: `
    ...
    <input v-model="newItem" type="text"
    placeholder="Add an item!" />
    ...
    ,
computed: Vuex.mapGetters({
    newItem: 'newItem',
})
```

Though this is the appropriate way of binding input's in Vue, **this won't work well with Vuex state**. With this, v-model aims to directly mutate the state property it's bound to. When Vuex is in it's *strict* mode (i.e. can't modify state directly), it's a requirement to adhere to a flux-like pattern of using a mutation to modify the state. So if we aimed to do the above, we'll generate an error.

With Vuex, there's often two ways to invoke form binding. One method involves binding the value of the input to the data property, *listening* for any changes in the input, and invoking an action/mutation when a change is made. Something like this:

```
template: `
...
<input :value="newItem" @input="onInputChange"
   type="text" placeholder="Add an item!" />
...
`,
computed: Vuex.mapGetters({
   newItem: 'newItem',
}),
methods: {
   onInputChange(evt) {
    this.$store.commit('UPDATE_INPUT', evt.target.value);
   }
}
```

The other alternative is keeping the use of v-model but instead using a two-way computed property approach with get() and set():

```
template: `
...
<input v-model="newItem" type="text"
    placeholder="Add an item!" />
...
`,
computed: {
    newItem: {
        get() {
            return this.$store.state.fields.newItem;
        },
        set(val) {
            this.$store.commit('UPDATE_INPUT', value);
        }
    }
}
```

Both approaches result in the same outcome but the first is often understood to be the "standard" Vuex way of managing form data, albeit being more verbose. We'll be using the first approach to make our form work with Vuex state.

### **Mutations**

Since we know mutations have to be created to manipulate Vuex form data, we can create a mutation for every input change that needs to be made in the form.

Each mutation handler will receive a payload of the data we'd want to update a particular property with:

```
const mutations = {
    UPDATE_NEW_ITEM(state, payload) {
      state.fields.newItem = payload;
    },
    UPDATE_EMAIL(state, payload) {
      state.fields.email = payload;
    },
    UPDATE_URGENCY(state, payload) {
      state.fields.urgency = payload;
    },
    UPDATE_TERMS_AND_CONDITIONS(state, payload) {
      state.fields.termsAndConditions = payload;
    },
};
```

When a form is submitted, we'll also need a mutation that involves updating the items array with the newly added item and another mutation that's responsible in clearing all the fields of the form. Naming these mutations UPDATE\_ITEMS and CLEAR\_FIELDS respectively, our mutations object will be:

form\_handling/10-vuex-app/store.js

```
const mutations = {
 UPDATE_NEW_ITEM (state, payload) {
   state.fields.newItem = payload;
 },
 UPDATE_EMAIL (state, payload) {
   state.fields.email = payload;
 },
 UPDATE_URGENCY (state, payload) {
   state.fields.urgency = payload;
 },
 UPDATE_TERMS_AND_CONDITIONS (state, payload) {
    state.fields.termsAndConditions = payload;
 },
 UPDATE_ITEMS (state, payload) {
   state.items = payload
 },
 CLEAR_FIELDS () {
   state.fields.newItem = '';
   state.fields.email = '';
   state.fields.urgency = '';
   state.fields.termsAndConditions = false
 }
}
```

We'll now move towards creating the getters and mapping them to the form prior to creating our actions.

### Getters

We'll use getters to map all relevant state information to the form like below:

form\_handling/10-vuex-app/store.js

```
const getters = {
   newItem: state => state.fields.newItem,
   newItemLength: state => state.fields.newItem.length,
   isNewItemInputLimitExceeded: state => state.fields.newItem.length >= 20,
   email: state => state.fields.email,
   urgency: state => state.fields.urgency,
   isNotUrgent: state => state.fields.urgency === 'Nonessential',
   termsAndConditions: state => state.fields.termsAndConditions,
   items: state => state.items
```

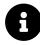

Instead of only computing data from getters, Vuex also allows us to retrieve store state directly from within components. We've simply conformed to using getters to map *all* state information.

### Updating the form

With our mutations and getters established, we can update the form to work with these new changes. First and foremost, let's update the computed property of our component to now map directly to the store getters, with the use of the mapGetters helper:

form\_handling/10-vuex-app/main.js

```
computed: Vuex.mapGetters({
   newItem: 'newItem',
   newItemLength: 'newItemLength',
   isNewItemInputLimitExceeded: 'isNewItemInputLimitExceeded',
   email: 'email',
   urgency: 'urgency',
   isNotUrgent: 'isNotUrgent',
   termsAndConditions: 'termsAndConditions',
   items: 'items'
}),
```

With the getters now mapped to the component computed properties, we can manually bind each property to its respective input. Without displaying our entire template code, our form inputs will be bound like below:

#### Form Handling

Notice how we've bound the checked attribute for the checkbox, instead of it's value. The checked attribute will be the boolean (true/false) that we'll use to update the termsAndConditions state property.

With the mutations already created, we now need to create the event handlers for each of these field items to commit to these mutations when a change occurs.

For the sake of cleanliness, we'll use a single event handler, onInputChange, to capture the changes made to each field. Just like we did in the beginning of the chapter, we'll use the inputs name attribute to reference which input has been changed. Since our mutation handlers are in all CAPS, we'll set the names of each input to follow a similar format. Our input fields now become:

```
<!-- New Item Input -->
<input
  :value="newItem"
  @input="onInputChange"
  name="NEW_ITEM"
  type="text"
  placeholder="Add an item!"
/>
<!-- Email Input -->
<input
  :value="email"
  @input="onInputChange"
  name="EMAIL"
  type="text"</pre>
```

```
placeholder="What's your email?"
/>
<!-- Urgency Dropdown -->
<select
  :value="urgency"
  @change="onInputChange"
  name="URGENCY"
  class="ui fluid search dropdown"
>
  <option disabled value="">Please select one</option>
  <option>Nonessential</option>
  <option>Moderate</option>
  <option>Urgent</option>
</select>
<!-- Terms and Conditions Checkbox -->
<input</pre>
  :checked="termsAndConditions"
  @change="onInputChange"
  name="TERMS_AND_CONDITIONS"
  type="checkbox"
/>
```

Notice how we've used the @input event for the <input type="text" /> elements and the @change event for the select and <input type="checkbox" /> elements. @input occurs when the text content of an element is changed while the @change event is fired when the selection or the checked state change.

Let's now create the onInputChange method, within the methods property, to commit to the correct mutation when a field element is changed:

form\_handling/10-vuex-app/main.js

```
onInputChange(evt) {
    const element = evt.target;
    const value =
      element.name === "TERMS_AND_CONDITIONS"
      ? element.checked
      : element.value;
    this.$store.commit(`UPDATE_${element.name}`, value);
},
```

We use a ternary statement to send the input event's checked value if the checkbox field element is

the one that's been changed. Since all our mutations start with UPDATE\_, we use the element name to commit to the right mutation.

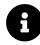

In the previous Vuex related chapters, we followed a strict format of making our component's dispatch actions that then commit to mutations. Since the actions for our input changes here will only be directly committing to mutations, we've omitted them to save having an extra step.

### Actions

We now need to focus on creating the actions that get the items list from the server *and* persist the newly added item to the server upon a successful form submit. In both cases, we need to keep the Vuex state (items) and the server state in sync. When either call is made, we'll need to commit to the UPDATE\_ITEMS mutation to maintain this synchronicity.

When the page loads, it needs to fetch the persisted items array from the server. For this to happen, an action has be to created that calls apiClient.loadItems on page load. When this data is fetched, the UPDATE\_ITEMS mutation is then called to update the items application state array. Naming this action loadItems, our actions object in the store can initially be set-up with:

```
const actions = {
    loadItems(context, payload) {
        apiClient.loadItems().then((items) => {
            context.commit("UPDATE_ITEMS", items);
        });
    };
};
```

The other action we'll need involves creating the asynchronous call to persist the newly updated items to the server, upon submission of the form. When this persistence is done successfully, we'll also need to update the items application state (to keep the UI in sync) and clear all fields in the form. As a result, this action (to be named saveItems) will commit to two mutations, UPDATE\_ITEMS for updating the items state, and CLEAR\_FIELDS for clearing the field inputs:

Form Handling

```
const actions = {
    loadItems(context, payload) {
        apiClient.loadItems().then((items) => {
            context.commit("UPDATE_ITEMS", items);
        });
    },
    saveItems(context, payload) {
        const items = payload;
        apiClient.saveItems(payload).then(() => {
            context.commit("UPDATE_ITEMS", items);
            context.commit("CLEAR_FIELDS");
        });
    };
};
```

In our component, let's dispatch the loadItems action the moment the component is created (i.e. in the created() hook). Similar to how it was done before, we'll need to change the component's loading status to false *after* the dispatch is complete:

form\_handling/10-vuex-app/main.js

```
created() {
  this.loading = true;
  this.$store.dispatch('loadItems')
    .then((response) => {
     this.loading = false;
    })
    .catch((error) => {
     console.log(error);
    })
},
```

Though this may appear to be okay, it won't currently work as intended. This is because Vuex actions are *asynchronous* as well.

When the component is created, the loadItems action will be called. Prior to the action being complete, the loading status will change back to false, making it seem like loading was never true in the first place. We need to let the calling function (this.\$store.dispatch) know when the action is complete by returning a Promise and then resolving it.

Since both of our actions need to behave this way, our actions object will be updated to:

form\_handling/10-vuex-app/store.js

```
const actions = {
 loadItems (context, payload) {
   return new Promise((resolve, reject) => {
      apiClient.loadItems().then((items) => {
        context.commit('UPDATE_ITEMS', items);
        resolve(items);
      }, (error) => {
       reject(error);
      });
   });
 },
 saveItems (context, payload) {
   return new Promise((resolve, reject) => {
      const items = payload;
      apiClient.saveItems(payload).then((response) => {
        context.commit('UPDATE_ITEMS', items);
        context.commit('CLEAR_FIELDS');
        resolve(response);
      }, (error) => {
        reject(error);
      });
    });
 }
}
```

The actions now return a Promise object to the dispatcher which then either gets resolved or rejected depending on the success of the asynchronous server calls. With this, our store dispatcher will set the component's loading data to false *only* after the Promise is resolved successfully.

At this point, everything in our app should work as expected except for a successful submission of a new item. We need to modify the submitForm() method to dispatch the saveItems action when the form is submitted. Since the clearing of fields is handled in the Vuex store, our submitForm() method is simply changed to:

form\_handling/10-vuex-app/main.js

```
submitForm(evt) {
  evt.preventDefault();
  this.fieldErrors = this.validateForm(this.$store.state.fields);
  if (Object.keys(this.fieldErrors).length) return;
  const items = [
    ... this. $store.state.items,
   this.$store.state.fields.newItem
  ];
  this.saveStatus = 'SAVING';
  this.$store.dispatch('saveItems', items)
    .then(() => {
      this.saveStatus = 'SUCCESS';
    })
    .catch((err) => {
      console.log(err);
      this.saveStatus = 'ERROR';
   });
},
```

Just like we've done before, we've set saveStatus to 'SUCCESS' when the request is successful, and to 'ERROR' otherwise.

And that's it! Our form now fits neatly inside a Vuex-based data architecture. Notice how things are more verbose when using forms in a Vuex related app?

| Fullete als Clathing In autims C  | la a d |  |
|-----------------------------------|--------|--|
| Fullstack Clothing Inquiry S      | neet   |  |
| New Item                          |        |  |
| Add an item!                      |        |  |
|                                   | 0/20   |  |
| Email                             |        |  |
| What's your email?                |        |  |
| Urgency                           |        |  |
| Please select one                 | \$     |  |
| I accept the terms and conditions |        |  |
| Saved! Submit another             |        |  |
| Items                             |        |  |
| Fullstack Jeans                   |        |  |
| Fullstack Sweater                 |        |  |
| Fullstack Fitted                  |        |  |
|                                   |        |  |
|                                   |        |  |
|                                   |        |  |

#### Vuex integrated form

After reading this chapter, you should have a good handle on the fundamentals of forms in Vue. That said, if you'd like to outsource some portion of your form handling to an external module, there are several available. Read on for a list of some of the more popular options.

### **Form Modules**

### vee-validate

### http://vee-validate.logaretm.com/106

A simple plugin that focuses on input validation on the template (HTML) itself. vee-validate introduces a v-validate directive that assigns validation rules based on the information given to the directive.

vee-validate provides more than 20 rules out of the box but also allows the creation of custom rules.

260

<sup>&</sup>lt;sup>106</sup>http://vee-validate.logaretm.com/

### vue-multiselect

This library may not have been updated to be compatible with Vue v3.

#### https://github.com/vue-generators/vue-form-generator/107

With no jQuery dependency, vue-multiselect allows for a customizable select box with support for single select, multiple select, tagging, dropdowns, filtering, etc.

vue-multiselect works by using the Multiselect component from the library and specifying its data(), methods, and attributes to enable unique features to select elements.

### vue-form-generator

This library may not have been updated to be compatible with Vue v3.

#### https://github.com/vue-generators/vue-form-generator/108

If the idea of defining forms and fields entirely with JSON sounds useful, vue-form-generator might be for you. With vue-form-generator, you sketch out your entire form in a JSON schema. The schema is a large object where you can define things like labels, validation requirements, and field types.

vue-form-generator works by declaring a component with VueFormGenerator.component and passing the JSON schema to the component as a schema prop.

<sup>&</sup>lt;sup>107</sup>https://github.com/vue-generators/vue-form-generator/

<sup>108</sup>https://github.com/vue-generators/vue-form-generator/

# What is routing?

In web development, *routing* often means splitting the application into different areas usually based on rules that are derived from the current browser URL.

Imagine clicking a link and having the URL go from https://website.com to https://website.com/about/. *That's routing*.

When we visit the / path of a website, we intend to visit the home route of that website. If we visit /about we want to render the "about page", and so on.

Many applications can technically be written *without* routing but this can get messy as an application grows. Defining routes in an application is useful since one can separate different areas of an app **and** protect areas of the app based on certain rules.

## URL

A URL is a reference (i.e. address) to a resource on the Internet and is often made up of:

- The protocol identifier.
- The hostname (i.e. domain name).
- A pathname.

Let's break down a sample URL, for instance:

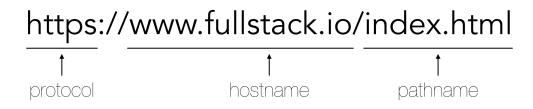

The **protocol** and the **hostname**, combined, help direct us to a certain website. The **pathname** is the indicator that helps us reference a specific resource (i.e. location) on that site.

An app often maintains its **context state in the URL**. For example, let's consider a fake URL of an online clothing store:

```
https://example.com/category/02/item/12
```

This location refers to a specific clothing item for a particular category (e.g. shoes). The numbers 02 and 12 denote the identifiers for both the category and the specific item:

https://example.com/category/:categoryId/item/:itemId

With the URL we're now able to refresh the page and keep our location in the app, bookmark to come back to it later, and share the URL with others. These are some of the benefits of creating routes within an application.

### **URL Requests**

In a server-driven application, requests to a URL often follow a pattern:

- 1. The client (i.e. browser) makes a request to the server for the particular page.
- 2. The server uses the identifiers in the URL pathname to retrieve the relevant data from its database.
- 3. The server populates a template (HTML document) with this data.
- 4. The server returns the template along with other assets like CSS/images to the client.
- 5. The client renders these assets.

Server-side routing is often set up to retrieve and return different information depending on the incoming URL. Writing server-side routes with Express.js<sup>109</sup> generally looks like:

```
const express = require('express');
const router = express.Router();
// define the about route
router.get('/about', function(req, res) {
  res.send('About us');
});
```

Or using Ruby on Rails<sup>110</sup>, a similar route definition might look like this:

<sup>&</sup>lt;sup>109</sup>http://expressjs.com/en/guide/routing.html

<sup>110</sup>http://guides.rubyonrails.org/routing.html

```
# routes.rb
get '/about', to: 'pages#about'
# PagesController.rb
class PagesController < ActionController::Base
    def about
        render
    end
end</pre>
```

Whether it's Express.js<sup>111</sup>, Ruby on Rails<sup>112</sup>, or any other server-side framework, the pattern often remains the same. The **server** accepts a request and *routes* to a **controller** and the controller runs a specific **action** (e.g. return specific information), depending on the path and parameters.

Though client-side routing appears similar in concept, it's different in implementation. With clientside routing, **we don't make a request to the server** on every URL change. Instead we let the client handle defining what to present. Client-side routing is where the term **Single-page applications** (or **SPAs** for short) comes in.

# Single-page applications

Single-page applications (SPAs) are web apps that load only once (server provides a single template) and JavaScript is used to dynamically render different pages. Every application we've built so far has been a type of a SPA.

The benefits to SPAs come after the initial page load. Once the initial load is complete, JavaScript is used to provide a much better user experience. Since the entire application is available, the browser does not fetch a brand new page with every call to the server. This helps avoid the unpleasant "blink" between page loads.

<sup>&</sup>lt;sup>111</sup>http://expressjs.com/en/guide/routing.html

<sup>&</sup>lt;sup>112</sup>http://guides.rubyonrails.org/routing.html

#### Server-driven

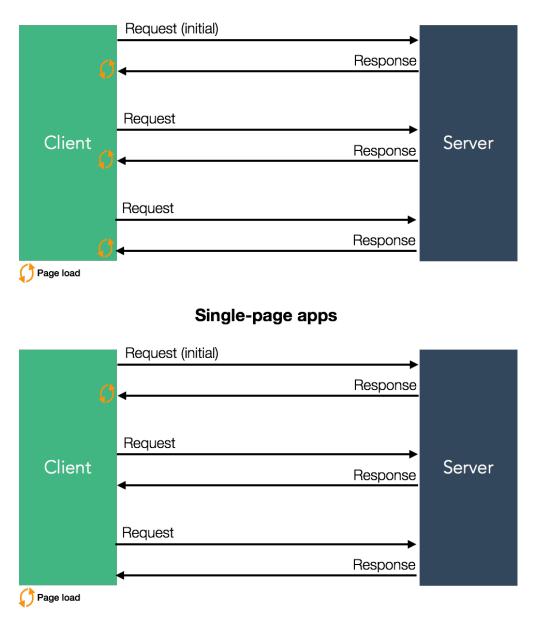

Though the apps we've built so far have been fluid and dynamic, they've all had a single route (/).

For instance, the shopping cart app we built in Chapter 5 had a single view that displayed the list of product items and the cart. What if we wanted to move the cart UI to a separate page, with a location of /cart that can be accessed with the click of a 'Cart' button? Let's visit how this request flow would look like:

- 1. A user clicks on the 'Cart' button which links to /cart.
- 2. The browser makes a request to /cart.

- 3. The server in this case **does not care about the pathname**. The client already has the same index.html that includes the full Vue app and static assets.
- 4. As the Vue app is being created and mounted, it checks the URL and sees that the user is looking at the /cart page.
- 5. The top-level Vue component, (e.g. App), will map certain components to certain routes and will switch the current component to a Cart component based on the URL (/cart).

When the user clicks on the 'Cart' button, the browser already contains the full application. There's no need to have the browser make a new request to fetch the same app again from the server and re-mount it. The Vue app just needs to update the URL and render the correct component. This is the basic functionality of any **JavaScript** router.

Routing in single-page Vue applications involve two pieces of functionality:

- 1. modifying the location (URL) of the app
- 2. determining what Vue component to render at a given location.

To handle this functionality, we'll be using Vue's official router plugin, vue-router<sup>113</sup>. Since Vue applications are usually composed of separate components, building an SPA with Vue and Vue Router is a fairly *easy* process.

# **Basic Vue Router**

Before we begin diving in to how vue-router works, we'll first start by building a basic router from scratch. Our simple client-side router will be fully-functional and will help us gain a good understanding of how a simple JavaScript router works in a Vue component-driven paradigm.

We'll then swap out our components for those provided by the vue-router library.

### The completed app

All the example code for this chapter is inside the folder routing in the code download. We'll start off with the basics app:

\$ cd routing/basics

Taking a look inside this directory, we see basics/ is a simple Webpack-configured application:

<sup>&</sup>lt;sup>113</sup>https://github.com/vuejs/vue-router-next

\$ ls
README.md
babel.config.js
package-lock.json
package.json
public/
src/
vue.config.js

In basics/, our Vue app lives inside src/:

\$ ls src/
app/
main.js

app/ contains each iteration of app.js that we'll build up throughout this section.

main.js is where the completed app is currently being imported and rendered in the Vue instance:

routing/basics/src/main.js

```
import { createApp } from 'vue';
import App from './app/app-complete';
import { router } from './app/app-complete';
createApp(App).use(router).mount('#app');
```

We're also importing a router object that's being passed in to the Vue instance.

Let's install the npm packages:

\$ npm i

If we boot the app, we'll see the completed version at http://localhost:8080/:

\$ npm run serve

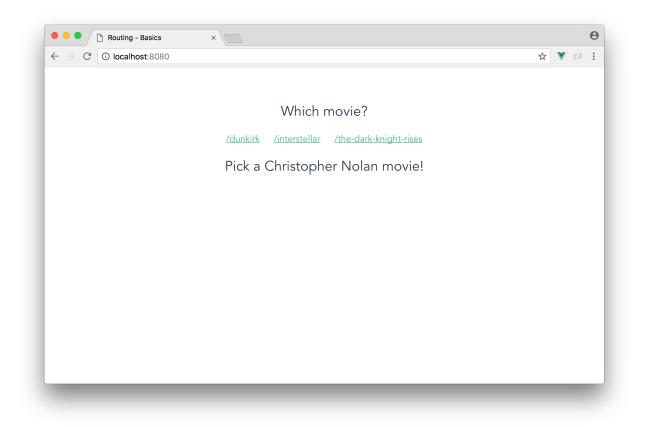

The app contains three links /dunkirk, /interstellar, and /the-dark-knight-rises. Clicking on a link displays a description blurb about each particular movie.

Notice that clicking on a link changes the location of the app. Clicking on the link/interstellar, for example, updates the URL to /interstellar. Importantly, **the browser does not make a request when we click on a link (i.e. there is no page reload)**. The description about Interstellar simply appears and the browser's URL bar updates to /interstellar instantly.

The routing in this app is powered by the vue-router library. We'll build a version of the app ourselves by constructing our own simple router before switching over to vue-router.

### **Building a simple router**

Since we'll be working inside the app.js file, let's reference app.js as the app that's mounted in our Vue instance. We'll need to import App from ./app/app in line 2 of the main.js file.

Let's also remove the router import and it's injection to the Vue instance. We'll re-add it once we create our router object. This updates the src/main.js file to:

```
import { createApp } from "vue";
import App from "./app/app";
createApp(App).mount("#app");
```

Since our Webpack server is hot-reloaded, our application should automatically update. We'll notice the three links are still rendered on the page but with some static text now displayed below. When we click any of the links, we also notice the browser now makes a page request each time. Though the URL bar is updated with each request, we can see nothing in the app changes:

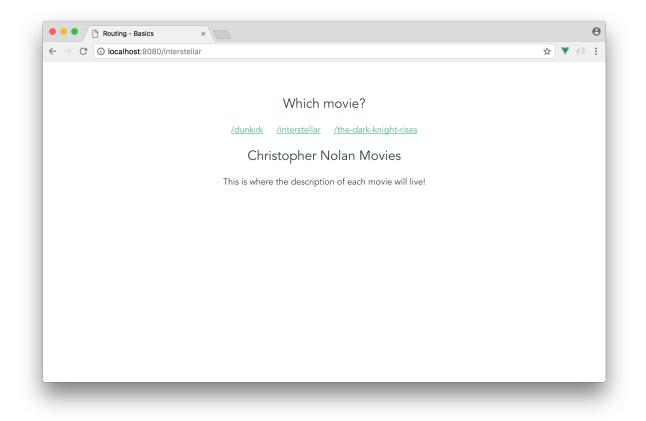

At this moment, our app doesn't care about the state of the URL pathname. No matter what path the browser requests from our server, the server will return the same index.html with the same exact JavaScript bundle. This is good since we want our browser to load Vue in the same way in each location and defer to Vue on what to show and how to render the page.

Let's have our app render the appropriate movie components based on the location of the app (/dunkirk, /interstellar, or the-dark-knight-rises). To implement this behaviour, we'll write and use a router-view component.

In vue-router, router-view is a component that renders a specified component based on the app's location.

Let's look at how we might use this component before we write it. In the template of the App component in app/app.js, we'll remove the static text below the links and reference router-view like so:

```
routing/basics/src/app/app-1.js
```

It's important to remember that router-view is a component, like any other Vue component. router-view matches the correct component based on a particular route. This matching will be dictated in a routes array that we'll create. We'll create this array right above the App component:

```
routing/basics/src/app/app-1.js
```

```
const routes = [
{
    path: '/',
    component: {
        name: 'index-blurb',
        template: `<h2>Pick a Christopher Nolan movie!</h2>`
    }
    },
    {path: '/dunkirk', component: DunkirkBlurb},
    {path: '/interstellar', component: InterstellarBlurb},
    {path: '/the-dark-knight-rises', component: TheDarkKnightRisesBlurb}
];
```

We've set each movie path to their own respective component and the root path / to a component that displays a <h2> element stating 'Pick a Christopher Nolan movie!'.

#### **Movie Blurbs**

Before we create our router-view component, let's set up each of the movie blurb components that our routes would render. We'll create these components as simple templates that display a title and description blurb for each movie.

Let's create these components above our routes array:

```
routing/basics/src/app/app-1.js
```

```
const DunkirkBlurb = {
 name: 'dunkirk-blurb',
 template: `<div>
   <h2>Dunkirk</h2>
   Miraculous evacuation of Allied soldiers from
     Belgium, Britain, Canada, and France, who were cut off and surrounded by
     the German army from the beaches and harbor of Dunkirk, France, during the
     Battle of France in World War II.
  </div>`
};
const InterstellarBlurb = {
 name: 'interstellar-blurb',
 template: `<div>
   <h2>Interstellar</h2>
   Interstellar chronicles the adventures of a
     group of explorers who make use of a newly discovered wormhole to surpass
     the limitations on human space travel and conquer the vast distances
     involved in an interstellar voyage. 
  </div>`
};
const TheDarkKnightRisesBlurb = {
 name: 'the-dark-knight-rises-blurb',
 template: `<div>
   <h2>The Dark Knight Rises</h2>
   Batman encounters the mysterious Selina Kyle
     and the villainous Bane, a new terrorist leader who overwhelms Gotham's
     finest. The Dark Knight resurfaces to protect a city that has branded him
     an enemy.
  </div>`
};
```

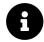

The name property within a component isn't a hard requirement but is often useful to have for debugging purposes. Specifying a name will help in showing more helpful error messages as well as ensuring the component is displayed appropriately in Vue Devtools.

The Vue docs<sup>114</sup> explains this some more.

<sup>&</sup>lt;sup>114</sup>https://v3.vuejs.org/api/options-misc.html#name

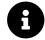

The components in this application are to have little functionality and are to be more template-oriented. As a result, we won't use Single-File components for simplicity and instead declare components by assigning them to constant variables and using the template option.

To be able to use the template option, we've set up our application to be full-build (i.e. Runtime + Compiler)<sup>115</sup>. This was achieved by declaring the runtimeCompiler<sup>116</sup> boolean property to true in the vue.config.js file located in the root of the project directory.

#### router-view

With our routes and movie blurb components set up, we can begin to create our router-view component. We'll build router-view as a constant variable named View which we'll create right after our routes array, making our entire app.js file currently laid out like below:

```
const DunkirkBlurb = {
  . . .
};
const InterstellarBlurb = {
  . . .
};
const TheDarkKnightRisesBlurb = {
  . . .
};
const routes = [
  . . .
];
const View = {
  name: 'router-view'
};
const App = {
  . . .
};
export default App;
```

<sup>&</sup>lt;sup>115</sup>https://v3.vuejs.org/guide/installation.html#runtime-compiler-vs-runtime-only
<sup>116</sup>https://cli.vuejs.org/config/#runtimecompiler

Our router-view component (i.e. View) needs to be built as a mounting point for Dynamic Components<sup>117</sup>.

Dynamic components constitute the ability to dynamically change (i.e. switch) between components based on a data attribute. This can be achieved by binding an is attribute to the reserved <component> element. To get a better understanding of how this can work, let's set up router-view (i.e. the View constant object) like below:

```
const View = {
  name: "router-view",
  template: `<component :is="currentView"></component>`,
  data() {
    return {
        currentView: DunkirkBlurb,
      };
    },
};
```

We're using the reserved <component> element as the *mounting* point of our router-view component. <component> will render whatever component the is attribute is bound to (which is currently DunkirkBlurb). To test the above functionality, we need to declare the router-view component property in App:

```
routing/basics/src/app/app-1.js
```

```
const App = {
   // ...
   components: {
        'router-view': View
   }
};
```

After saving the file, our updated app should now display the DunkirkBlurb component regardless of which link is clicked:

<sup>&</sup>lt;sup>117</sup>https://v3.vuejs.org/guide/component-basics.html#dynamic-components

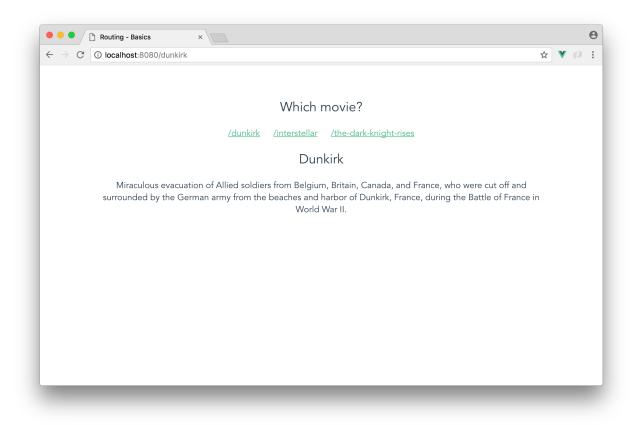

Though our router-view component is appropriately rendered within App, it's not currently dynamic. We need router-view to display the correct component based on the URL pathname, *upon page load*. To do this, we'll use the created() hook to filter the routes array and return the component that has a path that matches the URL path:

```
const View = {
  name: "router-view",
  template: `<component :is="currentView"></component>`,
  data() {
    return {
      currentView: {},
    };
  },
  created() {
    this.currentView = routes.find(
      (route) => route.path === window.location.pathname
    ).component;
  },
};
```

In data(), we're now instantiating currentView with an empty object. In the created() hook, we're using JavaScript's native find() method to return the first object from routes that matches route.path === window.location.pathname.From this we get the component with object.component (where object is the returned object from find()).

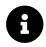

Inside a browser environment, window.location is a special object containing the properties of the browser's current location. We grab the pathname from this object which is the path of the URL.

Let's take a look at the app at this stage.

Save app.js. Ensure the Webpack development server is still running and head to http://localhost:8080. Notice we're now rendering the appropriate component when we visit each location:

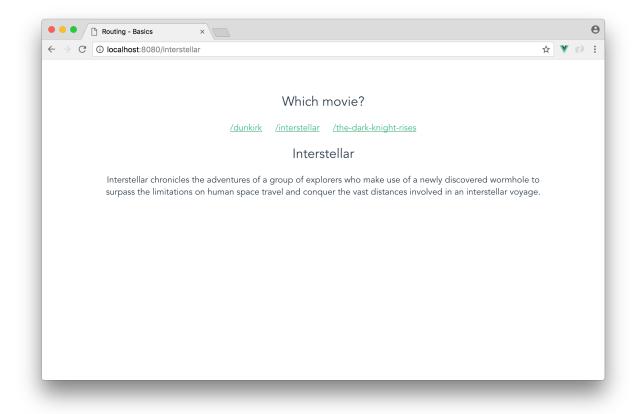

If a random URL pathname is entered, our app will currently error and present nothing to the view except for the links. To avoid this, let's introduce a simple check to display a 'Not Found' template if the URL pathname doesn't match any path existing in the routes array. We'll separate out the find() method to a component method, getRouteObject(), to avoid repetition.

routing/basics/src/app/app-1.js

```
const View = {
 // ...
 created() {
    if (this.getRouteObject() === undefined) {
      this.currentView = {
        template: `<h2>Not Found :(. Pick a movie from the list!</h2>`
      };
    } else {
      this.currentView = this.getRouteObject().component;
    }
 },
 methods: {
   getRouteObject() {
      return routes.find(
        route => route.path === window.location.pathname
      );
    }
 }
};
```

If the getRouteObject() returns undefined, we display the 'Not Found' template. If getRouteObject() returns an object from routes, we bind currentView to the component of that object. Now if a random URL is entered, the user will be notified:

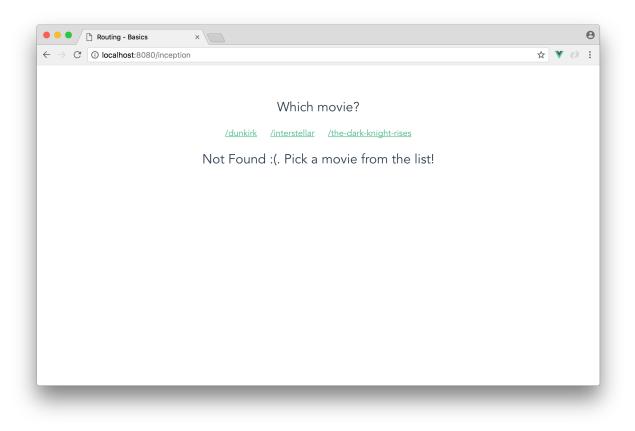

/inception returns the 'Not Found' template

Awesome, our app is now responding to some external state, the location of the browser.router-view determines which component should be displayed based on the app's location.

When we click on a link, though the app displays the correct component, we see that the browser currently does a full page load upon each click:

|   | Routing - Basics ×                                                                                                    | Θ                                                 |
|---|----------------------------------------------------------------------------------------------------|---------------------------------------------------|
| ÷ | → C O localhost.8080/dunkirk                                                                                                    | ☆▼ ⊘ 1                                            |
|   | Million and 2                                                                                                    |                                                   |
|   | Which movie?                                                                                                    |                                                   |
|   | /dunkirk /integatellar /the-dark-knight-rises                                                                                                    |                                                   |
|   | Dunkirk                                                                                                    |                                                   |
|   | Miraculous evacuation of Allied soldiers from Belgium, Britain, Canada, and France, w<br>surrounded by the German army from the beaches and harbor of Dunkirk, France, during<br>World War II. | vho were cut off and<br>g the Battle of France in |
|   |                                                                                                    |                                                   |
|   |                                                                                                    |                                                   |
|   |                                                                                                    |                                                   |
|   |                                                                                                    |                                                   |
|   |                                                                                                    |                                                   |
|   |                                                                                                    |                                                   |
|   |                                                                                                    |                                                   |
| 1 |                                                                                                    |                                                   |

Clicking on /interstellar triggers a full page load

By default, our browser makes a fresh request to the Webpack development server every time we

click a link. The server returns the index.html and our browser needs to perform the work of mounting the Vue app again.

As highlighted in the intro, this cycle is unnecessary. When switching between the links, there's no need to involve the server. Our client app already has all the components prepared and ready to go. We just need to swap in the right components for the right links.

What we'll need to do is construct navigation links that will **change the location of the browser without making a web request**. With the location updated, we can re-render our Vue app and rely on router-view to appropriately determine which component to render.

We'll label these links as router-link components.

#### router-link

In web interfaces, we use HTML <a> tags to create links. What we want here is a special type of <a> tag. When the user clicks on this tag, we'll want the browser to skip its default routine of making a web request to fetch the next page. Instead, we just want to manually update the browser's location.

Most browsers supply an API for managing the history of the current session, window.history. We encourage trying it out in a JavaScript console inside the browser. It has methods likehistory.back() and history.forward() that allow you to navigate the history stack. Of immediate interest, it has a method history.pushState() which allows you to navigate the browser to a desired location.

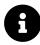

For more detailed info on the history API, check out the docs on MDN<sup>118</sup>.

Let's compose a router-link component that produces an <a> tag with a special click binding. When the user clicks on the router-link component, we'll want to prevent the browser from making a request. Instead, we'll use the history API to update the browser's location.

Just like we did with router-view, let's see how we'll use this component before we build it.

In the template of the App component, let's replace the <a> tags with our upcoming router-link component. Rather than using the href attribute, we'll specify the desired location of the link using a to attribute. We'll also declare the upcoming router-link component (as Link) in the components property of App:

<sup>&</sup>lt;sup>118</sup>https://developer.mozilla.org/en-US/docs/Web/API/History\_API

```
routing/basics/src/app/app-2.js
```

```
const App = {
 // ...
 template: `<div id="app">
    <div class="movies">
      <h2>Which movie?</h2>
      <router-link to="/dunkirk"></router-link>
      <router-link to="/interstellar"></router-link>
      <router-link to="/the-dark-knight-rises"></router-link>
      <router-view></router-view>
    </div>
 </div>`,
 components: {
    'router-view': View,
    'router-link': Link
 }
};
```

Notice how we've removed the inner text content within each router-link. Our router-link component will render the appropriate text based on the given prop, with which we'll see shortly.

We'll create the Link object that represents router-link right above the App component:

```
const View = {
    ...
};
const Link = {
    name: 'router-link',
};
const App = {
    ...
};
```

We've established the router-link component should always be given a to attribute (i.e. prop) that has a value of the target location. We can enforce this prop validation requirement like so:

```
const Link = {
   name: "router-link",
   props: {
     to: {
        type: String,
        required: true,
     },
   },
};
```

If router-link is declared without a to prop or a to prop that is not a string, Vue will emit warnings.

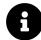

Prop validation doesn't have to be enforced, but is often useful in maintaining strict component declarations. You can read more about them in the Vue docs<sup>119</sup>.

The template of router-link will consist of an <a> tag with an @click handler attribute:

```
const Link = {
   name: "router-link",
   props: {
     to: {
        type: String,
        required: true,
     },
     },
   template: `<a @click="navigate" :href="to">{{ to }}</a>`,
};
```

When a user clicks a traditional <a> tag, the browser uses href to determine the next location to visit. In the <a> tag of router-link, we've bound the href attribute to the value of the to prop. Though this wouldn't be used in navigation of our app, this enables a user to hover over our links and see where they lead:

<sup>&</sup>lt;sup>119</sup>https://v3.vuejs.org/guide/component-props.html#prop-validation

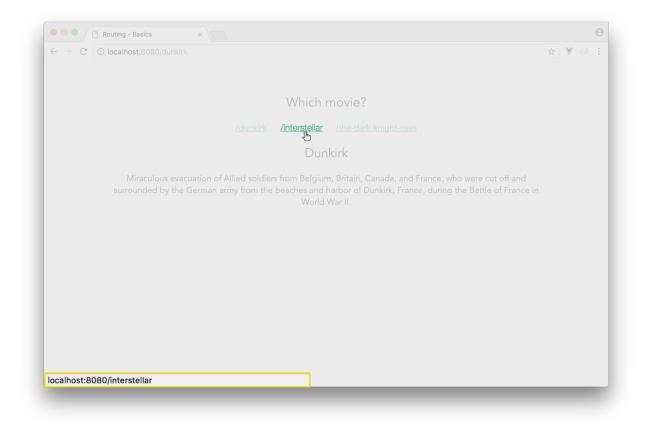

Within the <a> tag, we've also bound the value of the to prop to the element content text with {{ to }}. This is to simply render the router-link element text as to whatever the target location is. In our case, this will either be -/dunkirk,/interstellar, or/the-dark-knight-rises.

To finalize our router-link component, we'll need to create the navigate() handler method that navigates the browser to the desired location:

routing/basics/src/app/app-2.js

```
const Link = {
  name: 'router-link',
  props: {
    to: {
      type: [String],
      required: true
    }
  },
  template: `<a @click="navigate" :href="to">{{ to }}</a>`,
  methods: {
    navigate(evt) {
      evt.preventDefault();
      window.history.pushState(null, null, this.to);
```

} } };

Recall that the first argument passed to an @click handler is always the event object. navigate() first calls preventDefault() on the event object to prevent the browser from making a web request for the new location. Finally, we're "pushing" the new location onto the browser's history stack with history.pushState().

The history.pushState() method takes three arguments

- 1. a state object to pass serialized state information
- 2. a title
- 3. the target URL

In our case, there is no state information that's needed to be passed so we leave the first argument as null. Some browsers (e.g. Firefox) currently ignore the second parameter, title, hence we've left that as null as well.

The target location, the to prop, is passed in to the third and last parameter. Since the to prop contains the target location in a relative state, it will be resolved relative to the current URL (i.e. in our case, /dunkirk will resolve to http://localhost:8080/dunkirk).

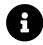

The MDN Web  $Docs^{120}$  explains the pushState() method, as well as the other browser history methods, in a lot more detail.

If we click any of the links now, we'll notice our browser updates to the correct location without a full page reload. However, our app will not update and render the correct component. This unexpected behaviour happens because **when router-link is updating the location of the browser, our Vue app is not alerted of the change**. We'll need to trigger our app (or simply just the router-view component) to re-render whenever the location changes.

Though there's a few ways to accomplish this behaviour, we'll do this by using a custom Event Bus. We already have the mitt<sup>121</sup> event emitter library installed in our app which we'll be using to implement an event interface (i.e. an Event Bus). At the beginning of the file, we'll import the mitt library and create an instance of the emitter with the mitt() function.

<sup>&</sup>lt;sup>120</sup>https://developer.mozilla.org/en-US/docs/Web/API/History\_API#The\_pushState()\_method <sup>121</sup>https://github.com/developit/mitt

routing/basics/src/app/app-3.js

```
import mitt from 'mitt'
```

```
const emitter = mitt();
```

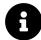

Chronologically we've talked about custom events and the Event Bus in Chapter 3: Custom Events.

If you're unfamiliar with the Event Bus and you've started this chapter before covering that chapter, hop over there and come back here when you get a better understanding.

When a link has been clicked, we need to notify the necessary part of the application (i.e. router-view) that the user is navigating to a particular route. To do this, we'll create an event emitter in the navigate() method of router-link with a name of navigate:

```
routing/basics/src/app/app-3.js
```

```
const Link = {
   // ...
   methods: {
      navigate(evt) {
        evt.preventDefault();
        window.history.pushState(null, null, this.to);
        emitter.emit('navigate');
      }
   };
};
```

We can now set the event listener/trigger in the created() hook of router-view. We'll set the event trigger outside of the if/else statement.

This makes the created() hook of the View constant become:

```
routing/basics/src/app/app-3.js
```

```
const View = {
   // ...
   created() {
    if (this.getRouteObject() === undefined) {
      this.currentView = {
        template: `<h2>Not Found :(. Pick a movie from the list!</h2>`
      };
    } else {
      this.currentView = this.getRouteObject().component;
   }
}
```

```
}
// Event listener for link navigation
emitter.on('navigate', () => {
    this.currentView = this.getRouteObject().component;
    });
},
// ...
};
```

When the browser's location changes, this listening function will be invoked, re-rendering router-view to match against the latest URL!

# Try it out

Let's save our updated app.js and visit the app in the browser. Notice that the browser doesn't perform any full page loads as we navigate between any of the three routes.

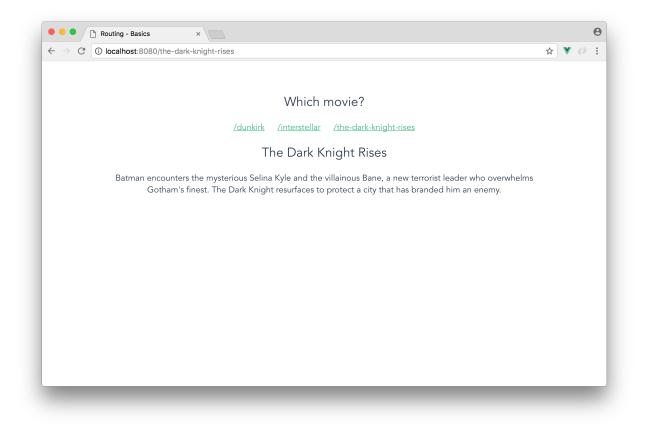

As of now, our app navigates appropriately as we click each of the links. However, if we try to use the browser back/forward buttons to navigate through the browser history, our application will not

currently re-render correctly. Although unexpected, this occurs because no event notifier is emitted when the user clicks browser back or browser forward.

To make this work, we'll use the onpopstate<sup>122</sup> event handler. The onpopstate event is fired each time the active history entry changes. A history change is invoked by clicking on the back or forward buttons (or calling history.back() or history.forward() programmatically).

Right after our emitter is created, let's set up the onpopstate event listener to emit the navigate event when a history change is invoked:

routing/basics/src/app/app-3.js

```
window.addEventListener('popstate', () => {
  emitter.emit('navigate');
});
```

Our application will now respond appropriately even when the browser navigation buttons are used. Awesome!

Even with the tiny size of our app we can enjoy a noticeable performance improvement. Avoiding a full page load saves hundreds of milliseconds and prevents our app from "blinking" during the page change.

Given this superior user experience now, it's easy to imagine how these benefits scale as the size and complexity of our app does.

# Using vue-router

Now that our basic router works well, we'll import the components that we want to use from the vue-router package and remove the ones we've written so far.

The vue-router package is already included in this project's package.json.

The first thing we'll do is remove all unnecessary code that vue-router will take care of. This involves the popstate event listener, the custom Event Bus, View, Link, and the components property of App. In addition, we'll input the necessary text information within each router-link since vue-router doesn't natively display each link with the text in the to prop.

This would make our app.js file be laid out like this:

<sup>&</sup>lt;sup>122</sup>https://developer.mozilla.org/en-US/docs/Web/API/WindowEventHandlers/onpopstate

```
const DunkirkBlurb = {
  . . .
};
const InterstellarBlurb = {
  . . .
};
const TheDarkKnightRisesBlurb = {
  . . .
};
const routes = [
  . . .
];
const App = {
  name: 'App',
  template: `<div id="app">
     <div class="movies">
      <h2>Which movie?</h2>
      <router-link to="/dunkirk">
        /dunkirk
      </router-link>
      <router-link to="/interstellar">
        /interstellar
      </router-link>
      <router-link to="/the-dark-knight-rises">
        /the-dark-knight-rises
      </router-link>
      <router-view></router-view>
    </div>
  </div>`
};
```

```
export default App;
```

Let's add an import statement to import the functions we'll need from the vue-router library. We'll import the createRouter()<sup>123</sup> function that will be used to create a router instance and we'll import the createWebHistory()<sup>124</sup> function that will be used to implement an HTML5 history among our

<sup>&</sup>lt;sup>123</sup>https://next.router.vuejs.org/api/#createrouter

<sup>124</sup>https://next.router.vuejs.org/api/#createwebhistory

router instance which we'll talk about shortly.

```
routing/basics/src/app/app-complete.js
```

```
import { createRouter, createWebHistory } from 'vue-router';
```

In our custom router, our router-view component was able to return a 'Not Found' template if the URL pathname didn't match any path existing in the routes array. To do this in vue-router, all we'll need to do is add the 'Not Found' template to a path of a custom *param* regular expression where the regexp is specified inside parentheses right after the param. The documentation tells us<sup>125</sup> we can achieve this with the regexp of '/:pathMatch(.\*)\*' which we'll implement in our routes array:

```
routing/basics/src/app/app-complete.js
```

```
const routes = [
  {
    path: '/',
    component: {
      name: 'index-blurb',
      template: `<h2>Pick a Christopher Nolan movie!</h2>`
    }
  },
  {path: '/dunkirk', component: DunkirkBlurb},
  {path: '/interstellar', component: InterstellarBlurb},
  {path: '/the-dark-knight-rises', component: TheDarkKnightRisesBlurb},
  {
    path: '/:pathMatch(.*)*',
    component: {
      name: 'not-found-blurb',
      template: `<h2>Not Found :(. Pick a movie from the list!</h2>`
    }
  }
];
```

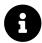

As stated in the MDN documentation<sup>126</sup>, regular expressions are just patterns that are used to match character combinations in strings.

The above regular expression helps dictate that for any route a user specifies that doesn't match the routes where we've defined components for, should then have the NotFound component be shown.

Any route entered in the URL that does not exist will return the 'Not Found' <h2> element.

 $<sup>\</sup>label{eq:list} $$^{125}$ https://next.router.vuejs.org/guide/essentials/dynamic-matching.html#catch-all-404-not-found-route $$^{126}$ https://developer.mozilla.org/en-US/docs/Web/JavaScript/Guide/Regular_Expressions $$^{125}$ https://developer.mozilla.org/en-US/docs/Web/JavaScript/Guide/Regular_Expressions $$^{125}$ https://developer.mozilla.org/en-US/docs/Web/JavaScript/Guide/Regular_Expressions $$^{125}$ https://developer.mozilla.org/en-US/docs/Web/JavaScript/Guide/Regular_Expressions $$^{125}$ https://developer.mozilla.org/en-US/docs/Web/JavaScript/Guide/Regular_Expressions $$^{125}$ https://docs/Web/JavaScript/Guide/Regular_Expressions $$^{125}$ https://docs/Web/JavaScript/Guide/Regular_Expressions $$^{125}$ https://docs/Web/JavaScript/Guide/Regular_Expressions $$^{125}$ https://docs/Web/JavaScript/Guide/Regular_Expressions $$^{125}$ https://docs/Web/JavaScript/Guide/Regular_Expressions $$^{125}$ https://docs/Web/JavaScript/Guide/Regular_Expressions $$^{125}$ https://docs/Web/JavaScript/Suide/Regular_Expressions $$^{125}$ https://docs/Web/JavaScript/Suide/Regular$ 

The only thing now left to do is to inject a router object to the Vue instance to make our whole app router aware.

The vue-router library provides a declaration for creating a router instance, createRouter({ routes }). With our routes array already established, we'll create the router instance object right after App:

```
const router = createRouter({
  routes,
});
```

One other thing we'll do is ensure the URLs in our app is HTML5 history based and talk about the difference between these types of URLs and Hash mode URLs.

Hash mode URLs always contain a hash symbol (#) after the hostname. This basically means our application routes will be displayed like this - http://localhost:8080/#/dunkirk. The benefit to this often lies with allowing us to have multiple client side routes without having to provide the necessary server side fallbacks.

Traditionally, hash links are how web browsers navigate on a page because everything after the hash symbol is *never sent to the server*.

Since our application is a simple client-side app and we don't want the hash in our URLs, we can ensure our URLs are to be of HTML5 mode. To remove hashes in our URLs, we'll specify the history mode property in our router with the createWebHistory() function.

```
const router = createRouter({
    history: createWebHistory(),
    routes,
});
```

Our routes will now be rendered like we've had before - http://localhost:8080/dunkirk.

To make the entire app router-aware, we now need to inject the router instance object to the Vue instance. First, we'll need to export our router from the src/app/app.js file:

```
routing/basics/src/app/app-complete.js
```

```
export const router = createRouter({
    history: createWebHistory(),
    routes
});
```

Then import and inject router to the Vue instance in main.js:

```
import { createApp } from "vue";
import App from "./app/app";
import { router } from "./app/app";
createApp(App).use(router).mount("#app");
```

After saving both the main.js and app.js files, we'll see that everything is still working as it was before we switched to using vue-router.

# Recap

Though this was a fairly simple introduction, we're now familiar with the main concepts of vue-router. We map our components to routes and we let router-view control where to render them at a given location.router-link gives us the ability to modify the location of the app without a full-page load.

Though the outcome of the simple router we've built matches that of vue-router, vue-router is built differently and in a more advanced manner. For simplicity, we've used the concepts we've already acquired in this book (custom events, lifecycle-hooks, etc.) to demonstrate how a router can dynamically display components based on the URL route.

The actual vue-router library ensures browser consistency and introduces incredibly useful routing capabilities with which we'll see in the next section!

# **Dynamic Route Matching**

In this half of the chapter, we'll apply all the fundamentals we've covered to a more complex application. We'll see how vue-router's fundamental components work together inside of a larger app, and explore a few different strategies for programming in its unique component-driven routing paradigm.

The app in this section will be an adaptation/continuation of the shopping cart app built in Chapter 5. The final app will have multiple pages with the main page, /products, only listing the list of products that can be purchased. The cart screen will now be placed in a different page - /cart. A user will also be able to select a particular product from the product list to see more information of said product - /product/:id.

The server that our app communicates with is now protected by a token that requires a login. While not a genuine authentication flow, the setup will give us a feel for how vue-router can be used inside of an application that requires users to login.

Though we'll be refreshing certain concepts in this section, the majority of points involving Vuex and server persistence will not be repeated for the sake of brevity. Feel free to hop back to Chapter 5 anytime you may need to get a quick refresher!

# The completed app

The code for this section is inside routing/shopping\_cart. From the root of the book's code folder, navigate to that directory:

\$ cd routing/shopping\_cart

Let's take a look at this project's structure:

\$ ls
README.md
babel.config.js
package-lock.json
package.json
public/
server-cart-data.json
server.js
src/
vue.config.js

This project's structure is identical to the shopping cart app built in Chapter 5. When in development, we boot two servers: server. js and the Webpack development server.

- The Webpack development server serves our Vue app.
- Our Vue app interfaces with server.js to fetch data about product items and cart items. server.js in turn communicates with the two json files to get and persist data.

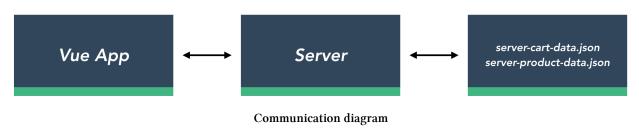

Let's install the dependencies:

```
$ npm i
```

We can boot the app with npm run start in the top-level directory. This uses concurrently<sup>127</sup> to boot both servers simultaneously:

<sup>&</sup>lt;sup>127</sup>https://github.com/kimmobrunfeldt/concurrently

```
$ npm run start
```

We'll be able to find the app at http://localhost:8080 in the browser.

The app will prompt you with a login button. If we click login to "log in", we'll notice we're not prompted for a username or password.

After logging in, we can see a list of product items in the main page:

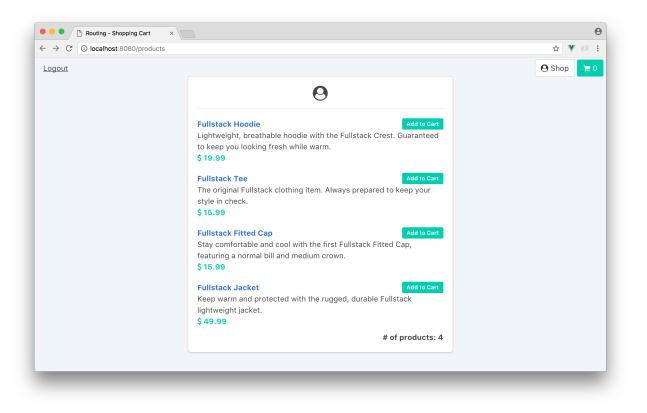

Clicking on one of these products directs us to a new screen that displays further details of the product. Furthermore, the URL of the app is updated:

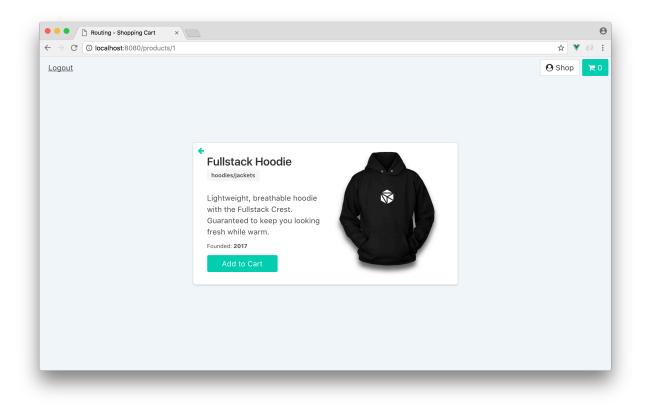

The URL follows the scheme /products/:id where :id is the **dynamic part** of the URL.

Clicking the "Add to Cart" button in this screen will add the product and direct us to the cart page at /cart:

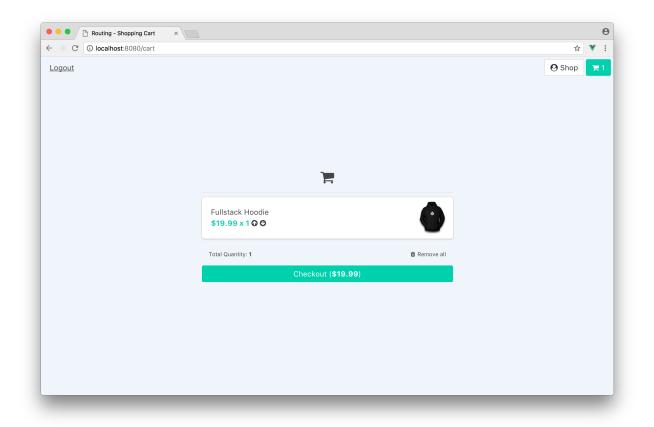

At any location, clicking the "Logout" button in the top left will redirect us to the login page at /login. If we try to manually navigate back to /products or /cart in the logged out state by typing that address into the URL bar, we are prevented from reaching that page. Instead, we are redirected back to /login.

Before digging into the Vue app, let's take a look at the updated server API for this section.

# **The Server API**

# POST /login

The server provides an endpoint for retrieving an API token, /login. This token is required for *retrieving* information on both endpoints, /products and /cart.

Unlike a real-world login endpoint, the /login endpoint does not require a user name or a password. server.js will always return a hard-coded API token when this endpoint is requested. That hard-coded token is a variable inside server.js:

routing/shopping\_cart/server.js

```
// A fake API token our server validates
const API_TOKEN = 'D6W69PRgCoDKgHZGJmRUNA';
```

To test this endpoint yourself, with the server running you can use curl to make a POST request to that endpoint:

```
$ curl -X POST http://localhost:3000/login
{
    "success": true,
    "token": "D6W69PRgCoDKgHZGJmRUNA"
}
```

The Vue app stores this API token in localStorage. Our app will include this token in the GET /products and GET /cart requests to the server. Clicking the "Logout" button in the app removes the token from localStorage. The user will have to "login" again to access the app.

In real-world applications, an authentication token is often implemented to a majority (if not all) of API requests to a server. In this application, we'll only implement authentication to the /GET calls.

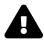

# Security and client-side API tokens

Security on the web is a huge topic and managing client-side API tokens is a delicate task. To build a truly secure web application, it's important to understand the intricacies of the topic. Unfortunately, it's far too easy to miss subtle practices which can end up leaving giant security holes in your implementation.

While using localStorage to store client-side API tokens works fine for hobby projects, there are significant risks. Your users' API tokens are exposed to cross-site scripting attacks. And tokens stored in localStorage impose no requirement on their safe transfer. If someone on your development team accidentally inserts code that makes requests over http as opposed to https, your tokens will be transferred over the wire exposed.

As a developer, you are obligated to be careful and deliberate when users entrust you with sensitive data. There are strategies you can use to protect your app and your users, like using JSON Web Tokens (JWTs) or cookies or both. Should you find yourself in this fortunate position, take the necessary time to carefully research and implement your token management solution.

# GET /products

The /products endpoint returns a list of all product items from the server-product-data.json file.

The first thing to recognize is the product data within the json file now has additional data properties like product\_type, image\_tag, and created\_at that didn't exist in Chapter 5:

```
{
   "id": 1,
   "title": "Fullstack Hoodie",
   "description": "Lightweight, breathable hoodie with the Fullstack Crest...",
   "product_type": "hoodies/jackets",
   "image_tag": "hoodie.png",
   "created_at": 2017,
   "price": 19.99
},
```

The /products endpoint now also expects the API token to be included as the query param token:

/products?token=<token>

Here's an example of querying the /products endpoint on the browser:

```
Θ
 Iocalhost:3000/products?toker ×
 \leftarrow
    → C (i) localhost:3000/products?token=D6W69PRgCoDKgHZGJmRUNA
                                                                                                                 ☆ ♥ ◎ :
[
- {
       id: 1,
       title: "Fullstack Hoodie",
       description: "Lightweight, breathable hoodie with the Fullstack Crest. Guaranteed to keep you looking fresh while warm.",
       product_type: "hoodies/jackets",
image_tag: "hoodie.png",
       created_at: 2017,
       price: 19.99
  },
- {
       id: 2,
       title: "Fullstack Tee",
       description: "The original Fullstack clothing item. Always prepared to keep your style in check.", product type: "shirts/t-shirts",
       image_tag: "tee.png",
       created_at: 2017,
       price: 15.99
  },
- {
       id: 3,
       title: "Fullstack Fitted Cap",
       description: "Stay comfortable and cool with the first Fullstack Fitted Cap, featuring a normal bill and medium crown.",
       product_type: "caps/hats",
       image_tag: "cap.png",
created_at: 2018,
       price: 15.99
   },
  - {
       id: 4,
title: "Fullstack Jacket",
       price: 49.99
   }
```

Without the token, an error object will return stating no token is present:

295

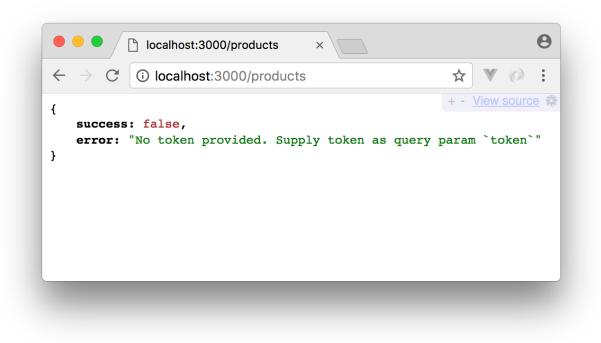

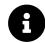

We're using the JSONView<sup>128</sup> Chrome extension to "humanize" the raw JSON on the browser, for easier readability.

# GET /cart

The /carts endpoint works similarly to /products by expecting an API token param as well.

```
POST /cart, /cart/delete, and /cart/delete/all
```

The POST calls have remain unchanged from Chapter 5 and are as follows:

POST /cart: Inserts new item object to the cart. If the cart item already exists, this call will increment the quantity of the existing cart item by 1.

POST /cart/delete: Maps through the cart store and decrements the quantity of the cart item with the matching id by 1. If the quantity of that item is equal to 1 when the call is made, the cart item object is removed.

POST /cart/delete/all: Removes all items in the cart.

# Starting point of the app

We'll be writing all the code for the rest of this chapter in routing/shopping\_cart/src. Let's survey the directories within src/:

<sup>&</sup>lt;sup>128</sup>https://chrome.google.com/webstore/detail/jsonview/chklaanhfefbnpoihckbnefhakgolnmc

```
$ ls src/
app/
app-1/
app-2/
app-3/
app-complete/
main.js
```

app/ constitutes the shopping cart application in the completed state from Chapter 5 and will be the starting point of this section.

app-complete/ denotes the completed application for this section with each significant step we take along the way included in app-1/, app-2/ and app-3/.

Before we dive in to app/, we'll first take a look at the main.js file:

main.js

routing/shopping\_cart/src/main.js

```
import { createApp } from 'vue';
import App from './app-complete/App.vue';
import router from './app-complete/router';
import store from './app-complete/store';
```

createApp(App).use(router).use(store).mount('#app');

main.js imports the necessary modules of the application (store, router), wires it to the Vue instance that's mounted to #app, and renders the App component from the app-complete/ directory.

To not reference app-complete anymore, let's change the import of App and store from ./app-complete/ to ./app/. Since a router module doesn't currently exist in app/, we'll remove it for now. Our updated main.js file becomes:

```
import { createApp } from "vue";
import App from "./app/App.vue";
import store from "./app/store";
createApp(App).use(store).mount("#app");
```

app/

Surveying the folders within app/, we'll notice a new assets/ folder has been introduced:

\$ ls src/app/
assets/
components/
store/
App.vue

assets/ holds the product images, in .png format, with which we'll be using in our app shortly.

The rest of the application is exactly as it was laid out in Chapter 5. Here's a quick refresher:

- components/ host the components of the application
- components/ is broken down to the cart/ and product/ domain. Each domain has a List.vue component and a ListItem.vue component.
- Components *get* information from the store with the help of getters.
- Components dispatch relevant actions to the store to manipulate store state.
- store/ hosts the Vuex store of the application
- The Vuex store is broken into modules for each domain, cart/ and product/, for easier maintainability.
- Each module consists of state, mutations, actions, and getters.
- App.vue is the root level parent component of the application

Ensuring that we've saved the main.js file after our initial change and that our server is still running, we'll head to http://localhost:8080/ to see our application in its starting point:

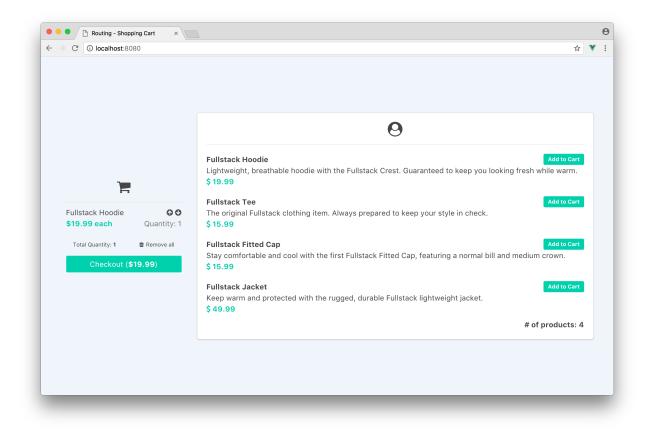

Functionality works as intended and we're able to add and remove items from and to the cart. We can now begin scaling our application with vue-router.

# Integrating vue-router

The vue-router package is already included in this project's package.json. Like we saw in the first section, we need to explicitly install it with Vue.use(vue-router) and integrate it to the Vue instance.

As an application grows, the number of routes and router configurations often grow to an extent to warrant having the application router within its own file (or folder). To facilitate this, we'll create a router/ directory that contains a single index.js file:

In src/app:

\$ ls src/app/
assets/
components/
router/
store/
App.vue

And in src/app/router:

\$ ls src/app/router/
index.js

In router/index.js, let's import the createRouter() and createWebHistory() functions from the vue-router library:

routing/shopping\_cart/src/app-1/router/index.js

import { createRouter, createWebHistory } from 'vue-router';

Since our router will map routes to components, we'll have to import the two components, CartList and ProductList that need to be mapped:

routing/shopping\_cart/src/app-1/router/index.js

```
import CartList from '../components/cart/CartList.vue';
import ProductList from '../components/product/ProductList.vue';
```

As we saw in the first section of the chapter, a vue-router instance is created with createRouter({ routes }) with routes being the array that maps the components to their route paths. Let's start creating the router by specifying the router should be in HTML5 history mode (i.e. no hashes in the URL). We'll set this router instance to a const variable named router:

```
const router = createRouter({
    history: createWebHistory(),
    routes: [],
});
```

We'll map the url path /products to the ProductList component and /cart to the CartList component. This indicates that we want ProductList and CartList to only render when we visit the app at /products and /cart respectively:

```
const router = createRouter({
    history: createWebHistory(),
    routes: [
        {
            path: "/products",
            component: ProductList,
        },
        {
            path: "/cart",
            component: CartList,
        },
    ],
});
```

In this instance, the only two routes in our application will be /products and /cart. Since the root route (/) is usually the main route users first use to visit an application, let's specify a redirect from / to /products should this happen:

```
const router = createRouter({
  history: createWebHistory(),
  routes: [
    {
      path: "/products",
      component: ProductList,
    },
    {
      path: "/cart",
      component: CartList,
    },
    {
      path: "/",
      redirect: "/products",
    },
 ],
});
```

This redirect specifies that when the user visits the / path in their browser, he/she will be *redirected* to /products.

In vue-router a **redirect**<sup>129</sup> is different than an **alias**<sup>130</sup>. A **redirect** changes the URL path *and* redirects the user to the target path. An **alias** redirects the user *but* keeps the URL to what the original path was intended for.

 $<sup>\</sup>label{eq:2.2} hhttps://next.router.vuejs.org/guide/essentials/redirect-and-alias.html#redirect \\ \end{tabular} 130 https://next.router.vuejs.org/guide/essentials/redirect-and-alias.html#alias \\ \end{tabular}$ 

It's often good to have a 404 error (or a 'not found') page that's displayed to the user when the user attempts to access a route that doesn't map to any of the component paths of the router. Let's create a simple component file called NotFound.vue in the components/ folder for this purpose:

```
$ ls src/app/components/
cart/
product/
NotFound.vue
```

The NotFound component would be a simple template that displays a title and some text:

```
routing/shopping\_cart/src/app-1/components/NotFound.vue
```

```
<template>

<div class="has-text-centered">

<h1 class="title">Sorry. Page Not Found :(</h1>

Use the navigation links above to navigate between the product and

cart screens.

</div>

</div>

</template>

<script>

export default {

name: 'NotFound',

}

</script>

<style scoped>

</style>
```

We can now import the NotFound component in the router/index. js file:

routing/shopping\_cart/src/app-1/router/index.js

```
import NotFound from '.../components/NotFound.vue';
```

And map it to path /:pathMatch(.\*)\*<sup>131</sup>. We'll also finally export the router from the file:

 $<sup>^{131}</sup> https://next.router.vuejs.org/guide/essentials/dynamic-matching.html \# catch-all-404-not-found-router.pdf and a sentence of the sentence of the sente$ 

routing/shopping\_cart/src/app-1/router/index.js

```
const router = createRouter({
  history: createWebHistory(),
  routes: [
    {
      path: '/products',
      component: ProductList
    },
    {
      path: '/cart',
      component: CartList
    },
    {
      path: '/',
      redirect: '/products'
    },
    {
      path: '/:pathMatch(.*)*',
      component: NotFound
    }
 1
});
```

```
export default router;
```

We can now inject the router object to the Vue instance to make our whole app router aware. In src/main.js, we'll import the newly created router and pass it within the already declared Vue instance:

```
import { createApp } from "vue";
import App from "./app/App.vue";
import store from "./app/store";
import router from "./app/router"; // importing router
// injecting router
```

```
createApp(App).use(router).use(store).mount("#app");
```

At this moment, our application should load successfully but will appear to remain unchanged. This is because we haven't used vue-router's router-view component in the template to dictate which component should render at a given location.

In the template of the parent component App.vue, we'll remove the use of the <CartList> and <ProductList> elements and simply use <router-view>. Since we're not directly referencing the

components anymore, we can also remove the import declaration and components property of the component. This would make the <template> and <script> elements of App.vue be changed to:

```
<template>
  <div id="app">
    <div class="container">
      <div class="columns">
        <div class="column is-6 column--align-center">
          <router-view></router-view>
        </div>
      </div>
    </div>
  </div>
</template>
<script>
  export default {
   name: "App",
 };
</script>
```

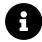

As always, the *div* elements and CSS classes throughout the app are present just for structure and styling. As in other projects in this book, this app uses Bulma<sup>132</sup>.

At this moment, when we launch the app with the root route /, we'll be redirected to /products which is responsible in displaying the product list (i.e. ProductList).

132https://bulma.io/

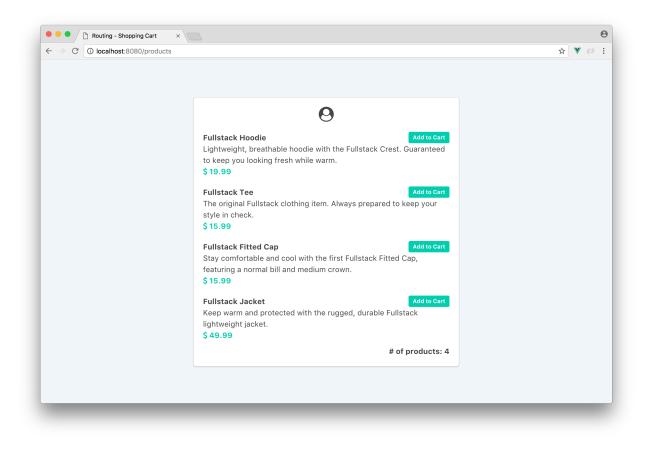

If we change the URL path to /cart, we'll visit the cart screen (CartList):

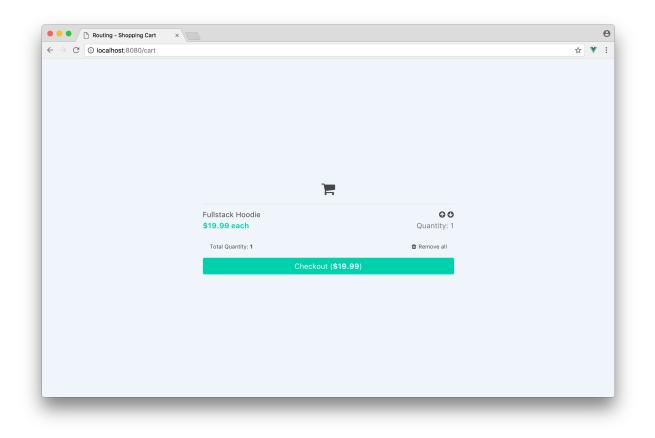

Finally, if we enter a random address in the URL bar, we're presented with the NotFound component.

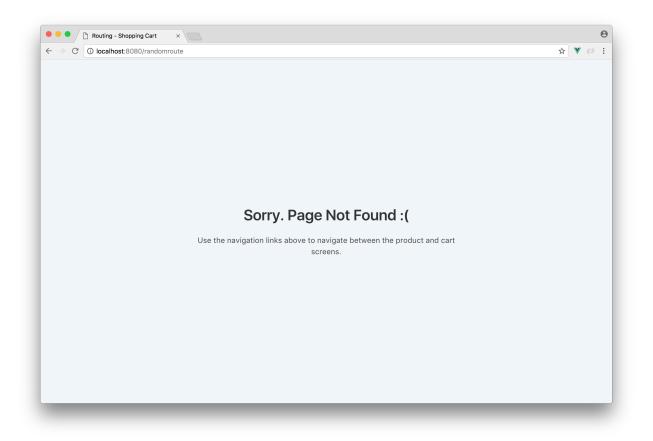

Currently the user has no means in navigating between the desired components apart from entering the relevant route paths in the URL. To address this, we'll create two <router-link> elements in App.vue. These <router-link> elements would allow the user to navigate to either /products or /cart:

routing/shopping\_cart/src/app-1/App.vue

```
<template>

<div id="app">

<div class="navigation-buttons">

<div class="is-pulled-right">

<router-link to="/products" class="button">

<i class="fa fa-user-circle"></i></span>Shop</span>

</router-link>

<router-link to="/cart" class="button is-primary">

<i class="fa fa-shopping-cart"></i></span>{{ cartQuantity }}</span>

<//div>

</div>

</div>

<div class="container">

<div class="container"></div</div>
```

The first <router-link> element we've specified displays a button with a fa-user-circle icon and the text of "Shop".

The second <router-link> element displays a cart icon and the value of a cartQuantity property. The aim of this cartQuantity is to show the number of products the user currently has in their cart without having the need to navigate to the cart screen.

Currently, the cartQuantity property in the <router-link to="/cart"></router-link> element will generate an error since cartQuantity has not been defined in the App component. We already have the number of items persisted to the cart as a cartQuantity getter in our Vuex store. We can use Vuex's mapGetters helper to map the getter to a component property of the same name:

We'll update the <script> element of App to reflect this:

```
<script>
import { mapGetters } from "vuex";

export default {
   name: "App",
   computed: {
    ...mapGetters(["cartQuantity"]),
   },
  };
</script>
```

This will work as intended which will remove the error generated in our app. However, if we take a look at our application now, we'll notice something peculiar. The cartQuantity value in the nav-bar button will always be zero (and not reflect the actual number of cart items) until we navigate to the cart screen. This "bug" occurs because the call to the server to get a list of cart items (and update our Vuex state) doesn't occur only *until the CartList component is created*:

|                                  |                                                       | 🖈 🖤 🖉<br>🕒 Shop 🚺                              |
|----------------------------------|-------------------------------------------------------|------------------------------------------------|
|                                  |                                                       | 0.00                                           |
|                                  |                                                       | () Shop                                        |
|                                  |                                                       |                                                |
|                                  |                                                       |                                                |
| Ē                                |                                                       |                                                |
| Fullstack Hoodie<br>19.99\$ each | Quantity: 1                                           |                                                |
| Total Quantity: 1                | B Remove all                                          |                                                |
| Checkout (                       | 19.99\$)                                              |                                                |
|                                  |                                                       |                                                |
|                                  |                                                       |                                                |
|                                  |                                                       |                                                |
|                                  |                                                       | _                                              |
|                                  | Fullstack Hoodie<br>19.99\$ each<br>Total Quantity: 1 | Fullstack Hoodie OO<br>19.995 each Quantify: 1 |

dispatch('getCartItems') is not called

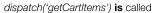

We can see that this functionality is reflected in the dispatch('getCartItems') call that only gets called in the created() hook of the CartList component. Prior to integrating vue-router in our application, this worked fine because it made sense to contain the call to retrieve the list of cart items from the server within the component that it mattered to -CartList.

With vue-router however and how our current application is arranged, the <router-view> element in the parent App dictates which component to render - ProductList or CartList. We need to move the dispatch('getCartItems') call from the created() hook of the CartList component to the root App component.

In the CartList.vue file, removing the created() hook will result in our <code><script></code> element looking like this:

routing/shopping\_cart/src/app-1/components/cart/CartList.vue

```
<script>
import { mapGetters, mapActions } from 'vuex';
import CartListItem from './CartListItem';
export default {
  name: 'CartList',
  computed: {
    ...mapGetters([
      'cartItems',
      'cartTotal',
      'cartQuantity'
    1)
  },
  methods: {
    ...mapActions([
      'removeAllCartItems'
    1)
  },
```

```
components: {
   CartListItem
  }
}
</script>
```

The <script> of App should be updated to now have the dispatch('getCartItems') in *its* created() hook:

```
<script>
import { mapGetters } from "vuex";

export default {
   name: "App",
   computed: {
     ...mapGetters(["cartQuantity"]),
   },
   created() {
     this.$store.dispatch("getCartItems");
   },
   };
</script>
```

The cart icon in the navigation bar will now reflect the appropriate number of items in the cart regardless of which route we're in.

Similarly, ProductList has the dispatch('getProductItems') call in its created hook. To keep things consistent, we'll remove it from ProductList and move it to App as well.

Our ProductList <script> becomes:

routing/shopping\_cart/src/app-1/components/product/ProductList.vue

```
<script>
import { mapGetters } from 'vuex';
import ProductListItem from './ProductListItem';
export default {
    name: 'ProductList',
    computed: {
        ...mapGetters([
        'productItems'
     ])
    },
```

```
components: {
    ProductListItem
  }
}
</script>
```

The created() method of App will now also dispatch the action that retrieves the list of products items from the server and updates the Vuex state (getProductItems):

routing/shopping\_cart/src/app-1/App.vue

```
<script>
import { mapGetters } from 'vuex';

export default {
    name: 'App',
    computed: {
        ...mapGetters([
            'cartQuantity'
      ]),
    },
    created() {
        this.$store.dispatch('getCartItems');
        this.$store.dispatch('getProductItems');
    }
}
</script>
```

Awesome. Before we move onwards to creating dynamic routes for every product item, let's update the UI of each cart list item. *This isn't a hard requirement but more of a style change*.

Since the CartListItem component is responsible in the display of every cart item, let's change its template. In the CartListItem.vue file, we'll update the <template> to the following:

```
<template>

<div class="box">

<div class="cart-item__details">

{{ cartItem.title }}

<div>

<span class="cart-item--price has-text-primary has-text-weight-bold">

{{ cartItem.price }} x {{ cartItem.quantity }}

</span>

<span>
```

Each cart list item will currently look like this:

Fullstack Hoodie

### Single CartListItem

Since it looks a little bare, let's introduce an image of the cart item in the right hand side of the element. As we've mentioned earlier, the assets/ directory within app/ hosts the image of each product. In addition, each product has an image\_tag property which we'll use to help us map every product to the right image.

In vue-cli Webpack projects, assets are usually handled in two ways:

- Keeping asset files in a static/ folder that is *not processed by Webpack* and must be referenced using *absolute* paths.
- Keeping asset files within the src/ folder and referenced using *relative* paths.

Since our assets are within src/ we'll be going with the second approach. In the <template> of CartListItem, let's introduce a new <div> element with class="cart-item\_\_image" that's responsible in displaying a single <img> tag. As a starting point, we'll set the <img> src to the image of the Fullstack Hoodie:

```
<template>
<div class="box">
<div class="cart-item__details">...</div>
<div class="cart-item__image">
<iuv class="cart-item__image">
<iuv class="cart-item__image">
</uv class="cart-item__image">
</uv class="cart-item__image">
</uv class="cart-item__image">
</uv class="cart-item__image">
</uv class="cart-item__image">
</uv class="cart-item__image">
</uv class="cart-item__image">
</uv class="cart-item__image">
</uv class="cart-item__image">
</uv class="cart-item__image">
</uv class="cart-item__image">
</uv class="cart-item__image">
</uv class="cart-item__image">
</uv class="cart-item__image">
</uv class="cart-item__image">
</uv class="cart-item__image">
</uv class="cart-item__image">
</uv class="cart-item__image">
</uv class="cart-item__image">
</uv class="cart-item__image">
</uv class="cart-item__image">
</uv class="cart-item__image">
</uv class="cart-item__image">
</uv class="cart-item__image">
</uv class="cart-item__image">
</uv class="cart-item__image">
</uv class="cart-item__image">
</uv class="cart-item__image">
</uv class="cart-item__image">
</uv class="cart-item__image">
</uv class="cart-item__image">
</uv class="cart-item__image">
</uv class="cart-item__image">
</uv class="cart-item__image">
</uv class="cart-item__image">
</uv class="cart-item__image">
</uv class="cart-item__image">
</uv class="cart-item__image">
</uv class="cart-item__image">
</uv class="cart-item__image">
</uv class="cart-item__image">
</uv class="cart-item__image">
</uv class="cart-item__image">
</uv class="cart-item__image">
</uv class="cart-item__image">
</uv class="cart-item__image">
</uv class="cart-item__image">
</uv class="cart-item__image">
</uv class="cart-item__image">
</uv class="cart-item__image">
</uv class="cart-item__image">
</uv class="cart-item__image">
</uv class="cart-item__image">
</uv class="cart-item__image">
</uv class="cart-item__image">
</uv class="cart-item__image">
</uv class="cart-item__image">
</uv class="cart-item__image">
</uv class="cart-item__image">
</uv class="cart-item__image">
</uv class="cart-item_
```

With this, our CartListItem will always display the hoodie.png image regardless of what item it is:

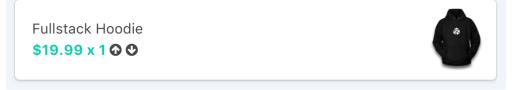

We'll need to dynamically bind the image src to the right item using a relative path. We'll achieve this by using the require call, which would look something like this:

<img :src="require('../../assets/' + cartItem.image\_tag)" />

require gets processed appropriately and returns the correct Webpack resolved URL. Our CartListItem now displays the correct image for each product item added to the cart:

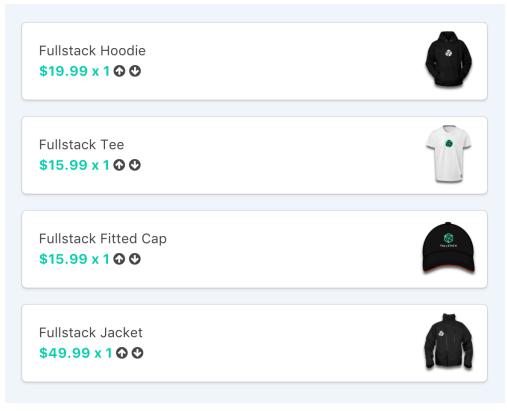

CartListItem for all product items

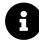

Instead of require, we could import the images directly to our component and bind it as a data value for it to be used in the template. We can also use a url call that gets translated to require upon application build. In either of these cases, it's important to note that the images are treated as modules with which Webpack returns the correct asset path.

For more reading on how Webpack handles static assets in a Vue-Webpack project, check out the Static Assets Handling<sup>133</sup> section of the Vue CLI docs.

Our app is getting somewhere! We'll introduce dynamic routes for each product item next.

# **Dynamic Routing**

As we saw earlier, our app will have a new screen responsible in displaying all details of a product. To navigate to this screen, a user would have to click the title of a product in the product list *or* navigate to a URL path of /products/:id where id is the product identifier.

Let's first create a starting point for a new component labelled ProductItem. We'll create this component in a ProductItem.vue file within the components/product/ folder:

 $<sup>^{133}</sup> https://cli.vuejs.org/guide/html-and-static-assets.html \# static-assets-handling$ 

ls src/components/product
ProductItem.vue
ProductList.vue
ProductListItem.vue

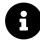

Though they are similarly named - ProductItem is a "parent" component that <router-view> will display depending on the route. ProductListItem is the child item ProductList iterates over.

Let's populate the ProductItem.vue file with some initial code:

```
<template>
  <section id="product-item" class="box">
    <div class="product-item__details">Product Item</div>
    <div class="product-item__image"></div>
  </section>
</template>
<script>
  export default {
   name: "ProductItem",
 };
</script>
<style scoped>
  #product-item {
    display: flex;
   width: 100%;
    position: relative;
  }
  .return-icon {
   position: absolute;
   top: 5px;
    left: 10px;
   color: #00d1b2;
   cursor: pointer;
  }
  .product-item__details {
    max-width: 50%;
    padding-left: 10px;
```

```
display: flex;
    flex-direction: column;
    justify-content: center;
  }
  .product-item__image {
    display: flex;
    flex-direction: column;
    justify-content: center;
  }
  .product-item__description {
    padding-bottom: 10px;
  }
  .product-item__created_at {
    font-size: 12px;
    padding-bottom: 10px;
  }
  .product-item__button {
   max-width: 150px;
  }
</style>
```

ProductItem is a simple template as of now. Before we continue updating it, let's set up the route path and link that will allow us to navigate to this component.

In router/index.js, let's import ProductItem:

routing/shopping\_cart/src/app-2/router/index.js

import ProductItem from '../components/product/ProductItem.vue';

We can now specify a new route path for ProductItem. Since we want this component to render for all product items *but* with different product ids, we need to create a **dynamic route path**:

```
routes: [
    ...,
    {
        path: '/products/:id',
        component: ProductItem
    },
    ...
]
```

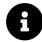

Where we place the route path objects in the routes array will have no effect in how components get routed.

The path we're matching for ProductItem is /products/:id. The : is how we indicate to vue-router that this part of the URL is a **dynamic parameter**.

Keep in mind, any value will match this dynamic parameter.

Our end goal is to use the id parameter in the URL to display and render the correct product item. The ProductItem component will access its route params to obtain the id. vue-router allows us to use the \$route object in our component to access params. The other way that's often advised<sup>134</sup> is to instead use props.

vue-router gives us the ability to use props to access URL params dynamically in components. Using props is sometimes preferred for easier testing and reusability of components. To enable props, we first have to specify props: true in our route path object:

```
routes: [
    ...,
    {
        path: '/products/:id',
        component: ProductItem,
        props: true
    },
    ...
]
```

In ProductItem, we're now able to access id like any other prop that might be given to it. Let's declare the id prop in the <script> element of ProductItem:

<sup>&</sup>lt;sup>134</sup>https://next.router.vuejs.org/guide/essentials/passing-props.html#passing-props-to-route-components

```
<script>
export default {
    name: "ProductItem",
    props: ["id"],
  };
</script>
```

In the template - we'll bind the id to text to see if everything will work as intended (i.e. we have access to the id URL param):

```
<div class="product-item__details">Product Item {{ id }}</div>
```

If we currently enter an appropriate route that directs us to ProductItem, we will see the component rendering as intended *with the id URL param displayed in the view*. The Vue Devtools also tells us the prop is accessible within the component:

|                                                                                                    |                                        |                                          |           |                  |          |      | (    |
|----------------------------------------------------------------------------------------------------|----------------------------------------|------------------------------------------|-----------|------------------|----------|------|------|
| $\rightarrow$ C (i) localhost:8080/products/1                                                                               |                                        |                                          |           |                  | -        | ☆ ♥  | 0    |
|                                                                                                    |                                        |                                          |           |                  | 0        | Shop | ጉ 1  |
|                                                                                                    |                                        |                                          |           |                  |          |      |      |
|                                                                                                    |                                        |                                          |           |                  |          |      |      |
|                                                                                                    |                                        |                                          |           |                  |          |      |      |
|                                                                                                    |                                        |                                          |           |                  |          |      |      |
|                                                                                                    | Product Item 1                         |                                          |           |                  |          |      |      |
|                                                                                                    |                                        |                                          |           |                  |          |      |      |
|                                                                                                    |                                        |                                          |           |                  |          |      |      |
|                                                                                                    |                                        |                                          |           |                  |          |      |      |
|                                                                                                    |                                        |                                          |           |                  |          |      |      |
|                                                                                                    |                                        |                                          |           |                  |          |      |      |
|                                                                                                    |                                        |                                          |           |                  |          |      |      |
|                                                                                                    | Performance Memory Application Secur   |                                          |           | 0.14             |          |      |      |
| Elements Console Sources Network     Ready. Detected Vue 2.5.13.                                                            | : Performance Memory Application Secur |                                          | omponents | ④ Vuex           | 🔆 Events | C Re |      |
|                                                                                                    | : Performance Memory Application Secur |                                          | omponents |                  | ☆ Events |      |      |
| Ready. Detected Vue 2.5.13.<br>Filter components<br><app></app>                                                             | Performance Memory Application Secur   |                                          | omponents |                  | S Events |      |      |
| Ready. Detected Vue 2.5.13.                                                                                                 | Performance Memory Application Secur   | <productitem></productitem>              | omponents | r inspected data | X Events |      | fres |
| Ready. Detected Vue 2.5.13.<br>Filter components<br><app><br/><routerlink></routerlink></app>                               |                                        | <productitem> 👁 🛙<br/>data</productitem> | omponents | r inspected data | X Events |      |      |
| Ready. Detected Vue 2.5.13.<br>Filter components<br><app><br/><routerlink><br/><routerlink></routerlink></routerlink></app> |                                        | <productitem> 👁 🛙<br/>data</productitem> | omponents | r inspected data | X Events |      |      |
| Ready. Detected Vue 2.5.13.<br>Filter components<br><app><br/><routerlink><br/><routerlink></routerlink></routerlink></app> |                                        | <productitem> 👁 🛙<br/>data</productitem> | omponents | r inspected data | X Events |      |      |
| Ready. Detected Vue 2.5.13.<br>Filter components<br><app><br/><routerlink><br/><routerlink></routerlink></routerlink></app> |                                        | <productitem> 👁 🛙<br/>data</productitem> | omponents | r inspected data | X Events |      |      |

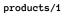

Now that we have the id prop within ProductItem, we can use it to obtain the appropriate product item object. Though there's a few ways we can get access to the product item, we'll delegate this task to a new getter method that returns a product item based on an id parameter given.

In the getters object of the product module in the Vuex store (i.e. in store/modules/product/index.js), let's introduce a new method called productItemFromId:

routing/shopping\_cart/src/app-2/store/modules/product/index.js

```
const getters = {
  productItems: state => state.productItems,
  productItemFromId: (state) => (id) => {
    return state.productItems.find(productItem => productItem.id === id)
  }
}
```

**Getters don't accept payloads except for the state object**. What we've done above is return a *function* in the getter with which we're able to pass a parameter to! We then use the Array.find() method to return the first object that has the matching id.

We now need to map a computed property within the productItem component to the productItemFromId getter method. The Vuex mapGetters helper doesn't inherently allow us to pass arguments and often requires some unintuitive syntax to enable this. This is where it'll be easier to map a computed property explicitly like this:

```
<script>
export default {
    name: 'ProductItem',
    props: ['id'],
    computed: {
        productItem () {
            return this.$store.getters.productItemFromId(Number(this.id));
        }
    }
    {
        //script>
}
</script>
```

Route param data are often set as strings so we've simply converted the string id to a number before passing it to the getter method.

The productItem property will now return the appropriate product item object. With this, we can now lay out the template of ProductItem to display all the details of the product:

```
<template>
 <section id="product-item" class="box">
   <div class="product-item__details">
     <h1 class="title is-4">
       {{ productItem.title }}
       <span class="tag product-item__tag"</pre>
        >{{ productItem.product_type }}</span
       >
     </h1>
     {{ productItem.description }}
     Founded:
       <span class="has-text-weight-bold"> {{ productItem.created_at }} </span>
     <button class="button is-primary product-item__button">
       Add to Cart
     </button>
   </div>
   <div class="product-item__image">
     <img :src="require('../../assets/' + productItem.image_tag)" />
   </div>
 </section>
</template>
```

We've displayed the majority of product information in the <div class="product-item\_\_details"></div> element while displaying the product item image within the <div class="product-item\_\_image"></div> element. If we refresh our screen (assuming we're still on a route that displays productItem), we'll now see the updated component template:

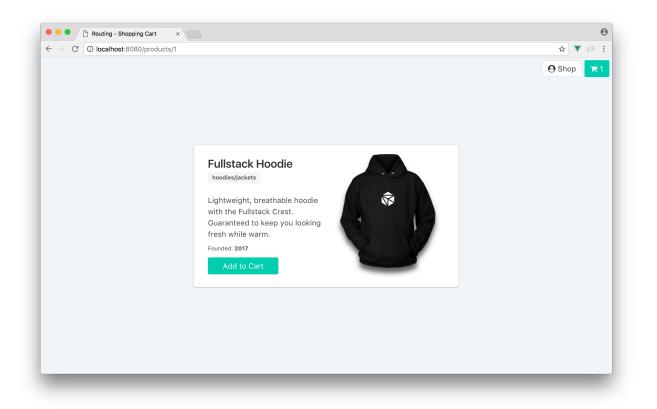

#### products/1

Our productItem component displays all the appropriate information of the product item. As in most e-commerce websites, we've introduced an "Add to Cart" button on the product item screen. When the user clicks the "Add to Cart" button, we want the item to be added to the cart *and* the user to navigate directly to the cart.

Let's introduce a click listener that calls an addAndGoToCart() method to the "Add to Cart" button. We'll pass the productItem property as a parameter:

routing/shopping\_cart/src/app-2/components/product/ProductItem.vue

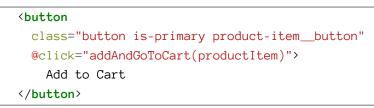

We'll set up a methods property in the component with an addAndGoToCart() method that dispatches the action that involves adding an item to the cart (the addCartItem action) when called:

```
methods: {
   addAndGoToCart(productItem) {
    this.$store.dispatch('addCartItem', productItem);
   }
}
```

We could have used mapActions to directly map the component method to the store action to achieve the above result. However, once the item is added to the cart, we *then* need to use the router object to navigate to /cart. To navigate within this method, we'll employ **programmatic navigation**<sup>135</sup>.

So far we've only used the <router-link> element to navigate between routes. vue-router allows us to specify navigation programmatically with the application wide \$router object. A simple navigation to a URL with:

```
<router-link to="/url"></router-link>
```

Can be rewritten as:

```
this.$router.push("/url");
```

Clicking on a <router-link> element calls router.push() internally which *pushes* a new entry to the history stack after the browser navigates.

In addition to router.push(), we're able to use router.go() to navigate forwards/backwards in the window history stack, or router.replace() to navigate without pushing an entry to the history stack.

In the addAndGoToCart() method, let's introduce a router.push() function with a target url of /cart after the addCartItem action is dispatched:

```
methods: {
   addAndGoToCart(productItem) {
    this.$store.dispatch('addCartItem', productItem);
   this.$router.push('/cart');
   }
}
```

Clicking on the button will now add the item and navigate us directly to the cart! Everything works well since the addCartItem action is completed just in time as we arrive to the /cart. If the asynchronous call to the server took some time longer, the user may navigate to the next screen *before* the item gets added. That's not the best user experience we can hope for.

To avoid the potential of this case happening, we need to navigate the user to /cart *only after* the addCartItem action is complete.

 $<sup>^{135}</sup> https://next.router.vuejs.org/guide/essentials/navigation.html \# programmatic-navigation$ 

One way of doing is to modify the addCartItem action in the store to **return a Promise** with which upon resolving we'll then direct the user to /cart.

axios, the http library we're using, already returns a Promise so we don't have to create one. In the cart module of the store (store/modules/cart/index.js), we just need to update the addCartItem action to return the result of the Promise:

routing/shopping\_cart/src/app-2/store/modules/cart/index.js

```
const actions = {
    // ...
    addCartItem ({ commit }, cartItem) {
        return axios.post('/api/cart', cartItem).then((response) => {
            commit('UPDATE_CART_ITEMS', response.data)
        });
    },
    // ...
}
```

Now in our addAndGoToCart() method in ProductItem, we can specify the change in route to occur *only after* the addCartItem action is successfully completed:

routing/shopping\_cart/src/app-2/components/product/ProductItem.vue

```
methods: {
   addAndGoToCart(productItem) {
    this.$store
     .dispatch('addCartItem', productItem)
     .then(() => {
     this.$router.push('/cart');
     });
  }
}
```

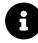

For the sake of simplicity, we're assuming all our async server calls will resolve successfully. Good practice would involve making store actions commit to unique mutations under the conditions that server calls *fail*. These mutations should update the state accordingly which would display information to the view specifying a call was unsuccessful.

To finalize our ProductItem component, let's introduce a "back" element to allow the user to navigate back to where they came from.

To navigate back once in the history stack, we'll call router .go(-1) with -1 dictating going back by one record. Since this action is the only one we'd need to perform when the element is clicked, we can add this functionality directly in the template:

```
<template>

<section id="product-item" class="box">

<!-- The new return icon element -->

<span class="return-icon" @click="$router.go(-1)">

<i class="fa fa-arrow-left is-primary"></i>

</span>

<!-- -->

<div class="product-item__details">...</div>

<div class="product-item__image">...</div>

</section>

</template>
```

Another suitable option would involve navigating the user directly to /products when the return-icon is clicked.

Our ProductItem component is now complete! We just need to create the <router-link> element on the product list to allow the user to navigate to ProductItem from the main page. Since we want to add the navigation link on each product item list, we'll alter the ProductListItem component.

In the <template> of the ProductListItem.vue file, we can introduce the <router-link> element on
{{ productItem.title }} like so:

routing/shopping\_cart/src/app-2/components/product/ProductListItem.vue

```
<h2 class="has-text-weight-bold">

<router-link

:to="'/products/' + productItem.id">

{{ productItem.title }}

</router-link>

<span

@click="addCartItem(productItem)"

class="tag is-primary is-pulled-right has-text-white">

Add to Cart

</span>

</h2>
```

Notice how we're dynamically binding the target destination, :to, to '/products/' + productItem.id. The target URL is dependent on the id of the productItem being clicked.

There are different ways we can specify the value of a dynamic :to prop in <router-link>. We could, for example, pass a location descriptor object instead of a string:

The above will only work if we've specified a name property of 'products' in the route object path. All the above examples would achieve the same result - /products/:id.

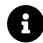

Head over to the <router-link><sup>136</sup> section of the vue-router docs to read more on the different possible value formats of the :to prop.

Each of the product item titles in the main screen, /products, is now a link to the product item details screen!

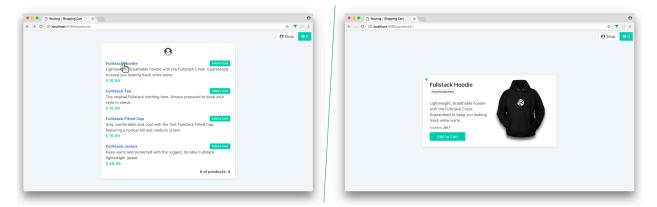

Great. When we click the title of a product in the ProductList, we should be directed to the appropriate ProductItem. If we refresh the page when we're in the ProductItem screen, data will be loaded appropriately, but we'll be given this interesting error:

```
[Vue warn]: Error in render:
    "TypeError: Cannot read property 'title' of undefined"
```

Vue is telling us that the productItem property is undefined when we refresh the page directly, though everything is displayed normally.

<sup>&</sup>lt;sup>136</sup>https://next.router.vuejs.org/api/#router-link-props

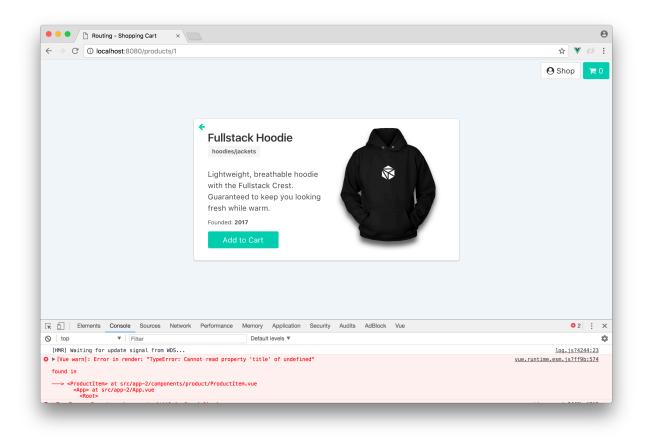

Remember, all data in our application is loaded from the server *asynchronously*. When we load the page from /products, then click a product item, all product items are appropriately stored in state and available. However, when we refresh the page directly, by the time the computed property is accessed - the data is not quite ready (i.e. the async calls have not been completed) and the error is generated. Only once the async call is complete, the template is then rendered appropriately.

The first thought that may come to mind to resolve this is to change the getProductItems action (the action that gets the list of product items from the server) call to a Promise and arrange the productItem property to compute *asynchronously* only after the Promise is complete. This would not work since computed properties are entirely synchronous.

Another *simpler* approach is to wrap the template of the ProductItem component with a v-if statement:

```
<template>
    <section id="product-item" class="box" v-if="productItem">
        ...
        </section>
    </template>
```

Now, the productItem will only render when the productItem property is available! If we try and

refresh the page when in the /products/:id route, we'll see no errors.

### Recap

We've gotten to see some of vue-router's components at work inside a slightly more complex interface:

- We created separate routes for /products and /cart
- We created a redirect from / to /products
- We moved our dispatch calls to populate our initial Vuex state to App
- We matched a component against a dynamic URL /products/:id
- We used programmatic navigation to add an item and navigate the user to cart, in the product item screen

Let's take our application a bit further. We'll now look into implementing a fake authentication system for our app. We'll explore a strategy for elegantly preventing a user from accessing certain locations without logging in first.

# Supporting authenticated routes

As we saw when we explored the API endpoint /products earlier, making a GET request to this endpoint (as well as /cart) requires a token to access. Since we don't yet have the login and logout functionality implemented in the app, we've been cheating by setting the token manually before making our requests.

We can see this at the getProductItems action in store/modules/product/index.js:

routing/shopping\_cart/src/app-2/store/modules/product/index.js

```
getProductItems ({ commit }) {
    axios.get('/api/products?token=D6W69PRgCoDKgHZGJmRUNA').then((response) => {
    commit('UPDATE_PRODUCT_ITEMS', response.data)
    });
}
```

And the getCartItems action in store/modules/cart/index.js:

routing/shopping\_cart/src/app-2/store/modules/cart/index.js

```
getCartItems ({ commit }) {
    axios.get('/api/cart?token=D6W69PRgCoDKgHZGJmRUNA').then((response) => {
    commit('UPDATE_CART_ITEMS', response.data)
    });
},
```

This token is the same token expected by server.js:

routing/shopping\_cart/server.js

const API\_TOKEN = 'D6W69PRgCoDKgHZGJmRUNA';

To mimic a more real-world authentication flow, we want to remove the token string literal from our server requests. Instead, we should have our app make a request to the API's /login endpoint to retrieve the authentication token.

We can then store the token locally and use it in subsequent requests. To keep things simple, our /login API doesn't require a user name or password.

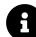

As we've specified in the API proxying section in Chapter 5, we're proxying requests to /api/ in the client to http://localhost:3000/ (the server port). Though our server API calls are set with /products, /cart, and /login, our client makes requests to these calls with /api/products, /api/cart, and /api/login due to the proxy setup.

### login module

Our app currently doesn't have any functionality associated with logging in/logging out. Since we'll be interacting with an api call (/api/login) in a domain that doesn't match cart or product, we'll create a new store module called login to hold this responsibility.

We'll have the login/ folder set up in store/modules:

```
ls src/app/store/modules
cart/
login/
product/
```

login/ will only contain a single index. js file:

```
$ ls src/app/store/modules/login/
index.js
```

Just like the other store modules, our login will have all the pieces (state, mutations, actions, and getters) of a Vuex store. To get things started, let's establish empty objects for each of these pieces, wire them to the module and export it. We'll import the axios library to the file since we'll need it to make our api/login request.

With that said, our store/modules/login/index.js file will start with this:

```
import axios from "axios";
const state = {
 // ...
};
const mutations = {
 // ...
};
const actions = {
 // ...
};
const getters = {
 // ...
};
const loginModule = {
  state,
  mutations,
 actions,
  getters,
};
```

export default loginModule;

Before we build our login module, let's import it to the store/index.js file and introduce it to the global store instance.

Our Vuex store in store/index.js will now be updated to:

routing/shopping\_cart/src/app-3/store/index.js

```
import { createStore } from 'vuex';
import product from './modules/product';
import cart from './modules/cart';
import login from './modules/login';
export default createStore({
  modules: {
    product,
    cart,
    login
  }
});
```

Now we can begin to handle authentication. Our authentication flow will look like this:

- When the app loads for the first time, it will be in the unauthenticated state and the user will be presented with a login screen.
- When the user logs in, a request will be made to /api/login. The returned token from this request is stored in localStorage and the Vuex state. The user is then redirected to the /products screen.
- The calls to retrieve product and cart list data from the server will now have the appropriate token passed in.
- When the user logs out, the token is *removed* from localStorage and the user is taken back to /login.
- If the user aims to access any app route in the unauthenticated state, he/she will be automatically redirected to /login.

We'll address these one-by-one.

At some point (with which we'll see shortly) we're going to need to *watch* our Vuex state to determine whether a token has been added/removed from our application. Therefore we need to keep our Vuex state and localStorage in sync. We'll add a token property to the state of login module and initialize it with a value of null:

```
const state = {
  token: null,
};
```

When we need to update the token property in state, we'll need to specify a mutation to do so. We'll call this mutation SET\_TOKEN that directly updates the state token value with a payload provided:

```
const mutations = {
   SET_TOKEN(state, token) {
     state.token = token;
   },
};
```

There are going to be two major actions that our components will dispatch with regards to the login module, login() and logout().

Our login() action performs a request to /api/login, stores the token with localStorage, and persists the token value to the state. Since we'll need to know when the async call is complete, we'll return the Promise axios returns:

```
const actions = {
  login({ commit }) {
    return axios.post("/api/login").then((response) => {
        localStorage.setItem("token", response.data.token);
        commit("SET_TOKEN", response.data.token);
    });
    },
};
```

Our logout() action can be simpler since no api call needs to be made. logout() will simply remove the token value from localStorage and set the state token value to null. Since this action doesn't perform an api call and we'll need to know when this action is complete, we'll wrap this action in a Promise:

```
const actions = {
  login ({ commit }) {
    ...
  },
  logout ({ commit }) {
    return new Promise((resolve) => {
      localStorage.removeItem("token");
      commit('SET_TOKEN', null);
      resolve();
    });
  }
}
```

We'll have a single getter method that returns a state token value that can be accessed from our components:

```
const getters = {
  token: (state) => state.token,
};
```

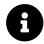

As mentioned earlier in the book, simple state computations don't need to be in getters. Store state can be directly retrieved (or mapped with the use of the mapState<sup>137</sup> helper).

We've conformed to using getters to map all state information to stick to a general pattern.

With our login module established, let's begin by adding a new login component.

# Implementing login

As we saw in the completed version of the app, the login component displays a single "Login" button. Clicking this button fires off the login process. We also want to display the loading indicator while the login is in process:

| C Roufing - Shopping Cart x | θ         | O Routing - Shopping Cart × |        |
|-----------------------------|-----------|-----------------------------|--------|
| < C O Realized 8000 login   | \$¢]♥.Ø.1 | ← → C © kalket 8000/rgh     | ά  ¥ ∂ |
| Fullstack Clothing          |           | Fullstack Clothing          |        |
|                             |           |                             |        |

Clicking the "Login" button

For this, we're going to create a new component named LoginBox. We'll create this component in a LoginBox.vue file contained in a new components/login folder.

In components/:

```
$ ls src/app/components
cart/
login/
product/
```

In components/login:

<sup>&</sup>lt;sup>137</sup>https://vuex.vuejs.org/en/state.html#the-mapstate-helper

```
$ ls src/app/components/login
LoginBox.vue
```

Let's create a simple static scaffold as a starting point for LoginBox by adding the following code to the LoginBox.vue file:

```
<template>
  <div id="login" class="box has-text-centered">
    <h2 class="title">Fullstack Clothing</h2>
    <button class="button is-primary">Login</button>
  </div>
</template>
<script>
  export default {
   name: "LoginBox",
 };
</script>
<style scoped>
  .box {
   padding: 30px;
  }
</style>
```

Let's now create the route path that maps to this component. In router/index.js, we'll import LoginBox and specify that this component should be rendered with a route path of /login.

We'll import LoginBox at the top of of the router/index.js file:

```
routing/shopping_cart/src/app-3/router/index.js
```

```
import LoginBox from '.../components/login/LoginBox.vue';
```

We can then specify the desired route path in the routes array of our router instance:

```
routes: [
    ...,
    {
        path: '/login',
        component: LoginBox
    },
    ...
]
```

When we enter http://localhost:8080/login, we'll now be presented with the login screen!

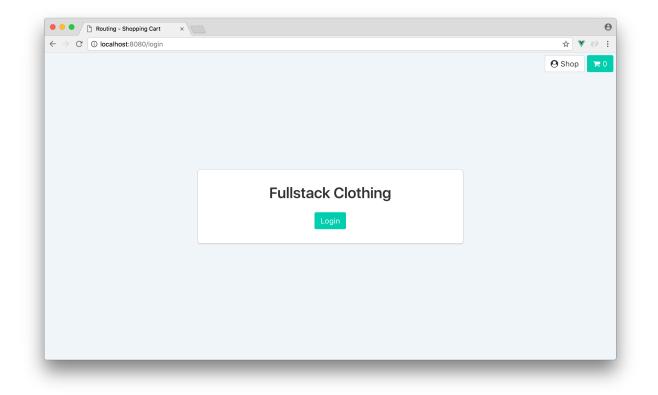

When the "Login" button is clicked, we want a request to be made to /api/login and upon success, redirect the user to the main page - /products. Let's add a component method called login() to handle the login button.

Let's attach a click listener, to call the login() method when fired, in the <button> element of the LoginBox component:

<button @click="login" class="button is-primary">Login</button>

We'll now create the login() method in a components methods property to dispatch the login action, and subsequently redirect the user:

routing/shopping\_cart/src/app-3/components/login/LoginBox.vue

```
methods: {
   login() {
    this.$store.dispatch("login").then(() => {
      this.$router.push({ path: '/products' });
    });
   });
}
```

Clicking on the "Login" button will now direct us from the /login screen to /products. If we take a look at the Vuex section of our Vue Devtools, we'll also see that the token value in state is populated with the token value.

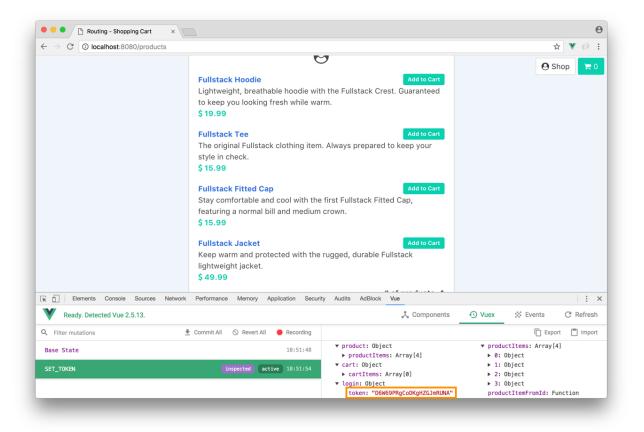

This verifies that our login() action appropriately calls api/login and sets the return token to our Vuex state. We should now be able to use the token in our GET /products and /cart server calls.

In the created() hook of the parent component App, let's introduce the token value as a parameter to each of the dispatch calls made (getCartItems and getProductItems). In this case, we'll retrieve the token from localStorage instead of our Vuex state. We'll explain why shortly.

The created() hook in our App.vue file becomes:

```
created() {
  const token = localStorage.getItem("token");
  if (token) {
    this.$store.dispatch('getCartItems', token);
    this.$store.dispatch('getProductItems', token);
  }
}
```

When the app loads, App tries to load the token from localStorage. If the token exists in localStorage, the token is passed to the dispatch calls that need it. The token is kept in localStorage indefinitely and has no expiry.

It's important to note the token in this case needs to be retrieved from localStorage, **not our Vuex state**. When App is created for the first time (i.e. the application is launched), the token in our state is always initialized with **null**. Only when the user logs in, does the token value in our state get updated.

In our getProductItems() and getCartItems() actions, we can now remove the hard coded token value in our query and reference the appropriate payload provided.

Updating getProductItems() action in store/modules/product/index.js:

routing/shopping\_cart/src/app-3/store/modules/product/index.js

```
getProductItems ({ commit }, token) {
    axios.get(`/api/products?token=${token}`).then((response) => {
        commit('UPDATE_PRODUCT_ITEMS', response.data)
    });
}
```

And updating getCartItems() in store/modules/cart/index.js:

routing/shopping\_cart/src/app-3/store/modules/cart/index.js

```
getCartItems ({ commit }, token) {
    axios.get(`/api/cart?token=${token}`).then((response) => {
        commit('UPDATE_CART_ITEMS', response.data)
    });
},
```

If we refresh our app in the /products and /cart routes, our app will render normally. This behaviour tells us the token from localStorage is being passed correctly to the actions upon app load.

Let's add the logout button to our application to give the user the ability to log out and log in at will. In the template of App.vue, we'll introduce a new button in the <div class="navigation-buttons"></div> element that calls a logout() method when clicked:

```
<div id="app">
  <div id="app">
   <div class="navigation-buttons">
        <button @click="logout" class="button is-text is-pulled-left">
        Logout
        </button>
        <l-- ... -->
   </div>
   </div>
```

We'll now introduce the logout() method to the component. This method dispatches the logout() action then subsequently directs the user *back* to the /login route. We'll add the following to the <script> section of the App component:

```
methods: {
   logout() {
    this.$store.dispatch("logout").then(() => {
      this.$router.push("/login")
    }).catch((error) => {
      console.log(error);
    });
  }
}
```

When the user clicks the logout button, the token stored in localStorage will be removed and the user will be navigated back to the login screen. If we save our files, refresh our browser; we'll be able to log back in and forth.

However if we log out, refresh our browser and *then* log in; we'll be presented with an app with **no data** despite having no errors:

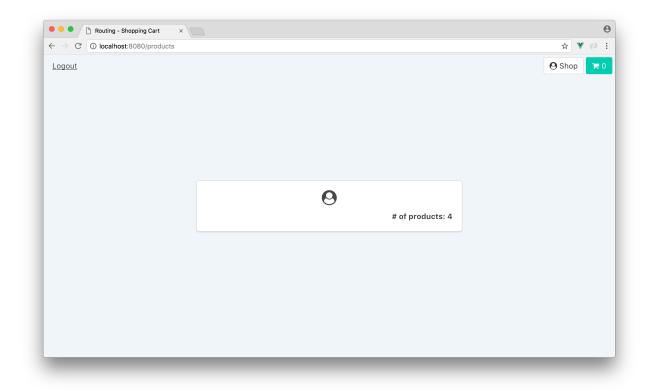

This unexpected behaviour happens because our App created() hook only gets called **once** when the app is loaded for the first time. The created() hook of App is where we dispatch the actions necessary to populate Vuex state.

| ••• • Acuting - Shopping Cart × |                                    | θ          | O      Routing - Shopping Cart ×                             |                               | Θ          |
|---------------------------------|------------------------------------|------------|--------------------------------------------------------------|-------------------------------|------------|
| ← → C ② localhost:8080/login    |                                    | ☆ ¥ ⊘ I    | $\epsilon \rightarrow $ C $( \odot $ localhost:8080/products |                               | ☆ ♥ 0 1    |
| Logout                          |                                    | O Shop 🖿 O | Logeut                                                       |                               | 🕒 Shop 🔭 O |
|                                 | Fullstack Clothing                 |            | •                                                            | e of products: 4              |            |
| ,                               | Application loads for the first ti | me         |                                                              | User logs in                  |            |
|                                 | created( ) runs                    |            |                                                              | created( ) does not run again |            |

When the user launches the application in the login page, the created() hook runs. Since no token exists in localStorage, the dispatch calls don't get fired.

When the user logs in, despite persisting the token and storing it in our state, our dispatch actions *don't get fired again*. This case is where it becomes important to sync the Vuex state with

localStorage. localStorage is not reactive, so Vue is unable to pick up changes that happen there. The Vuex state however can be watched with the help of a Vue **watch** property.

## **Vue Watchers**

Vue Watchers<sup>138</sup> allow us to *react* in response to data changes. Let's see how this would work in our case.

Though it's possible to 'watch' the store token value directly from App, it's not advisable to do so. Just like how store state should never be mutated directly, store state properties should never be *watched* directly. We'll instead watch a mapped component property.

In App, let's map a token computed property to the token getter in our store:

We'll do this within the mapGetters helper in the App.vue file:

```
computed: {
    ...mapGetters([
        'token', // new computed property
        'cartQuantity'
    ])
},
```

We'll now introduce a new property labelled watch to our component. In our watch property, we'll watch the token data value in our component:

```
name: 'App',
computed: {
    ...mapGetters([
        'token',
        'cartQuantity'
   ])
},
created() {
    ...
},
watch: {
    token() {
    }
},
methods: {
```

<sup>&</sup>lt;sup>138</sup>https://v3.vuejs.org/guide/computed.html#watchers

...}

Watch properties provide a payload of the new value upon change and the old value prior to the change:

```
watch: {
   token(newVal, oldVal) {
        // ...
   }
}
```

We don't need access to the old value, and the new value in this case **is** the token computed property. In this instance we don't need to use any of these parameters.

Now that our watch watches for changes in the computed token property, all we need to do is specify that when a change occurs and the token value exists; call the dispatchers that will update our Vuex cartItems and productItems state:

```
watch: {
   token() {
     if (this.token) {
        this.$store.dispatch('getCartItems', this.token);
        this.$store.dispatch('getProductItems', this.token);
     }
   }
}
```

Since we're repeating these dispatchers in both the created() hook and the watch property, we can delegate this to a component method that takes a token parameter. Our component created(), watch, and methods property now all look like this:

routing/shopping\_cart/src/app-3/App.vue

```
created() {
  const token = localStorage.getItem("token");
  if (token) {
    this.updateInitialState(token);
  }
},
watch: {
  token() {
    if (this.token) {
      this.updateInitialState(this.token);
  }
}
```

```
}
}

,
methods: {
logout() {
   this.$store.dispatch("logout").then(() => {
    this.$store.dispatch("login")
   });
   },
   updateInitialState(token) {
    this.$store.dispatch('getCartItems', token);
    this.$store.dispatch('getProductItems', token);
   }
}
```

### Let's try it out

Save App.vue. With the app running, log out, and head back to /login. If we refresh from here then click "Login", we'll be directed to the /products page with all data populated appropriately.

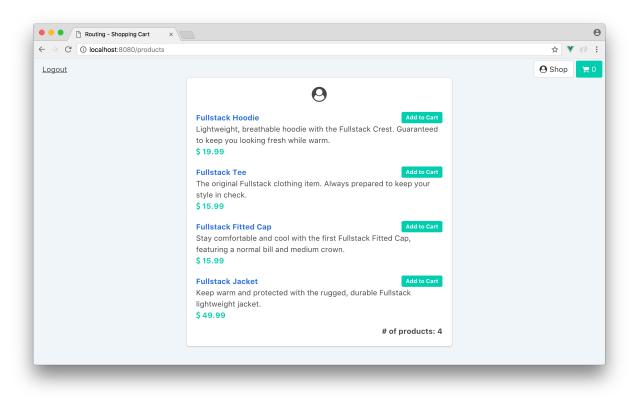

The dispatchers in created() will only run when the app is refreshed in the /products or /cart state **and** the user is in the authenticated state. The dispatchers in the watch property however will only run when the user moves from the unauthenticated state to the authenticated state (i.e. logs in).

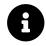

Though the watch property allows us to react to data changes, oftentimes a Vue computed property will do the job just fine. Certain cases like we've just seen, it becomes imperative when a custom watcher is necessary.

## pending login and navigation buttons

There are a few things left to make our login process how we want it. First, we don't need the "Logout" button when the user is logged out. Neither do we want the user to click either the "Shop" or "Cart" buttons when he/she is logged out.

Since the "Logout", "Shop", and "Cart" buttons are within the <div class="navigation-buttons"> </div> element, we can safely say we don't want this entire element to render when the user is logged out. We'll use v-if to state this <div> element should only render if the route.params is not equal to /login.

In App, we'll specify the v-if clause in the class="navigation-buttons"  ${\rm div}{\rm :}$ 

```
<template>
<div id="app">
<div id="app">
<div v-if="$route.path !== '/login'" class="navigation-buttons"></div>
<div class="container">
</!-- ... -->
<//div>
</div>
</div>
</template>
```

Now, the user is unable to see the navigation buttons when logged out:

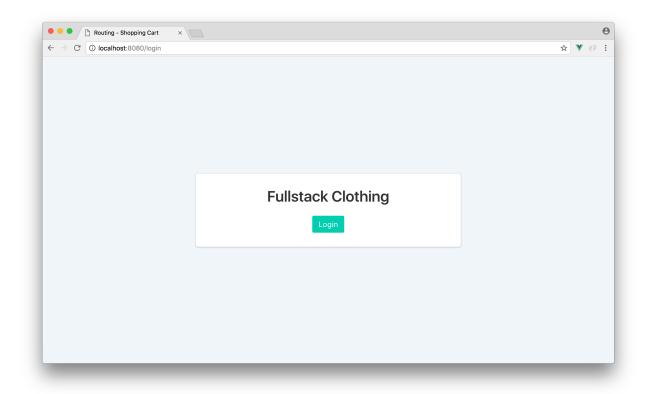

Perfect. We'll add another improvement to the login flow by introducing a simple loading indicator at the moment when the user is attempting to login and the asynchronous call is still being made.

To keep track of when the async /api/login call is being made, we'll add a few new items to the login module. First, we'll introduce a loading property to the state of our login module. This will be the property our LoginBox component will use to determine if the loading indicator should be displayed.

In store/modules/login, we'll initialize this loading state property with false:

```
routing/shopping\_cart/src/app-3/store/modules/login/index.js
```

```
const state = {
  token: null,
  loading: false
}
```

We'll then create two mutations, one that sets the loading property to true and the other to set it back to false. We'll label these mutations LOGIN\_PENDING and LOGIN\_SUCCESS respectively:

```
const mutations = {
  SET_TOKEN (state, token) {
    state.token = token;
  },
  LOGIN_PENDING (state) {
    state.loading = true;
  },
  LOGIN_SUCCESS (state) {
    state.loading = false;
  }
}
```

In our login() action, we can commit to the LOGIN\_PENDING mutation just before the api/login call is made. When the call gets resolved successfully, we'll then commit to the LOGIN\_SUCCESS mutation:

routing/shopping\_cart/src/app-3/store/modules/login/index.js

```
login ({ commit }) {
  commit('LOGIN_PENDING'); // login pending
  return axios.post('/api/login').then((response) => {
    localStorage.setItem("token", response.data.token);
    commit('SET_TOKEN', response.data.token);
    commit('LOGIN_SUCCESS'); // login success
  });
}
```

Now when the login() action is first called, the loading property will be set to true. Only when the call is successful, will loading be set back to false.

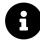

For the sake of simplicity, we won't create additional mutations and/or state properties to handle when logging in becomes *unsuccessful*. However, in a real production scale application - **unsuccessful login attempts should be appropriately addressed**.

We can now just introduce a loading getter that returns the value of the state property to be accessed from the LoginBox component:

routing/shopping\_cart/src/app-3/store/modules/login/index.js

```
const getters = {
  token: state => state.token,
  loading: state => state.loading
}
```

In the LoginBox component we'll import the mapGetters helper and map the loading getter to a computed property of the same name:

This makes the <script> element of LoginBox now be entirely laid out like this:

routing/shopping\_cart/src/app-3/components/login/LoginBox.vue

```
<script>
import { mapGetters } from 'vuex';
export default {
  name: 'Login',
  computed: {
    ...mapGetters([
      'loading',
    1)
  },
  methods: {
    login() {
      this.$store.dispatch("login").then(() => {
        this.$router.push({ path: '/products' });
      });
    }
  }
ł
</script>
```

Bulma<sup>139</sup> offers an is-loading class as one of it's button states<sup>140</sup>. is-loading displays a loading spinner within a button, which is pretty much what we need right now.

In the <template> of LoginBox, we're going to specify a **conditional class binding**<sup>141</sup> to the Login button:

<sup>&</sup>lt;sup>139</sup>https://bulma.io/

<sup>&</sup>lt;sup>140</sup>https://bulma.io/documentation/elements/button/#states

<sup>&</sup>lt;sup>141</sup>https://v3.vuejs.org/guide/class-and-style.html#class-and-style-bindings

routing/shopping\_cart/src/app-3/components/login/LoginBox.vue

```
<button @click="login"
    :class="[{'is-loading': loading}, 'button is-primary']">
    Login
    </button>
```

We've specified that the presence of the is-loading class depends on the truthiness of the loading computed property. The button and is-primary classes, however, will always be present.

Give it a try! If we log out and try to log back in, we'll be presented with the loading indicator on the "Log In" button for a brief period of time.

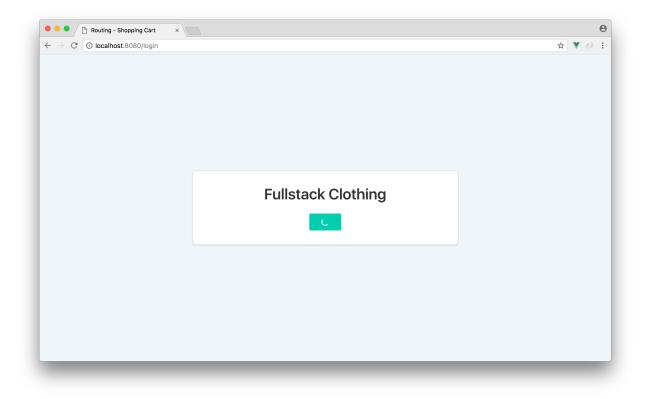

### Loading indicator

We've almost finished tying everything together! Our login/logout flow works just as we intended. The last important piece left is to use vue-router to guard the authenticated pages from unauthenticated users.

## **Navigation Guards**

If the user tries to visit a page on the site they can't access because they're not logged in, we need to redirect them to /login. In essence, we aim to *guard* navigations based on whether the user is authenticated or not.

vue-router allows us to specify navigation guards in three ways:

- Globally<sup>142</sup> for all navigation routes
- Per-route<sup>143</sup> for a single route
- Within components<sup>144</sup>

We're going to be using the first two in our application.

## **Global Route Guard**

Global route navigation guards can be set up by specifying a beforeEach function on the entire router instance. All route navigation guard functions have access to three arguments.

- 1. to the target route object.
- 2. from the current route object.
- 3. next() the function that must be invoked to complete routing the user.

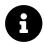

The Vue Router documentation<sup>145</sup> explicitly states that the next() function available as the third argument from every guard function must **only be called exactly once** in any given pass through a navigation guard.

In router/index.js, let's create a global guard on our router object prior to the export being made:

```
const router = createRouter({
    ...
});
```

```
// The global route guard
router.beforeEach((to, from, next) => {});
```

export default router;

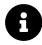

Like beforeEach, an afterEach hook can be specified as well. afterEach occurs *after* a navigation is made and thus doesn't represent a navigation guard.

Our guard needs to specify that if the user is unauthenticated (i.e. token is null) and aims to access any route, he/she should be redirected back to /login. Once again, we'll be retrieving token from localStorage and not the Vuex state:

<sup>143</sup>https://next.router.vuejs.org/guide/advanced/navigation-guards.html#per-route-guard

<sup>&</sup>lt;sup>142</sup>https://next.router.vuejs.org/guide/advanced/navigation-guards.html#global-before-guards

<sup>144</sup>https://next.router.vuejs.org/guide/advanced/navigation-guards.html#in-component-guards

<sup>&</sup>lt;sup>145</sup>https://next.router.vuejs.org/guide/advanced/navigation-guards.html#optional-third-argument-next

```
router.beforeEach((to, from, next) => {
  const token = localStorage.getItem("token");
  if (!token) next("/login");
  else next();
});
```

The next() function dictates how we want the hook to resolve. next() specifies to continue to the route the user intended to access while next(/login) forces the user to the /login route.

If we launched our application in the /login screen, we may see an error along the lines of Maximum call stack size exceeded. This is because our global navigation guard is being run on every route, including /login. In /login, an endless loop occurs since vue-router aims to redirect the user to /login over and over.

We just need to use the to parameter to dictate that the forced change in route should not occur when the user aims to access /login:

routing/shopping\_cart/src/app-complete/router/index.js

```
router.beforeEach((to, from, next) => {
  const token = localStorage.getItem("token");
  if (!token && to.path !== '/login') next('/login');
  else next();
});
```

Let's verify that our navigation guard works as intended:

- 1. With the app open, click the "Logout" button.
- 2. If we attempt to visit /products, /products/:id, or /cart; we'll notice we're automatically redirected to /login each time.
- 3. When we do login, we're directed to /products appropriately.

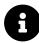

Note, instead of having a global guard and specifying a check to see that the target route is not /login, we could've added individual route guards to everything *but* /login. The outcome will be the same.

Beautiful. Let's now create an additional navigation guard in the opposite sense. If the user is authenticated and aims to access the /login screen, he/she will be directed to /products.

### /login route guard

We intend on specifying a single route guard on the /login route. To do this, we'll attach a beforeEnter guard directly on the /login route path object:

Similar to our global guard, we'll aim to retrieve the token from localStorage. If the token exists, we'll redirect the user to /products. If not, we'll let the route continue as intended to /login:

routing/shopping\_cart/src/app-complete/router/index.js

```
{
   path: '/login',
   component: LoginBox,
   beforeEnter: (to, from, next) => {
     const token = localStorage.getItem("token");
     if (token) next('/products');
     else next();
   }
},
```

Let's try it out.

- 1. With the app open and in the logged in state, let's attempt to visit /login in the browser. We'll notice we're being automatically redirected to /products.
- 2. Click the 'Logout' button and attempt to visit /login in the browser (or refresh the page). We're not redirected and we continue (or remain) in the /login route.

We're almost there! There's one other route navigation guard we should handle before our app is complete.

### /products/:id route guard

Our dynamic product item route, /products/:id works well when we enter a URL with an id that matches any of the products in our product list (i.e. id between 1 and 4). If we enter a URL of an id that doesn't match any of the products in our product item list, we're presented with a blank screen:

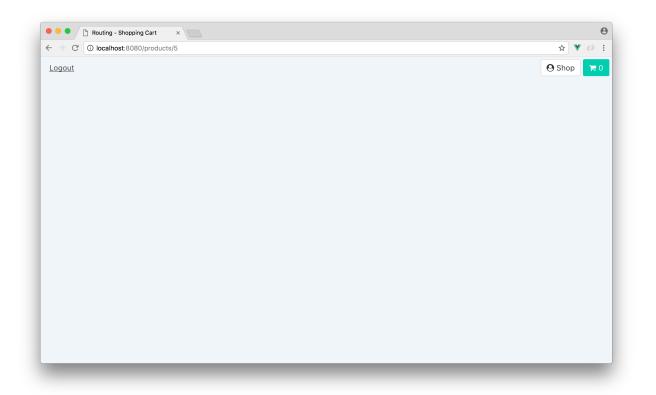

How is it that we're presented with a blank screen (apart from the navigation buttons) with no errors?

First, we're not being directed to the NotFound component because regardless of what id is specified, our dynamic route will be recognized as a route within our router instance.

Secondly, no errors are being displayed because we've added the clause (v-if="productItem") to only render the ProductItem component when the productItem object exists. In this instance, we're not able to retrieve a product item from a non recognizable id.

To avoid this, let's introduce a navigation guard to the /products/:id route. We'll be able to get the id URL params from the to route object:

```
}
},
...
});
```

Our guard needs to specify that if the id doesn't match any of the ids that exist (i.e. 1, 2, 3, or 4), we can direct the user to the NotFound component. The NotFound component doesn't have a particular route attached to it but is instead rendered if a route that doesn't match any of the existing routes is accessed. So for this, we'll use a route like /not-found to be explicit:

routing/shopping\_cart/src/app-complete/router/index.js

```
{
   path: '/products/:id',
   component: ProductItem,
   props: true,
   beforeEnter: (to, from, next) => {
      const id = to.params.id;
      if (![1, 2, 3, 4].includes(Number(id))) next('/not-found');
      else next();
   }
},
```

We're using ES6's includes()<sup>146</sup> method to determine whether the id param exists in the array of existing id's. If it doesn't, we direct them to the /not-found route.

Let's give it a try. With the app open and in the logged in state, if we visit a dynamic products route with an id that doesn't match any existing product id (e.g. http://localhost:8080/products/5), we'll be directed to the /not-found route and hence shown the NotFound component:

<sup>&</sup>lt;sup>146</sup>https://developer.mozilla.org/en-US/docs/Web/JavaScript/Reference/Global\_Objects/Array/includes

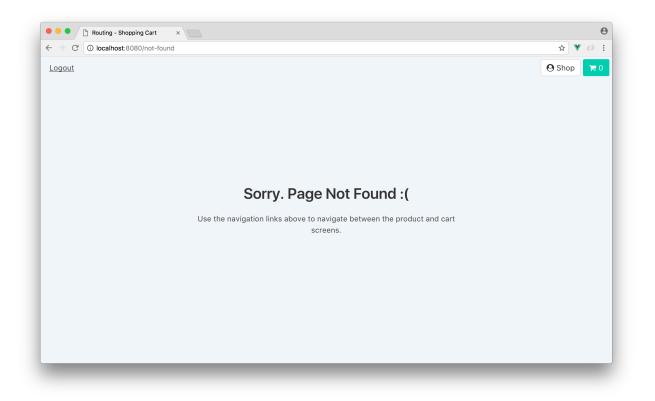

Great work! Our application is now complete!

# **Recap and further reading**

In this chapter, we saw how we can use components from vue-router to provide fast, JavaScriptpowered navigation in our web apps. We can prevent the user's browser from doing full page loads when navigating around our site. We can build user-friendly URLs that are shareable. And the added complexity to our application is **minimal**.

Though we've obtained a good understanding of routing within Vue's component-driven paradigm, the vue-router<sup>147</sup> docs contain even further advanced patterns of router configurations. At the time of writing, these features include transitions<sup>148</sup>, data fetching<sup>149</sup> and lazy loading<sup>150</sup>. All those examples build on the foundations established in this chapter.

<sup>&</sup>lt;sup>147</sup>https://next.router.vuejs.org/guide/

 $<sup>^{148}</sup> https://next.router.vuejs.org/guide/advanced/transitions.html$ 

<sup>&</sup>lt;sup>149</sup>https://next.router.vuejs.org/guide/advanced/data-fetching.html

<sup>&</sup>lt;sup>150</sup>https://next.router.vuejs.org/guide/advanced/lazy-loading.html

Though we've yet to address testing in this book, the importance of testing in front end web development can't be stressed enough.

Testing can help reveal bugs before they appear, instill confidence in your web application, and make it easy to onboard new developers on an existing codebase. As an upfront investment, testing often pays dividends over the lifetime of a system.

The development community often specify *test-driven* development (i.e. writing tests first then building the implementation) as the appropriate way to handle testing. Whether we employ test-driven development or build tests to validate code that has already been written, focusing on building *testable* code is the vital aspect to always remember.

Testing individual pieces of code that are likely to change can double or triple the amount of work it takes to keep them up. In contrast, building applications in small components and keeping large amounts of functionality broken into several methods allows us to test the functionality of a part of the larger picture. This type of code is what we mean when we say *testable* code.

The decision of what to test will always be up to you and your team. We'll focus on *how* to test your Vue applications in this chapter.

## **End-to-end vs. Unit Testing**

Application testing is often broken down into two main buckets: end-to-end testing or unit testing.

### **End-to-End Testing**

**End-to-end testing** is a top-down approach where tests are written to determine whether an application has been built appropriately from start to finish. We write end-to-end tests as though we are a user's movement through our application.

Though different suites can be used, Nightwatch<sup>151</sup> is an end-to-end testing suite that is often used with Vue applications. Nightwatch<sup>152</sup> is Node.js based and allows us to write tests that mimic how a user interacts with an application.

End-to-end tests are often labeled as integration tests since multiple modules or parts of a software system are often tested together.

<sup>&</sup>lt;sup>151</sup>http://nightwatchjs.org/

<sup>152</sup>http://nightwatchjs.org/

## **Unit Testing**

**Unit testing** is a confined approach that involves isolating each part of an application and testing it in isolation. Tests are provided a given input and an output is often evaluated to make sure it matches expectations.

In this chapter, we'll be focusing solely on unit testing.

## **Testing tools**

Though numerous unit test environments/suites exist, we'll primarily use two popular tools: Mocha<sup>153</sup> and Chai<sup>154</sup>.

### Mocha and Chai

Mocha is a framework for writing JavaScript tests. It allows us to specify our test suites with describe and it blocks. We use the describe function to segment each logical *unit* of tests and inside that we can use the it function for each expectation we'd want to assert.

For instance, let's assume we wanted to test two methods, sum() and subtract(), in a Calculator object. With Mocha, we'll set it up like this:

```
describe("Calculator", () => {
    it("sums 1 and 1 to 2", () => {
        // assertion for the sum() method
    });
    it("subtracts 5 and 3 to 2", () => {
        // assertion for the subtract() method
    });
});
```

Though Mocha creates the scaffold for us to write tests, it doesn't have a built-in assertion library. For writing assertions, we'll use the Chai library.

Chai is an assertion library that can be paired with any JavaScript testing framework. Chai provides three interfaces for creating assertions:

should
 expect
 assert

<sup>153</sup>https://mochajs.org/
<sup>154</sup>http://chaijs.com/

should and expect assertions follow a more **behavioural** aspect to testing by allowing us to chain together assertions.

Since we'll be employing a behaviour-driven approach to writing tests, we'll use the expect interface in this chapter.

Let's see how a Chai expect assertion works. In the example given above, an expect assertion for the sum() method of the Calculator object can look like this:

```
describe("Calculator", () => {
    it("sums 1 and 1 to 2", () => {
        var calc = new Calculator();
        expect(calc.sum(1, 1)).to.equal(2);
    });
    // ...
});
```

In the test, we're *expecting* that sum(1,1) will return a value of 2. Similarly, we can test that the subtract() method does as intended as well:

```
describe("Calculator", () => {
    it("sums 1 and 1 to 2", () => {
        var calc = new Calculator();
        expect(calc.sum(1, 1)).to.equal(2);
    });
    it("subtracts 5 and 3 to 2", () => {
        var calc = new Calculator();
        expect(calc.subtract(5, 3)).to.equal(2);
    });
});
```

Specifying a new it block for every expectation we want to assert isn't a hard rule. On occasion, we'll write an it block to contain several expectations.

Our Calculator object is simple enough for us to use one describe block for the whole class and one it block for each method. With more complex methods that produce different outcomes, it's often suitable to have nested describe functions: one for the object and one for each method. For example:

```
describe('Calculator', () => {
  describe('#sum', () => {
    it('sums 1 and 1 to 2', () => {
      . . .
    });
    it('called at least twice', () => {
      . . .
    });
  }
  describe('#subtract', () => {
    it('subtracts 5 and 3 to 2', () => {
      . . .
    });
    it('called only once', () => {
      . . .
    });
  }
});
```

We'll be looking at a lot of describe and it blocks throughout this chapter which might help clear up any confusion with this setup.

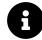

For more information, be sure to check out the documentation pages for Mocha<sup>155</sup> and Chai<sup>156</sup>.

## **Testing a basic Vue component**

To understand how units tests can be made in Vue, we're going to start by testing a basic single-file Vue component.

## Setup

The example code for this entire chapter is in the testing/ folder in the code download. Within testing/, there exists a basics/ folder that we'll be looking at first.basics/ is a Webpack configured Vue app created with the Vue CLI<sup>157</sup>.

<sup>&</sup>lt;sup>155</sup>https://mochajs.org/#getting-started

<sup>&</sup>lt;sup>156</sup>http://chaijs.com/guide/styles/#expect

<sup>157</sup>https://cli.vuejs.org/

Let's cd into testing/basics:

\$ cd testing/basics

And install the necessary packages:

\$ npm i

If we take a look at the project directory, we'll notice the project structure mimics the Webpack configured Vue applications we've built throughout the book with the exception of a newly introduced tests/ folder:

```
$ ls
README.md
babel.config.js
node_modules/
package.json
public/
src/
tests/
```

We'll be focusing entirely in the src/ and tests/ directories. Let's first take a look at the files within the src/ directory:

\$ ls src/
App.vue
main.js

We have a single component, App.vue, and a main.js file. The App.vue file is the component we'll be testing. Since the component is already in it's completed state, we won't be making any edits or changes to it.

### App.vue

When we open App.vue, we'll see a fairly straightforward single-file component. We'll first take a look at the <template> portion of the file:

testing/basics/src/App.vue

```
<template>
 <div id="app" class="ui text container">
   <div class="ui text container">
     <thead>
        \langle tr \rangle
          Items
        \langle tr \rangle
       </thead>
       {{ item }}
        \langle tr \rangle
       <tfoot>
        <form class="ui form" @submit="addItem">
             <div class="field">
               <input v-model="item"</pre>
                 type="text"
                 class="prompt"
                 placeholder="Add item..." />
             </div>
             class="ui button" :disabled="!item">Add</button>
             <span @click="removeAllItems"</pre>
               class="ui label">Remove all</span>
            </form>
          \langle th \rangle
        \langle tr \rangle
       </tfoot>
     </div>
 </div>
</template>
```

The <template> is a <div> element that contains an HTML table with the following details:

• The table has a title of 'Items' specified in the header (<thead>).

- The body of the table, , displays a list of items from an items array stored in the components data, with the help of the v-for directive.
- The footer consists of a form that upon submit calls an addItem() method. In the form exists an input field that is bound to an item data property. A <button class="ui button"></button> element is used to submit the form while a <span class="ui label"></span> element invokes a removeAllItems() method on click.

Taking a look at the components <script> section, we'll see the data values and methods that are being used in the <template>:

testing/basics/src/App.vue

```
<script>
export default {
  name: 'app',
  data() {
    return {
      item: '',
      items: []
    };
  },
  methods: {
    addItem(evt) {
      evt.preventDefault();
      this.items.push(this.item);
      this.item = '';
    },
   removeAllItems() {
      this.items = [];
    }
  }
};
</script>
```

item and items are initialized with an empty string and a blank array respectively. item is the data property tied to the controlled input while items is the list of items displayed in the table.

In methods, addItem() pushes a new item to the items data value and clears item. At the beginning of this method, evt.preventDefault() is called to prevent the default browser refresh upon form submit.

The removeAllItems() method simply sets the items array to empty, which clears all submitted items.

<style> consists of two simple custom CSS modifications. Like some of the chapters in this book, we're using Semantic UI<sup>158</sup> as the backbone of our application styling.

### main.js

The main.js file imports and specifies App as the mounting point of our application:

```
testing/basics/src/main.js
import { createApp } from 'vue';
import App from './App.vue';
```

```
createApp(App).mount('#app');
```

Let's see the application in the browser. We'll boot the app with:

\$ npm run serve

And head over to http://localhost:8080:

| Testing - Basics                                       | ×               |            |     | ( |
|--------------------------------------------------------|-----------------|------------|-----|---|
| $\leftarrow \rightarrow \mathbb{C}$ (i) localhost:8080 |                 |            | ☆ ¥ |   |
|                                                        |                 |            |     |   |
|                                                        |                 |            |     |   |
|                                                        | Items           |            |     |   |
|                                                        | Onions          |            |     |   |
|                                                        |                 |            |     |   |
|                                                        | Chicken Breast  |            |     |   |
|                                                        | Cilantro        |            |     |   |
|                                                        | Lime Juice      |            |     |   |
|                                                        |                 |            |     |   |
|                                                        | Jalapeño pepper |            |     |   |
|                                                        | Add item        |            |     |   |
|                                                        | Add             | Remove all |     |   |
|                                                        |                 |            |     |   |
|                                                        |                 |            |     |   |
|                                                        |                 |            |     |   |
|                                                        |                 |            |     |   |
|                                                        |                 |            |     |   |

The app is simple. There is a field coupled with a button that adds items to a list. The "Remove all" label removes all items from the list when clicked.

<sup>158</sup>https://semantic-ui.com/

### tests/

Before we begin writing tests for the App component, let's take a brief look at the files within the tests/ directory. The tests/ directory contains a single folder labelled unit/:

\$ ls tests/ unit/

The unit/ folder hosts the spec file we'll be working from, App.spec.js, as well as completed iterations along the way, App.1.spec.js to App.complete.spec.js.

```
$ ls tests/unit/
App.spec.1.js
App.spec.2.js
App.spec.3.js
App.spec.4.js
App.spec.5.js
App.spec.complete.js
App.spec.js
```

In addition, a hidden .eslintrc.js file exists within the tests/unit folder of our application. .eslintrc.js is a configuration file that ESLint provides to allow us to specify linting configuration for a specific directory (and its subdirectories).

The .eslintrc.js file of this application's tests/unit folder looks like the following:

```
module.exports = {
    env: {
        mocha: true,
     },
};
```

The env option allows us to declare a specific environment in which our linter should be accustomed to. In the env option, we've declared mocha: true which predefines global variables unique for the Mocha environment. As a result, our linter will now recognize and not error with keywords such as describe and it.

**Note:** This application setup was established by scaffolding a new Vue CLI project and selecting the Mocha + Chai unit testing solution. If we had selected Jest as a testing framework, we would see a very similar but slightly different initial scaffold.

## Testing App

In package.json, we have a test script that runs the tests located within the App.spec.js file. We currently have a dummy test set up for us in App.spec.js.Let's execute our Mocha test runner from inside testing/basics and see what happens:

\$ npm run test

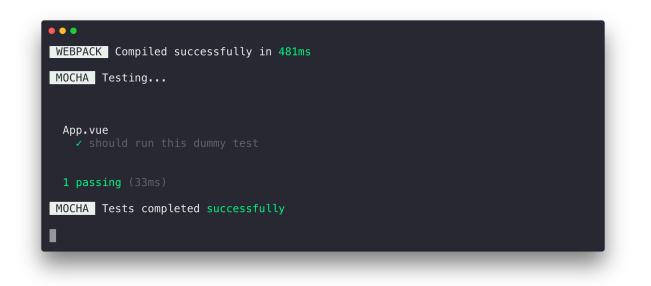

After the steps our runner takes to boot up, we can see information on the describe and it blocks that were run for the dummy test. In addition, we're given a summary of the overall test status at the end:

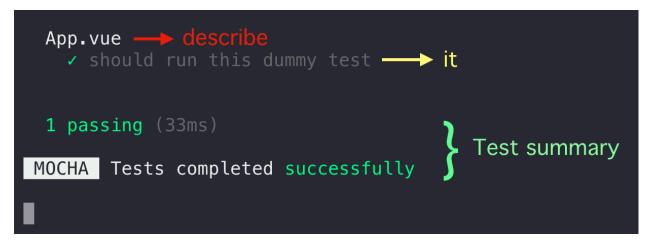

A separate script in package.json, test:watch, allows us to run the tests in the App.spec.js file in watch mode:

#### testing/basics/package.json

"test:watch": "vue-cli-service test:unit tests/unit/App.spec.js --watch",

In this mode, our runner does not quit after the test suite finishes. Instead, it watches the *whole file* for changes. When a change is detected, it re-runs the test suite.

To execute tests from the App.spec.js file in watch mode, we can run the following command in our terminal:

\$ npm run test:watch

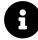

Throughout this chapter, we'll continue to mention to execute the test suite with npm run test. However, you can just keep a console window open with the tests running in watch mode if you'd like.

The Vue CLI project was scaffolded with the npm run test:unit script, which is the script that runs the unit tests for all test files in our project. We've introduced the other two scripts (npm run test and npm run test: watch) which contain additional options to give us the ability to run tests *only* for the App.spec.js file and to be able to do so in watch mode.

### Writing our first spec

Let's take a look at the App.spec.js file and replace the existing dummy test with something more useful.

If we open App.spec.js, we'll see that it's currently laid out like this:

testing/basics/tests/unit/App.spec.js

```
import { expect } from 'chai';
describe('App.vue', () => {
  it('should run this dummy test', () => {
    expect('Dummy' + ' Test!').to.equal('Dummy Test!');
  });
});
```

In the first line, we're importing the expect assertion from chai. Taking a look at our test, we can see we've titled our describe block after the module under test, App.vue. Let's remove the dummy test and create an actual test.

For our first spec, we'll assert that the application should render the *correct expected content*:

### **Test initial data**

We'll introduce a new spec that's responsible in asserting the component sets the correct default data:

```
describe("App.vue", () => {
    it("should set correct default data", () => {
        // our assertion will go here
    });
});
```

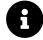

The term "spec" is often used in JavaScript unit testing to refer to the *specification* (i.e. details of a feature) that must be fulfilled.

Since we'll be testing the App component, we'll need to import it at the beginning of our test file. Though we can import App using the relative file path destination:

```
import App from "../../src/App";
```

We're able to import relatively from src anywhere in our app, as set up by our Webpack configuration:

```
import App from "@/App";
```

Using the @ character helps in readability when an application has a large number of import declarations.

This makes all the import statements of our test file be as follows:

```
import App from "@/App";
import { expect } from "chai";
```

The data property in components is a *function* that returns an object of key value pairs. We can access the component data by invoking said function. We'll do this and set the returned result to an initialData variable:

```
it("should set correct default data", () => {
  const initialData = App.data();
});
```

We can now create our assertions about the data. Our two assertions would expect that the item value and items array, in initialData, are a blank string and an empty array respectively:

testing/basics/tests/unit/App.1.spec.js

```
it('should set correct default data', () => {
  const initialData = App.data();
  expect(initialData.item).to.equal('');
  expect(initialData.items).to.deep.equal([]);
});
```

Notice how we're specifying a deep.equal check for the initialData.items? Arrays are objects, and thus a simple equality operator checks if two arrays *are the same object*. Since we're only checking if the two arrays are *equivalent* (not identical), we use the deep<sup>159</sup> equality check.

Let's run our test suite again and verify that our new test passes:

```
$ npm run test
```

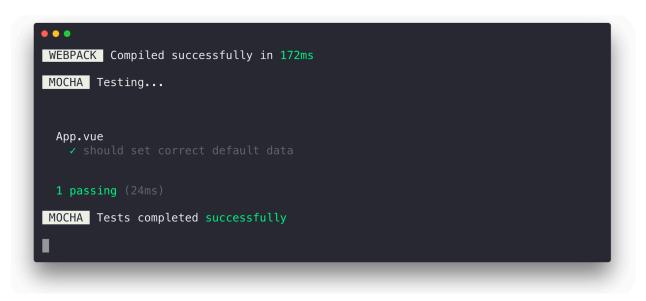

#### Our spec passes

For the following test, we'll address a way of how we can think about asserting if the component renders the correct template content. You don't have to follow along here. The following snippet of code we'll share was how we were able to achieve this with Vue 2 while in Vue 3 is a little harder to do.

*If* we were to create a new spec to test if the component renders the expected content, we'll establish our unit test as:

<sup>&</sup>lt;sup>159</sup>http://chaijs.com/api/bdd/#method\_deep

```
describe("App.vue", () => {
    it("should render correct contents", () => {
        // our assertion will go here
    });
});
```

In Vue 2, we were able to programmatically mount a component through fairly simple means. This was achieved by first extending the App module like so:

```
describe("App.vue", () => {
    it("should render correct contents", () => {
        const Constructor = Vue.extend(App);
    });
});
```

With our constructor extended, we were then able to mount our component with the mount() method:

```
describe("App.vue", () => {
    it("should render correct contents", () => {
        const Constructor = Vue.extend(App);
        const vm = new Constructor().$mount();
    });
});
```

To reiterate, this was how we were able to programmatically mount a component in Vue 2. In Vue 3, its a little more difficult and unnecessary for us to go since we're going to scrap the work we're doing here shortly. With the above code,  $\lor$  would reference the mounted component that we can use to access rendered HTML. We could inspect the rendered output and determine if the content matches what we expect.

To "look" for certain elements in the component template, we could have used CSS selectors with the native JavaScript querySelector()<sup>160</sup> method. Asserting the various different elements in our template would have our test look like the following:

 $<sup>^{160}</sup> https://developer.mozilla.org/en-US/docs/Web/API/Document/querySelector$ 

```
it("should render correct contents", () => {
  const Constructor = Vue.extend(App);
  const vm = createApp(App).mount();

  expect(
    vm.$el.querySelector(".ui.selectable thead tr th").textContent
  ).to.contain("Items");
  expect(vm.$el.querySelector(".ui.button").textContent).to.contain("Add");
  expect(vm.$el.querySelector(".ui.label").textContent).to.contain(
    "Remove all"
  );
});
```

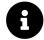

### CSS selectors

CSS files use selectors to specify which HTML elements a set of styles refers to. JavaScript applications also use this syntax to select HTML elements on a page.

Check out this MDN section<sup>161</sup> for more info on CSS selectors.

If we had written our second spec like the above, we would notice that our specs at this point assert that our component is initialized as expected. These fundamental specs assert that the elements we will be interacting with are present on the page to begin with.

Before we continue onwards however, we're going to refactor the current specs we have to use Vue's official unit testing library, vue-test-utils<sup>162</sup>.

### vue-test-utils

Though the way we've been writing our tests work just fine, there are significant advantages to using Vue's utility library, vue-test-utils.

The library provides us with useful methods that we can use to write our assertions. In general, these helper methods **help us traverse and select elements on the rendered DOM more easily**.

For instance, vue-test-utils allows us to mount a component in isolation simply using a mount() method. Here's an example of creating a wrapper using mount():

```
const wrapper = mount(Component);
```

In the testing environment with vue-test-utils, a wrapper is an object that contains a mounted component *and* the accompanying methods to help test the component.

With the wrapper object, we're able to access the Vue instance with vm:

<sup>&</sup>lt;sup>161</sup>https://developer.mozilla.org/en-US/docs/Learn/CSS/Introduction\_to\_CSS/Selectors

<sup>&</sup>lt;sup>162</sup>https://vue-test-utils.vuejs.org/v2/guide/introduction.html

```
const vm = wrapper.vm;
```

We're also able to retrieve a component's HTML with the html() helper method:

```
const html = wrapper.html();
```

We could use the find() helper to return a wrapper for selected HTML elements:

```
const button = wrapper.find("button");
```

These are only some of the helper methods that mount() provides, while there are much more available.

In addition, vue-test-utils also allows us to mount a component *without rendering its children* (by stubbing them) using the shallowMount() method:

```
const wrapper = shallowMount(Component);
```

This wrapper now contains the shallow-rendered component. There are two primary advantages to shallow rendering:

### It tests components in isolation

Isolated tests are preferable for unit tests. When we are writing tests for a parent component, we don't have to worry about dependencies on child components.

A change made to a child component might break the child component's unit tests but it won't break that of any parents.

### It's faster

Components that contain many child components can have an extremely large rendered tree. With shallow rendering, we avoid rendering *all* child components.

Let's see how the vue-test-utils library works in practice.

### **Refactoring the current specs**

We'll start off with refactoring the current existing specs. Since we already have the vue-test-utils library installed in our application, let's import the shallowMount() method in App.spec.js. We won't have the need to use the vue library anymore so our import statements will now simply be:

testing/basics/tests/unit/App.2.spec.js

```
import App from '@/App';
import { shallowMount } from '@vue/test-utils';
import { expect } from 'chai';
```

### Using beforeEach

Since we would need to shallow render the component (and declare a wrapper constant) in almost all it blocks, this would lead to some repetitive code. To avoid this repetition, the first thing that may come to mind is creating the wrapper at the top of the describe block:

```
describe("App.vue", () => {
  let wrapper = shallowMount(App);
  // specs
});
```

This approach works as expected since wrapper would now be available in each of our it blocks thanks to JavaScript's scoping rules.

However, if one of our tests needs to modify the shallow rendered component (e.g. changing the component's data or simulating an event), **this would cause state to leak between specs**. At the start of the next spec, our component's data would be *unpredictable*.

Instead, it is preferable to re-render the shallow component between each spec, ensuring that each spec is working with the component in a predictable, fresh state. We'll use a beforeEach function to set up this fresh state before every test:

beforeEach is a block of code, that exists in all popular JavaScript test frameworks, that will run **before each it block**.

We'll set up a beforeEach function like so:

```
describe("App.vue", () => {
  let wrapper;
  beforeEach(() => {
    wrapper = shallowMount(App);
  });
  // specs
});
```

We declare wrapper using a let declaration at the top of the describe block to ensure it's in scope for all of our assertions. If we declared wrapper inside the beforeEach block, it would not have been in scope for our specs.

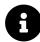

Since our application only consists of a single component with fairly simple functionality, the mount() method works just as well in this case.

Now, let's refactor our first spec. Since our component is already rendered, we can remove Vue.extend() and the subsequent mounting. To determine whether the correct content has been rendered, we'll use the wrapper html() helper:

testing/basics/tests/unit/App.2.spec.js

```
describe('App.vue', () => {
 // ...
 it('should render correct contents', () => {
   expect(wrapper.html()).to.contain('Items');
   expect(wrapper.html()).to.contain(
      '<input type="text" class="prompt" placeholder="Add item...">'
    );
   expect(wrapper.html()).to.contain(
      '<button type="submit" class="ui button" disabled="">Add</button>'
    );
   expect(wrapper.html()).to.contain(
      '<span class="ui label">Remove all</span>'
    );
 });
 // ...
});
```

html() returns the entire HTML of the component as a string. We've simply created our assertions to determine if the rendered template contains the expected markup elements. Though slightly different than testing for text content, the outcome is equivalent.

For our second spec ("should set correct default data"), we can access the data properties directly from the actual Vue instance with wrapper.vm:

```
testing/basics/tests/unit/App.2.spec.js
```

```
it('should set correct default data', () => {
  expect(wrapper.vm.item).to.equal('');
  expect(wrapper.vm.items).to.deep.equal([]);
});
```

### Try it out

Let's run our tests again to see that our new tests pass.

\$ npm run test

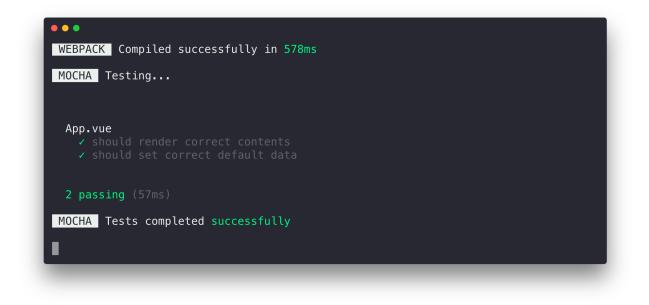

Awesome. We'll continue to explore the vue-test-utils API as we write more assertions.

## More assertions for App.vue

Our next spec will involve asserting the components 'Add' button is disabled upon page load.

We'll specify this new assertion in a new it block. The first thing we'll need to do is "find" the button element. We'll use the find() helper with the appropriate button CSS selector to select this button element:

```
it('should have the "Add" button disabled', () => {
   const addItemButton = wrapper.find(".ui.button");
});
```

While the Vue instance wrapper contains a vm object, all elements returned by find() have an element property. Remember, .find() returns the *wrapper* of the DOM node. element will return the DOM node for us to access. As a result, we'll make an assertion on the element's disabled attribute:

testing/basics/tests/unit/App.2.spec.js

```
it('should have the "Add" button disabled', () => {
  const addItemButton = wrapper.find('.ui.button');
  expect(addItemButton.element.disabled).to.be.true;
});
```

### Try it out

Save App.spec.js. Run the test suite:

\$ npm run test

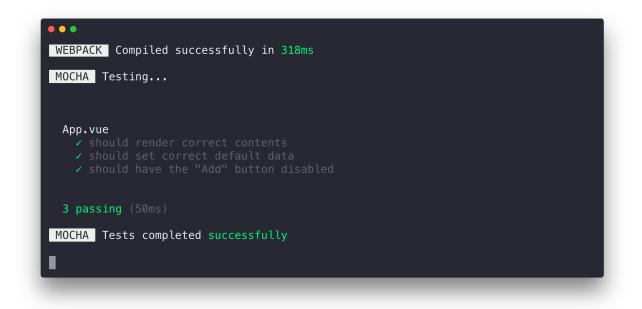

The specs we've written set the foundation for our next set of specs.

372

By asserting the presence of certain elements in the initial render as we have so far, we're asserting what the user will see on the page when the app loads. We have asserted that there will be a table header, an input, and a disabled button. We also asserted the initial values (item and items) in our template.

For our remaining assertions, we're going to use a **behavior-driven** style to drive how we lay out our describe and it blocks. With this style, we'll simulate interactions with the component much like we were a user navigating the interface.

After loading the app, the first thing we'd envision a user would do is fill in the input. When the input is filled, they will click the "Add" button. We would then expect the new item to be stored in the component data and on the page.

### Populating the text input

The first interaction a user can have with our app is populating the input field to add a new item. We want to simulate this behavior in the next set of specs.

Since the next few specs we write fall within a particular group of tests, we can declare another describe block inside of our current one to group these together:

```
describe("App.vue", () => {
   // the assertions we've written so far
   describe("the user populates the text input field", () => {
      // our new assertions
   });
});
```

Our assertions in the new describe block all involve simulating how a user populates the text input DOM element. To avoid the repetition of finding the input, updating the value, and triggering an event in each test; we can extrapolate this set-up to a beforeEach:

```
describe("App.vue", () => {
  // the assertions we've written so far
  describe("the user populates the text input field", () => {
    let inputField;
    beforeEach(() => {
        inputField = wrapper.find("input");
        inputField.element.value = "New Item";
        inputField.trigger("input");
    });
```

```
// our new assertions
});
});
```

The beforeEach that we write for our inner describe will be run after the beforeEach declared in the outer context. Therefore, the wrapper object will already be shallow rendered by the time this beforeEach function is executed. As expected, this beforeEach will only be run for it blocks inside our inner describe block.

In the beforeEach, we're doing a few things to simulate how a user will create an input event:

- 1. We first find the input wrapper with .find(). Since our component has a single input, we're able to use the actual input element as our selector.
- 2. We then set the value of the input DOM element to 'New Item'.
- 3. Finally, we use trigger() to simulate the actual user interaction.

The trigger() method accepts two arguments:

- 1. The event to *simulate* (e.g. input, click, etc.). This determines which Event handler gets dispatched (e.g. oninput, onclick).
- 2. An event object which is optional.

To manipulate the value of a DOM element, we **can't set the value of the event target in the optional event object argument**. We need to set the value *prior* to calling trigger like we've done above (inputField.element.value = 'New Item').

Vue *asynchronously* updates the DOM based on changes to data while test runners like Mocha run synchronously. As a result, we'll want to make sure component under test has been updated after the trigger() *before* our assertions are run. To do this, we can use the async/await<sup>163</sup> syntax to await for the trigger() function to run. This would have our beforeEach look like the following:

```
describe("App.vue", () => {
   // the assertions we've written so far
   describe("the user populates the text input field", () => {
    let inputField;
    beforeEach(async () => {
        inputField = wrapper.find("input");
        inputField.element.value = "New Item";
        await inputField.trigger("input");
```

 $<sup>^{163}</sup> https://developer.mozilla.org/en-US/docs/Learn/JavaScript/Asynchronous/Async\_await$ 

```
});
   // our new assertions
});
});
```

With this setup written, we can now write specs related to the context where the user has just populated the input field. For this context, we'll write two new tests:

```
testing/basics/tests/unit/App.3.spec.js
```

```
describe('the user populates the text input field', () => {
  let inputField;

  beforeEach(async () => {
    inputField = wrapper.find('input');
    inputField.element.value = 'New Item';
    await inputField.trigger('input');
  });

  it('should update the "text" data property', () => {
    expect(wrapper.vm.item).to.equal('New Item');
  });

  it('should enable the "Add" button when text input is populated', () => {
    const addItemButton = wrapper.find('.ui.button');
    expect(addItemButton.element.disabled).to.be.false;
  });
  });
```

In the first test, we grab the item data property with wrapper.vm.item and simply test if it matches the input value after the event is triggered.

In the second, we find the 'Add' button like we've done earlier and test if the disabled attribute of the button is false (i.e the button is enabled).

To convey the behaviour-driven manner of our tests, at this moment we can envision our component in the following state:

| Testing - Basics                                            | ×        |            |  |
|-------------------------------------------------------------|----------|------------|--|
| $\leftrightarrow$ $\rightarrow$ C $\bigcirc$ localhost:8080 |          | * 🔻        |  |
|                                                             |          |            |  |
|                                                             |          |            |  |
|                                                             |          |            |  |
|                                                             |          |            |  |
|                                                             | Items    |            |  |
|                                                             | New Item |            |  |
|                                                             | New Item |            |  |
|                                                             | Add      | Remove all |  |
|                                                             |          |            |  |
|                                                             |          |            |  |
|                                                             |          |            |  |
|                                                             |          |            |  |
|                                                             |          |            |  |
|                                                             |          |            |  |

Before we run our test suite, let's write a test to determine how the button reacts when the user clears the input field.

### **Clearing the input field**

When the user clears an input field that has been filled out, we expect the button to become disabled again. We can build on the context of the "the user populates text input field" describe by nesting a new describe inside of it.

Our entire describe hierarchy will now look like this:

```
describe("App.vue", () => {
  // ...
  describe("the user populates the text input field", () => {
    // ...
    describe("and then clears the input", () => {
        // ...
        describe("and then clears the input", () => {
        // assert the add item button is disabled
        });
    });
});
```

To create the scenario that the user clears the input field, we'll set the input element value to a blank string before calling trigger(). We'll find the 'Add' button and test the value of its disabled attribute like we've done before. In our test, we'll also ensure we await for the trigger to complete before having our assertion be run.

Since we'll have a single test in this describe block, we'll forego the use of a beforeEach and create our set-up within the test:

```
describe("the user populates the text input field", () => {
    // ...
    describe("and then clears the input", () => {
        it('should disable the "Add" button', async () => {
            const addItemButton = wrapper.find(".ui.button");
            inputField.element.value = "";
            await inputField.trigger("input");
            expect(addItemButton.element.disabled).to.be.true;
        });
        });
    });
```

At the moment, we can envision this test in the following scenario of our application:

| Testing - Basics                               | ×        |            |         | e |
|------------------------------------------------|----------|------------|---------|---|
| $\leftarrow$ $\rightarrow$ C (i) localhost:808 | 0        |            | \$<br>۷ | : |
|                                                |          |            |         |   |
|                                                |          |            |         |   |
|                                                |          |            |         |   |
|                                                |          |            |         |   |
|                                                | Items    |            |         |   |
|                                                |          |            |         |   |
|                                                | Add item |            |         |   |
|                                                | Add      | Remove all |         |   |
|                                                |          |            |         |   |
|                                                |          |            |         |   |
|                                                |          |            |         |   |
|                                                |          |            |         |   |
|                                                |          |            |         |   |
|                                                |          |            |         |   |

### Try it out

Now will be a good time to verify the status of our test suite. We'll save App.spec.js and run the tests again:

\$ npm run test

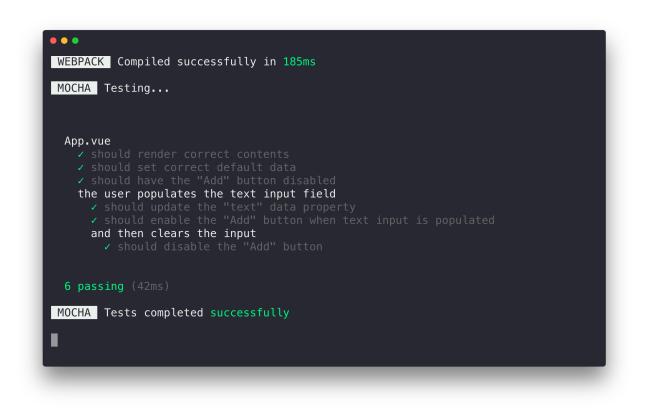

Our tests pass. Let's now move to creating tests for when the user submits the form.

### Submitting the form

When a user submits the form we need to verify that:

- 1. The newly added item is in the data property items and is displayed in the rendered table.
- 2. The item data value is reverted to a blank string and the input field is cleared out.
- 3. The 'Add' button is disabled once again.

Each of these points will be a test spec of its own. These tests will live in a context inside the "the user populates the text input field" describe as a sibling to the "and then clears the input" describe. We'll name the new describe block with a title of "and then submits the form":

```
describe("App.vue", () => {
  // ...
  describe("the user populates the text input field", () => {
    // ...
    describe("and then clears the input", () => {
        // ...
    });
    describe("and then submits the form", () => {
        // assertions for submitting the form
    });
  });
});
```

Since we'll be having multiple tests in this context that share a similar setup, we'll establish a beforeEach to mimic form submission.

To simulate a valid form submission, we need to click the add item button, "Add", (i.e. submit the form) with text present in the input field.

In this case, instead of simulating the input element value and calling trigger(), we'll directly update the item data value with the setData() method. Though this will achieve the same outcome, we'll use setData() to see how we can manipulate the component's data properties without always having to trigger events on template DOM nodes:

```
describe("and then submits the form", () => {
  let addItemButton;
  beforeEach(async () => {
    wrapper.setData({ item: "New Item" });
    addItemButton = wrapper.find(".ui.button");
    await addItemButton.trigger("submit");
  });
});
```

setData() is a wrapper method that force updates the wrapper vm data object to set the item value to 'New Item'. This is equivalent to manipulating the input element value and calling trigger(). We then find the add item button and trigger a submit event on the button to simulate form submission.

With our setup in place, our first test will involve asserting that the new item is added to the *items* data property *and* the item is rendered in the table.

We'll create this test (and the following tests) within the "and then submits the form" describe block:

```
it('should add a new item to the "items" data property', () => {
  const itemList = wrapper.find(".item-list");
  expect(wrapper.vm.items).to.contain("New Item");
  expect(itemList.html()).to.contain("New Item");
});
```

We use find() to find the table body element from its CSS class .item-list. We check that the items array has a new item *and* the table body element contains the rendered item New Item.

Next, let's assert the item data property *and* the input element value is cleared out in the conceived template:

```
it('should set the "item" data property to a blank string', () => {
  const inputField = wrapper.find("input");
  expect(wrapper.vm.item).to.equal("");
  expect(inputField.element.value).to.equal("");
});
```

Finally, we'll assert that the add item button is again disabled:

```
it('should disable the "Add" button', () => {
  expect(addItemButton.element.disabled).to.be.true;
});
```

In its entirety, the "and then submits the form" describe block will be laid out like this:

```
describe("and then submits the form", () => {
  let addItemButton;

  beforeEach(async () => {
    wrapper.setData({ item: "New Item" });
    addItemButton = wrapper.find(".ui.button");
    await addItemButton.trigger("submit");
  });

  it('should add a new item to the "items" data property', () => {
    let itemList = wrapper.find(".item-list");
    expect(wrapper.vm.items).to.contain("New Item");
    expect(itemList.html()).to.contain("New Item
```

```
it('should set the "item" data property to a blank string', () => {
    let inputField = wrapper.find("input");
    expect(wrapper.vm.item).to.equal("");
    expect(inputField.element.value).to.equal("");
});
it('should disable the "Add" button', () => {
    expect(addItemButton.element.disabled).to.be.true;
});
});
```

At this point, it might appear we have a minor refactor we can do. We can move all .find() declarations to the beforeEach method to simplify our specs:

testing/basics/tests/unit/App.5.spec.js

```
describe('and then submits the form', () => {
 let addItemButton;
  let itemList;
  let inputField;
 beforeEach(async () => {
    addItemButton = wrapper.find('.ui.button');
    itemList = wrapper.find('.item-list');
    inputField = wrapper.find('input');
   wrapper.setData({item: 'New Item'});
   await addItemButton.trigger('submit');
  });
  it('should add a new item to the "items" data property', () => {
   expect(wrapper.vm.items).to.contain('New Item');
   expect(itemList.html()).to.contain('New Item');
  });
  it('should set the "item" data property to a blank string', () => {
   expect(wrapper.vm.item).to.equal('');
   expect(inputField.element.value).to.equal('');
  });
  it('should disable the "Add" button', () => {
    expect(addItemButton.element.disabled).to.be.true;
```

At this point, we're asserting how our app behaves in this condition:

| Testing - Basics                                                                       | x              |  | • |
|----------------------------------------------------------------------------------------|----------------|--|---|
| Testing - Basics      C      Items     New Item     Add item     Add item     Add item | ☆ ♥            |  |   |
|                                                                                        |                |  |   |
|                                                                                        |                |  |   |
|                                                                                        |                |  |   |
|                                                                                        | lane.          |  |   |
|                                                                                        | Items          |  |   |
|                                                                                        | New Item       |  |   |
|                                                                                        |                |  |   |
|                                                                                        | Add item       |  |   |
|                                                                                        | Add Remove all |  |   |
|                                                                                        |                |  |   |
|                                                                                        |                |  |   |
|                                                                                        |                |  |   |
|                                                                                        |                |  |   |
|                                                                                        |                |  |   |

## Try it out

Let's test our suite with our new describe context:

\$ npm run test

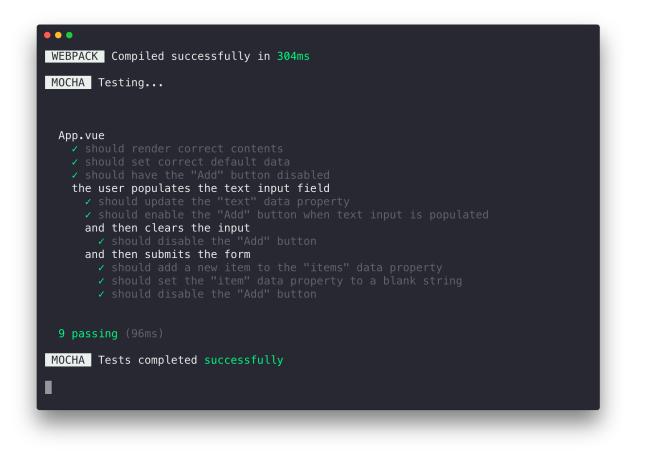

Our tests pass. The last context we'll test involves asserting that clicking the "Remove all" label will remove all submitted items.

### **Removing all items**

This particular context will live in its own describe block as a sibling to "the user populates the text input field" describe:

```
describe("App.vue", () => {
  // ...
  describe("the user populates the text input field", () => {
    // ...
  });
  describe('the user clicks the "Remove all" label', () => {
    // assertion for removing all items
  });
});
```

To create a spec for this particular context, we first need to have items submitted in the form as a starting point. We'll create this setup in the beforeEach of the new describe block:

```
describe('the user clicks the "Remove all" label', () => {
    beforeEach(() => {
        wrapper.setData({ items: ["Item #1", "Item #2", "Item #3"] });
    });
});
```

To simulate having three items already submitted in the form, we're using the setData() method to update the items data property directly with 'Item #1', 'Item #2', and 'Item #3'. With setData() we don't need to invoke a trigger() on the 'Add' button *multiple* times to ensure all three items are added to the items array.

Since we're using a beforeEach method for this context, let's establish the find() calls here as well. In the upcoming test, we'll need to have access to the item list body and the 'Remove all' label wrappers:

```
describe('the user clicks the "Remove all" label', () => {
  let itemList;
  let removeItemsLabel;
  beforeEach(() => {
    itemList = wrapper.find(".item-list");
    removeItemsLabel = wrapper.find(".ui.label");
    wrapper.setData({ items: ["Item #1", "Item #2", "Item #3"] });
  });
});
```

With our setup established, our test will simply involve triggering a click event on the 'Remove All' label and asserting that no items remain in the form. To assert no items exist, we'll verify that the items data property is a blank array *and* the rendered HTML does not contain any of the item cells in the table.

Our entire describe context will be:

testing/basics/tests/unit/App.complete.spec.js

```
describe('the user clicks the "Remove all" label', () => {
  let itemList;
  let removeItemsLabel;
 beforeEach(() => {
    itemList = wrapper.find('.item-list');
   removeItemsLabel = wrapper.find('.ui.label');
   wrapper.setData({items: ['Item #1', 'Item #2', 'Item #3']});
  });
  it('should remove all items from the "items" data property', async () => {
    await removeItemsLabel.trigger('click');
    expect(wrapper.vm.items).to.deep.equal([]);
    expect(itemList.html()).to.not.contain('Item #1');
    expect(itemList.html()).to.not.contain('Item #2');
    expect(itemList.html()).to.not.contain('Item #3');
 });
});
```

### Try it out

Let's make sure our new test passes successfully.

\$ npm run test

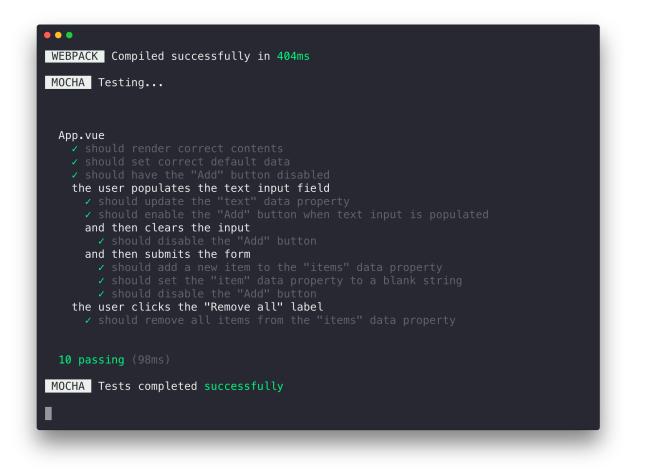

Everything passes! We can try breaking various parts of the App component and witness the test suite catch these failures.

Our test suite for App is pretty comprehensive. We've established layers of context based on realworld workflows and with each context asserted the component's desired behavior.

We've managed to understand how a behavioural-driven approach to writing tests can be done with the Mocha testing library and Chai assertions. We've covered the benefits to using vue-test-utils and the importance of shallow rendering.

In the next section, we'll advance our understanding of writing Vue tests by looking into how tests can be done for an application that relies on a web request to an API and is integrated with Vuex and Vue Router.

## Writing tests for a weather app

In this section, we're going to be writing tests for a weather application that tells us the current day's weather forecast in certain cities across the world (New York, Buenos Aires, Moscow, Tokyo, Sydney, and Lagos).

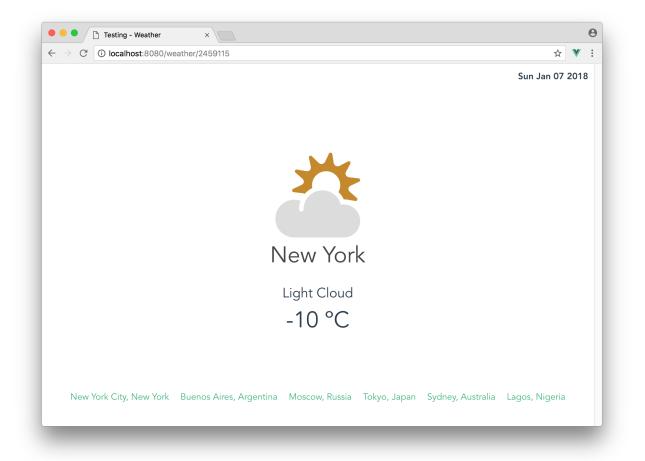

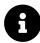

Though we'll be describing the app's layout and structure, we won't be going into heavy detail on how Vuex and Vue Router was used to construct the app.

If you're reading this chapter and are unfamiliar with these concepts, we discuss Vuex in depth in Chapters 4 and 5 and we cover routing in detail in Chapter 7.

Like the previous section, we'll be writing tests for an already completed application. To get into this app directory from the testing/basics folder, run the following command:

\$ cd ../weather

We'll install the npm packages:

\$ npm install

And start up the app with:

\$ npm run start

Let's head over http://localhost:8080 to find the running application. The first screen we'll be presented with will look like the following:

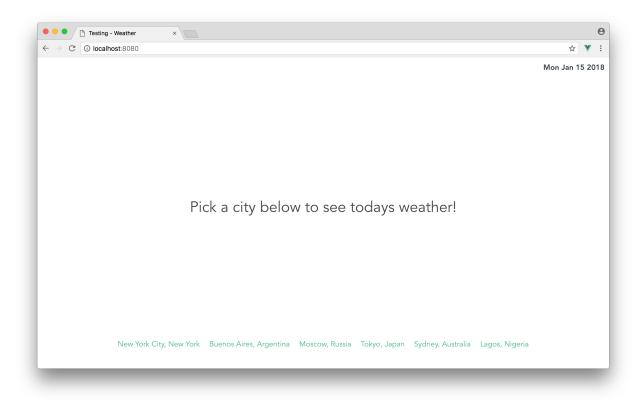

Clicking any of the links at the foot of the screen will *rerender* the 'Pick a city...' message to display weather details of the selected city:

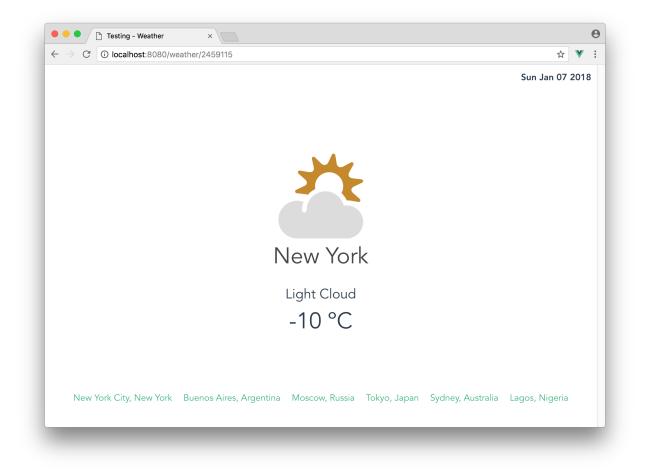

Let's understand how the app is broken down into components at a high-level:

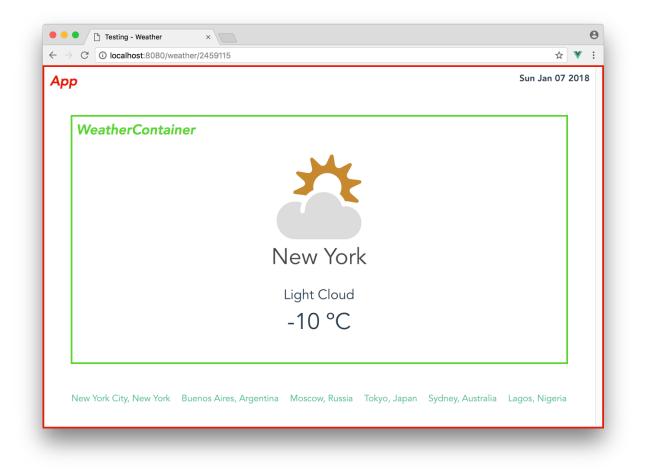

- App: The parent container for the application.
- WeatherContainer: The child component that displays weather details of a certain location based on the URL route

The links at the foot of the application are <router-link> elements that upon click direct the user to a new route, which subsequently updates WeatherContainer with the weather details of the new location.

The "Pick a city..." message is the "Home" component (HomeContainer) that's displayed to the user when the URL route is at the root path, /. If we type an unknown pathname in the URL bar (e.g. /not-found), we'll be presented with the NotFoundContainer component instead:

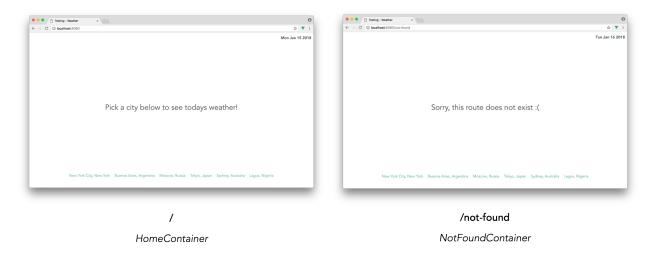

This shows how vue-router is being used in our application. We'll get a better understanding of this when we look through the existing code.

# App structure

The structure of the application matches that of the app we tested in the first section:

```
$ ls
README.md
babel.config.js
node_modules/
package.json/
public/
server.js
src/
tests/
vue.config.js
```

The main difference with this application is the coexistence of a Node server and the client Webpack server. This Node server, which lives in server. js provides a single API call to the client:

### testing/weather/server.js

```
app.get("/weather", (req, res) => {
  const id = Number(req.query.id);
  axios.get(`https://www.metaweather.com/api/location/${id}/`)
  .then(response => {
    res.setHeader("Cache-Control", "no-cache");
    res.json(response.data);
  })
  .catch(error => {
    console.log(error); // eslint-disable-line no-console
  });
});
```

When the /weather api call is made from the client side, the id from the request query is used to fetch real weather information with the help of the MetaWeather<sup>164</sup> API.

MetaWeather is a weather data aggregator that calculates the most likely outcome from predictions of different forecasters. Though they provide several endpoints to their API<sup>165</sup>, we're only using the location<sup>166</sup> endpoint:

/api/location/(woeid)/

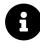

WOEID, or Where On Earth ID<sup>167</sup>, is a location identifier that allows us find details about a specific location. For more detail on how exactly the MetaWeather API works, feel free to take a closer look at the documentation<sup>168</sup>.

### concurrently

When we start the application, the concurrently utility runs both the client at http://localhost:8080/ and the server at http://localhost:3000/ at the same time.

All API calls from the client to the server are proxied with /api/ (for example, a call to /api/weather from the client is proxied to http://localhost:3000/weather).

### App.vue

In the application code, let's first take a quick look at how the parent container, App is constructed. If we open the App.vue file, we'll notice the component's <template> and <script> elements constructed like so:

<sup>&</sup>lt;sup>164</sup>https://www.metaweather.com/

<sup>&</sup>lt;sup>165</sup>https://www.metaweather.com/api/

<sup>&</sup>lt;sup>166</sup>https://www.metaweather.com/api/#location

<sup>&</sup>lt;sup>167</sup>https://developer.yahoo.com/geo/geoplanet/guide/concepts.html

<sup>&</sup>lt;sup>168</sup>https://www.metaweather.com/api/

testing/weather/src/App.vue

```
<template>
  <div id="app" class="flex-align has-text-centered">
   {{ date }}
   <router-view></router-view>
   <div class="app__cities" v-if="!loading">
     <router-link
       v-for="city in cities"
       :to="'/weather/' + city.id"
       :key="city.id">{{ city.name }}</router-link>
   </div>
  </div>
</template>
<script>
import { mapGetters } from 'vuex';
export default {
 name: 'app',
 data() {
   return {
     cities: [
       { id: 2459115, name: 'New York City, New York' },
       { id: 468739, name: 'Buenos Aires, Argentina' },
       { id: 2122265, name: 'Moscow, Russia' },
       { id: 1118370, name: 'Tokyo, Japan' },
       { id: 1105779, name: 'Sydney, Australia' },
       { id: 1398823, name: 'Lagos, Nigeria' }
     1
   }
 },
 computed: {
   date() {
     return (new Date()).toDateString();
   },
   ...mapGetters([
     'loading'
   ])
 },
}
</script>
```

In the template, date is the computed property that simply gets the current day's date in a readable format. The <router-view> element declaration is where the child components are hoisted (e.g. WeatherContainer) depending on the URL route.

In the <div class="app\_cities"></div> element, we're using the v-for directive to render a *list* of <router-link> elements from the component data array, cities.

```
<div class="app_cities" v-if="!loading">
    <router-link v-for="city in cities" :to="'/weather/' + city.id" :key="city.id"
    >{{ city.name }}</router-link
    >
    </div>
```

Each link has a target URL of /weather/:id and is rendered to display as the name of the city from the cities array. A v-if statement is used on the wrapper <div /> element to dictate that every link should *not* be displayed if the computed property loading is true. This loading property is mapped from a store getter with the help of the Vuex mapGetters helper.

Before we take a dive into the components/ folder, let's first take a look at the main.js, router.js, and store.js files.

### main.js

The main.js file integrates the vuex store and the vue-router router instance to the entire application. The application instance renders the parent component App, and is mounted on to an element with the id of #app:

testing/weather/src/main.js

```
import { createApp } from 'vue';
import App from './App.vue';
import router from './router';
import store from './store';
```

createApp(App).use(store).use(router).mount('#app');

### router.js

The router . js file creates and exports the application router instance. The router instance object within the file looks like this:

testing/weather/src/router.js

```
const router = createRouter({
  history: createWebHistory(process.env.BASE_URL),
  routes: [
    {
      path: '/',
      component: HomeContainer
    },
    {
      path: '/weather/:id',
      component: WeatherContainer,
      props: true,
      beforeEnter: (to, from, next) => {
        const id = to.params.id;
        if (
          ![
            2459115,
            468739,
            2122265,
            1118370,
            1105779,
            1398823
          ].includes(Number(id))
        ) {
          next("/not-found");
        } else {
          next();
        }
      }
    },
    {
      path: '/:pathMatch(.*)*',
      component: NotFoundContainer
    }
  ]
});
```

In the routes array, the HomeContainer component is set to the root URL index /. The WeatherContainer component is displayed dynamically based on the id param of the URL route /weather/:id. To handle this dynamic route, we've added a beforeEnter guard to redirect the user to a /not-found route if the id param doesn't match any of the possible application ids.

Finally, the NotFoundContainer component is displayed if a URL route not present in the routes array is used.

### store.js

If we open up the store.js file, we'll see a simple Vuex store with each store piece (state, mutations, actions, and getters) created in separate objects.

The state object of the store initializes the weather properties that's needed in the WeatherContainer component:

testing/weather/src/store.js

```
const state = {
  location: '',
  weatherDescription: '',
  imageAbbr: '',
  weatherTemp: 0,
  loading: false
};
```

Our store mutations specify the methods that update the state properties with the payloads provided:

testing/weather/src/store.js

```
const mutations = {
 UPDATE_LOCATION(state, payload) {
   state.location = payload;
 },
 UPDATE_WEATHER_DETAILS (state, payload) {
   state.weatherDescription = payload.weather_state_name;
   state.imageAbbr = payload.weather_state_abbr + '.png';
   state.weatherTemp = payload.the_temp.toFixed();
 },
 LOADING_PENDING (state) {
   state.loading = true;
 },
 LOADING_COMPLETE (state) {
   state.loading = false;
 }
};
```

The actions object has a single action labelled fetchWeather:

```
testing/weather/src/store.js
```

```
const actions = {
  fetchWeather ({ commit }, id) {
    commit('LOADING_PENDING');
    axios.get(`/api/weather`, {
      params: {
         id: id
      }
    }).then((response) => {
      const weather = response.data.consolidated_weather[0];
      commit('UPDATE_LOCATION', response.data.title);
      commit('UPDATE_WEATHER_DETAILS', weather);
      commit('LOADING_COMPLETE');
    });
    },
};
```

When the fetchWeather action is dispatched, it goes through the following steps:

- It first commits to the LOADING\_PENDING mutation which sets the state loading property to true. This property is picked up in the view to display the loading indicator.
- A GET call is made to the server at /api/weather passing in an id param, which was provided to the action as a payload.
- When the asynchronous call is successful, commits are made to the relevant mutations passing in the necessary data from the response.
- It finally commits to the LOADING\_COMPLETE mutation which resets the loading state to false.

The getters object creates the getter functions that return the necessary state properties:

testing/weather/src/store.js

```
const getters = {
    location: state => state.location,
    weatherDescription: state => state.weatherDescription,
    imageAbbr: state => state.imageAbbr,
    weatherTemp: state => state.weatherTemp,
    loading: state => state.loading
};
```

#### src/components/

With a good understanding of how the application store and router has been set up, let's survey the component files within components/:

\$ ls src/components/ HomeContainer.vue NotFoundContainer.vue WeatherContainer.vue

The HomeContainer.vue and NotFoundContainer.vue component files are simple static templates that display a single <h1> element.

The HomeContainer.vue file:

testing/weather/src/components/HomeContainer.vue

```
<template>
<h1 class="subtitle is-size-3">Pick a city below to see the weather!</h1>
</template>
<script>
export default {
    name: 'HomeContainer',
}
</script>
```

And the NotFoundContainer.vue file:

testing/weather/src/components/NotFoundContainer.vue

```
<template>
<h1 class="subtitle is-size-3">Sorry, this route does not exist :(</h1>
</template>
<script>
export default {
    name: 'NotFoundContainer',
}
</script>
```

The WeatherContainer.vue file sets up the weather component by rendering the weather state data from the application store. Here are the <template> and <script> elements of the WeatherContainer.vue file:

testing/weather/src/components/WeatherContainer.vue

```
<template>
  <div>
   <div v-if="!loading" class="weather container">
     <img class="weather__image" :src="require(`../assets/${imageAbbr}`)" />
     <h1 class="subtitle weather__city">{{ location }}</h1>
     {{ weatherDescription }}
     {{ weatherTemp }} @C
   </div>
   <div v-if="loading" class="loader"></div>
  </div>
</template>
<script>
import { mapGetters } from 'vuex';
export default {
 name: 'WeatherContainer',
 props: ['id'],
 computed: {
   ...mapGetters([
     'location',
     'weatherDescription',
     'imageAbbr',
     'weatherTemp',
     'loading'
   ])
 },
 watch: {
   id() {
     this.fetchWeather();
   }
 },
 created() {
   this.fetchWeather();
 },
 methods: {
   fetchWeather() {
     this.$store.dispatch('fetchWeather', Number(this.id));
   }
 }
}
</script>
```

In the <template>, we can see we have two <div> elements that are conditionally displayed based on the loading state value in the store. When loading is false, the appropriate weather details (<div class="weather container></div>) is shown. When loading is true, the <div class="loader"></div> element is shown which is the large loading indicator we notice in the middle of the screen.

| • • • Testing - Weather ×              | θ               | • • • Testing - Weather ×              | θ               |
|----------------------------------------|-----------------|----------------------------------------|-----------------|
| ← → C O localhost:8080/weather/2459115 | ☆ ♥ :           | ← → C O localhost:8080/weather/2459115 | ☆ ¥ :           |
| New York<br>Light Cloud<br>-10 °C      | Sun Jan 07 2018 |                                        | Sun Jan 07 2018 |
| loading: false                         |                 | loading: true                          |                 |

The watch and created() properties of WeatherContainer both call an internal this.fetchWeather() method when invoked:

testing/weather/src/components/WeatherContainer.vue

```
watch: {
    id() {
        this.fetchWeather();
    }
},
created() {
    this.fetchWeather();
},
methods: {
    fetchWeather() {
        this.$store.dispatch('fetchWeather', Number(this.id));
    }
}
```

The watch property specifies a *watch* on the component id prop. The id prop is dynamically linked to the route id param. So in essence, the watch states that **when any changes to the route occurs**, **the this.fetchWeather() method will be called**.

The created() hook invokes the same fetchWeather() method when the WeatherContainer component loads *for the first time*.

The this.fetchWeather() method dispatches the fetchWeather store action while passing in the route id as a payload.

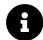

When the WeatherContainer component loads for the first time, the created() hook is fired and the fetchWeather action is dispatched.

As the user routes to different URLS (i.e. clicks a <router-link> to navigate to another city), the created() hook **does not fire again**. This is the reason why we establish a **watch** option to *watch* for changes in the URL.

### tests/

In the tests/ directory, all test files are contained within the tests/unit/ folder. Similar to the app in the first half of this chapter, an .eslintrc.js file is also present to predefine all Mocha testing global variables.

```
$ ls tests/unit/
weather/
weather-1/
weather-2/
weather-3/
weather-complete/
```

weather/ is the test subfolder that we'll be working directly from. weather-1/ to weather-complete/ represents every iteration along the way.

We have three scripts in the package. json file responsible in running the tests of our application:

testing/weather/package.json

```
"test": "vue-cli-service test:unit tests/unit/weather",
   "test:watch": "vue-cli-service test:unit tests/unit/weather --watch",
   "test:unit": "vue-cli-service test:unit"
```

The test script will run the tests from the folder we'll be working from (tests/unit/weather) with test:watch doing the same but in watch mode.test:unit will run every test from all the different test folders.

If we take a look at the files within tests/unit/weather/, we'll see that test files have been created for all the components in our application.

```
tests/unit/weather/
components/
HomeContainer.spec.js
NotFoundContainer.spec.js
WeatherContainer.spec.js
App.spec.js
```

Each component will be tested as an isolated *unit*. For each component, we'll feed the necessary inputs and assert the responses that we expect in the tests.

As a starting point, a single test has already been written in both the HomeContainer.spec.js and NotFoundContainer.spec.js files. Since these files are simple static components with no data, our tests just assert if the components render the expected <h1> elements.

The HomeContainer.spec.js file is set up like this:

```
testing/weather/tests/unit/weather/components/HomeContainer.spec.js\\
```

```
import HomeContainer from '@/components/HomeContainer';
import {shallowMount} from '@vue/test-utils';
import { expect } from 'chai';
describe('HomeContainer.vue', () => {
    it('should display the appropriate index message', () => {
        const wrapper = shallowMount(HomeContainer);
        expect(
            wrapper.html()
        ).to.contain(
            '<h1 class="subtitle is-size-3">Pick a city below to see the weather!</h1>'
        );
    });
});
```

The HomeContainer component, the shallowMount() method from @vue/test-utils, and the expect assertion from chai is imported at the top of the file. In the single existing test, we shallow render the component and then assert the component rendered template contains the expected element.

The NotFoundContainer.spec.js file is laid out in the same way:

testing/weather/tests/unit/weather/components/NotFoundContainer.spec.js

```
import NotFoundContainer from '@/components/NotFoundContainer';
import {shallowMount} from '@vue/test-utils';
import { expect } from 'chai';
describe('NotFoundContainer.vue', () => {
    it('should display the appropriate not found message', () => {
        const wrapper = shallowMount(NotFoundContainer);
        expect(
            wrapper.html()
        ).to.contain(
            '<h1 class="subtitle is-size-3">Sorry, this route does not exist :(</h1>'
        );
    });
  });
});
```

Let's run our test suite to verify that our initial tests run correctly:

\$ npm run test

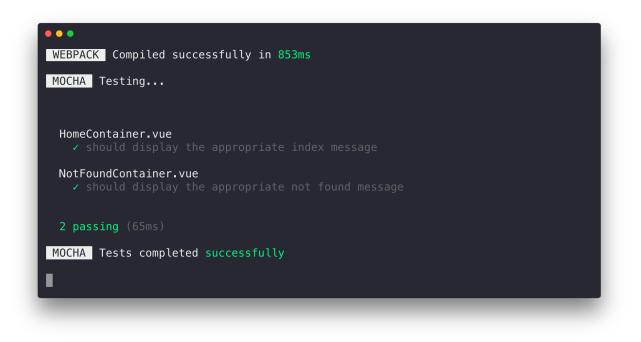

Our initial tests pass. Let's start writing tests for the App.spec.js file.

### App.spec.js

There's a few things we'd want to assert for the App component:

- It correctly displays the current day's date.
- It should display the <router-link> elements when the application is not loading.
- It should not display the <router-link> elements when the application is loading.

We'll take each of these points and craft a test for each one.

Notice how we're not looking to test how the <router-view> component behaves under different route paths. The <router-view> component is a *separate* component and our focus is solely on how the App component behaves with different data values.

This concept of knowing where the boundaries of our application components start and end is important to start to develop as it will oftentimes determine the amount of extra work we'll accrue as we maintain our test suite. This skill becomes easier the more often we write tests.

Let's open the App.spec.js file and import the libraries/functions we would need:

```
import { createStore } from "vuex";
import App from "@/App";
import { shallowMount } from "@vue/test-utils";
import { expect } from "chai";
describe("App.vue", () => {
  // Our tests go here
});
```

We're importing the shallowMount() method from @vue/test-utils. We're also importing the createStore() function from the Vuex plugin and the chai expect assertion.

Our first test is a simple assertion that the component renders the current day's date correctly. With that said, let's write out the test and see how our test suite behaves:

```
import { createStore } from "vuex";
import App from "@/App";
import { shallowMount } from "@vue/test-utils";
import { expect } from "chai";
describe("App.vue", () => {
  let wrapper;
  beforeEach(() => {
```

```
wrapper = shallowMount(App);
});
it("should display the current day's date", () => {
   const formattedDate = new Date().toDateString();
   expect(wrapper.html()).to.contain(formattedDate);
  });
});
```

We shallow render the App component in the beforeEach hook. Our test simply asserts if the components rendered html contains today's date in the formatted state we expect.

Let's run our suite:

\$ npm run test

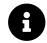

Like the first section of this chapter, we'll declare npm run test with every step we take but you can use npm run test:watch to keep the tests in watch mode.

Our test fails. Through a series of test logs, we can see that the main message given to us is Cannot read property 'getters' of undefined.

Our test suite currently doesn't recognize the store instance being used in the App component. In order to test *anything* within App, we need to create a mock store.

### **Mock Store**

The only thing the App component uses from the application store is the store getters (precisely the loading getter from the store).

In essence, when we create a mock store object, we only need to *mock* the loading getter in that store object. The App component doesn't care about any other properties in the store.

To create a mock store, we'll first declare a store and getters variable in our test:

```
describe("App.vue", () => {
  let wrapper;
  let store;
  let getters;
  beforeEach(() => {
    wrapper = shallowMount(App);
  });
  it("should display the current day's date", () => {
    const formattedDate = new Date().toDateString();
    expect(wrapper.html()).to.contain(formattedDate);
  });
});
```

In the beforeEach hook, we can now create a getters object that has a loading() method within. We'll also setup a Vuex store that has the getters object passed in:

```
describe("App.vue", () => {
  let wrapper;
  let store;
  let getters;
  beforeEach(() => {
    getters = {
      loading: () => {
      return false;
      },
  }
```

```
};
store = createStore({
   getters,
   });
wrapper = shallowMount(App);
});
it("should display the current day's date", () => {
   const formattedDate = new Date().toDateString();
   expect(wrapper.html()).to.contain(formattedDate);
   });
});
```

As we shallow render the component, we now need to pass in the store. The shallowMount() method call takes arguments in the format of shallowMount(component, {options}). In the options object of the argument, there exists a global property where we're able to configure the Vue application component in our test.

Since Vuex is often recognized as a separate plugin, we'll have to declare the store within a global.plugins<sup>169</sup> property.

In the beforeEach, our shallowMount() call can now be updated to:

```
describe("App.vue", () => {
  let wrapper;
  let store;
  let getters;
  beforeEach(() => {
    getters = {
      loading: () => {
        return false;
        },
     };
    store = createStore({
        getters,
     });
    wrapper = shallowMount(App, {
        global: {
    }
}
```

<sup>&</sup>lt;sup>169</sup>https://vue-test-utils.vuejs.org/v2/api/#global-plugins

```
plugins: [store],
    },
  });
});
it("should display the current day's date", () => {
    const formattedDate = new Date().toDateString();
    expect(wrapper.html()).to.contain(formattedDate);
  });
});
```

Though we've made no changes to our actual test, running our test suite should have all our tests pass.

```
$ npm run test
```

Though our tests all pass; we may see the following console warnings in our test logs:

```
ERROR LOG: '[Vue warn]: Unknown custom element: <router-view> - did you register the\
component correctly?...'
ERROR LOG: '[Vue warn]: Unknown custom element: <router-link> - did you register the\
component correctly?...'
```

The error log is telling us that the router-link and router-view elements are unregistered within our Vue component under test. Similar to how we've integrated a Vuex store to our component, we could look to do the same with Vue Router to register the <router-link> and router-view components. However, this might add a little overhead to what we aim to achieve.

We need to mock the loading getter in the Vuex store since the loading value will play a role in our upcoming tests. We don't necessarily need to mock a Router instance since we're not going to test how the router-view and router-link elements behave. Our tests will only involve asserting the presence of the router-link elements in the component template. As a result, the path we'll take is to simply *stub* both the router-link and router-view components in our tests.

We'll stub router-link and router-view by introducing a stubs<sup>170</sup> property in the global options object of our shallowMount method.

testing/weather/tests/unit/weather-1/App.spec.js

```
wrapper = shallowMount(App, {
  global: {
    plugins: [store],
    stubs: ['router-link', 'router-view']
  },
});
```

The components stubbed with the stubs option will return a stubbed version along the lines of <\${component name}-stub>. At this moment, we won't see any console warnings in our test logs.

<sup>&</sup>lt;sup>170</sup>https://vue-test-utils.vuejs.org/v2/api/#global-stubs

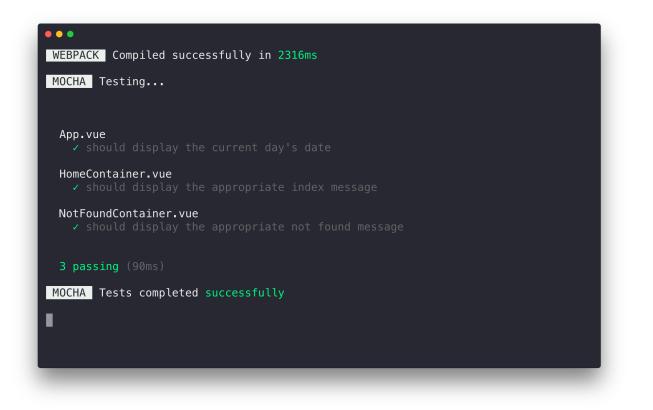

Awesome! We can now move onwards to creating tests that actually depend upon the loading getter value.

The second test we'll create will assert that when the application is *not* loading, the footer <router-link> elements should be displayed. We'll create this test as a sibling to the previous test:

```
describe("App.vue", () => {
    // ...
    it("should display the current day's date", () => {
        // ...
    });
    it("should display the footer links when application is not loading", () => {
        // assertion for the presence of footer links
     });
});
```

Our loading getter currently returns a value of false so our test is already prepared. To create our test, we can find the footer links wrapper and assert whether this wrapper element contains the <router-link-stub> elements we expect. Remember, we're *stubbing* the <router-link> component to be <router-link-stub> in our tests.

```
it("should display the footer links when application is not loading", () => {
 const footerLinks = wrapper.find(".app__cities");
 expect(footerLinks.html()).to.contain(
    '<router-link-stub to="/weather/2459115"></router-link-stub>'
 );
 expect(footerLinks.html()).to.contain(
    '<router-link-stub to="/weather/468739"></router-link-stub>'
 );
 expect(footerLinks.html()).to.contain(
    '<router-link-stub to="/weather/2122265"></router-link-stub>'
 );
 expect(footerLinks.html()).to.contain(
    '<router-link-stub to="/weather/1118370"></router-link-stub>'
 );
 expect(footerLinks.html()).to.contain(
    '<router-link-stub to="/weather/1105779"></router-link-stub>'
 );
 expect(footerLinks.html()).to.contain(
    '<router-link-stub to="/weather/1398823"></router-link-stub>'
 );
});
```

Since our router-link component has been stubbed, the text content within each <router-link /> tag may not be rendered in our test. This is why our assertions above simply assert the presence of the <router-link-stub /> elements without determining the text content that is to be rendered in each element.

Though we can abbreviate the test by only asserting the presence of one (or few) stubbed <router-link> elements, we're being explicit by asserting the presence of every single link.

Before we run our test suite, let's create the test in the opposite scenario - asserting that the footer links are *not* displayed when the application *is* loading.

```
describe("App.vue", () => {
    // ...
    it("should display the current day's date", () => {
        // ...
    });
    it("should display the footer links when application is not loading", () => {
        // ...
    });
    it("should not display footer links when application is loading", () => {
        // ...
    });
    it("should not display footer links when application is loading", () => {
        // ...
    });
    it("should not display footer links when application is loading", () => {
        // ...
    });
    // assertion for the absence of footer links
    });
});
```

In this test, we need to assert the component behaviour when the store loading getter value is true. However, in our beforeEach hook, we've simply always assigned loading to return false.

There are a few ways we can handle passing different loading state values to separate tests. A simple way to pass different values will be *removing* the beforeEach hook and using a method of our own, called setUpWrapper that takes a loading parameter and returns this parameter in the loading getter.

To see how our expectations can work, let's change the beforeEach to wrap this functionality into a setUpWrapper function instead:

```
describe("App.vue", () => {
  let wrapper;
  let store;
  let getters;

  const setUpWrapper = (loading) => {
    getters = {
      loading: () => {
        return loading;
      },
    };

  store = createStore({
      getters,
    });

  wrapper = shallowMount(App, {
      global: {
    }
}
```

```
plugins: [store],
    stubs: ["router-link", "router-view"],
    },
    });
};
// ...
});
```

Unlike the beforeEach hook, the setUpWrapper method would not automatically run prior to each test. We'll have to invoke the method in the beginning of each test.

Let's call setUpWrapper while passing in a boolean of false in the beginning of the first two tests. In our third test, we'll call setUpWrapper(true):

```
describe("App.vue", () => {
    //..
    it("should display the current day's date", () => {
        setUpWrapper(false);
    // ...
    });
    it("should display the footer links when application is not loading", () => {
        setUpWrapper(false);
        // ...
    });
    it("should not display footer links when application is loading", () => {
        setUpWrapper(true);
      });
});
```

Now in our third test, we can test for the absence of the footer links. Since the parent <div /> element of the iterated link elements is not shown when the application is loading, we'll assert that the entire wrapper *does not* contain this <div /> element.

testing/weather/tests/unit/weather-2/App.spec.js

```
it('should not display footer links when application is loading', () => {
   setUpWrapper(true);
   const footerLinks = wrapper.find('.app_cities');
   expect(wrapper).to.not.contain(footerLinks);
});
```

#### Let's run our test suite!

\$ npm run test

| OCHA Te  | ting                                                    |       |
|----------|---------------------------------------------------------|-------|
|          |                                                         |       |
|          |                                                         |       |
|          |                                                         |       |
|          | iner.vue<br>d display the appropriate index message     |       |
|          | Container.vue<br>d display the appropriate not found me | ssage |
| 5 passin | (217ms)                                                 |       |
| OCHA Te  | ts completed successfully                               |       |
|          |                                                         |       |

Our tests for the App component pass.

We've created assertions and expectations on how the App component should behave in slightly different conditions (when the loading getter is true or false).

For the purpose of these tests, we're not concerned with how the getters are established or what the store even looks like. We just need to know that our component is rendered correctly depending on what the loading getter returns. In essence, we're testing the App component **in isolation**.

We'll be using this same thinking process as we create tests for the WeatherContainer component:

### WeatherContainer.spec.js

Let's list the expectations we have for the WeatherContainer component:

- It should display the appropriate weather content when the loading getter is equal to false.
- It should display the loading indicator when the loading getter is equal to true.
- It should fire the fetchWeather action from the store, when the component is created.
- It should fire the fetchWeather action from the store, when the URL route changes.

Each of these points can be asserted in a test of its own. Let's write these tests.

Since the WeatherContainer component uses both store actions and getters, we're going to need to mock a Vuex store that has mock getters *and* actions in the test file. Let's create this mock store in a setUpWrapper function that takes a loading argument, similar to how we wrote one in App.spec.js.

Here's our entire starting point for WeatherContainer.spec.js:

```
import { createStore } from "vuex";
import WeatherContainer from "@/components/WeatherContainer";
import { shallowMount } from "@vue/test-utils";
import { expect } from "chai";
import sinon from "sinon";
describe("WeatherContainer.vue", () => {
 let wrapper;
 let getters;
 let actions;
 let store;
 const setUpWrapper = (loading) => {
    getters = {
      location: () => "New York",
      weatherDescription: () => "Light Cloud",
      imageAbbr: () => "lc.png",
      weatherTemp: () => -10.0,
      loading: () => loading,
   };
   actions = \{
      fetchWeather: sinon.stub(),
    };
```

```
store = createStore({
    getters,
    actions,
});
wrapper = shallowMount(WeatherContainer, {
    global: {
        plugins: [store],
        },
    });
};
```

Let's step through what we're doing above step-by-step:

We're importing the WeatherContainer component, the necessary test helper methods, the createStore() function from Vuex, sinon<sup>171</sup>, and the expect chai assertion at the top of the file. We've declared the variables we'll be using in the setUpWrapper function (wrapper, getters, etc.) in the beginning of the test describe block.

We've created a setUpWrapper function that takes a loading argument. Before we shallow render the wrapper, we've set up a store that consists of a mock getters and actions objects. The methods in the mock getters object return data that we can expect from the MetaWeather api call.

In the mock actions object, we're using sinon.stub() to specify an anonymous stub function for the fetchWeather store action.

Sinon<sup>172</sup> is a testing library that gives us the ability to spy on, stub, and mock external dependencies and functions within our code. The benefits to using Sinon comes from reducing effort by allowing us to test what we only need to test, and allowing Sinon to mock any external dependency (Ajax requests, timeouts, database dependencies, etc.).

In our case, we're using sinon.stub() to create a mock function for fetchWeather since we'll only **assert whether the action was called** in certain scenarios. We're not concerned with what the action actually does, but only whether the WeatherContainer component calls the action when we expect it to.

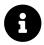

Though we won't have the need to do so in this case, the Sinon stubs<sup>173</sup> documentation highlight several ways to manipulate how a function behaves in a test.

Finally, we've wired the store as part of the global.plugins value of the options within our shallowMount() method call. We can now begin to write our tests.

<sup>&</sup>lt;sup>17</sup>(http://sinonjs.org/)

<sup>172</sup>http://sinonjs.org/

<sup>&</sup>lt;sup>173</sup>http://sinonjs.org/releases/v1.17.7/stubs/

Our first two tests will simply assert whether the component renders the expected content when the application is or isn't loading. We'll create these tests side-by-side:

```
describe("WeatherContainer.vue", () => {
    // ...
    it("should render the correct content when the app is loading", () => {
        // assertion for rendering correct weather content when not loading
    });
    it("should render the correct content when the app is not loading", () => {
        // assertion for rendering the loading indicator when loading
    });
});
```

We'll declare setUpWrapper(true) in the beginning of the first test and setUpWrapper(false) in the beginning of the second to provide different loading getter values to each test. Like we've done so far, we'll use the html() wrapper function to retrieve the rendered HTML and assert whether the template contains the content we expect:

testing/weather/tests/unit/weather-3/components/WeatherContainer.spec.js

```
it('should render the correct content when the app is loading', () => {
 setUpWrapper(true);
 expect(
   wrapper.html()
 ).to.contain('<div class="loader"></div>');
 expect(
   wrapper.html()
 ).to.not.contain('<h1 class="subtitle weather__city">New York</h1>');
 expect(
   wrapper.html()
 ).to.not.contain('Light Cloud');
 expect(
   wrapper.html()
 ).to.not.contain('-10 °C</div>');
});
// ...
it('should render the correct content when the app is not loading', () => {
 setUpWrapper(false);
 expect(
   wrapper.html()
```

```
).to.contain('<h1 class="subtitle weather__city">New York</h1>');
expect(
    wrapper.html()
).to.contain('Light Cloud');
expect(
    wrapper.html()
).to.contain('-10 ºC</div>');
expect(
    wrapper.html()
).to.not.contain('<div class="loader"></div>');
});
```

When the application is loading, we assert the presence of the only element that exists in that case - the loading indicator, and the absence of any elements that are responsible for displaying weather details.

When the application finishes loading, we expect to see the rendered content that displays the weather details from our mock getters. In addition, we expect that no loading indicator is displayed in this scenario.

### fetchWeather

Now that we've created tests for how our component renders content appropriately, we can begin to test whether the fetchWeather store action gets fired when we want it to.

The first test we'll write in this case is assert that the fetchWeather action is called once when the application loads. If we remember, we dispatch the action in the created hook of the WeatherContainer component:

```
import { mapGetters } from "vuex";
export default {
   name: "WeatherContainer",
   props: ["id"],
   // ...,
   created() {
    this.fetchWeather();
   },
   methods: {
    fetchWeather() {
      this.$store.dispatch("fetchWeather", Number(this.id));
    },
   },
   };
};
```

So we'll want to test this actually occurs. In WeatherContainer.spec.js, we'll create the "should call the fetchWeather action once when created" test as a sibling to the previous tests:

```
describe("WeatherContainer.vue", () => {
    // ...
    it('should call the "fetchWeather" action once when created', () => {
        // assertion that fetchWeather is called once
     });
});
```

To assert the number of times the action is called, we'll use Sinon-Chai specific assertions<sup>174</sup>. To be able to use a Sinon-Chai assertion, we'll need to import the chai and sinon-chai libraries as well and declare chai.use(sinonChai). Since these libraries are already installed into our application, all chai, sinon, and sinon-chai imports will look the following:

```
import chai from 'chai';
import sinon from 'sinon';
import sinonChai from 'sinon-chai';
import { expect } from 'chai';
```

chai.use(sinonChai);

When we create the wrapper, the WeatherContainer component is shallow rendered (i.e. created) so the test is already prepared at that point. Our test will involve calling setUpWrapper() and asserting whether the fetchWeather action is called once, with the help of Sinon-Chai's calledOnce method.

It won't matter what boolean we pass in the setUpWrapper call since the action is dispatched regardless of the value of the loading getter:

testing/weather/tests/unit/weather-complete/components/WeatherContainer.spec.js

```
it('should call the "fetchWeather" action once when created', () => {
   setUpWrapper(false);
   expect(actions.fetchWeather).to.have.been.calledOnce;
});
```

Before we run our test suite, let's introduce the last test. The only other test we need to make is asserting that the fetchWeather action is called when the id prop of the component changes (i.e. when the route changes). We need to watch for this event because we've established the store dispatcher to occur in a watch id property.

<sup>&</sup>lt;sup>174</sup>http://www.chaijs.com/plugins/sinon-chai/

When we declared our route, we used the props option to specify how the id param of the URL can be accessed in the WeatherContainer component. We can see this declaration in the routes array of the router instance, in the src/router.js file:

```
routes: [
    // ...,
    {
        path: "/weather/:id",
        component: WeatherContainer,
        props: true,
        beforeEnter: (to, from, next) => {
            // ...
        },
        // ...
     ];
```

This gave us the ability to simply watch the id prop within the WeatherContainer component, with which we're able to see in the src/component/WeatherContainer.vue file:

```
<script>
  import { mapGetters } from "vuex";
  export default {
   name: "WeatherContainer",
   props: ["id"],
   // ...,
   watch: {
      id() {
        this.fetchWeather();
     },
    },
   // ...,
   methods: {
      fetchWeather() {
        this.$store.dispatch("fetchWeather", Number(this.id));
      },
    },
  };
</script>
```

This separation greatly simplifies testing since the component is now **decoupled** from the router. We just need to test the fetchWeather action is called when the id prop changes.

Let's create the test for this as a sibling to the other tests:

```
describe("WeatherContainer.vue", () => {
    // ...
    it('should also call the "fetchWeather" action when "id" is changed', () => {
        // assertion that fetchWeather action is also called when id prop is changed
    });
});
```

To test that the fetchWeather action is *also* called when the id prop is changed, we can simply assert that the fetchWeather action will be called *twice* in total; once for when the component is rendered, and the second time when the id prop is manipulated.

To change the component's id data value, we can use the wrapper's setData() function to force update the wrapper vm data object. Our new test will be laid out like so:

```
it('should also call the "fetchWeather" action when "id" is changed', () => {
  setUpWrapper(false);
  wrapper.setData({ id: "1398823" });
  expect(actions.fetchWeather).to.have.been.calledTwice;
});
```

It doesn't matter what value we use to update id since the watch call gets fired as long as the id prop has changed. We've simply used the id string value for Lagos, Nigeria above. Though the above works just fine, we might be presented with a warning message that states that we should Avoid mutating a prop directly since the value will be overwritten whenever the parent component re-renders.

| <pre>WEBPACK Compiled successfully in 2481ms MOCHA Testing HomeContainer.vue</pre>                                                                                                    |
|----------------------------------------------------------------------------------------------------|
| <pre>HomeContainer.vue</pre>                                                                                                    |
| <pre>HomeContainer.vue</pre>                                                                                                    |
| <ul> <li>should display the appropriate index message</li> <li>NotFoundContainer.vue         <ul> <li>should display the appropriate not found message</li> </ul> </li> <li>WeatherContainer.vue             <ul> <li>should render the correct content when the app is loading</li> <li>should render the correct content when the app is not loading</li> <li>should call the "fetchWeather" action once when created</li> <li>(Vue warn]: Avoid mutating a prop directly since the value will be overwritten when ever the parent component re-renders. Instead, use a data or computed property based on the prop's value. Prop being mutated: "id"</li> <li>found in</li> <li>&gt; </li> <li>weatherContainer&gt; at src/components/WeatherContainer.vue</li> </ul> </li> </ul> |
| <ul> <li>should display the appropriate index message</li> <li>NotFoundContainer.vue         <ul> <li>should display the appropriate not found message</li> </ul> </li> <li>WeatherContainer.vue             <ul></ul></li></ul>                                                                                                    |
| <pre>     should display the appropriate not found message  WeatherContainer.vue     should render the correct content when the app is loading     should render the correct content when the app is not loading     should call the "fetchWeather" action once when created [Vue warn]: Avoid mutating a prop directly since the value will be overwritten whe     hever the parent component re-renders. Instead, use a data or computed property ba     sed on the prop's value. Prop being mutated: "id" found in&gt; <weathercontainer> at src/components/WeatherContainer.vue </weathercontainer></pre>                                                                                                    |
| <pre>&gt; should render the correct content when the app is loading<br/>&gt; should render the correct content when the app is not loading<br/>&gt; should call the "fetchWeather" action once when created<br/>[Vue warn]: Avoid mutating a prop directly since the value will be overwritten whe<br/>never the parent component re-renders. Instead, use a data or computed property based on the prop's value. Prop being mutated: "id"<br/>found in<br/>&gt; <weathercontainer> at src/components/WeatherContainer.vue</weathercontainer></pre>                                                                                                    |
| > <weathercontainer> at src/components/WeatherContainer.vue</weathercontainer>                                                                                                    |
|                                                                                                    |
| <r00l></r00l>                                                                                                    |
| ✓ should also call the "fetchWeather" action when "id" is changed                                                                                                    |
|                                                                                                    |
| 6 passing (173ms)                                                                                                    |
| MOCHA Tests completed successfully                                                                                                    |
|                                                                                                    |
|                                                                                                    |

The above message is a genuine Vue warning since we should usually always avoid directly mutating prop values<sup>175</sup> in Vue components. However, it would be useful if we could directly change the id prop in out test to *mimic* a change in URL route. There's a few ways we can go about doing this without triggering the console warning. One way is to directly trigger the watcher without explicitly changing the id prop value. We can achieve this, with the following:

<sup>&</sup>lt;sup>175</sup>https://vuejs.org/v2/guide/components-props.html#One-Way-Data-Flow

testing/weather/tests/unit/weather-complete/components/WeatherContainer.spec.js

```
it('should also call the "fetchWeather" action when "id" is changed', () => {
  setUpWrapper(false);
  wrapper.vm.$options.watch.id.call(wrapper.vm);
  expect(actions.fetchWeather).to.have.been.calledTwice;
});
```

By running the call() method within vm.\$options.watch.id, we're able to trigger the watcher *without* directly mutating the id prop. With this last established test, here's a summary of all the tests we've written for WeatherContainer.spec.js:

testing/weather/tests/unit/weather-complete/components/WeatherContainer.spec.js

```
it('should render the correct content when the app is loading', () => {
 setUpWrapper(true);
 expect(
   wrapper.html()
 ).to.contain('<div class="loader"></div>');
 expect(
   wrapper.html()
 ).to.not.contain('<h1 class="subtitle weather__city">New York</h1>');
 expect(
   wrapper.html()
 ).to.not.contain('Light Cloud');
 expect(
   wrapper.html()
 ).to.not.contain('-10 °C</div>');
});
11 ...
it('should render the correct content when the app is not loading', () => {
 setUpWrapper(false);
 expect(
   wrapper.html()
 ).to.contain('<h1 class="subtitle weather__city">New York</h1>');
 expect(
   wrapper.html()
 ).to.contain('Light Cloud');
 expect(
   wrapper.html()
 ).to.contain('-10 °C</div>');
```

```
expect(
    wrapper.html()
    .to.not.contain('<div class="loader"></div>');
});
// ...
it(.should call the "fetchWeather" action once when created', () => {
    setUpWrapper(false);
    expect(actions.fetchWeather).to.have.been.calledOnce;
});
// ...
it('should also call the "fetchWeather" action when "id" is changed', () => {
    setUpWrapper(false);
    wrapper.vm.$options.watch.id.call(wrapper.vm);
    expect(actions.fetchWeather).to.have.been.calledTwice;
});
```

Let's verify that all our tests pass.

## Try it out

Save WeatherContainer.spec.js and let's run the test suite:

\$ npm run test

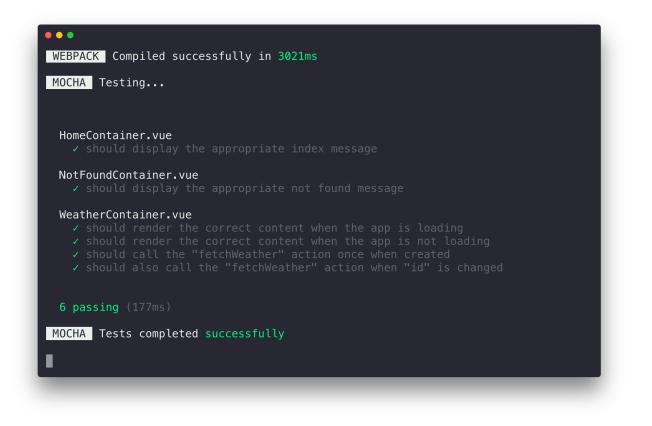

425

We see that everything passes!

The tests for WeatherContainer involved asserting whether the correct content was rendered in the template and whether the fetchWeather action was called when we expect it.

We don't care about how the store looks like or what the actions inherently do. We just need to verify the actions are fired at the right times and the template renders the right content from the store.

We've covered how to test how each of our application's components work under different scenarios/situations. We've tested each component in isolation by feeding the necessary inputs and asserting the responses that we expect in each of the tests.

As we've seen, testing Vue components require us to traverse and select elements on the rendered DOM for us to make our assertions. This case highlights the benefits of using the vue-test-utils library. Though we won't be writing any more tests, we'll investigate and discuss how tests can be written for the pieces in a Vuex store.

### Store

Though the Vuex store itself can be tested in isolation, writing tests for the store is different. Unlike Vue components, we're now not concerned with rendering and DOM manipulation.

Unit Testing

In the Vuex docs<sup>176</sup>, it's specified that **mutations** and **actions** of a Vuex store are the main pieces of a store that should often be tested.

#### **Mutations**

Mutations are the most straightforward functions to test in the Vuex store. mutations are just simple methods that rely on the parameters given.

For example let's look at the UPDATE\_LOCATION mutation in the Vuex store of the weather app. It simply assigns the location property in state to the value of the payload provided.

```
UPDATE_LOCATION(state, payload) {
  state.location = payload;
}
```

We can create a test with a mock state object and assert that the location of the object is updated with the payload provided:

```
// import the mutation
const updateLocation = mutations.UPDATE_LOCATION;
// test the mutation
it("UPDATE_LOCATION", () => {
   const state = { location: "" };
   updateLocation(state, "New York");
   expect(state.location).to.equal("New York");
});
```

In this example, we're directly importing the specific mutation we want to test, UPDATE\_LOCATION. In the test, we create a mock state object, call the mutation on that object, and assert that the object has updated. All mutation tests are as similar and straightforward as this.

### Actions

Creating tests for actions involve asserting whether the expected mutations, with the correct payloads, have been committed. For basic actions this is simple.

However, if an external API call is made within an action, it's not as straightforward. In this case, testing actions will involve mocking the API call made with a stub, resolving the API promise, and then asserting that the expected mutations are called.

Let's provide an example for the fetchWeather action in our application:

<sup>&</sup>lt;sup>176</sup>https://next.vuex.vuejs.org/guide/testing.html

Unit Testing

```
fetchWeather ({ commit }, id) {
  commit('LOADING_PENDING');
  axios.get(`/api/weather`, {
    params: {
        id: id
      }
    }).then((response) => {
      const weather = response.data.consolidated_weather[0];
      commit('UPDATE_LOCATION', response.data.title);
      commit('UPDATE_WEATHER_DETAILS', weather);
      commit('LOADING_COMPLETE');
    });
}
```

The Testing Actions<sup>177</sup> section of the Vuex docs specifies a helper method to test an async action. Here is a summarized version of this helper method:

```
const testAction = (action, expectedMutations, done) => {
  let count = 0;
  const commit = (type) => {
    const mutation = expectedMutations[count];
    try {
      expect(mutation.type).to.equal(type);
    } catch (error) {
      assert.fail(mutation.type, type, error.message);
      done();
    }
    count++;
    if (count >= expectedMutations.length) {
      done();
    }
 };
 action({ commit });
};
```

This testAction helper method takes the expected action to test, an array of expected mutations, and the done callback as the helper arguments. A mock commit function is set up which iterates over the

<sup>&</sup>lt;sup>177</sup>https://next.vuex.vuejs.org/guide/testing.html#testing-actions

number of mutations within the expectedMutations array. For every mutation the function asserts the expectation that the mutation.type is equal to the type specified within the actual action. If not, assert.fail()<sup>178</sup> is fired which fails the test and generates the error message as to why.

A test for fetchWeather would involve importing the store actions object and the axios library, stubbing the axios.get call to resolve successfully, and using the testAction helper to assert the mutations we expect the action to commit to:

```
import { actions } from "@/store";
import axios from "axios";
const testAction = (action, expectedMutations, done) => {
 // testAction helper
};
describe("actions", () => {
  it("fetchWeather", (done) => {
    sinon
      .stub(axios, "get")
      .resolves
      // expected payload
      ();
    testAction(
      actions.fetchWeather,
      ſ
        { type: "LOADING_PENDING" },
        { type: "UPDATE_LOCATION" },
        { type: "UPDATE_WEATHER_DETAILS" },
        { type: "LOADING_COMPLETE" },
      ],
      () => {
        done();
      }
    );
  });
});
```

In the example above, the testAction helper is called with the fetchWeather action, the array of mutations we expect, and a callback function that when invoked tells our test suite that our asynchronous logic is complete.

<sup>&</sup>lt;sup>178</sup>http://chaijs.com/api/assert/#method\_fail

This is a *simple* way of how to test Vuex actions and may not be a fully acceptable test for a production ready application. This is because:

- Our example test only involves asserting whether the *types* of the expected mutations have been called. We should also be asserting whether the correct *payloads* are passed to committed mutations.
- The api call within the fetchWeather store action doesn't have a catch() clause to handle what happens when the call *fails*. For strong testing, we would also need to create accompanying tests that handle the *failure* cases of the API request.

The Vuex docs<sup>179</sup> provides a more detailed example for how to test actions in a more effective manner.

#### Getters

Store getters should be tested if complex manipulation is performed prior to returning computed store state. These tests are fairly straightforward since assertions will only be made as to whether the intended computations are done correctly.

In our weather application, the store getters are simple functions that directly return store values:

testing/weather/src/store.js

```
const getters = {
  location: state => state.location,
  weatherDescription: state => state.weatherDescription,
  imageAbbr: state => state.imageAbbr,
  weatherTemp: state => state.weatherTemp,
  loading: state => state.loading
};
```

As a result, tests for our application store getters would not really be needed. The Vuex docs does give an example of testing a getter that performs some calculation<sup>180</sup>.

# **Further reading**

In this chapter, we:

- 1. Demystified JavaScript testing frameworks by building from the ground up.
- 2. Introduced Mocha, a testing framework that allows us to categorize our tests in describe and it blocks.

<sup>&</sup>lt;sup>179</sup>https://next.vuex.vuejs.org/guide/testing.html#testing-actions <sup>180</sup>https://next.vuex.vuejs.org/guide/testing.html#testing-getters

#### Unit Testing

- 3. Introduced Chai, an assertion library which gives us handy features like expect.
- 4. Learned how to organize and create tests in a behavior-driven style.
- 5. Introduced vue-test-utils, the official Vue library for working with Vue components in a testing environment.

Armed with this knowledge, we're now prepared to isolate Vue components in a variety of different contexts and effectively write unit tests for them.

A few resources outside of this chapter will aid you greatly as you compose unit tests:

#### vue-test-utils<sup>181</sup>

We explored a few methods for traversing the virtual DOM (e.g. find()) and making assertions on the virtual DOM's contents. vue-test-utils has many more methods/options that you may find useful:

- setValue<sup>182</sup>: an option that helps directly set a value to DOM elements.
- emitted()<sup>183</sup>: a wrapper method that returns an object containing the custom events previously emitted by the wrapper.
- findComponent<sup>184</sup>: a wrapper method that finds a Vue component instance and returns a wrapper when found.

#### Chai<sup>185</sup>

The chai docs provide, in detail, the various assertions that can be made. We've used some handy matchers in this chapter, like contain and equal. Here are a few more examples:

- .exists<sup>186</sup>: asserts that an item is neither undefined or null.
- .isOk<sup>187</sup>: asserts that an item is truthy.
- .property<sup>188</sup>: asserts that an item contains a particular property.

#### Jest<sup>189</sup>

Though we've opted to use Mocha + Chai in this chapter, Jest is another testing framework that's widely used in the developer community. Jest often comes as a testing framework that includes an assertion library and a suite of other testing tools (e.g. mocking capability, snapshot testing, etc.) which helps avoid the need to install these utilities separately.

<sup>&</sup>lt;sup>181</sup>https://vue-test-utils.vuejs.org/v2/

<sup>&</sup>lt;sup>182</sup>https://vue-test-utils.vuejs.org/v2/api/#setvalue

<sup>&</sup>lt;sup>183</sup>https://vue-test-utils.vuejs.org/v2/api/#emitted

<sup>&</sup>lt;sup>184</sup>https://vue-test-utils.vuejs.org/v2/api/#findcomponent <sup>185</sup>http://facebook.github.io/jest/docs/api.html

<sup>&</sup>lt;sup>186</sup>http://chaijs.com/api/assert/#exists

<sup>&</sup>lt;sup>187</sup>http://chaijs.com/api/assert/#exists

<sup>&</sup>lt;sup>188</sup>http://www.chaijs.com/api/bdd/#method\_property

<sup>&</sup>lt;sup>189</sup>https://jestjs.io/

# **Composition API**

We've covered a wide range of topics on how to build applications with Vue.js. In the first half of the book, we saw how we can handle user interaction, work with single-file components, understand state management, and understand how custom events work.

We then moved towards more advanced concepts that we'll often see used in larger production applications. This included how to **integrate Vuex to a server-persisted app**, **manage rich forms**, build a multi-page app that uses **client-side routing**, and finally how **unit tests** can be written with Vue's official unit testing library.

With this chapter, we're going to introduce a new and more advanced way of writing Vue applications. We're going to walk through and see how we can build Vue applications with Vue's **Composition API**.

# Why do need the Composition API?

We've come to understand how Vue helps us build user interfaces in an approachable, versatile, and performant manner. Vue is *easy* to get started with and scales considerably well to build complex user interaction.

We've learned how Vue provides us the capability to build **components** which are self-contained modules of markup (HTML), logic (JS), and styles (CSS). Reusability and maintainability are some of the main reasons why components are especially important.

A headline feature of Vue is **single-file components**, components where the HTML/CSS and JS of a component are all defined within a single **.vue** file.

appendix/components/MyComponent.vue

```
}
},
computed: {
getGreeting() {
return this.reversedGreeting.split("").reverse().join("");
}
}
</script>
</script>
</script>
h2 {
width: 100%;
text-align: center;
}
</script>
```

As more and more developers have begun to use Vue to build considerably large applications (i.e. applications that have several hundred or more components), developers and the Vue community have noted how complex components have become hard to maintain and reason about over time. The main cause of this is how Vue's existing APIs constrain us to organize component logic within **specific options**.

```
<!-- Template -->
<script>
  export default {
   name: "MyComponent",
   props: {
      // props
    },
   data() {
     // data
    },
    computed: {
     // computed properties
    },
    watch: {
      // properties to watch
    },
    methods: {
      // methods
```

```
},
created() {
    // lifecyle methods like created
    },
    // ...
};
</script>
</-- Styles -->
```

Being required to define component logic within specific options can make large components hard to read and understand, and can make it very difficult to extract and reuse common logic between components.

This is the primary motivation behind the Composition API<sup>190</sup>, a feature introduced in Vue v3.

# What is the Composition API?

It may be hard to recognize the benefits of what the Composition API offers/supports at first glance. Things should start to make more sense as we proceed through the chapter and build our app.

With that being said, the benefits of using the Composition API is often best understood when working within considerably large applications. Though the app we'll work on is fairly small, we'll do our best to illustrate how the Composition API helps make creating reusable component logic easier.

### setup()

The Composition API can be explained as an **API that exposes Vue's core capabilities as standalone functions**. The one place we're expected to utilize these standalone functions in a component is a single setup() option.

 $<sup>{}^{190}</sup> https://v3.vuejs.org/api/composition-api.html \# setup$ 

```
<!-- Template -->
<script>
export default {
    name: "MyComponent",
    setup() {
        // the setup function
     },
    };
</script>
<!-- Styles -->
```

The setup() function is executed *before* a component is created and when the props of the component are available. The setup() function takes two arguments<sup>191</sup>:

- props: Data that is passed down from a parent component.
- context: An object that exposes three different component properties attributes, slots, and emit events.

```
<!-- Template -->
<script>
export default {
    name: "MyComponent",
    setup(props, context) {
        // allows us to access props and context
     },
    };
</script>
<!-- Styles -->
```

At the end of the setup() function, we return an object where the properties of the object can then be accessed in the component template.

<sup>&</sup>lt;sup>191</sup>https://v3.vuejs.org/guide/composition-api-setup.html#arguments

Composition API

```
<template>
<h2>{{ getGreeting }}</h2>
This is the Hello World component.
</template>
<script>
export default {
    name: "MyComponent",
    setup() {
       return {
            getGreeting: "Hello World!", // this is a non-reactive value
        };
        },
        };
        <//script>
</_- Styles -->
```

Almost everything we'd want to handle in the JS of Vue component, we now can import functions to help us achieve what we would like to do!

### ref()

In the very first chapter of the book, we highlighted how Vue allows us to handle state/data in a *reactive* manner.

Reactive state is one of the key differences that makes Vue unique. State (i.e. data) management is often intuitive and easy to understand since modifying state often directly causes the view to update. Traditionally, we would use the data() option to establish reactive data in a component:

```
<template>
<h2>{{ getGreeting }}</h2>
This is the Hello World component.
</template>
<script>
export default {
    name: "MyComponent",
    data() {
       return {
            getGreeting: "Hello World!",
            };
        },
```

```
};
</script>
```

<!-- Styles -->

To achieve the same for standalone primitive values in the compositional setting, we can use the ref() function<sup>192</sup> like the following:

```
<template>
  <h2>{{ getGreeting }}</h2>
  This is the Hello World component.
</template>
<script>
 // import the ref function
 import { ref } from "vue";
 export default {
   name: "MyComponent",
   setup() {
     // create reactive ref property
     const getGreeting = ref("Hello World!");
     return {
        getGreeting, // this is a reactive value
      };
   },
 };
</script>
<!-- Styles -->
```

ref() accepts a single primitive value (e.g. string, number, etc.) and returns a reactive/mutable object. When the ref object is returned in the setup() function, the value of the ref can be accessed directly in the template.

However, if we were interested in accessing the value of the ref object *within* the setup() function, we'll access it from the property .value:

<sup>&</sup>lt;sup>192</sup>https://v3.vuejs.org/guide/reactivity-fundamentals.html#creating-standalone-reactive-values-as-refs

```
<template>
  <h2>{{ getGreeting }}</h2>
  This is the Hello World component.
</template>
<script>
 import { ref } from "vue";
 export default {
   name: "MyComponent",
   setup() {
      const getGreeting = ref("Hello World!");
      // access the value of the ref in setup() with .value
      console.log(getGreeting.value);
      return {
        getGreeting,
      };
   },
 };
</script>
<!-- Styles -->
```

If we had a method in the template that when triggered would change the ref getGreeting value, the template would automatically update to reflect the change. With the options API, we had to define methods within a methods() property. With the composition API, we're able to define methods as we would define normal JavaScript methods.

Here's an example of having a method responsible for changing the getGreeting ref value in the template. Note how we have to return both the getGreeting ref object *and* the method to have them both be available in the template.

```
<template>
<h2>{{ getGreeting }}</h2>
<button @click="updateGreeting">Update greeting!</button>
</template>
<script>
import { ref } from "vue";
export default {
```

```
name: "MyComponent",
setup() {
    const getGreeting = ref("Hello World!");
    // method responsible for updating the getGreeting ref value
    const updateGreeting = () => {
        return (getGreeting.value = "Welcome to the app!");
    };
    return {
        getGreeting,
        updateGreeting,
        };
    },
    };
    {/script>
```

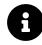

The Composition API focuses solely on how the options/JS of a component can be written differently. How we define template attributes, access data properties in the template, and define the styles of a component remains **unchanged**.

### reactive()

The ref() function allows us to define reactivity in standalone values. If we wanted to establish reactivity for an object, we would instead use the  $reactive()^{193}$  function available to us.

Here's an example of using the reactive() function to define a reactive object where both properties are accessed in the template.

 $<sup>^{193}</sup> https://v3.vuejs.org/guide/reactivity-fundamentals.html \# declaring-reactive-state$ 

```
<template>
  <h2>{{ greeting.message }}</h2>
 {{ greeting.description }}
</template>
<script>
 // import the reactive function
 import { reactive } from "vue";
 export default {
   name: "MyComponent",
   setup() {
     // define reactive object
     const greeting = reactive({
       message: "Hello World!",
       description: "Welcome to the app!",
      });
     // return reactive object for it to be available in the template
     return {
       greeting,
     };
   },
 };
</script>
<!-- Styles -->
```

Unlike the objects returned from the ref() function, we can directly update the properties in a reactive object without having to access a .value property.

```
<template>
<h2>{{ greeting.message }}</h2>
{{ greeting.description }}
<button @click="updateGreeting">Update greeting!</button>
</template>
</template>
<script>
import { reactive } from "vue";
export default {
 name: "MyComponent",
 setup() {
```

```
const greeting = reactive({
        message: "Hello World!",
        description: "Welcome to the app!",
      });
      // method responsible for updating the getGreeting ref value
      const updateGreeting = () => {
        greeting.message = "Hello Hello!";
        greeting.description = "Welcome Welcome!";
      };
      return {
        greeting,
        updateGreeting,
      };
    },
  };
</script>
<!-- Styles -->
```

### What's the difference between ref() and reactive()?

ref() and reactive() lead to the same outcome with minor differences between them.

1. ref() is intended to be used to create reactivity of a single primitive value, while reactive() is intended to be used to create reactivity of a JavaScript object.

2. The object created in a reactive() function *cannot* be destructured or spread. This would lead the consumer (i.e. component) to lose the reference to the returned reactive object.

```
<template>
<h2>{{ greeting.message }}</h2>
{{ greeting.description }}
</template>
<script>
import { reactive } from "vue";
export default {
 name: "MyComponent",
 setup() {
 const greeting = reactive({
```

```
message: "Hello World!",
    description: "Welcome to the app!",
  });
  // if we destructure these values, these values lose reactivity!
    const { message, description } = greeting;
    // if we use spread operator to return values, we lose reactivity!
    return {
        ...greeting,
     };
     },
     };
     <//script>
```

If one wanted to use the reactive() function and destructure or spread the values of the reactive object created, they could achieve this by using the  $toRefs()^{194}$  function which converts a reactive object to a plain object where every property is a reactive ref value.

// these properties are now reactive refs where

<sup>&</sup>lt;sup>194</sup>https://v3.vuejs.org/api/refs-api.html#torefs

```
// value can be accessed with .value in the setup() function!
const { message, description } = greetingRefs;
// we can use the spread operator and the properties returned
// are reactive!
return {
    ...greetingRefs,
    };
  },
  };
  </script>
</-- Styles -->
```

The ref vs. reactive<sup>195</sup> section of the original Composition API RFC documentation highlights two styles one can adopt in their app.

- 1. Use ref() to declare reactive values for standalone properties (i.e. a string, a number, etc.) and reactive() to declare reactive objects.
- 2. Alternatively, use reactive() whenever you can but remember to use the toRefs() helper function to return values from composition functions.

## Other component functions

Practically everything else we're familiar with when declaring the options of a component, we can find a suitable function alternative.

### computed()

We can directly import and use a  ${\tt computed}(\,)$  function which takes a function and returns a computed value.

 $<sup>^{195}</sup> https://composition-api.vue js.org/\#ref-vs-reactive$ 

```
<template>
 <h2>{{ getGreeting }}</h2>
 This is the Hello World component.
</template>
<script>
 import { ref, computed } from "vue";
 export default {
   name: "MyComponent",
   setup() {
     const reversedGreeting = ref("!dlrow olleH");
     // declare getGreeting computed value
     const getGreeting = computed(() => {
       return reversedGreeting.value.split("").reverse().join("");
      });
     return {
       getGreeting,
     };
   },
 };
</script>
<!-- Styles -->
```

### Lifecycle Hooks

We can use the onMounted(), onUpdated(), and onUnmounted() functions that all receive a callback to help run functionality at separate lifecycle instances of a component.

```
<template>
<h2>{{ greeting }}</h2>
This is the Hello World component.
</template>
<script>
import { onMounted, onUpdated, onUnmounted } from "vue";
export default {
    name: "MyComponent",
```

```
setup() {
   const greeting = ref("Hello World!");
   onMounted(() => console.log("Component mounted!"));
   onUpdated(() => console.log("Component updated!"));
   onUnmounted(() => console.log("Component unmounted!"));
   return {
    greeting,
    };
   },
   };
   <//script>
```

A few things to keep in mind when using lifecycle methods within the setup() function.

- 1. With Vue 3, the destroyed() and beforeDestroy() lifecycle methods no longer exist and have now been renamed to unmounted() and beforeUnmount() respectively.
- There exists a few new lifecycle Hooks in Vue 3 such as errorCaptured(), renderTracked() and renderTriggered(). The Vue API - Lifecycle hooks<sup>196</sup> documentation highlights in more details what these new methods provide.
- 3. When using the setup() function, one does **not need** to declare the beforeCreate() or created() lifecycle methods. This is because the setup() function is run *before* the component is created and any functionality that needs to be done at this point can simply be declared in the setup() function itself.

### **Composable functions**

At this moment, one might still wonder how the setup() function offers any advantage to development since it appears that it just requires us to declare component options within a single function.

One of the fantastic benefits of adopting the composition API is the **capability to extract and reuse shared logic between components**. This is driven by the fact that we can simply declare functions of our own that use Vue's globally available composition functions and have our functions be easily used in multiple components to achieve the same outcome.

<sup>&</sup>lt;sup>196</sup>https://v3.vuejs.org/api/options-lifecycle-hooks.html#lifecycle-hooks

Here's an example of code we're going to write shortly in our upcoming app. Assume we wanted to implement a simple notifications feature within an app where we could have components publish notifications at separate points in time.

We can create a function called useNotification that declares a reactive data object and has a method responsible for updating the data object which will be used to determine if a notification exists.

```
import { reactive } from "vue";
// reactive notification data object
const data = reactive({
 message: "",
 active: false,
});
const useNotification = () => {
  // function that would update data object above
  const setNotification = (newMessage) => {
   data.message = newMessage;
   return (data.active = true);
  };
  // composition function returns notification data
  // and function for components to access
  return {
   notification: data,
   setNotification,
 };
};
```

```
export default useNotification;
```

Note how in the above example, we're creating this function in a standalone format **outside of the context of components**. useNotification() is a simple JavaScript function that utilizes Vue's reactive() function to create and manipulate a reactive data object.

In a component, we can import and use the useNotification() function to return notification data and the function that can be used to update said notification data.

Composition API

```
<template>
  <!-- Component Template -->
</template>
<script>
 import useNotification from "./hooks/useNotification";
 export default {
   name: "MyComponent",
   setup() {
     // destruct notification data and setNotification function
     const { notification, setNotification } = useNotification();
     return {
       // ...
     };
   },
 };
</script>
<!-- Styles -->
```

At any point that we'd like, we can use the setNotification() function to update the notification data kept outside of the context of the component. For example, we can run the setNotification() function when the component mounts for the first time.

```
});
    return {
        // ...
      };
    },
    };
</script>
```

```
<!-- Styles -->
```

In the component template, we can perhaps render a <Notification /> component that receives the notification data object and renders a notification element based on the presence of the .message and .active properties of the notification.

```
<template>
  <!-- Notification component that receives notification data as props -->
  <Notification :notification="notification" />
  <div>
    <!-- Rest of the component template -->
  </div>
</template>
<script>
 import { onMounted } from "vue";
 import Notification from "./Notification";
 import useNotification from "./hooks/useNotification";
 export default {
   name: "MyComponent",
   setup() {
      // destruct notification data and setNotification function
      const { notification, setNotification } = useNotification();
     // run setNotification() when component has mounted
      onMounted(() => {
        setNotification("Component has mounted!");
      });
      // return notification data object
     return {
        notification,
```

```
};
},
};
</script>
```

<!-- Styles -->

How cool is that? We were able to compose and isolate functionality with how notifications can be set in a separate composable function called useNotifications(). Furthermore, the setup() function in our component makes it incredibly easy to plug-in and use this shared logic.

Something like this *can* be achieved with the standard options API but we're confined to declaring our functionality in specific options available to us. The compositional nature of Vue's composition API allows us to do the above more cleanly and clearly!

If interested, the Logic Extraction and Reuse<sup>197</sup> section of the Composition API RFC explains this some more.

# Building a simple listings app

We'll now build an app that surfaces a single web page responsible for displaying a list of listings. We'll start by previewing a completed implementation of the app.

The example code for this entire chapter is in the composition-api/ folder in the code download. In the terminal, let's change into the composition-api/ directory using the cd command:

```
$ cd composition-api
```

We'll use npm to install all the application's dependencies:

\$ npm install

When all dependencies have been installed, we'll boot the application with npm run start:

\$ npm run start

We'll see something similar to the following in our terminal:

<sup>&</sup>lt;sup>197</sup>https://composition-api.vuejs.org/#logic-extraction-and-reuse

Composition API

\$ npm run start
Compiled successfully in ####ms
App running at:
- Local: http://localhost:8080
- Network: http://##.##.###:8080

We'll now be able to visit http://localhost:8080 to see our app running in the browser:

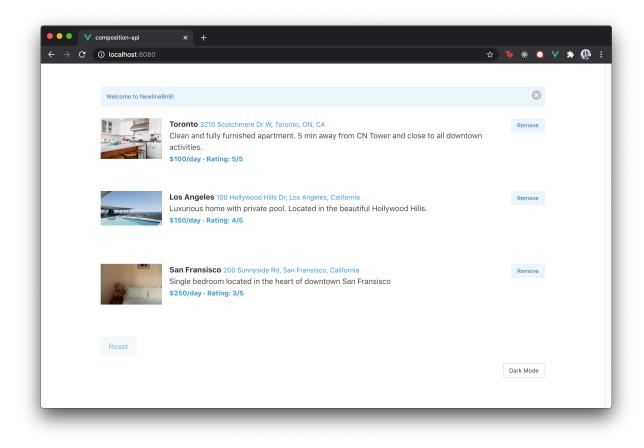

#### NewlineBnB

We'll quickly talk about the features of the app before discussing the code folder prepared.

When the page loads, a request is made to surface the listings to the user.

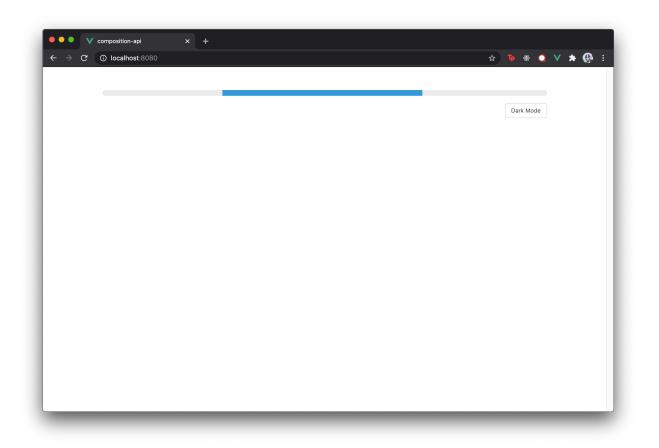

If interested, the user can remove a listing by clicking the Remove button in the list item. When a listing is deleted, another request is made to query the updated list of listings, and the deleted listing is now removed from the list.

When a listing has been removed, the user can Reset the list back to its original state. Through certain actions in the app, a notification message is shown at the top of the list to notify the user that certain actions have been made.

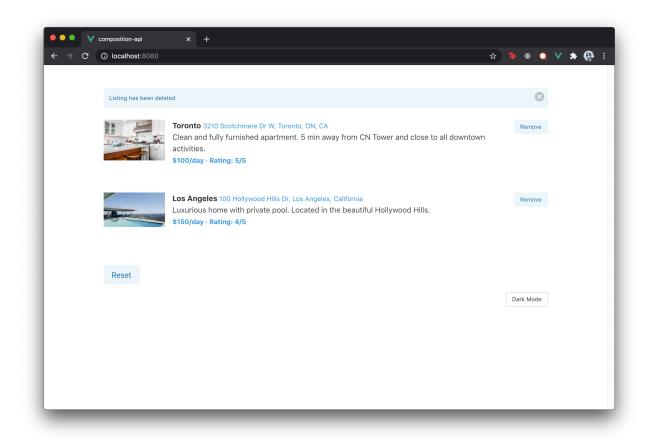

Lastly, the user can select a button labeled  ${\tt Dark}\,$  Mode to switch the appearance of the app to dark mode.

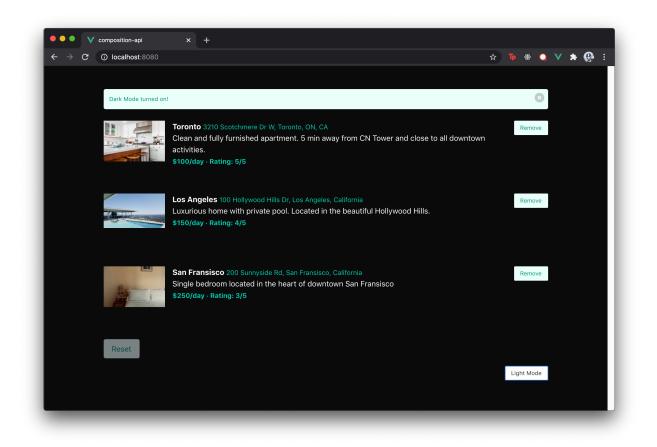

### Setup

In the terminal, let's run 1s to see the projectâ€<sup>™</sup>s layout:

```
$ ls
README.md
babel.config.js
node_modules/
package.json
public/
server-listings-data.json
server.js
src/
vue.config.js
```

We notice the project structure mimics the Webpack configured Vue applications we $\hat{a} \in \mathbb{M}$  built throughout the book. As a result, we won't go into detail in all the files within the project except for a few.

#### server-listings-data.json - server-listings-original.json

The server -listings-data.json file is the root data file needed in the application server (server.js). This file gets manipulated by the user where specific items in the list can be removed from the listings data array.

```
composition-api/server-listings-data.json
```

```
ſ
  {
      "id": "001",
      "title": "Toronto",
      "description": "Clean and fully furnished apartment. 5 min away from CN Tower \
and close to all downtown activities.",
      "image": "https://res.cloudinary.com/tiny-house/image/upload/v1560641352/mock/\
Toronto/toronto-listing-1_exv0tf.jpg",
      "address": "3210 Scotchmere Dr W, Toronto, ON, CA",
      "price": 10000,
      "numOfGuests": 2,
      "numOfBeds": 1,
      "numOfBaths": 2,
      "rating": 5
  },
   {
      "id": "002",
      "title": "Los Angeles",
      "description": "Luxurious home with private pool. Located in the beautiful Hol
lywood Hills.",
      "image": "https://res.cloudinary.com/tiny-house/image/upload/v1560645376/mock/\
Los%20Angeles/los-angeles-listing-1_aikhx7.jpg",
      "address": "100 Hollywood Hills Dr, Los Angeles, California",
      "price": 15000,
      "numOfGuests": 2,
      "numOfBeds": 1,
      "numOfBaths": 1,
      "rating": 4
  },
   {
      "id": "003",
      "title": "San Fransisco",
      "description": "Single bedroom located in the heart of downtown San Fransisco",
      "image": "https://res.cloudinary.com/tiny-house/image/upload/v1560646219/mock/\
San%20Fransisco/san-fransisco-listing-1_qzntl4.jpg",
      "address": "200 Sunnyside Rd, San Fransisco, California",
```

```
"price": 25000,
    "numOfGuests": 3,
    "numOfBeds": 2,
    "numOfBaths": 2,
    "rating": 3
}
```

server-listings-original.json is a copy of server-listings-data.json which is used to reset the server-listings-data.json file back to its original state when the user decides to reset the list of listings.

#### server.js

server.js is a Node.js server specifically designed for our app.

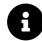

You don't have to know anything about Node.js or servers, in general, to work with the server we've supplied.

We'll provide the guidance that you need.

server.js uses the server-listings-data.json file to read and write to persist data. These are the following calls that can be made to the server to interact with the data in the server-listings-data.json file.

GET /listings

Returns a list of all listing items.

#### POST /listings/delete

Accepts a JSON body with the attribute id. The server iterates through the listings data store and removes the listing with the matching id. This endpoint then returns the remaining set of listings.

#### POST /listings/reset

Resets the listings in the server-listings-data.json file back to their original state and finally returns the original list of listings.

We'll be focusing entirely in the src/ directory. Let's first take a look at the files within the src/ directory:

```
$ ls src/
app/
app-1/
app-2/
app-complete/
main.js
```

app/ constitutes the starting point of the application. app-complete/ denotes the completed application for this section with each significant step we take along the way included in app-1/ and app-2/.

Let's first take a look at the main.js file:

main.js

```
composition-api/src/main.js
```

```
import { createApp } from 'vue';
import App from './app-complete/App.vue';
import store from './app-complete/store';
```

createApp(App).provide('store', store).mount('#app');

main.js imports the necessary modules of the application (store), wires it to the Vue instance that's mounted to the DOM element of id="app", and renders the App component from the app-complete/directory.

To not reference app-complete/ anymore, we'll change the import of App and store from ./app-complete/ to ./app/. Furthermore, we won't use a provide() method which is something we'll only do when wiring the store from the app-complete/ folder. Instead, we'll have the store be installed with the .use() function like we've seen before.

```
import { createApp } from "vue";
import App from "./app/App.vue";
import store from "./app/store";
createApp(App).use(store).mount("#app");
```

If we were to take a look at the running application at http://localhost:8080, we'll see that the app looks practically the same. This is because, in this chapter, we *won't* be building the app from scratch. Instead, we're going to start from an almost complete state where all our components define their logic with the options API we've seen throughout the book. By the end of the chapter, we'll redefine this component logic with the composition API!

Before we start to make any changes, we'll spend some time looking through the existing Vue code that we have.

### app/

Let's survey the folders and files within app/.

```
$ ls src/app/
components/
store/
App.vue
```

#### App.vue

When we open App.vue, we'll see a fairly straightforward single-file component. We'll first take a look at the <template> portion of the file:

composition-api/src/app/App.vue

```
<template>
  <div class="app" :class="{ 'has-background-black': isDark }">
    <div class="container is-max-desktop py-6 px-4">
      <div v-if="loading">
        <progress class="progress is-small is-info" max="100">60%</progress></progress>
      </div>
      <div v-if="!loading">
        <ListingsList :listings="listings" :isDark="isDark" />
      </div>
      <button class="button is-small is-pulled-right my-4"</pre>
        @click="toggleDarkMode">
        {{ darkModeButtonText }}
      </button>
    </div>
  </div>
</template>
```

The <template> has the following details:

- A conditional class, 'has-background-black', is applied to the parent <div /> element when an isDark data property is true.
- Two v-if statements exist which render two different elements under the condition of a loading property. When loading is true, a <progress /> element is shown and when loading is not true, a custom <ListingsList /> component is rendered that accepts listings and isDark as props.
- A button is rendered that triggers a toggleDarkMode() function when clicked. The text content of the button is computed from a property labeled darkModeButtonText.

Taking a look at the components <script> section, we'll see the data values and methods that are being used in the <template>:

composition-api/src/app/App.vue

```
<script>
import { mapGetters } from 'vuex';
import ListingsList from './components/ListingsList';
export default {
  name: 'App',
 data() {
   return {
      isDark: false,
    }
  },
  computed: {
    ...mapGetters([
      'listings',
      'loading'
    ]),
    darkModeButtonText() {
     return this.isDark ? 'Light Mode' : 'Dark Mode';
    }
 },
  methods: {
   toggleDarkMode() {
      this.isDark = !this.isDark;
    }
  },
  created() {
    this.$store.dispatch('getListings');
  },
 components: {
   ListingsList
  }
}
</script>
```

- We're importing the mapGetters helper from vuex and the <ListingsList /> component from its respective file.
- isDark is a component data property initialized with false.

- Three computed properties are being used by the component. listings and loading are two that are being mapped from getters that exist in our application store. darkModeButtonText returns text based on the truthiness of the isDark data property in the component.
- The toggleDarkMode() method toggles the value of the isDark property when triggered.
- In the created() lifecycle hook of the component, a getListings action is dispatched.

<style> consists of a few simple custom CSS modifications. As in some of the chapters in this book, we're using Bulma<sup>198</sup> as the backbone of our application styling.

store.js

The store. js file hosts the Vuex store of the application.

composition-api/src/app/store.js

```
import { createStore } from 'vuex';
import axios from 'axios';
const state = {
  listings: [],
  loading: false
};
const mutations = {
  UPDATE_LISTINGS(state, payload) {
    state.listings = payload;
  },
  LOADING_PENDING (state) {
    state.loading = true;
  },
  LOADING_COMPLETE (state) {
    state.loading = false;
  }
};
const actions = {
  getListings({ commit }) {
    commit('LOADING_PENDING');
    return axios.get('/api/listings').then((response) => {
      commit('UPDATE_LISTINGS', response.data);
      commit('LOADING_COMPLETE');
    });
  },
  removeListing({ commit }, listing) {
```

<sup>198</sup>https://bulma.io/documentation/

```
return axios.post('/api/listings/delete', listing).then((response) => {
      commit('UPDATE_LISTINGS', response.data)
    });
  },
  resetListings({ commit }) {
    return axios.post('/api/listings/reset').then((response) => {
      commit('UPDATE_LISTINGS', response.data)
    });
 },
};
const getters = {
  listings: state => state.listings,
  loading: state => state.loading
};
export default createStore({
  state,
 mutations,
 actions,
  getters
});
```

The Vuex store prepared in this app is very similar to the Vuex stores we've prepared in other chapters of the book.

- There exists a listings and loading state properties. listings aims to contain the list of listings returned from the server while loading is a boolean that dictates the status of the request being made. These state properties are returned through getters that are then accessed from components.
- Three separate actions exist to allow components to conduct three different requests getListings(), removeListing(), and resetListings().

#### components/

#### ListingsList.vue

The <ListingsList /> component file renders a list of listing items.

composition-api/src/app/components/ListingsList.vue

```
<template>

<div id="listings">

<Notification :notification="notification" :isDark="isDark" />

<div v-for="listing in listings" :key="listing.id">

<ListingsListItem :listing="listing" :isDark="isDark" />

</div>

<button

<lass="button is-light"

:class="{ 'is-primary': isDark, 'is-info': !isDark }"

@click="resetListings"

:disabled="listings.length === 3">

Reset

</button>

</div>

</template>
```

It receives a listings array and an isDark boolean as props. In the template, it uses the listings array to render a list of <ListingsListItem /> components and it uses the isDark boolean to conditionally apply certain classes within its template.

In the <script /> of the component, it defines a notification data property in the mounting step of the component (i.e. in the mounted() function), it sets the notification to a specific value and has a timeout to set the notification back to null after a short period.

composition-api/src/app/components/ListingsList.vue

```
<script>
import { mapActions } from 'vuex';
import ListingsListItem from './ListingsListItem';
import Notification from './Notification';
export default {
  name: 'ListingsList',
  props: ['listings', 'isDark'],
  data() {
   return {
      notification: null,
    }
  },
  methods: {
    ...mapActions([
      'resetListings'
    ])
```

```
},
components: {
  ListingsListItem,
  Notification
},
mounted() {
  this.notification = "Welcome to NewlineBnB!";
  setTimeout(() => {
    this.notification = null;
    }, 1000);
}
```

The notification data value is passed down as a prop to the <Notification /> component also rendered in the template.

Additionally, the component maps the resetListings() action from the store which is used in the template as the method triggered when the user clicks the Reset button.

#### ListingsListItem.vue

The <ListingsListItem /> component is mostly presentational and renders a template for each listing item. Listing data is available from the listing prop passed into the component. The component also accepts an isDark prop that it uses to conditionally apply different classes at certain points in the template.

The component provides access to the removeListing() action in the store that is triggered in the template when the user clicks the Remove button.

composition-api/src/app/components/ListingsListItem.vue

```
<template>
<article class="media mb-5">
<article class="media-left">
<article class="media-left">
<article class="media-left">
<article class="media-left">
<article class="media-left">
<article class="media-left">
<article class="media-left">
<article class="media-left">
<article class="media-left">
<article class="media-left">
<article class="media-left">
<article class="media-left">
<article class="media-left">
<article class="media-left">
<article class="media-left">
<article class="media-left">
<article class="media-left">
<article class="media-left">
<article class="media-left">
<article class="media-left">
<article class="media-left">
<article class="media-left">
<article class="media-left">
<article class="media-left">
<article class="media-left">
<article class="media-left">
<article class="media-left">
<article class="media-left">
<article class="media-left">
<article class="media-left">
<article class="media-left">
<article class="media-left">
<article class="media-left">
<article class="media-left">
<article class="media-left">
<article class="media-left">
<article class="media-left">
</article class="media-left">
</article class="media-left">
</article class="media-left">
</article class="media-left">
</article class="media-left">
</article class="media-left">
</article class="media-left">
</article class="media-left">
</article class="media-left">
</article class="media-left">
</article class="media-left">
</article class="media-left">
</article class="media-left">
</article class="media-left">
</article class="media-left">
</article class="media-left">
</article class="media-left">
</article class="media-left">
</article class="media-left">
</article class="media-left">
</article class="media-left">
</article class="media-left">
</article class="media-left">
</article class="media-left">
</article class="media-left">
</article class="media-left">
</article class="media-left">
</article class="media-left">
</article class="media-left">
</article class="media-left">
</article class="media-left">
</a
```

```
<small class="pl-1"</pre>
            :class="{ 'has-text-primary': isDark, 'has-text-info': !isDark }">
            {{ listing.address }}
          </small>
          <br>
          {{ listing.description }}
          <br>
          <small class="has-text-weight-bold"</pre>
            :class="{ 'has-text-primary': isDark, 'has-text-info': !isDark }">
            <span>${{ listing.price/100 }}/day</span> · <span>Rating: {{ listing.rat\
ing }}/5</span>
          </small>
        </div>
    </div>
    <div class="media-right">
      <button class="button is-light is-small"</pre>
        :class="{ 'is-primary': isDark, 'is-info': !isDark }" @click="removeListing(\
listing)">
        Remove
      </button>
    </div>
  </article>
</template>
<script>
import { mapActions } from 'vuex';
export default {
  name: 'ListingsListItem',
  props: ['listing', 'isDark'],
  methods: {
    ...mapActions([
      'removeListing'
    ])
  }
}
</script>
```

#### Notification.vue

The <Notification /> component is mostly presentational as well and receives a notification prop that it uses to render the template for a notification. If the value of the notification prop is null or

undefined, nothing is to be rendered (due to v-if="notification" attribute).

Similar to the other components, <Notification /> accepts an isDark boolean prop to determine if certain conditional classes should be applied.

composition-api/src/app/components/Notification.vue

```
<template>

<div v-if="notification"

class="notification is-light py-3 px-3 is-size-7"

:class="{ 'is-primary': isDark, 'is-info': !isDark }">

{{ notification }}

</div>

</template>

<script>

export default {

name: 'Notification',

props: ['notification', 'isDark']

}

</script>
```

Now that we have a good understanding of the existing code, let's start making some changes!

## Updating <App />

Before we attempt to improve certain parts of our app, we'll begin by first updating each component in our app to move from using the standard options API to the composition API. We'll begin with the <App /> component.

In the script section of the  $\langle App \rangle >$  component file, we can see all the different options defined in the component.

composition-api/src/app/App.vue

```
<script>
import { mapGetters } from 'vuex';
import ListingsList from './components/ListingsList';
export default {
    name: 'App',
    data() {
        return {
            isDark: false,
        }
        }
```

```
},
  computed: {
    ...mapGetters([
      'listings',
      'loading'
    ]),
   darkModeButtonText() {
      return this.isDark ? 'Light Mode' : 'Dark Mode';
    }
  },
 methods: {
    toggleDarkMode() {
      this.isDark = !this.isDark;
    }
  },
  created() {
   this.$store.dispatch('getListings');
  },
  components: {
   ListingsList
  }
}
</script>
```

We'll remove all the options where we can instead use the compositional variants. This will have the name and components options still be kept where everything else is removed and a single setup() function would now exist.

```
import { mapGetters } from "vuex";
import ListingsList from "./components/ListingsList";
export default {
    name: "App",
    setup() {
        // where we'll now define our component logic
    },
    components: {
    ListingsList,
    },
};
```

The first thing we'll do is attempt to create the reactive isDark data property. Since isDark is a single

primitive value, we'll import and use the ref() function to create this property with an initial value of false.

```
import { ref } from "vue";
import { mapGetters } from "vuex";
import ListingsList from "./components/ListingsList";
export default {
    name: "App",
    setup() {
        // reactive data properties
        const isDark = ref(false);
    },
    components: {
    ListingsList,
    },
};
```

Next, we'll look to define the computed properties our component uses. We'll use the globally available computed() function to create our darkModeButtonText property. In this computed function, we'll access the value of the isDark ref with isDark.value.

```
import { ref, computed } from "vue";
import { mapGetters } from "vuex";
import ListingsList from "./components/ListingsList";
export default {
 name: "App",
 setup() {
   // reactive data properties
   const isDark = ref(false);
   // computed properties
   const darkModeButtonText = computed(() => {
      return isDark.value ? "Light Mode" : "Dark Mode";
   });
 },
 components: {
   ListingsList,
 },
};
```

With our component in its original state, we were able to map the getters from our Vuex store to computed properties in our component with the help of the mapGetters Vuex helper. We're unable to use the mapGetters helper within the setup() function of a component.

Instead, Vuex allows us to access the store from a compositional function labeled useStore. We'll import and use the useStore() function and then create computed properties from the getters that exist in the store. This would look something like the following:

```
import { ref, computed } from "vue";
import { useStore } from "vuex";
import ListingsList from "./components/ListingsList";
export default {
 name: "App",
 setup() {
   // access the store
   const store = useStore();
   // reactive data properties
   const isDark = ref(false);
   // computed properties
   const darkModeButtonText = computed(() => {
      return isDark.value ? "Light Mode" : "Dark Mode";
    });
   const listings = computed(() => store.getters.listings);
   const loading = computed(() => store.getters.loading);
 },
 components: {
   ListingsList,
 },
};
```

Earlier on, we had a toggleDarkMode() method to toggle the value of the isDark data property in our component. We can simply create this method as a normal JavaScript method that manipulates the value of the isDark ref property.

```
import { ref, computed } from "vue";
import { useStore } from "vuex";
import ListingsList from "./components/ListingsList";
export default {
 name: "App",
 setup() {
   // access the store
   const store = useStore();
   // reactive data properties
   const isDark = ref(false);
   // computed properties
   const darkModeButtonText = computed(() => {
      return isDark.value ? "Light Mode" : "Dark Mode";
   });
   const listings = computed(() => store.getters.listings);
   const loading = computed(() => store.getters.loading);
   // methods
   const toggleDarkMode = () => {
      isDark.value = !isDark.value;
   };
 },
 components: {
   ListingsList,
 },
};
```

Finally, we want to have getListings() action in our store fired in the created lifecycle stage of the component (i.e. when the component is being created). As we've mentioned earlier, the setup() function is run *before* the component is created and any functionality that needs to be done at the created stage can simply be declared in the setup() function itself.

With that being said, we'll simply dispatch the getListings() action in our store at the end of our setup() function.

```
import { ref, computed } from "vue";
import { useStore } from "vuex";
import ListingsList from "./components/ListingsList";
export default {
 name: "App",
 setup() {
   // access the store
   const store = useStore();
   // reactive data properties
   const isDark = ref(false);
   // computed properties
   const darkModeButtonText = computed(() => {
      return isDark.value ? "Light Mode" : "Dark Mode";
   });
   const listings = computed(() => store.getters.listings);
   const loading = computed(() => store.getters.loading);
   // methods
   const toggleDarkMode = () => {
      isDark.value = !isDark.value;
   };
   // fire off actions for component created lifecycle stage
   store.dispatch("getListings");
 },
 components: {
   ListingsList,
 },
};
```

We've defined everything we've wanted to do in our component within a single setup() function. The only thing left for us to do is have our setup() function return the properties we would want the component to access in the template. With this change, the <script> of our component will now look like the following:

composition-api/src/app-1/App.vue

```
<script>
import { ref, computed } from 'vue';
import { useStore } from 'vuex';
import ListingsList from './components/ListingsList';
export default {
 name: 'App',
 setup() {
   // access the store
   const store = useStore();
   // reactive data properties
   const isDark = ref(false);
   // computed properties
   const darkModeButtonText = computed(() => {
      return isDark.value ? 'Light Mode' : 'Dark Mode';
   });
   const listings = computed(() => store.getters.listings);
   const loading = computed(() => store.getters.loading);
   // methods
   const toggleDarkMode = () => {
      isDark.value = !isDark.value;
    }
   // fire off actions for component created lifecycle stage
   store.dispatch('getListings');
   // return properties for component to access
   return {
      isDark,
      darkModeButtonText,
      listings,
     loading,
      toggleDarkMode,
    }
 },
 components: {
   ListingsList
 }
```

```
}
</script>
```

If we were to refresh our app at this moment, our app would work just like before!

## Updating <ListingsList />

We'll move towards updating the <script> of the <ListingsList /> component to a more compositional setting.

The <script> of the <ListingsList /> component currently looks like the following:

composition-api/src/app/components/ListingsList.vue

```
<script>
import { mapActions } from 'vuex';
import ListingsListItem from './ListingsListItem';
import Notification from './Notification';
export default {
  name: 'ListingsList',
  props: ['listings', 'isDark'],
  data() {
   return {
      notification: null,
    }
  },
  methods: {
    ...mapActions([
      'resetListings'
    1)
  },
  components: {
   ListingsListItem,
   Notification
  },
  mounted() {
    this.notification = "Welcome to NewlineBnB!";
   setTimeout(() => {
      this.notification = null;
    }, 1000);
  }
```

```
}
</script>
```

We'll remove every option that would be handled in a setup() function. This would leave the name, props, and components options to remain.

```
import { mapActions } from "vuex";
import ListingsListItem from "./ListingsListItem";
import Notification from "./Notification";
export default {
    name: "ListingsList",
    props: ["listings", "isDark"],
    setup() {
        /// ...
    },
    components: {
        ListingsListItem,
        Notification,
    },
};
```

To define a reactive data property labeled notification, we'll import and use the ref() function to initialize the value of this ref with null.

```
import { ref } from "vue";
import { mapActions } from "vuex";
import ListingsListItem from "./ListingsListItem";
import Notification from "./Notification";
export default {
 name: "ListingsList",
 props: ["listings", "isDark"],
 setup() {
   // reactive data properties
   const notification = ref(null);
 },
 components: {
   ListingsListItem,
   Notification,
 },
};
```

To declare a resetListings() component method that dispatches the resetListings() action in our store, we'll import and use the useStore() function from Vuex to first access the store. We'll then define the resetListings() method to call the appropriate store action when triggered.

```
import { ref } from "vue";
import { useStore } from "vuex";
import ListingsListItem from "./ListingsListItem";
import Notification from "./Notification";
export default {
 name: "ListingsList",
 props: ["listings", "isDark"],
 setup() {
   // access the store
   const store = useStore();
   // reactive data properties
   const notification = ref(null);
   // methods
   const resetListings = () => store.dispatch("resetListings");
 },
 components: {
   ListingsListItem,
   Notification,
 },
};
```

In the mounted lifecycle method before, we had the notification data property be updated and a timeout be set to reset the value of notification to null after a small period of time. To achieve this in the setup() function, we'll simply replicate the functionality we had before in a onMounted() function that we'll import from the vue library.

```
import { ref, onMounted } from "vue";
import { useStore } from "vuex";
import ListingsListItem from "./ListingsListItem";
import Notification from "./Notification";
export default {
    name: "ListingsList",
    props: ["listings", "isDark"],
    setup() {
        // access the store
```

};

```
const store = useStore();
 // reactive data properties
  const notification = ref(null);
 // methods
 const resetListings = () => store.dispatch("resetListings");
 // mounted lifecyle hook
  onMounted(() => {
    notification.value = "Welcome to NewlineBnB!";
    setTimeout(() => {
      notification.value = null;
    \}, 1000);
  });
},
components: {
 ListingsListItem,
 Notification,
},
```

In our setup() function, we'll now need to return the notification data property and resetListings() function for the component template to be able to access these properties. With these changes, this would have the <script> of our <ListingsList /> component look like the following:

composition-api/src/app-1/components/ListingsList.vue

```
<script>
import { ref, onMounted } from 'vue';
import { useStore } from 'vuex';
import ListingsListItem from './ListingsListItem';
import Notification from './Notification';

export default {
    name: 'ListingsList',
    props: ['listings', 'isDark'],
    setup() {
        // access the store
        const store = useStore();
        // reactive data properties
        const notification = ref(null);
    }
}
```

}

```
// methods
   const resetListings = () => store.dispatch('resetListings');
   // mounted lifecyle hook
   onMounted(() => {
     notification.value = "Welcome to NewlineBnB!";
     setTimeout(() => {
       notification.value = null;
     }, 1000);
   });
   // return properties for component to access
   return {
     notification,
     resetListings
   }
 },
 components: {
   ListingsListItem,
   Notification
 }
</script>
```

## **Updating** <ListingsListItem />

The <script> of the <ListingsListItem /> component involves preparing a removeListing() function in the component that when triggered from the template, dispatches the removeListing() action in the store:

```
<script>
import { mapActions } from 'vuex';

export default {
  name: 'ListingsListItem',
  props: ['listing', 'isDark'],
  methods: {
    ...mapActions([
        'removeListing'
    ])
  }
}
</script>
```

To achieve the same outcome within the setup() function, we'll first import and use the useStore() utility from Vuex to access the store. We'll then declare and return a removeListing() method that dispatches the appropriate store action when triggered.

We'll need to access and pass the listing prop to the removeListing() store action. We'll access this prop from the props object available as the first argument of the setup() function.

composition-api/src/app-1/components/ListingsListItem.vue

```
<script>
import { useStore } from 'vuex';
export default {
 name: 'ListingsListItem',
 props: ['listing', 'isDark'],
 setup(props) {
   // access the store
   const store = useStore();
   // methods
   const removeListing = () => store.dispatch('removeListing', props.listing);
   // return properties for component to access
   return {
      removeListing
    }
 }
}
</script>
```

We won't make any changes to the <Notification /> component since this component is purely presentational and only receives props.

With all the above changes we've made, our application should continue to work the same as before.

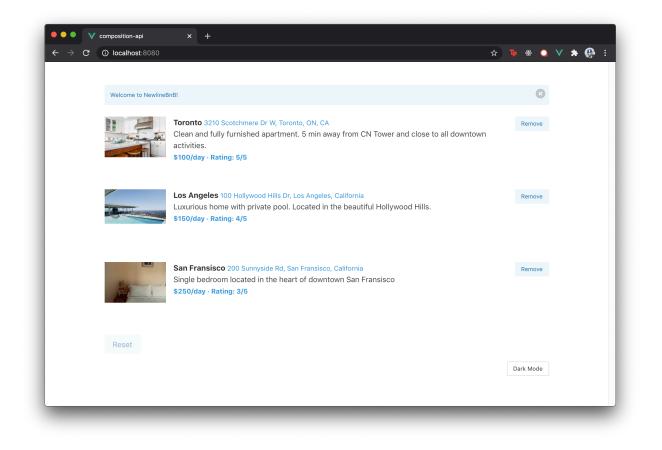

## Notifications

We've successfully moved all the JS logic within our components to utilize the compositional API that Vue v3 now provides.

We've mentioned earlier how one of the main benefits of the composition API is the **capability to extract and reuse shared logic between components**, which we haven't seen yet. At this moment, we'll look to prepare some shared functionality that any component in our app can utilize.

The first piece of work we'll look to do is improve the notifications system in our app. To keep things simple, we'll look to implement a capability where *any* component in our app can fire a notification at any moment.

As of now, our app doesn't support this. All we currently have is a <Notification /> component that is rendered in the <ListingsList /> component. Furthermore, the <ListingsList /> component simply creates a notification for a brief moment in time when the component mounts.

Composition API

```
<template>
 <div id="listings">
    <Notification :notification="notification" :isDark="isDark" />
    <!-->
  </div>
</template>
<script>
 // ...
 import Notification from "./Notification";
 export default {
   name: "ListingsList",
   // ...,
   setup() {
     // ...
      const notification = ref(null);
     // ...
     onMounted(() => {
        notification.value = "Welcome to NewlineBnB!";
        setTimeout(() => {
          notification.value = null;
       }, 1000);
     });
     return {
       notification,
       // ...
     };
   },
   // ...
 };
```

```
</script>
```

The above functionality can't be adopted by other components without making some changes. To create a shared notification system in our app, there are some different ways we can achieve this.

1. We can look to render the <Notification /> component in every parent component that needs to fire a notification and we can have each of these parent components be responsible for

creating their own notification data property and methods.

- 2. We can use Vuex to hoist notification data as shared application data where components can query and mutate this store notification data.
- 3. We can utilize custom events and/or an Event Bus to have components emit and subscribe notifications between each other.

#### useNotification()

Though each of the above approaches has its advantages and disadvantages, the approach we'll take will be very different. We'll create a reusable and composable function that components can easily import and use to set notifications. We'll create this function in a useNotification.js file that we'll keep in a src/app/hooks/ folder.

```
src/
app/
components/
hooks/
useNotification.js
App.vue
store.js
```

The first thing we'll need to think about is some form of data that encapsulates the information kept in a notification. We'll like to have two properties:

- message: the actual message string the notification should display.
- active: a boolean to dictate whether a notification should be shown or not.

We can create both of these properties within a data object. Since we'll want this object to be *reactive*, we'll import and use the reactive() function from Vue to create this data.

composition-api/src/app-2/hooks/useNotification.js

```
import { reactive } from 'vue';
const data = reactive({
  message: '',
  active: false
});
```

Next, we'll create a function that components in our app can use to retrieve and/or set notifications. We'll call this function useNotification().

```
import { reactive } from "vue";
const data = reactive({
   message: "",
   active: false,
});
const useNotification = () => {
   // ...
};
```

In this function, we'll encapsulate two separate functions we'll want components to be able to run.

```
1. setNotification() - a function responsible in setting a notification.
```

2. toggleNotification() - a function responsible in toggling the presence of the notification.

We'll have the setNotification() function take an argument that it would use to update the message property in our notification data. Additionally, the function will set the value of the active property in our data to true to dictate that the notification should be shown.

The toggleNotification() function will simply toggle the value of the active data property.

```
import { reactive } from "vue";
const data = reactive({
    message: "",
    active: false,
});
const useNotification = () => {
    const setNotification = (newMessage) => {
    data.message = newMessage;
    return (data.active = true);
    };
const toggleNotification = () => {
    data.active = !data.active;
    };
};
```

Finally, at the end of the useNotification() function, we can return the properties and functions we'll want components to be able to access. We'll return the data as a notification object and we'll also return the setNotification() and toggleNotification() functions.

With these changes and ensuring we export the useNotification() function, our useNotification.js file will look like the following.

composition-api/src/app-2/hooks/useNotification.js

```
import { reactive } from 'vue';
const data = reactive({
  message: '',
  active: false
});
const useNotification = () => {
  const setNotification = (newMessage) => {
    data.message = newMessage;
    return data.active = true;
  };
  const toggleNotification = () => {
    data.active = !data.active;
  };
  return {
    notification: data,
    setNotification,
    toggleNotification
  };
}
```

export default useNotification;

Notice how the data property is created in the useNotification.js file? The notification data is created *outside* of the scope of the useNotification() function and *outside* of the scope of any component. By doing so, we have a *reactive* data property that any component in our app can access and mutate!

## **Updating** <ListingsList />

Let's make some changes to our components starting with the <ListingsList /> component. For our notification system, we'll have the <ListingsList /> component be the only component responsible for rendering the <Notification /> component that takes a notification data object as props.

```
<template>
<div id="listings">
<Notification :notification="notification" :isDark="isDark" />
<!-- ... -->
</div>
</template>
<script>
// ...
</script>
```

As long as the notification data prop changes, regardless of how this change is made, the <Notification /> component will re-render and show the new notification.

We want to keep the functionality of having a welcome notification be shown to the user when the application first loads. To achieve this, we can attempt to set a notification when the <ListingsList /> component first mounts. We'll remove the timeout set to have the notification be removed after a short period.

We'll do a few different things to achieve this with our new shared useNotification() hook.

- 1. We'll import the useNotification() Hook and destruct the properties we'll want the component to access - notification, setNotification(), and toggleNotification().
- 2. We'll remove the local notification ref data property that was created in the <ListingsList /> component.
- 3. In the onMounted() lifecycle Hook, we'll run the setNotification() function and pass the notification message that we'll want at this moment 'Welcome to NewlineBnB!'.
- 4. In the <ListingsList /> setup() function, we'll return the notification data property and toggleNotification() function. We'll then ensure the notification data property and toggleNotification() function are passed down as props to the <Notification /> component.

With these changes, our <ListingsList /> component will now look like the following:

```
<template>
<div id="listings">
<Notification
        :notification="notification"
        :toggleNotification="toggleNotification"
        :isDark="isDark"
        />
        <div v-for="listing in listings" :key="listing.id">
            <ListingsListItem :listing="listing" :isDark="isDark" />
        </div>
```

```
<button</pre>
      class="button is-light"
      :class="{ 'is-primary': isDark, 'is-info': !isDark }"
      @click="resetListings"
      :disabled="listings.length === 3"
    >
      Reset
    </button>
  </div>
</template>
<script>
  import { onMounted } from "vue";
  import { useStore } from "vuex";
  import ListingsListItem from "./ListingsListItem";
  import Notification from "./Notification";
  import useNotification from "../hooks/useNotification";
  export default {
   name: "ListingsList",
   props: ["listings", "isDark"],
   setup() {
      const store = useStore();
      const {
        notification,
        setNotification,
        toggleNotification,
      } = useNotification();
      const resetListings = () => store.dispatch("resetListings");
      onMounted(() => {
        setNotification("Welcome to NewlineBnB!");
      });
      return {
        notification,
        toggleNotification,
        resetListings,
     };
    },
    components: {
```

```
ListingsListItem,
Notification,
},
};
</script>
```

We'll need to make some minor changes in the <Notification /> component itself. In the Notification.vue file, we'll update the <template> of the component to check for the value of the .active property in the notification object. We'll update the template content to reflect the message of the notification will be shown from the .message property of the notification object.

```
<template>
<div
<ul>
v-if="notification.active"
class="notification is-light py-3 px-3 is-size-7"
:class="{ 'is-primary': darkMode, 'is-info': !darkMode }"

{{ notification.message }}
</div>

</template>
```

Additionally, we'll introduce a <button /> element to the template that when clicked will trigger the toggleNotification() function available as props in the component. We'll also need to make sure the toggleNotification() function is declared as a prop of the component.

```
<template>
<div
<ul>
v-if="notification.active"
class="notification is-light py-3 px-3 is-size-7"
:class="{ 'is-primary': darkMode, 'is-info': !darkMode }"
</template="template">
</template</li>

</li
```

Composition API

```
name: "Notification",
    props: ["notification", "toggleNotification"],
};
</script>
```

If we were to refresh our app, we'll notice the notification with the message "Welcome to NewlineBnB!" appear at the top of our app.

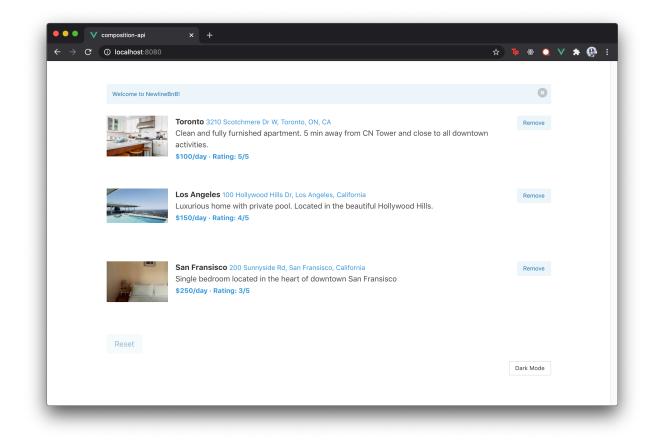

What if we wanted to have a notification be set when a user resets the listings back to their original state by clicking the Reset button? This would be straightforward to achieve. In the setup() of the <ListingsList /> component, we'll use setNotification() to set a new notification labeled "Listings have been reset!" in the function responsible in resetting the list of listings - resetListings().

We can have the notification be set just before the appropriate store action is dispatched.

composition-api/src/app-2/components/ListingsList.vue

```
const resetListings = () => {
   setNotification("Listings have been reset!");
   return store.dispatch('resetListings')
};
```

Now, when a user is to click the Reset button in our app, they'll be presented with a notification notifying them that listings have been reset.

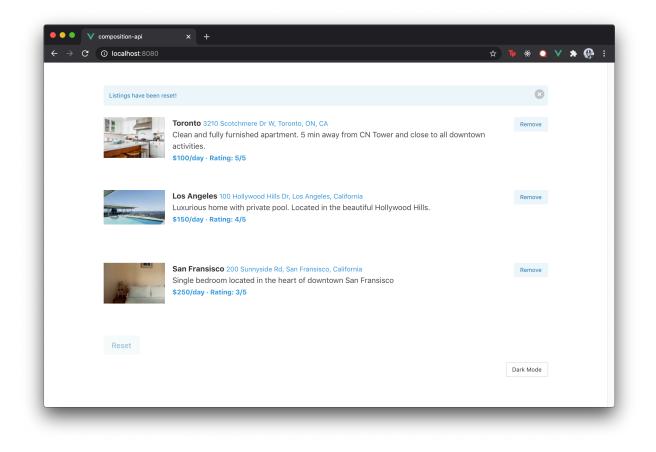

### Updating <ListingsListItem />

Another notification we can consider to implement is a notification to notify the user that a listing is being removed. The work to have a listing be removed is kept within the <ListingsListItem /> component so we'll make changes to that component file.

The changes we'll make will be very similar to the changes above. All we'll need to do is import the useNotification() function, destruct the setNotification() function, and have the setNotification() function be triggered in the removeListing() function responsible in dispatching the action to remove a listing.

This will look like the following:

```
<template>
  <!-- Template for ListingsListItem -->
</template>
<script>
 import { useStore } from "vuex";
 import useNotification from ".../hooks/useNotification";
 export default {
   name: "ListingsListItem",
   props: ["listing", "isDark"],
   setup(props) {
     const store = useStore();
     const { setNotification } = useNotification();
     const removeListing = () => {
        setNotification("Listing is to be deleted");
       return store.dispatch("removeListing", props.listing);
      };
     return {
       removeListing,
     };
   },
 };
</script>
```

If we were to now remove a listing from the list, we'll be presented with a notification notifying us the listing is to be deleted.

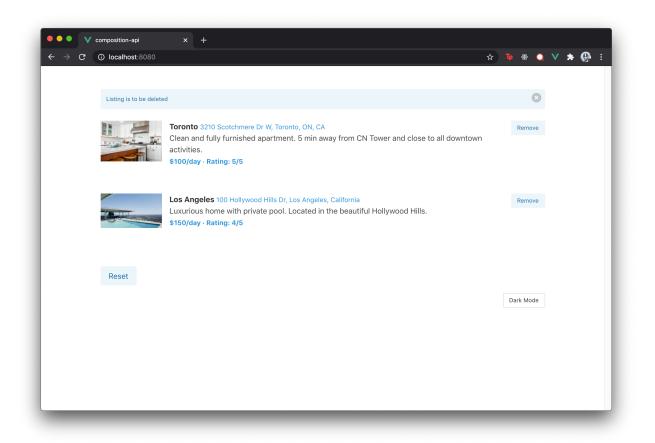

Another approach we can do is have a notification be fired *only* when the removeListing() action in our store has been completed successfully. To do this, we can import the useNotification() hook in the store.js file and trigger the setNotification() when the axios call in the removeListing() action is successful.

```
import { createStore } from "vuex";
import axios from "axios";
import useNotification from "./hooks/useNotification";
const { setNotification } = useNotification();
const state = {
  // ...
};
const mutations = {
  // ...
};
```

```
const actions = {
 getListings({ commit }) {
   // ...
 },
 removeListing({ commit }, listing) {
   return axios.post("/api/listings/delete", listing).then((response) => {
      commit("UPDATE_LISTINGS", response.data);
      setNotification("Listing has been deleted");
   });
 },
 resetListings({ commit }) {
   // ...
 },
};
const getters = {
 // ...
};
export default createStore({
 state,
 mutations,
 actions,
 getters,
});
```

Now, we'll be presented with a notification that notifies the user a listing has been deleted when the removal is successful.

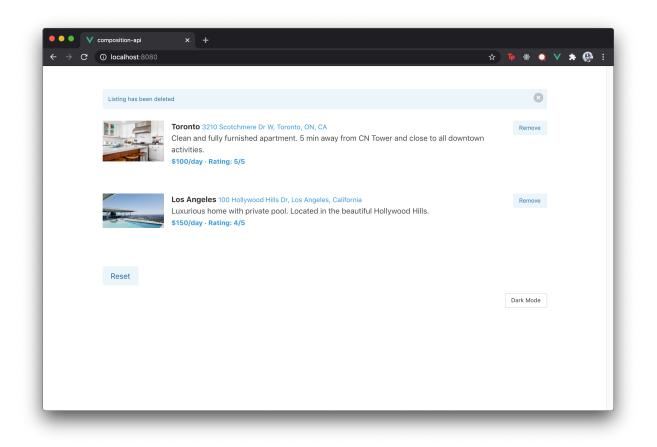

Notice how easy it is to set a notification anywhere in our app? Whether it be a store action or a component method, this illustrates the significant advantage of how much easier it is to compose and use reusable logic with Vue's composition API.

Granted, the notification system we've set up is very straightforward and we could achieve the implementation we've established with traditional Vue implementations (e.g. Vuex, custom events, component data and props). The composition API, however, is geared towards making the sharing of this reusable logic a lot *easier* by allowing us to collocate code related to the same logical concern.

# Dark Mode

We'll now move towards improving the dark mode feature of the app where a user can toggle the presentation of the UI from light mode to dark mode and vice versa.

We already have an implementation in place that involves having an isDark ref property be created in the parent <App /> component. A toggleDarkMode() method also exists in the <App /> component that when triggered toggles the value of the isDark ref property.

```
<template>
  <div class="app" :class="{ 'has-background-black': isDark }">
    <div class="container is-max-desktop py-6 px-4">
      <!-- Additional Template -->
      <button</pre>
        class="button is-small is-pulled-right my-4"
        @click="toggleDarkMode"
      >
        {{ darkModeButtonText }}
      </button>
    </div>
  </div>
</template>
<script>
 // ...
  export default {
    name: "App",
   setup() {
     // ...
      const isDark = ref(false);
      // ...
      const toggleDarkMode = () => {
        isDark.value = !isDark.value;
      };
      // ...
      return {
        isDark,
        toggleDarkMode,
        // ...
      };
    },
 };
</script>
```

The isDark ref property is then passed down to every child component in our app as props. Each child component checks for the truthiness of the boolean to determine if certain classes should be

applied to certain elements.

In an actual production application, it would be strongly encouraged to not have to have conditional classes be applied to so many different templates in different components. This can be probably be achieved in a more appropriate manner like taking advantage of CSS variables<sup>199</sup> which can directly be referenced and modified with JavaScript (Here's an example article<sup>200</sup> that showcases how this can be done!).

For the sake of simplicity and since our app is fairly small, we'll continue to have conditional classes be applied in different templates/components to dictate how dark mode is applied. However, we'll look to improve *how* the isDark data property can be accessed in the different components of our app.

If we were to continue to build our app, we would have to continue passing the *isDark* data value as a prop to every component. This level of *prop-drilling* would become cumbersome very quickly. Since *isDark* is a value we'd want global in our app, an improvement can be made by hoisting the value up to a Vuex store where components can directly query and mutate.

With the help of the composition API, we can achieve this in a more straightforward manner. We'll create another hook labeled useDarkMode() in a file called useDarkMode.js that is kept in the src/app/hooks/ directory.

```
src/
app/
components/
hooks/
useDarkMode.js
useNotification.js
App.vue
store.js
```

In the useDarkMode() hook, we'll look to manipulate a single primitive data value. We'll use the ref() function to create this ref property that we'll call darkModeActive with an initial value of false.

```
import { ref } from "vue";
const darkModeActive = ref(false);
const useDarkMode = () => {
  // ...
};
```

<sup>&</sup>lt;sup>199</sup>https://developer.mozilla.org/en-US/docs/Web/CSS/Using\_CSS\_custom\_properties
<sup>200</sup>https://dev.to/ananyaneogi/create-a-dark-light-mode-switch-with-css-variables-3418

Our useDarkMode() hook will be straightforward and simply return an object that contains a property labeled darkMode that has the darkModeActive value. Additionally, we'll also return a function called toggleDarkMode() that can be used to toggle this value.

```
import { ref } from "vue";
const darkModeActive = ref(false);
const useDarkMode = () => {
  const toggleDarkMode = () => {
    darkModeActive.value = !darkModeActive.value;
  };
  return {
    darkMode: darkModeActive,
    toggleDarkMode,
  };
};
```

It would be great to have a notification be set in the UI to notify the user when dark mode has been enabled or disabled. To achieve this, all we'll have to do is import the useNotification() hook and run the setNotification() function available to us to set a notification. The text content of the notification will depend on whether the user is enabling or disabling dark mode.

Finally, having the useDarkMode() function be exported will have our useDarkMode.js file look like the following in its complete state.

composition-api/src/app-2/hooks/useDarkMode.js

```
import { ref } from 'vue';
import useNotification from './useNotification';
const darkModeActive = ref(false);
const useDarkMode = () => {
  const { setNotification } = useNotification();
  const toggleDarkMode = () => {
    darkModeActive.value = !darkModeActive.value;
    const type = darkModeActive.value ? 'Dark Mode' : 'Light Mode';
    return setNotification(`${type} turned on!`);
  };
```

Composition API

```
return {
   darkMode: darkModeActive,
   toggleDarkMode
};
}
```

export default useDarkMode;

### Updating <App />

In the parent <App /> component, we can now remove the local isDark ref property and utilize the useDarkMode() hook we've just created. We'll destruct the darkMode and toggleDarkMode() function and have it returned from the setup() function of the <App /> component. We'll update the template to utilize the newly named darkMode property instead of isDark and *not* pass the darkMode property as props to the <ListingsList /> component.

With these changes, the <template> and <script> of the <App /> component will look like the following.

composition-api/src/app-2/App.vue

```
<template>
  <div class="app" :class="{ 'has-background-black': darkMode }">
    <div class="container is-max-desktop py-6 px-4">
      <div v-if="loading">
        <progress class="progress is-small is-info" max="100">60%</progress></progress>
      </div>
      <div v-if="!loading">
        <ListingsList :listings="listings" />
      </div>
      <button class="button is-small is-pulled-right my-4"</pre>
        @click="toggleDarkMode">
        {{ darkModeButtonText }}
      </button>
    </div>
  </div>
</template>
<script>
import { computed } from 'vue';
import { useStore } from 'vuex';
import ListingsList from './components/ListingsList';
```

```
import useDarkMode from './hooks/useDarkMode';
export default {
  name: 'App',
  setup() {
    const store = useStore();
   const { darkMode, toggleDarkMode } = useDarkMode();
   const darkModeButtonText = computed(() => {
      return darkMode.value ? 'Light Mode' : 'Dark Mode';
    });
    const listings = computed(() => store.getters.listings);
    const loading = computed(() => store.getters.loading);
    store.dispatch('getListings');
    return {
      darkMode,
      darkModeButtonText,
      listings,
      loading,
      toggleDarkMode,
    }
  },
  components: {
   ListingsList
  }
}
</script>
```

## **Updating** <ListingsList />

Our child components are only concerned about accessing the value of the darkMode property. To have this property be accessible, we'll simply need to destruct the darkMode property from the object returned in the useDarkMode() hook.

In the <ListingsList /> component, we can do the above, return the darkMode property in the setup() function, and use it in the template. We'll also avoid passing the darkMode property down as props to the <Notification /> and <ListingsListItem /> components.

With these changes, our <ListingsList /> component will look like the following:

composition-api/src/app-2/components/ListingsList.vue

```
<template>
  <div id="listings">
    <Notification :notification="notification" :toggleNotification="toggleNotificati\</pre>
on" />
    <div v-for="listing in listings" :key="listing.id">
      <ListingsListItem :listing="listing" />
    </div>
    <button</pre>
      class="button is-light"
      :class="{ 'is-primary': darkMode, 'is-info': !darkMode }"
      @click="resetListings"
      :disabled="listings.length === 3">
      Reset
    </button>
  </div>
</template>
<script>
import { onMounted } from 'vue';
import { useStore } from 'vuex';
import ListingsListItem from './ListingsListItem';
import Notification from './Notification';
import useDarkMode from '.../hooks/useDarkMode';
import useNotification from '.../hooks/useNotification';
export default {
  name: 'ListingsList',
  props: ['listings'],
  setup() {
    const store = useStore();
    const { darkMode } = useDarkMode();
    const { notification, setNotification, toggleNotification } = useNotification();
    const resetListings = () => {
      setNotification("Listings have been reset!");
      return store.dispatch('resetListings')
    };
    onMounted(() => {
      setNotification("Welcome to NewlineBnB!");
    });
```

```
return {
    darkMode,
    notification,
    toggleNotification,
    resetListings
    }
  },
  components: {
    ListingsListItem,
    Notification
  }
}
</script>
```

### **Updating** <ListingsListItem />

We can update the <ListingsListItem /> component to now also depend on the useDarkMode() hook to return the value of the global darkMode ref.

```
composition-api/src/app-2/components/ListingsListItem.vue
```

```
<template>
 <article class="media mb-5">
   <figure class="media-left">
     <img :src="listing.image">
     </figure>
   <div class="media-content">
     <div class="content">
       <strong :class="{ 'has-text-white': darkMode}">
          {{ listing.title }}
         </strong>
         <small class="pl-1"</pre>
          :class="{ 'has-text-primary': darkMode, 'has-text-info': !darkMode}">
          {{ listing.address }}
         </small>
         \langle \mathbf{br} \rangle
         {{ listing.description }}
         <br>
```

```
<small class="has-text-weight-bold"</pre>
            :class="{ 'has-text-primary': darkMode, 'has-text-info': !darkMode}">
            <span>${{ listing.price/100 }}/day</span> · <span>Rating: {{ listing.rat\
ing }}/5</span>
          </small>
        </div>
    </div>
    <div class="media-right">
      <button class="button is-light is-small"</pre>
        :class="{ 'is-primary': darkMode, 'is-info': !darkMode}" @click="removeListi\
ng(listing)">
        Remove
      </button>
    </div>
  </article>
</template>
<script>
import { useStore } from 'vuex';
import useDarkMode from '.../hooks/useDarkMode';
import useNotification from '.../hooks/useNotification';
export default {
  name: 'ListingsListItem',
  props: ['listing'],
  setup(props) {
   const store = useStore();
   const { darkMode } = useDarkMode();
    const { setNotification } = useNotification();
   const removeListing = () => {
      setNotification("Listing is to be deleted");
      return store.dispatch('removeListing', props.listing);
    }
   return {
      darkMode,
      removeListing
    }
 }
}
```

</script>

### Updating <Notification />

Finally, we can update the <Notification /> component to use the useDarkMode() hook as well.

```
composition-api/src/app-2/components/Notification.vue
```

```
<template>
  <div v-if="notification.active"</pre>
    class="notification is-light py-3 px-3 is-size-7"
    :class="{ 'is-primary': darkMode, 'is-info': !darkMode }">
    <button class="delete" @click="toggleNotification"></button>
    {{ notification.message }}
  </div>
</template>
<script>
import useDarkMode from '.../hooks/useDarkMode';
export default {
  name: 'Notification',
  props: ['notification', 'toggleNotification'],
  setup() {
    const { darkMode } = useDarkMode();
    return {
      darkMode
    }
  }
}
</script>
```

If we were to save all our changes and check our running app at http://localhost:8080, we'll notice toggling dark mode in our app continues to work as intended. When dark mode is enabled or disabled, a notification is also shown to notify the user that the action was conducted successfully!

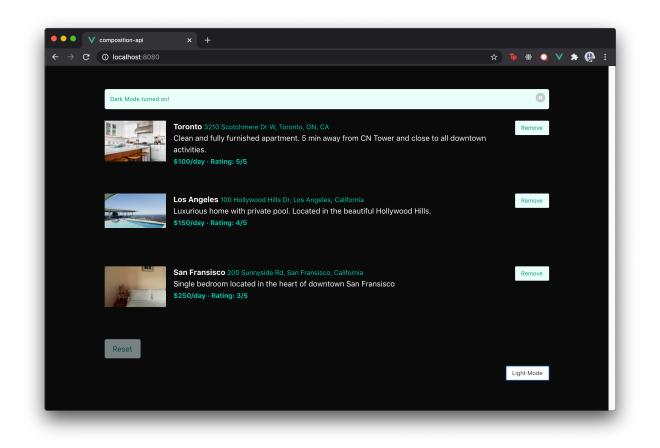

## **The Store**

Awesome work so far! With the help of composable functions, we were able to neatly compose separate hooks that helped allow us to establish notifications and dark mode within our app.

In both of these hooks, we notice that by placing our reactive data object or ref value *outside* of the scope of the hook and outside of the scope of components, we essentially created data that can be shared by any component in our app.

useDarkMode():

```
import { ref } from "vue";
const darkModeActive = ref(false);
const useDarkMode = () => {
 // ...
};
export default useDarkMode;
useNotification():
 message: "",
 active: false,
```

```
import { reactive } from "vue";
const data = reactive({
});
const useNotification = () => {
 // ...
};
```

```
export default useNotification;
```

This begs the question - could we not simply use the reactive() function to create the data in our store. js file and not have to rely on Vuex to do so? We very much can!

To see this in action, we'll update the store. js with the following minor changes:

- We'll remove the import and use of the createStore() function from Vuex.
- We'll use the reactive() function to create our reactive state data object.
- We'll have our mutations and actions be objects that contain function properties for the mutations and actions we've already created.
- Instead of having a getters() object that doesn't do any computation to the state values we return. We'll simply return the state object directly. Since we would still want to adhere to a flux-like style of data management (i.e. components should never mutate store state directly but should fire actions that commit to mutations), we'll return our state object within a readonly()<sup>201</sup> function available to us from the vue library. readonly()<sup>202</sup> is a function that takes an object and returns a readonly proxy to the original where the original *can't* be changed.

With these changes, our store. js file will now look like the following.

<sup>&</sup>lt;sup>201</sup>https://v3.vuejs.org/api/basic-reactivity.html#readonly

<sup>&</sup>lt;sup>202</sup>https://v3.vuejs.org/api/basic-reactivity.html#readonly

composition-api/src/app-complete/store.js

```
import { reactive, readonly } from 'vue';
import axios from 'axios';
const state = reactive({
  listings: [],
  loading: false
});
const mutations = {
  updateListings: (payload) => state.listings = payload,
  loadingPending: () => state.loading = true,
  loadingComplete: () => state.loading = false,
}
const actions = {
  getListings: () => {
   mutations.loadingPending();
    return axios.get('/api/listings').then((response) => {
      mutations.updateListings(response.data);
      mutations.loadingComplete();
   });
  },
  removeListing: (listing) => {
    return axios.post('/api/listings/delete', listing).then((response) => {
      mutations.updateListings(response.data);
    });
  },
  resetListings: () => {
   return axios.post('/api/listings/reset').then((response) => {
      mutations.updateListings(response.data);
   });
 },
};
export default {
  state: readonly(state),
  mutations,
  actions
};
```

The remaining changes we'll need to make is how our components access our newly established

store.

### provide/inject

Since our store is being exported from the store. js file, we can have any component directly import it. However, we'll go through a different approach to have our components be able to access the store. We'll use the provide/inject<sup>203</sup> pattern.

provide/inject is an approach where a parent component can simply *provide* data to any child component that needs to access it without the need to have it drilled down as props through the component hierarchy.

With the standard options setting, this can be achieved by first providing a value in the provide option of a component.

```
<template>

<!-- Template -->

</template>

<script>

export default {

    name: "ParentComponent",

    // provide option

    provide: {

        greeting: "Hello World!",

        },

      };

</script>
```

Child components *anywhere in the component tree* (e.g. a child component nested 5 levels deep) can access the provided value with the inject option.

```
<template> {{ greeting }} </template>
<script>
export default {
    name: "ChildComponent",
    // inject option
    inject: [greeting],
    };
</script>
```

 $<sup>^{203}</sup> https://v3.vue js.org/guide/component-provide-inject.html {\component-provide-inject} btml {\component-provide-inject} btml$ 

Like any other option that exists in a Vue component, we can use the utility  $provide()^{204}$  and  $inject()^{205}$  functions to achieve the same outcome within a setup() function.

#### Parent Component

```
<template>
  <!-- Template -->
</template>
<script>
  import { provide } from "vue";
  export default {
   name: "ParentComponent",
    setup() {
      // first argument - property name - e.g. greeting
     // second argument - property value - e.g. "Hello World!"
      provide("greeting", "Hello World!");
      return {
        // ...
      };
    },
 };
</script>
```

#### **Child Component**

```
<template>
  <div>{{ greeting }}</div>
  </template>
  <script>
   import { inject } from "vue";
   export default {
      name: "ParentComponent",
      setup() {
        inject("greeting");
   }
```

#### return {

<sup>&</sup>lt;sup>204</sup>https://v3.vuejs.org/guide/composition-api-provide-inject.html#using-provide
<sup>205</sup>https://v3.vuejs.org/guide/composition-api-provide-inject.html#using-inject

```
greeting,
};
},
};
</script>
```

For the provide/inject pattern to work, the child component **must** be a direct descendant of the parent component. Though this pattern works well, it should only be used for data that a distant child component may need from a parent. Otherwise, props should be the standard to have data be passed from parent to child.

The store we've created outside of the context of Vuex is a great example of data we would like any child component within our app to access. As a result, we'll use the provide/inject pattern to have the store be widely available.

Though we could have the provide() function established in the parent <App /> component, we'll go ahead and have the .provide() function be established where our application is being mounted on the DOM. We'll have this be set in the main.js file and provide the store to a property also labeled store.

```
import { createApp } from "vue";
import App from "./app/App.vue";
import store from "./app/store";
createApp(App).provide("store", store).mount("#app");
```

In any component of our app, we'll now be able to access the store with the inject() capability! We'll first update the <script> of the parent <App /> component to obtain access to the store with the inject() method. Additionally, we'll access the listings and loading property in the store directly from the state object and we'll run the getListings() action method directly from the store.

composition-api/src/app-complete/App.vue

```
<script>
import { computed, inject } from 'vue';
import ListingsList from './components/ListingsList';
import useDarkMode from './hooks/useDarkMode';
export default {
   name: 'App',
   setup() {
      const store = inject('store');
      const { darkMode, toggleDarkMode } = useDarkMode();
```

}

```
const darkModeButtonText = computed(() => {
      return darkMode.value ? 'Light Mode' : 'Dark Mode';
    });
    const listings = computed(() => store.state.listings);
    const loading = computed(() => store.state.loading);
    store.actions.getListings();
    return {
      darkMode,
      darkModeButtonText,
      listings,
      loading,
      toggleDarkMode,
    }
  },
  components: {
   ListingsList
 }
</script>
```

We'll then update the <script> of the <ListingsList /> component to have the store be injected into the component. We'll have the resetListings() function be run from the store.actions object as well.

composition-api/src/app-complete/components/ListingsList.vue

```
<script>
import { inject, onMounted } from 'vue';
import ListingsListItem from './ListingsListItem';
import Notification from './Notification';
import useDarkMode from '.../hooks/useDarkMode';
import useNotification from '.../hooks/useNotification';
export default {
 name: 'ListingsList',
 props: ['listings'],
 setup() {
   const store = inject('store');
   const { darkMode } = useDarkMode();
```

}

```
const { notification, setNotification, toggleNotification } = useNotification();
   const resetListings = () => {
      setNotification("Listings have been reset!");
     return store.actions.resetListings();
    };
   onMounted(() => {
      setNotification("Welcome to NewlineBnB!");
    });
   return {
      darkMode,
      notification,
     toggleNotification,
      resetListings
    }
 },
 components: {
   ListingsListItem,
   Notification
 }
</script>
```

Finally, we'll update the <script> of the <ListingsListItem /> component to access the store with the inject() method. We'll have the removeListing() function be run from the store.actions object as well.

composition-api/src/app-complete/components/ListingsListItem.vue

```
<script>
import { inject } from 'vue';
import useDarkMode from '.../hooks/useDarkMode';
import useNotification from '.../hooks/useNotification';
export default {
 name: 'ListingsListItem',
 props: ['listing'],
 setup(props) {
   const store = inject('store');
   const { darkMode } = useDarkMode();
    const { setNotification } = useNotification();
```

```
const removeListing = () => {
   setNotification("Listing is to be deleted");
   return store.actions.removeListing(props.listing);
}
return {
   darkMode,
   removeListing
   }
}
</script>
```

That's it! We've just recreated the store of our app without the need to use Vuex! If we save our changes and take a look at our running app, everything should continue to work as expected.

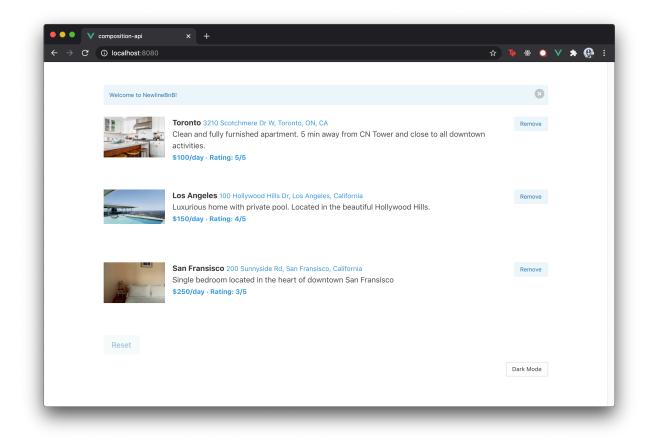

Do the capabilities of the composition API completely replace the need for us to use the Vuex library? Not necessarily. There are advantages and disadvantages to both.

Some of the advantages of using Vuex is how well it integrates with Vue's official devtools<sup>206</sup> to provide 'time-travel' debugging. However, if one wanted to create a simple global store where components adhere to a flux-like pattern of managing data, they could achieve this by creating their custom compositional store.

## Conclusion

The goal of this chapter was to present a very different approach to building Vue applications with the help of the composition API. A lot of the concepts we've learned throughout the book (e.g. single-file components, template attributes, component options, etc.) remain the same but the composition API allows us to prepare our component logic in **a more reusable and compositional manner**.

If one was building a large-scale Vue application (i.e. an app with dozens if not hundreds of Vue components) where the need to compose and share logic is something important, using the compositional API can be more advantageous. On the other hand, if one was to focus on building a small to medium-sized Vue app where there wouldn't be much of a need to share logic between components, sticking with the standard options API would work well here.

A few resources outside of this chapter that may be helpful:

- Vue Composition API RFC<sup>207</sup>
- Vue Documentation | Basic Reactivity APIs<sup>208</sup>
- Vue Documentation | Composition API<sup>209</sup>

In the next chapter, we'll investigate another advantage of using the composition API - better type inference!

<sup>&</sup>lt;sup>206</sup>https://github.com/vuejs/vue-devtools

<sup>&</sup>lt;sup>207</sup>https://composition-api.vuejs.org/#basic-example

<sup>&</sup>lt;sup>208</sup>https://v3.vuejs.org/api/basic-reactivity.html#reactive

<sup>&</sup>lt;sup>209</sup>https://v3.vuejs.org/api/composition-api.html#setup

In the last chapter, we saw how Vue allows us to build components differently with the Composition API. The Composition API exposes Vue's core capabilities as standalone functions and the main advantage of building Vue apps with this API is being able to prepare component logic in **a more reusable and compositional manner**.

Another advantage to building apps with the Composition API is **better type inference**. Since the Composition API helps us handle our component logic with variables and standard JavaScript functions, it becomes a lot easier to build large-scale Vue applications with a static type system like TypeScript!

As mentioned in the RFC documentation<sup>210</sup> for the Composition API, Vue's traditional options API was *not designed* with type inference in mind. This posed challenges to developers interested in working on large Vue projects with TypeScript (e.g. Reddit thread<sup>211</sup>).

To mitigate some of the difficulties of using Vue with TypeScript, the vue-class-component<sup>212</sup> library was created by the Vue team to help allow developers to author components as TypeScript classes<sup>213</sup>.

```
<template>
  <div>
    {{ greeting }}
    <button @click="changeGreeting">Click</button>
  </div>
</template>
<script>
 import Vue from "vue";
 import Component from "vue-class-component";
 // Use the @Component decorator to make a class a Vue component
 @Component
 export default class Counter extends Vue {
   // Class properties are automatically component data
   greeting = "Hello World!";
   // Class prototype method are component methods
   changeGreeting() {
```

<sup>&</sup>lt;sup>210</sup>https://composition-api.vuejs.org/#better-type-inference

<sup>&</sup>lt;sup>211</sup>https://www.reddit.com/r/vuejs/comments/czme8n/switching\_to\_vue\_typescript\_makes\_it\_hard\_wait/

<sup>&</sup>lt;sup>212</sup>https://github.com/vuejs/vue-class-component

<sup>&</sup>lt;sup>213</sup>https://www.typescriptlang.org/docs/handbook/classes.html#classes

```
this.greeting = "Welcome to the app!";
}
</script>
```

Though the vue-class-component library does allow for easier TypeScript development, developers need to familiarize themselves with creating components in a Class setting as well as understand and use a TypeScript feature known as decorators<sup>214</sup>. This requires a bit of a mental shift from construcing components with the options API.

Additionally, the Composition API RFC documentation<sup>215</sup> highlights some other issues that exist with having TypeScript support with a Class-based API.

In this chapter, we'll introduce the concept of TypeScript within a Vue app that utilizes the Composition API.

**Note**: This chapter only aims to be an **introduction** for the use of TypeScript with Vue components built with the Composition API. TypeScript and static typing is a broad subject that covers a large number of topics, many we won't be able to cover here.

The main goals of this chapter is to introduce what TypeScript is, understand the benefits with using a static type system, and learn how TypeScript can be used in a Vue app.

This chapter builds on top of the work we did in the previous chapter titled **Composition API**. We encourage you to read through that chapter first before continuing here.

## What is TypeScript?

JavaScript is considered a weakly typed language which means that in JavaScript, we have the ability to assign one data type to a variable and later on assign another data type to that *same* variable.

Assume we were to create constant variables labeled one and two that have the numerical values of 1 and 2 respectively.

```
const one = 1;
const two = 2;
```

Shortly after we've instantiated our constant variables, assume we decided to reassign the two variable to be a string with a value of 'two'. Since we're reassigning the value of a variable - we can change how we instantiate the variable by using the let keyword<sup>216</sup>.

 $<sup>^{214}</sup> https://www.typescriptlang.org/docs/handbook/decorators.html {\corators} docs/handbook/decorators.html {\corators} docs/handbook/decorators docs/handbook/decorators.html {\corators} docs/handbook/decorators.html {\corators} docs/handbook/decorators docs/handbook/decorators} docs/handbook/decorators docs/handbook/decorators docs/handbook/decorators docs/handbook/decorators docs/handbook/decorators$ 

<sup>&</sup>lt;sup>215</sup>https://composition-api.vuejs.org/#type-issues-with-class-api

<sup>&</sup>lt;sup>216</sup>https://developer.mozilla.org/en-US/docs/Web/JavaScript/Reference/Statements/let

```
const one = 1;
let two = 2;
two = "two";
```

With the above code, JavaScript will execute **without any errors or warnings**. This is because JavaScript is considered a weakly typed language! It doesn't keep track of the *types* of variables we create in our apps.

This is why TypeScript<sup>217</sup> was created. TypeScript is a **strongly-typed** superset of JavaScript that was introduced in 2012 by Microsoft. It is designed to:

- make code easier to read and understand.
- avoid painful bugs that developers commonly run into when writing JavaScript.
- ultimately save developers time and effort.

It's important to note that **TypeScript is not a completely different language**. It's a typed *extension* of JavaScript. The key difference between Static vs. Dynamic typing (i.e. JavaScript vs. TypeScript) has to do with *when* the types of the written program are checked. In statically-typed languages (TypeScript), types are checked at **compile-time** (i.e. when the code is being compiled). In dynamically-typed languages (JavaScript), types are checked at **run-time** (when the code is being run).

TypeScript is a development tool. Clients and servers don't recognize TypeScript code when run. This is why the static types that can be specified in TypeScript are stripped away during a compilation process that transforms TypeScript code into valid JavaScript.

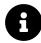

The typescript npm library<sup>218</sup> provides a compiler that helps allow the compiling of TypeScript code into JavaScript.

### **Static Typing**

The headline feature of TypeScript is **static typing**. Instead of having our variables in the example above be *inferred* as numbers, we can statically annotate the type of our variables as number with the syntax : number.

const one: number = 1; const two: number = 2;

If we were to try the above example of changing the value of a variable to a different type:

<sup>&</sup>lt;sup>217</sup>https://www.typescriptlang.org/

<sup>&</sup>lt;sup>218</sup>https://code.visualstudio.com/docs/typescript/typescript-tutorial#\_install-the-typescript-compiler

```
const one: number = 1;
let two: number = 2;
two = "two";
```

TypeScript will error by telling us "Type 'string' is not assignable to type 'number'"!

Feel free to run the above example in the TypeScript Playground<sup>219</sup> maintained by the TypeScript team.

TypeScript allows us to use and annotate many different basic types<sup>220</sup>.

```
const three: boolean = false;
const three: string = "one";
const three: null = null;
const three: undefined = undefined;
const three: any = {};
```

There are other basic types as well such as the array type<sup>221</sup>, the enum type<sup>222</sup>, the void type<sup>223</sup>, etc.

When we explicitly define the type of variable, we have to provide a value that matches that type. The any type<sup>224</sup> in TypeScript is unique since it allows us to define a variable with any type. Variables with the any type don't give us the capability TypeScript provides and should be used sparingly.

We'll learn other TypeScript concepts as we proceed with developing our app.

## Vue & TypeScript

The easiest way to get started with a Vue + TypeScript project is to use the Vue CLI<sup>225</sup>.

While creating a new project with the vue create {name\_of\_project} command in the terminal, the CLI will scaffold a Vue + TypeScript project if we select TypeScript as a feature we want in our project.

<sup>&</sup>lt;sup>219</sup>https://www.typescriptlang.org/play?#code/MYewdgzgLgBOCmAuGYCuBbARvATjAvDAIwDcAsAFAA28sUA7iMmlrgTAEzkWUMjsAiPgJJA
<sup>220</sup>https://www.typescriptlang.org/docs/handbook/basic-types.html

<sup>&</sup>lt;sup>221</sup>https://www.typescriptlang.org/docs/handbook/basic-types.html#array

<sup>&</sup>lt;sup>222</sup>https://www.typescriptlang.org/docs/handbook/basic-types.html#enum

<sup>&</sup>lt;sup>223</sup>https://www.typescriptlang.org/docs/handbook/basic-types.html#void

<sup>&</sup>lt;sup>224</sup>https://www.typescriptlang.org/docs/handbook/basic-types.html#any

<sup>&</sup>lt;sup>225</sup>https://cli.vuejs.org/

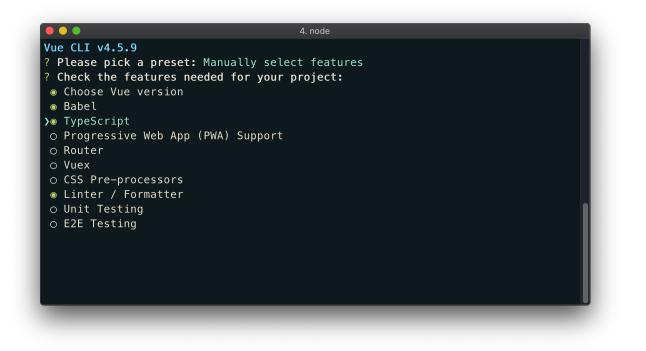

If we're prompted to select a version of Vue, we'll select version 3.x to build a Vue app with the Composition API.

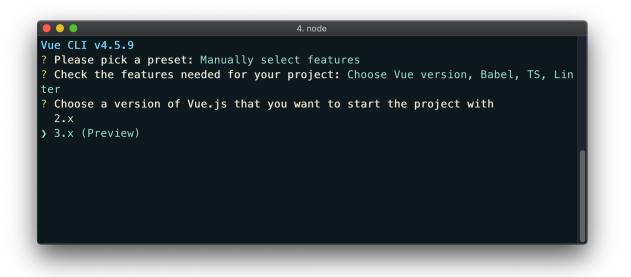

If during the set-up process for the project, we're prompted to confirm a class-style component syntax, we can answer with No to ensure we have TypeScript be established in our app without the use of the vue-class-component library.

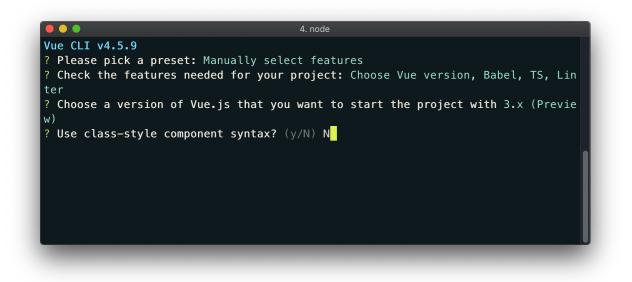

The example code for this entire chapter is already scaffolded with the help of the Vue CLI and lives in the typescript/ directory in the code download. In the terminal, let's change into the typescript/ directory using the cd command:

\$ cd typescript

We'll use npm to install all the application's dependencies:

\$ npm install

When all dependencies have been installed, we'll boot the application with npm run start:

\$ npm run start

We'll see something similar to the following in our terminal:

\$ npm run start

Compiled successfully in ####ms

App running at:

- Local: http://localhost:8080
- Network: http://##.##.##.##:8080

We'll now be able to visit http://localhost:8080 to see our app running in the browser:

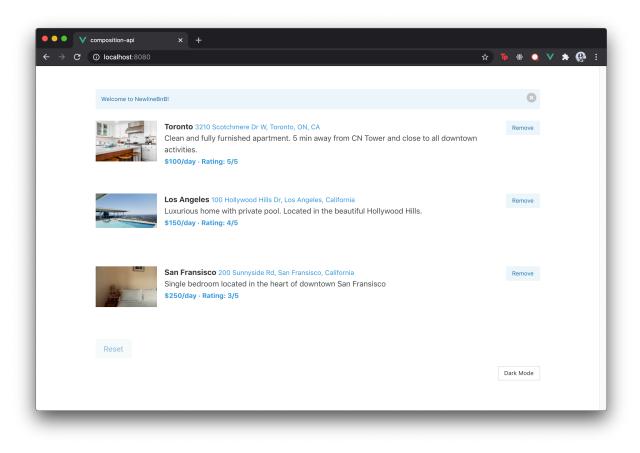

#### NewlineBnB

The app we'll be working with is the application we built in the last chapter. To get an understanding of how the app is built and the client-server interaction, refer to the previous chapter titled Composition API. For the sake of brevity, we won't be repeating the details behind how the app is built and/or structured.

For developing in a TypeScript setting, we recommend using the Visual Studio Code<sup>226</sup> editor since it provides very useful configuration, out-of-the-box, for TypeScript.

We also recommend installing the Vetur Extension<sup>227</sup> in your VS Code editor which helps provide TypeScript editor inference for our Vue components.

Lastly, we encourage you to install the VSCode ESLint extension<sup>228</sup>. The VSCode ESLint extension allows us to integrate ESLint into VSCode to help provide warnings, issues, and errors right in our editor.

<sup>&</sup>lt;sup>226</sup>https://code.visualstudio.com/

<sup>&</sup>lt;sup>227</sup>https://github.com/vuejs/vetur

<sup>&</sup>lt;sup>228</sup>https://marketplace.visualstudio.com/items?itemName=dbaeumer.vscode-eslint

Since we've now replicated the project in a TypeScript setting, the Vue CLI has helped scaffold some additional files in our project directory that we'll go over.

#### tsconfig.json

In the root of our project directory, we'll notice a tsconfig.json file is present.

```
typescript/
...
tsconfig.json
```

The tsconfig.json file is a TypeScript configuration file<sup>229</sup>. The TypeScript configuration file is a JSON file that needs to be created at the root of a TypeScript project and helps indicate the parent directory is a TypeScript project. This configuration file is where we can customize our TypeScript configuration and guide our TypeScript compiler with options required to compile the project.

There are a large number of options that have already been added to our tsconfig.json file from the Vue CLI. A list of each option and what it provides can be seen in the TypeScript handbook<sup>230</sup>. We're not going to go through all the options that have been added but instead highlight just a couple.

You do **not** need to know the details behind each of the options listed in the TypeScript configuration file to get started. We'll only describe a few options for those who may be interested in learning what these options entail.

#### target

The target option specifies the target JavaScript version the compiler will output. A target output of es5 is specified in our TypeScript project.

typescript/tsconfig.json

"target": "es5",

#### module

The module option refers to the module manager to be used in the compiled JavaScript output. A module of esnext is specified.

<sup>&</sup>lt;sup>229</sup>https://www.typescriptlang.org/docs/handbook/tsconfig-json.html

<sup>&</sup>lt;sup>230</sup>https://www.typescriptlang.org/docs/handbook/compiler-options.html

#### typescript/tsconfig.json

"module": "esnext",

#### strict

The strict option is applied which enables a series of strict type checking options such as noImplicitAny, noImplicitThis, strictNullChecks, and so on.

#### typescript/tsconfig.json

```
"strict": true,
```

#### jsx

jsx allows us to state the support of JSX within TypeScript files. The preserve option states that JSX can be supported within TypeScript JSX files.

typescript/tsconfig.json

"jsx": "preserve",

#### moduleResolution

moduleResolution refers to the strategy used to resolve module declaration files (i.e. the type definition files for external JavaScript code). With the node approach, they $\hat{a} \in \mathbb{T}^{M}$ re simply loaded from the node\_modules/ folder.

#### typescript/tsconfig.json

```
"moduleResolution": "node",
```

#### skipLibCheck

skipLibCheck skips type checking of all declaration files.

#### typescript/tsconfig.json

"skipLibCheck": true,

#### esModuleInterop | allowSyntheticDefaultImports

esModuleInterop and allowSyntheticDefaultImports combined gives us the ability to allow default imports of modules that have no default export.

#### typescript/tsconfig.json

```
"esModuleInterop": true,
"allowSyntheticDefaultImports": true,
```

#### lib

lib indicates the list of library files to be included in the compilation. lib is important because it helps us decouple the compile target and the library support we would want. For example, the Promise keyword doesn't exist in ES5 and if we intend to use it, TypeScript would display a warning since our compile target is es5. By specifying a lib option of esnext, we can still have our compiler compile down to ES5 while using the Promise keyword with no issues.

typescript/tsconfig.json

```
"lib": [
   "esnext",
   "dom",
   "dom.iterable",
   "scripthost"
]
```

#### include | exclude

The include and exclude options allow to us specify an array of filenames or patterns to include or exclude in the TypeScript program.

#### typescript/tsconfig.json

```
"include": [
   "src/**/*.ts",
   "src/**/*.tsx",
   "src/**/*.vue",
   "tests/**/*.ts",
   "tests/**/*.tsx"
],
"exclude": [
   "node_modules"
]
```

#### eslintrc.json

In the root of our project directory, there also exists a .eslintrc.json file.

#### 518

```
typescript/
...
.eslintrc.json
```

The .eslintrc.json file is a configuration file that we've introduced after our scaffoled project was created with the Vue CLI. .eslintrc.json helps dictate the ESLint set up of our application.

Linting (i.e. code checking) is a process that analyzes code for potential errors. When it comes to linting JavaScript and/or TypeScript code, ESLint<sup>231</sup> is the most popular library to do so. It's configurable, easy to introduce, and comes with a set of default rules.

To advantage of noticing lint errors in our code editor, we recommend installing the VSCode ESLint extension<sup>232</sup>.

Through our Vue CLI setup, we've selected we're interested in having linting be established. As a result, in the package.json file, we'll notice a few ESLint specific packages (eslint, eslint-plugin-vue, and @vue/cli-plugin-eslint among others) that have already been installed which helps allow for the lint checking of .vue files in our Vue code.

We've created a custom .eslintrc.json file to simply help disable certain ESLint rules that we feel don't need to be enforced.

#### extends

The extends option in .eslintrc.json allows us to extend linting rules from a certain plugin. We've specified an array value of ["plugin:vue/essential", "eslint:recommended", "@vue/typescript"] which dictates we want each of these configurations where the configurations extend the preceding configurations.

```
"extends": [
   "plugin:vue/essential",
   "eslint:recommended",
   "@vue/typescript"
],
```

#### rules

rules is where we can declare individual ESLint rules we want in our app. Here is where we override the rules from the packages we've extended above.

<sup>231</sup>https://eslint.org/

<sup>&</sup>lt;sup>232</sup>https://marketplace.visualstudio.com/items?itemName=dbaeumer.vscode-eslint

```
"rules": {
    "no-unused-vars": "off",
    "no-return-assign": "off",
    "comma-dangle": "off",
    "quotes": "off",
    "semi": "off",
    "arrow-body-style": "off",
    "max-len": [
        "error",
        { "code": 100 }
    ],
    "@typescript-eslint/no-unused-vars": "error"
}
```

The rules we've customized was done purely from a preference standpoint. You're welcome to edit/customize any of the ESLint rules as you see fit.

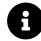

https://eslint.org/docs/rules/<sup>233</sup> documents the details behind all of the different ESLint rules.

#### src/

We'll be focusing entirely in the src/ directory so we'll take a look at the files within the src/ directory:

\$ ls src/ app/ app-1/ app-complete/ main.ts shims-vue.d.ts

app/ constitutes the starting point of the application. app-complete/ denotes the completed application for this section and app-1/ is a significant step we take in between.

Let's first take a look at the shims-vue.d.ts file kept within our src/ directory.

#### shims-vue.d.ts

The shims-vue.d.ts file has a unique file extension, .d.ts.

```
<sup>233</sup>https://eslint.org/docs/rules/
```

520

- .ts is the file extension used to denote TypeScript files that will be compiled to JavaScript. We'll explain this point some more shortly.
- The .d.ts file extension are declaration files<sup>234</sup>, files that describe the typings of a JavaScript file that exists elsewhere.

We'll quickly highlight what declaration files are in TypeScript before continuing to understand the purpose of the shims-vue.d.ts file.

### **Declaration Files**

Though we won't have the need to create any declaration files or install any additional third-party libraries in our project, the concept of declaration files is important to know.

TypeScript allows for the creation and use of declaration files<sup>235</sup> that describe the shape of existing JavaScript code. The most common case for using declaration files is working with an npm package that has *no types*.

Though we could attempt to write custom declaration files for any external JavaScript library we may need, this would be a tedious task. In the TypeScript community, there exists a DefinitelyTyped repository<sup>236</sup> that holds TypeScript declaration files for a large number of packages and is entirely community-driven!

As an example, if we were to install the express and node packages into a TypeScript project, we'll notice that these projects are *not* TypeScript libraries (they're written entirely in JavaScript).

\$: npm install -D node express

To install the accompanying TypeScript declaration file packages from the DefinitelyTyped Github Repository, we'll install the packages under @types/.

```
$: npm install -D @types/node @types/express
```

To reiterate, we *won't* be installing any additional libraries and accompanying typings in this chapter. The above section aims to simply explain the above as useful information. Just like we can install declaration files from other libraries, we can also create declaration files of our own.

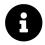

.ts files contain TypeScript code that is compiled down to JavaScript. Declaration files only serve the purpose to contain type information. They are only used for type-checking and are not compiled down to JavaScript.

The shims-vue.d.ts file is a declaration file scaffolded by the Vue CLI and its purpose is to have our TypeScript Webpack application recognize the presence of .vue component modules.

<sup>&</sup>lt;sup>234</sup>https://www.typescriptlang.org/docs/handbook/declaration-files/introduction.html

<sup>&</sup>lt;sup>235</sup>https://www.typescriptlang.org/docs/handbook/declaration-files/introduction.html

<sup>&</sup>lt;sup>236</sup>https://github.com/DefinitelyTyped/DefinitelyTyped

typescript/src/shims-vue.d.ts

```
declare module '*.vue' {
   import type { DefineComponent } from 'vue'
   const component: DefineComponent <{}, {}, any>
   export default component
}
```

There are no changes we'll need to do to the file. With the presence of the shims-vue.d.ts file, we'll be able to create our Vue components in .vue files and have them imported specifically with the extension .vue.

We'll now take a look at the main.ts file in our src/ directory.

main.ts

typescript/src/main.ts

```
import { createApp } from 'vue';
import App from './app-complete/App.vue';
import store from './app-complete/store';
```

createApp(App).provide('store', store).mount('#app');

main.ts imports the store, wires it with the provide/inject pattern to the Vue instance that is mounted to the DOM element of id="app", and renders the App component from the app-complete/ directory. This is the main mounting file from the state we've completed our project in the last chapter.

However, we notice this file is denoted with the .ts extension, not .js. .ts is the file extension used to denote TypeScript files that will be compiled to JavaScript. All TypeScript specific files that are *not* Vue components and contain standard TypeScript code (e.g. no JSX) will need to have the .ts file extension.

To not reference app-complete/ anymore, we'll change the import of App and store from ./app-complete/ to ./app/.

```
import { createApp } from "vue";
import App from "./app/App.vue";
import store from "./app/store";
createApp(App).provide("store", store).mount("#app");
```

If we were to take a look at the running application at http://localhost:8080, we'll see that our app has failed to compile and we're presented with an error!

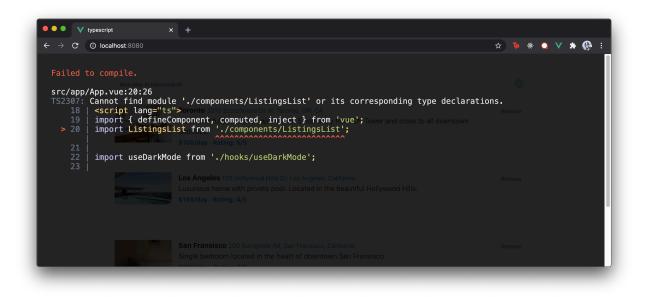

If we were to take a look at our terminal, we'll also be presented with a list of TypeScript errors we'll need to resolve.

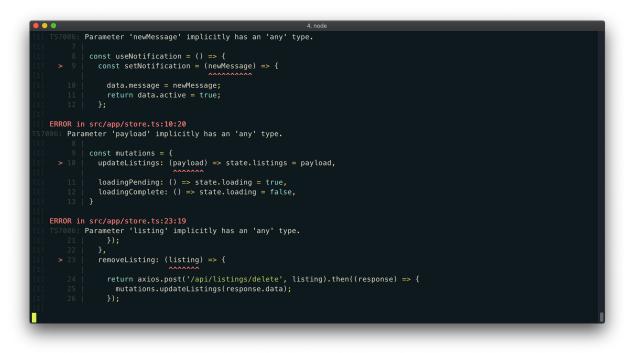

These errors are the errors that occur when our TypeScript code is being compiled to JavaScript for our local development. The app/ folder in our src/ directory denotes the point where we left off in our previous chapter. Since we've moved the app/ to a TypeScript project that needs to be compiled, there are TypeScript errors we'll need to resolve!

We'll now get started with resolving these errors.

### Updating component imports with .vue

One of the errors that we notice provides us with the following information:

```
Failed to compile.
src/app/App.vue:20:26
TS2307: Cannot find module './components/ListingsList' ...
18 | <script lang="ts">
19 | import { defineComponent, computed, inject } from 'vue';
20 | import ListingsList from './components/ListingsList';
21 |
22 | import useDarkMode from './hooks/useDarkMode';
```

This error arises from the fact that when we import our Vue components *without* denoting the .vue file extension, the import expects to happen from a file with the .ts extension. Given that our project now can expect the presence of .vue file components (with the declaration established in the shims-vue.d.ts file), we'll go into all our component files and make sure we're importing our components explicitly with .vue.

We'll update the import of /ListingsListItem and /Notification in the ListingsList.vue component file:

typescript/src/app-1/components/ListingsList.vue

```
import ListingsListItem from './ListingsListItem.vue';
import Notification from './Notification.vue';
```

We'll update the import of /ListingsList in the App.vue component file:

typescript/src/app-1/components/ListingsList.vue

import ListingsListItem from './ListingsListItem.vue';

Though this would have already been changed, we'll ensure the import of /App in the main.ts is also updated:

```
// ...
import App from "./app/App.vue";
// ...
```

#### defineComponent **and** <script lang="ts">

In the <script /> section of any component in our app, we'll notice two unique statements. We can notice that in the <script /> opening tag, we label a lang attribute with a value of "ts".

```
<script lang="ts">
    // ...
</script>
```

To be able to use TypeScript in the <script /> of our components, we need to set the lang option to a value of "ts".

The other statement we can notice is the use of a defineComponent() function that encapsulates the options of a component.

```
<script lang="ts">
  import { defineComponent } from "vue";
  // ...
  export default defineComponent({
    // ...
  });
  </script>
```

defineComponent() returns the object passed into it and lets TypeScript properly infer types inside Vue component options<sup>237</sup>. Since we'll want type inference as we define the script of our components, we'll have all components be defined with the defineComponent() method.

### Updating the store

Wwe inject the store in a few components of our app so that these components can query for store state or dispatch actions to have state be changed. At this moment, we'll be presented with the following error in our components that inject the store.

<sup>&</sup>lt;sup>237</sup>https://v3.vuejs.org/guide/typescript-support.html#defining-vue-components

Failed to compile.

The error tells us that the store object is of type unknown. The unknown<sup>238</sup> type behaves similar to the any type with some minor differences.

Our TypeScript configuration is set to raise an error when an implicit unknown or any is detected. This is to warn us that our TypeScript app is unable to recognize the typings of a certain object/property and as a result the code in this warning is not type safe.

We want our components to recognize the type and information kept within the store. As a result, we'll need to make some changes to update how our store is created. The store is created and kept within the store.ts file and at this moment looks something like the following:

```
import { reactive, readonly } from "vue";
import axios from "axios";
const state = reactive({
 // ...
});
const mutations = {
 // ...
};
const actions = {
  // ...
};
export default {
  state: readonly(state),
  mutations,
  actions,
};
```

 $<sup>{}^{238}</sup> https://www.typescriptlang.org/docs/handbook/release-notes/typescript-3-0.html {\columnation{typescript-3-0.html {\columnation{type$ 

Since our store has a series of objects where the type of each property is important to track, we'll look to define the type definitions of these different store properties.

We'll begin with the state of our store. To have our Vue code recognize the type of data being returned from our server, we'll want to define the shape of this data.

### Interfaces

In TypeScript, there are two common ways we can describe the shape of a single object. A type alias<sup>239</sup> or an interface<sup>240</sup>.

```
// Type Alias
type Listing = {};
// Interface
interface Listing {}
```

A type alias or an interface can be used with minor differences between them<sup>241</sup>. We'll resort to using an interface since the TypeScript team has historically used interfaces to describe the shape of objects<sup>242</sup>.

We'll create an interface to describe the shape of a single listing object that is returned from our server. We'll have this as a Listing interface created at the top of our store. js file.

```
import { reactive, readonly } from "vue";
import axios from "axios";
interface Listing {
  // ...
}
```

From the source data established in our server (server-listings-data.json), we can expect each listing object to have:

- An id, title, description, url, and address fields of type string.
- price, numOfGuests, numOfBeds, numOfBaths, and rating fields of type number.

Knowing this, our Listing interface will look like the following:

<sup>&</sup>lt;sup>239</sup>https://www.typescriptlang.org/docs/handbook/advanced-types.html#type-aliases

<sup>&</sup>lt;sup>240</sup>https://www.typescriptlang.org/docs/handbook/interfaces.html

 $<sup>{}^{241}</sup> https://www.typescriptlang.org/docs/handbook/advanced-types.html {\#}interfaces-vs-type-aliases and the second second$ 

<sup>&</sup>lt;sup>242</sup>https://www.typescriptlang.org/docs/handbook/advanced-types.html#interfaces-vs-type-aliases

```
import { reactive, readonly } from "vue";
import axios from "axios";
interface Listing {
    id: string;
    title: string;
    description: string;
    image: string;
    address: string;
    price: number;
    numOfGuests: number;
    numOfBeds: number;
    rating: number;
}
```

// ...

With an interface created to describe the shape of a single listing, we can then look to create an interface to describe the shape of the state object in our store.

```
import { reactive, readonly } from "vue";
import axios from "axios";
interface Listing {
  id: string;
  title: string;
  description: string;
  image: string;
  address: string;
  price: number;
  numOfGuests: number;
  numOfBeds: number;
  numOfBaths: number;
  rating: number;
}
interface State {
 // ...
}
// ...
```

state in our store is to have two properties:

#### 528

- listings: an array of listing objects.
- loading: a boolean value.

We define an Array type<sup>243</sup> in TypeScript by specifying the type of element followed by the [] syntax. We'll specify the type of the listings state property as Listing[] and we'll define the loading state property as the basic boolean type.

```
typescript/src/app-1/store.ts
```

```
import { reactive, readonly, DeepReadonly } from 'vue';
import axios from 'axios';
interface Listing {
  id: string;
  title: string;
  description: string;
  image: string;
  address: string;
  price: number;
  numOfGuests: number;
  numOfBeds: number;
  numOfBaths: number;
  rating: number;
}
interface State {
  listings: Listing[];
  loading: boolean;
}
```

In TypeScript, the one other way we can define an array type is to use the array generic type<sup>244</sup> - e.g. Array<Listing>.

With the shape of our store state defined, we'll want to apply this type definition to the creation of our state object. If we recall, we can see that the state object is constructed with the help of Vue's reactive()<sup>245</sup> function.

 $<sup>^{243}</sup> https://www.typescriptlang.org/docs/handbook/basic-types.html \# array$ 

<sup>244</sup>https://www.typescriptlang.org/docs/handbook/basic-types.html

<sup>&</sup>lt;sup>245</sup>https://v3.vuejs.org/api/basic-reactivity.html#reactive

```
typescript/src/app/store.ts
```

```
const state = reactive({
    listings: [],
    loading: false
});
```

The Vue documentation<sup>246</sup> tells us that the typing of the reactive() function is a generic that looks like the following:

```
function reactive<T extends object>(target: T): UnwrapNestedRefs<T>;
```

We'll spend a little time explaining what generics are in TypeScript before setting the type of the state object with the interface we've created.

### **TypeScript Generics**

TypeScript generics<sup>247</sup> is one piece of TypeScript that often confuses newcomers since it makes TypeScript code appear a lot more complicated than it actually is.

First and foremost, generics<sup>248</sup> is a tool/programming method that exists in languages like C# and Java and is geared to help create reusable components that can work with a variety of different types. Generics make this possible by allowing the abstraction of types used in functions or variables. TypeScript adopts this pattern by allowing us to create code that can work with different types.

We'll go through a simple example extrapolated from the TypeScript documentation<sup>249</sup> to illustrate the basics of generics. Assume we had a function called identity() that received an argument and returned said argument. Since it's expected to return what it receives, we can specify the type of the argument and the value returned by the function to be the same (e.g. number).

```
const identity = (arg: number): number => {
  return arg;
};
identity(5); // arg type and return type = number
identity("5"); // ERROR
```

If we tried to change the return type of the function, TypeScript will display a warning and rightly so since it infers the type of the parameter being returned from the function.

<sup>&</sup>lt;sup>246</sup>https://v3.vuejs.org/api/basic-reactivity.html#reactive

<sup>&</sup>lt;sup>247</sup>https://www.typescriptlang.org/docs/handbook/generics.html

<sup>&</sup>lt;sup>248</sup>https://en.wikipedia.org/wiki/Generic\_programming

<sup>&</sup>lt;sup>249</sup>https://www.typescriptlang.org/docs/handbook/generics.html

What if we wanted the identity() function to be reusable for different types? One thing we *could* try to do is specify Union Types<sup>250</sup> where the argument type and returned type could be one of many types. For example, we could say the function argument can accept a number or a string and return either a number or a string.

```
const identity = (arg: number | string): number | string => {
  return arg;
};
identity(5); // arg type and return type = number
```

Though this would work in certain cases, the example above won't be reusable especially if we don't know the type of the argument we'll pass in.

Another approach we could take that would work for all types is to use the any type.

```
const identity = (arg: any): any => {
  return arg;
};
identity(5); // arg type and return type = number
identity("5"); // arg type and return type = string
```

identity("5"); // arg type and return type = string

Using any would work but it isn't ideal since we won't be able to constrain what arguments the function accepts or infer what the function is to return.

Here is where generics and the capability of passing a type variable comes in. Just like how we've said identity() can accept an argument, we can also say that identity() is to accept a *type variable*, or in other words a type parameter or type argument. In TypeScript, we can pass type variables with the angle brackets syntax - <>. Here's an example of having the identity() function accept a type variable denoted with the letter T.

```
const identity = <T>(arg: any): any => {
  return arg;
};
```

Just like how the value argument is available in the function, the *type* argument is available in the function as well. We could say that whatever type variable is passed will be the type of the argument and the return type of the function.

 $<sup>^{250}</sup> https://www.typescriptlang.org/docs/handbook/advanced-types.html#union-types$ 

```
const identity = <T>(arg: T): T => {
  return arg;
};
identity<number>(5); // arg type and return type = number
identity<string>("5"); // arg type and return type = string
identity<any>({ fresh: "kicks" }); // arg type and return type = any
```

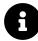

In the example above, TypeScript will be smart enough to recognize the value of the type variable T, without always specifying a type value (e.g. <any>). This only works in simple cases. In more complicated cases, we'll need to ensure type variables are being passed in.

### Definining the shape of our store properties

The reactive() function in Vue is a generic function that accepts a *type variable*. The type variable passed in is used to describe the shape of the reactive object being created. Since we've created the State interface to describe the shape of our store state, we'll pass this interface down as the type variable.

Our state object creation will now look like the following:

```
typescript/src/app-1/store.ts
```

```
const state = reactive<State>({
    listings: [],
    loading: false
});
```

Our state object is now appropriately type defined. If we were to provide a value for one of our state properties that doesn't match its type, TypeScript will give us an error.

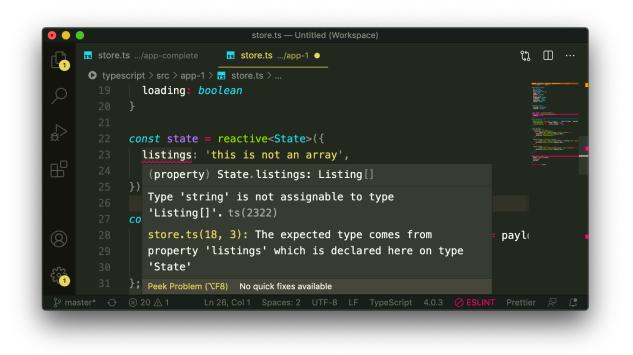

We'll now move towards making sure the parameters in the functions of our actions and mutations objects are appropriately typed.

In our mutations object, we have one function that expects a payload, updateListings().updateListings() takes a payload of listing objects that it then uses to update the listings state property. As a result, we'll specify the payload of the updateListings() function to be of the Listing[] type.

```
typescript/src/app-1/store.ts
```

```
const mutations = {
    updateListings: (payload: Listing[]) => state.listings = payload,
    loadingPending: () => state.loading = true,
    loadingComplete: () => state.loading = false,
};
```

For our actions, the only action function that expects to receive a payload is the removeListing() function where the payload is to be the listing object that is to be deleted. As a result, we'll update this function to state that it should expect a listing of type Listing.

```
const actions = {
 getListings: () => {
   mutations.loadingPending();
   return axios.get("/api/listings").then((response) => {
     mutations.updateListings(response.data);
     mutations.loadingComplete();
   });
 },
 removeListing: (listing: Listing) => {
   return axios.post("/api/listings/delete", listing).then((response) => {
      mutations.updateListings(response.data);
   });
 },
 resetListings: () => {
   return axios.post("/api/listings/reset").then((response) => {
      mutations.updateListings(response.data);
   });
 },
};
```

Each of our action functions use axios to fire either a GET or POST request to our server. Based on the data received from our requests, do we then trigger mutation functions.

The axios.get() and axios.post() functions are generic methods that allow us to pass in a type variable to describe the shape of the response.data that is to be returned from our server requests. All of our server requests return the same format of data regardless of the changes made - an array of listing objects. With that said, we'll specify Listing[] as the type variable for each of our axios methods.

typescript/src/app-1/store.ts

```
const actions = {
  getListings: () => {
    mutations.loadingPending();
    return axios.get<Listing[]>('/api/listings').then((response) => {
        mutations.updateListings(response.data);
        mutations.loadingComplete();
    });
    },
    removeListing: (listing: Listing) => {
        return axios.post<Listing[]>('/api/listings/delete', listing).then((response) =>\
        {
        mutations.updateListings(response.data);
        mutations.updateListing[]>('/api/listings/delete', listing).then((response) =>\
        {
        mutations.updateListings(response.data);
        mutations.updateListings(response.data);
        });
    };
    });
```

```
},
resetListings: () => {
    return axios.post<Listing[]>('/api/listings/reset').then((response) => {
        mutations.updateListings(response.data);
     });
     },
};
```

The last thing we'll do in our store is create an interface to describe the shape of the store object that is to be exported from our file. We'll create this interface near the top of the file and label it Store. We'll have this interface be exported since we'll want to import it in other parts of our app shortly.

```
import { reactive, readonly } from "vue";
import axios from "axios";
interface Listing {
    // ...
}
interface State {
    // ...
}
export interface Store {
    // the store interface
}
// ...
```

Our store object exports three properties - state, mutations, and actions.

We've defined an interface to describe our state object however when we create our store object, we specify the exported state to be a *readonly* object with the help of Vue's  $readonly()^{251}$  function.

<sup>&</sup>lt;sup>251</sup>https://v3.vuejs.org/api/basic-reactivity.html#readonly

```
typescript/src/app/store.ts
```

```
export default {
   state: readonly(state),
   mutations,
   actions
};
```

To help describe the shape of a readonly object, we can import and use the DeepReadOnly generic type from Vue.

typescript/src/app-1/store.ts

import { reactive, readonly, DeepReadonly } from 'vue';

The DeepReadOnly generic receives a type variable to describe the shape of the object that is used to create a readonly proxy. In our Store interface, we'll state the state property of our exported store is to be DeepReadOnly<State>.

```
export interface Store {
   state: DeepReadonly<State>;
}
```

We've already helped define the shape of parameters to be passed in to our mutation and action functions. In the Store interface, we'll define the shape of these functions and explicitly dictate what the return type of these functions are.

Our mutations property in the store will have the following type definition.

```
export interface Store {
  state: DeepReadonly<State>;
  mutations: {
    updateListings: (payload: Listing[]) => Listing[];
    loadingPending: () => boolean;
    loadingComplete: () => boolean;
  };
}
```

In our mutations property, we can see we're returningListing[] or boolean values for our mutation functions. This is because of how we structured the functions like the following:

```
const mutations = {
    updateListings: (payload: Listing[]) => (state.listings = payload),
    loadingPending: () => (state.loading = true),
    loadingComplete: () => (state.loading = false),
};
```

We have our mutation functions return assignments. Returning state.loading = true, for example, has the assignment be set in place as well as returns a boolean value from the function. We don't need to have any of our mutation functions return *anything* since the goal of these functions is to simply update state. Therefore, we could have our mutation functions be formatted like the following:

```
const mutations = {
  updateListings: (payload: Listing[]) => {
    state.listings = payload;
  },
  loadingPending: () => {
    state.loading = true;
  },
  loadingComplete: () => {
    state.loading = false;
  },
};
```

The above will achieve the same outcome for our mutations however in this case, we would need to state the return type of these functions as void.

```
export interface Store {
    // ...
    mutations: {
        updateListings: (payload: Listing[]) => void;
        loadingPending: () => void;
        loadingComplete: () => void;
    };
    // ...
}
```

void<sup>252</sup> is a TypeScript type that represents the absence of having any type at all. And as the TypeScript documentation<sup>253</sup> states, void is often used as the return type of functions that do not return a value.

<sup>&</sup>lt;sup>252</sup>https://www.typescriptlang.org/docs/handbook/basic-types.html#void

<sup>&</sup>lt;sup>253</sup>https://www.typescriptlang.org/docs/handbook/basic-types.html#void

Either of the above scenarios would work fine. We'll keep the original setup where we had our mutation functions either return Listing[] or boolean values return assignments by returning assignments.

All our action functions return a Promise since each of the axios request calls are asynchronous. When any of the action function Promise's are resolved successfully, nothing is returned from the result - we simply have the action functions trigger the appropriate mutation function. As a result, we can define each of our action functions to have a return type of Promise<void>.

With the type definitions of our actions defined, our Store interface will look like the following:

typescript/src/app-1/store.ts

```
export interface Store {
   state: DeepReadonly<State>,
   mutations: {
     updateListings: (payload: Listing[]) => Listing[];
     loadingPending: () => boolean;
     loadingComplete: () => boolean;
   },
   actions: {
     getListings: () => Promise<void>;
     removeListing: (listing: Listing) => Promise<void>;
     resetListings: () => Promise<void>;
   }
}
```

In TypeScript, Promise is a generic type where the type variable passed in is the non-error return type of the Promise function.

The only thing left for us to do is assign the returned object from our store.ts file with the Store interface. At the end of our store.ts file, we'll create a store object, assign its type as the Store interface, and have it exported from the file.

typescript/src/app-1/store.ts

```
const store: Store = {
   state: readonly(state),
   mutations,
   actions
};
```

export default store;

With all the changes we've made, our store.ts file will look like the following in its entirety.

typescript/src/app-1/store.ts

import { reactive, readonly, DeepReadonly } from 'vue'; import axios from 'axios'; interface Listing { id: string; title: string; description: **string**; image: string; address: string; price: number; numOfGuests: number; numOfBeds: number; numOfBaths: number; rating: number; } interface State { listings: Listing[]; loading: boolean; } export interface Store { state: DeepReadonly<State>, mutations: { updateListings: (payload: Listing[]) => Listing[]; loadingPending: () => boolean; loadingComplete: () => boolean; }, actions: { getListings: () => Promise<void>; removeListing: (listing: Listing) => Promise<void>; resetListings: () => Promise<void>; } } const state = reactive<State>({ listings: [], loading: false });

```
const mutations = {
    updateListings: (payload: Listing[]) => state.listings = payload,
```

#### 539

```
loadingPending: () => state.loading = true,
  loadingComplete: () => state.loading = false,
};
const actions = {
  getListings: () => {
   mutations.loadingPending();
    return axios.get<Listing[]>('/api/listings').then((response) => {
      mutations.updateListings(response.data);
      mutations.loadingComplete();
    });
  },
  removeListing: (listing: Listing) => {
    return axios.post<Listing[]>('/api/listings/delete', listing).then((response) =>\
 {
      mutations.updateListings(response.data);
   });
 },
  resetListings: () => {
    return axios.post<Listing[]>('/api/listings/reset').then((response) => {
      mutations.updateListings(response.data);
   });
 },
};
const store: Store = {
  state: readonly(state),
 mutations,
 actions
};
export default store;
```

With our store.ts file being appropriately type defined, our components at this moment still won't recognize the shape of the store that's being injected.

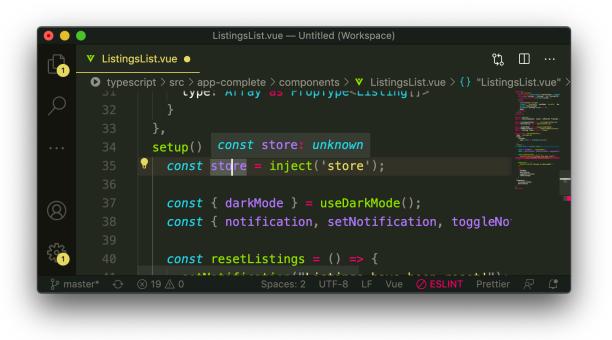

We concluded the last chapter by seeing how we can use the provide/inject<sup>254</sup> pattern to have our store available in all our components.

The inject()<sup>255</sup> function is a generic that accepts a type variable to describe the shape of the data being injected in the component. In all of our components that inject the store, we can import the Store interface and pass it in as the type variable of the inject() function.

## Updating <App />

In the parent <App /> component, we'll import the Store interface:

```
typescript/src/app-1/App.vue
```

import { Store } from './store';

And pass in the Store interface as a type variable of the inject() function.

typescript/src/app-1/App.vue

```
const store = inject<Store>('store');
```

The type definition of the inject() function is to either return the type variable passed in (i.e. an object of type Store in our case) *or* to return undefined under the condition the inject() function

<sup>&</sup>lt;sup>254</sup>https://v3.vuejs.org/guide/component-provide-inject.html#working-with-reactivity

<sup>&</sup>lt;sup>255</sup>https://v3.vuejs.org/api/composition-api.html#provide-inject

isn't able to inject data. Because of this, we may receive TypeScript warnings that notify us that the store *may* be undefined.

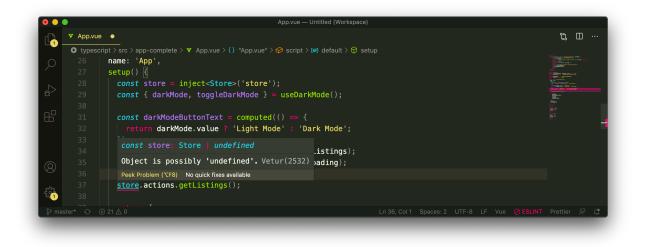

To be strict, we can always define conditions in code to behave *when* the value we're interacting with may be undefined. In this case however, we're fairly confident the store should be defined so we'll simply use the optional chaining<sup>256</sup> operator to read the values of the property in the store knowing it'll unlikely ever be undefined. When we fire the getListings() action from our store, we'll declare an if() statement to first check if the store is defined.

typescript/src/app-1/App.vue

```
const listings = computed(() => store?.state.listings);
const loading = computed(() => store?.state.loading);
```

```
if (store) store.actions.getListings();
```

## Updating <ListingsList />

In the <ListingsList /> component, we'll import the Store interface:

typescript/src/app-1/components/ListingsList.vue

import { Store } from '../store';

And pass in the Store interface as a type variable of the inject() function.

<sup>&</sup>lt;sup>256</sup>https://developer.mozilla.org/en-US/docs/Web/JavaScript/Reference/Operators/Optional\_chaining

typescript/src/app-1/components/ListingsList.vue

const store = inject<Store>('store');

When accessing a property in the store, we'll use the optional chaining operator.

typescript/src/app-1/components/ListingsList.vue

return store?.actions.resetListings();

## **Updating** <ListingsListItem />

In the <ListingsListItem /> component, we'll import the Store interface:

typescript/src/app-1/components/ListingsListItem.vue

import { Store } from '../store';

And pass in the Store interface as a type variable of the inject() function.

typescript/src/app-1/components/ListingsListItem.vue

const store = inject<Store>('store');

When accessing a property in the store, we'll use the optional chaining operator.

typescript/src/app-1/components/ListingsListItem.vue

return store?.actions.removeListing(props.listing);

At this point, our store is appropriately type-defined and our components that depend on the store now recognize the shape of the store.

## Updating parameter used in useNotification() hook

With the changes made to our store, most of the TypeScript errors we noticed before has been resolved. One remaining error exists prompting us to provide a type for the parameter that is to be passed in to the setNotification() function of the useNotification() hook.

Failed to compile.

Since we'll only want properties of type string to be passed in to the setNotification() function, we'll specify the type of the newMessage parameter as string.

typescript/src/app-1/hooks/useNotification.ts

```
const setNotification = (newMessage: string) => {
  data.message = newMessage;
  return data.active = true;
};
```

With this change made, we would resolve all the TypeScript errors that existed and our app should now compile successfully.

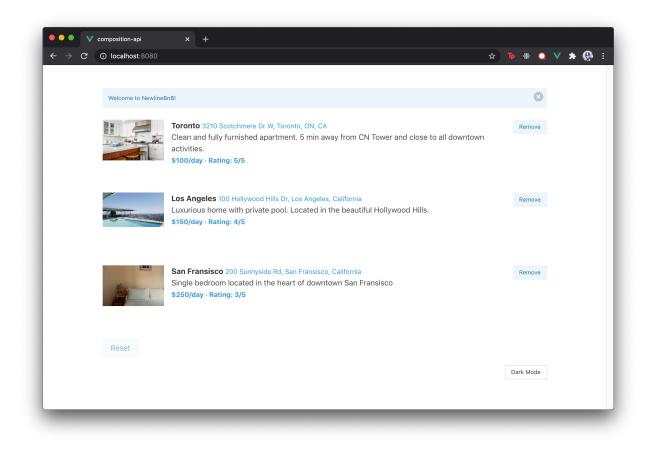

# **Annotating Props**

We'll move towards making some other changes to our components.

If we were to take a look at the <script /> of a certain component file, we'll notice that other than using the Store interface in the inject() function, we haven't written much more TypeScript specific code.

As an example, here's the <script /> of the <App /> component:

```
typescript/src/app-1/App.vue
```

```
<script lang="ts">
import { defineComponent, computed, inject } from 'vue';
import ListingsList from './components/ListingsList.vue';
import useDarkMode from './hooks/useDarkMode';
import { Store } from './store';
export default defineComponent({
 name: 'App',
 setup() {
   const store = inject<Store>('store');
   const { darkMode, toggleDarkMode } = useDarkMode();
   const darkModeButtonText = computed(() => {
      return darkMode.value ? 'Light Mode' : 'Dark Mode';
    });
    const listings = computed(() => store?.state.listings);
   const loading = computed(() => store?.state.loading);
    if (store) store.actions.getListings();
   return {
      darkMode,
      darkModeButtonText,
      listings,
      loading,
      toggleDarkMode,
    }
 },
 components: {
   ListingsList
 }
});
</script>
```

At initial glance, we may feel like we need to explicitly type annotate all the variables and properties being created in the component. We won't have to do this due to how our Vue TypeScript can *infer* the types in several places.

As an example, if we were to take advantage of VSCode's TypeScript language support<sup>257</sup>, we can see how TypeScript can infer the types of many of the properties being created in the component.

<sup>&</sup>lt;sup>257</sup>https://code.visualstudio.com/docs/languages/typescript

As an example, the darkMode ref boolean from our useDarkMode() is inferred to be of type Ref<br/>boolean>.

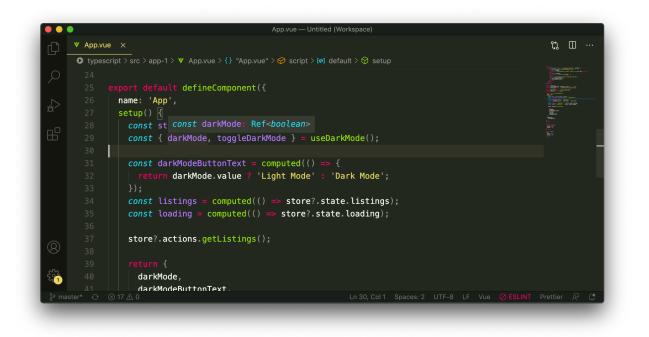

The listings computed property in the component is inferred to be of type ComputedRef<> where the type variable in the generic is either a readonly version of Listing[] or undefined.

| V App.v                                                                                                    | ue ×                                                                                                    | ដោ 🗆 …                                                                                                    |
|----------------------------------------------------------------------------------------------------|----------------------------------------------------------------------------------------------------|----------------------------------------------------------------------------------------------------|
| <ul> <li>24</li> <li>25</li> <li>26</li> <li>27</li> <li>28</li> <li>29</li> <li>30</li> <li>31</li> <li>32</li> <li>33</li> <li>34</li> <li>35</li> <li>36</li> </ul> | <pre>script &gt; src &gt; ap const listings: ComputedRef<readonly =="" const="" description:="" hash:="" host:="" id:="" image:="" listings="computed(()" readonly="" string;="" title:="" {=""> store?.state.listings);         const loading = computed(() =&gt; store?.state.loading); </readonly></pre> | A second second se |
| 8 37<br>38                                                                                                    | <pre>store?.actions.getListings();</pre>                                                                                                    |                                                                                                    |
| 39<br><b>2</b><br>1<br>40<br>41                                                                                                    | return { darkMode, darkModeButtonText.                                                                                                    |                                                                                                    |

And so on! If we wanted to be more explicit with our typings, we can explicitly attempt to specify the types of certain properties that would otherwise be inferred. For example, in our computed() functions, we can use the fact that the computed() function is a generic that accepts a type variable that describes the shape of the computed property.

```
// ...
// ...
export default defineComponent({
  name: "App",
  setup() {
    // ...
    // explicitly defining the types of these computed properties
    const darkModeButtonText = computed<string>(() => {
      return darkMode.value ? "Light Mode" : "Dark Mode";
    });
    const listings = computed <Listing[] | undefined > (
      () => store?.state.listings
    );
    const loading = computed <boolean | undefined >(() => store?.state.loading);
    // ...
  },
 // ...
});
```

Explicitly annotating types can be important in certain areas where we want to notify TypeScript about how certain properties should be typed. However, in most cases, we generally avoid having to define types explicitly if the inferred types are appropriate.

The one area remaining where TypeScript is unable to infer the types of properties is the props being passed down to certain components. For example, if we were to take a look at the <ListingsListItem /> component, we'll notice the listing prop to have an any type.

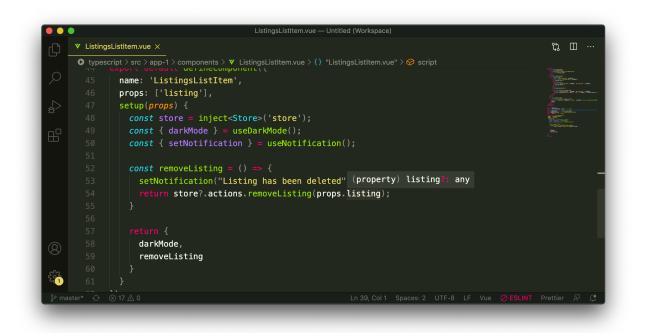

We'll go ahead and explicitly define the types of props for all components that receive props in our app. Before we do this, we'll export type definitions of the data being established in the useDarkMode() and useNotification() hooks in case a component needs to know this information.

## useDarkMode() hook

The useDarkMode() hook returns an object with two properties:

- darkMode: A ref boolean value to dictate if dark mode is enabled in the app.
- toggleDarkMode: A function to toggle the dark mode in the app.

The dark mode ref has an initial value of false.

typescript/src/app-complete/hooks/useDarkMode.ts

const darkModeActive = ref(false);

The toggleDarkMode() function toggles the value of the dark mode reference before calling the setNotification() function. This function doesn't explicitly return a value so we can say this function returns null.

typescript/src/app-complete/hooks/useDarkMode.ts

```
const toggleDarkMode = () => {
  darkModeActive.value = !darkModeActive.value;
  const type = darkModeActive.value ? 'Dark Mode' : 'Light Mode';
  return setNotification(`${type} turned on!`);
};
```

We can create an interface to describe the shape of the object returned from the hook. We'll use the Ref<> generic available to use to dictate the darkMode property is a ref of boolean value. We'll also state that the toggleDarkMode() function doesn't receive any parameters and returns void.

typescript/src/app-complete/hooks/useDarkMode.ts

```
export interface DarkModeInfo {
   darkMode: Ref<boolean>;
   toggleDarkMode: () => void;
}
```

We'll finally set the type of the darkModeData object being returned from the hook as the interface we've just created. With these changes, our useDarkMode.ts file in its entirety will look like the following:

typescript/src/app-complete/hooks/useDarkMode.ts

```
import { ref, Ref } from 'vue';
import useNotification from './useNotification';
const darkModeActive = ref(false);
export interface DarkModeInfo {
    darkMode: Ref<boolean>;
    toggleDarkMode: () => void;
}
const useDarkMode = () => {
    const { setNotification } = useNotification();
    const toggleDarkMode = () => {
        darkModeActive.value = !darkModeActive.value;
        const type = darkModeActive.value ? 'Dark Mode' : 'Light Mode';
        return setNotification(`${type} turned on!`);
```

#### 550

```
};
const darkModeData: DarkModeInfo = {
    darkMode: darkModeActive,
    toggleDarkMode
};
return darkModeData;
};
```

```
export default useDarkMode;
```

## useNotification() **hook**

The useNotification() hook returns an object with three properties:

- notification: A data object that contains a message string property and an active boolean property.
- setNotification: A function that sets a notification.
- toggleNotification: A function to toggle the presence of a notification.

We'll first create an interface to describe the shape of the notification data object.

```
typescript/src/app-complete/hooks/useNotification.ts
```

```
interface Notification {
  message: string;
  active: boolean;
}
```

We'll then pass the above interface as a type variable to the reactive() function used to create this reactive notification data.

```
typescript/src/app-complete/hooks/useNotification.ts
```

```
const data = reactive<Notification>({
  message: '',
  active: false,
});
```

Next, we'll create an interface to describe the shape of the object that is to be exported from the hook. The notification property in the object will have a shape of the Notification interface, the setNotification() function will receive a string parameter and return a boolean, and the toggleNotification() function will only return void.

typescript/src/app-complete/hooks/useNotification.ts

```
export interface NotificationInfo {
    notification: Notification;
    setNotification: (newMessage: string) => boolean;
    toggleNotification: () => void;
}
```

Finally, we'll set the type of the notificationData object being returned from the hook as the NotificationInfo interface we've just created. With these changes, our useNotification.ts file in its entirety will look like the following:

typescript/src/app-complete/hooks/useNotification.ts

```
import { reactive } from 'vue';
interface Notification {
 message: string;
 active: boolean;
}
export interface NotificationInfo {
  notification: Notification;
  setNotification: (newMessage: string) => boolean;
  toggleNotification: () => void;
}
const data = reactive<Notification>({
 message: '',
 active: false,
});
const useNotification = () => {
  const setNotification = (newMessage: string) => {
    data.message = newMessage;
   return data.active = true;
  };
  const toggleNotification = () => {
    data.active = !data.active;
  };
  const notificationData: NotificationInfo = {
    notification: data,
```

```
setNotification,
   toggleNotification
};
return notificationData;
};
export default useNotification;
```

## Annotating props in <ListingsList />

The <ListingsList /> component expects to receive a listings prop that it uses in the template to render a list of listing elements.

typescript/src/app-1/components/ListingsList.vue

```
props: [ 'listings' ],
```

Though the listings prop is only being used in the template of this component, we'll still look to annotate its type.

Without the use of TypeScript, Vue allows us to declare the types of props<sup>258</sup> with a syntax like the following:

```
// props option
props: {
   message: String,
   rating: Number,
   // ...
}
```

The following type check helps document the component better and warns us through the JavaScript console if a prop doesn't match its expected type. With TypeScript, we can take this a step further and specify the types of props with the custom typings we define in our app. To achieve this in TypeScript, the Vue documentation<sup>259</sup> tells us we can have prop types be provided to TypeScript by using the type keyword *and* asserting the constructor as PropType. Let's see how this would look.

We already have the shape of a single listing defined in the store.ts file (i.e. the Listing interface) so we'll import this interface from the store.ts file:

<sup>&</sup>lt;sup>258</sup>https://v3.vuejs.org/guide/component-props.html#prop-types

<sup>&</sup>lt;sup>259</sup>https://v3.vuejs.org/guide/typescript-support.html#annotating-props

typescript/src/app-complete/components/ListingsList.vue

import { Listing, Store } from '../store';

And we'll make sure the Listing interface is being exported from our store.

// ...

```
export interface Listing {
   // ...
}
```

// ...

In the <ListingsList /> component, we'll import the PropType generic from vue:

typescript/src/app-complete/components/ListingsList.vue

import { defineComponent, inject, onMounted, PropType } from 'vue';

To describe the shape of the listings prop array, we'll say it is an Array that is *asserted* to the type of PropType<Listing[]>.

typescript/src/app-complete/components/ListingsList.vue

```
props: {
    listings: {
        type: Array as PropType<Listing[]>
    }
},
```

Type assertions<sup>260</sup> are a TypeScript capability where one can *override* the types that TypeScript either infers or analyzes. There are two ways of type asserting - either using the as syntax or using the angle brackets syntax.

```
let message: string = "This is a string";
return <number>message; // type assertion with angle brackets syntax
return message as number; // type assertion with (as) syntax
```

<sup>&</sup>lt;sup>260</sup>https://www.typescriptlang.org/docs/handbook/basic-types.html#type-assertions

To have prop types be available in a Vue TypeScript project, the Vue documentation encourages us to assert the type of the prop with the PropType interface available to us from the vue library. Array as PropType<Listing[]> can be read as - we expect the prop type of the listings prop to be an array that is to have a shape of Listing[].

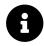

Type assertions should be used *sparingly* because it's easy to type assert information without specifying the properties that are needed in the type. Most of the time we'll assign types normally but only in cases we know better than the compiler - do we assert.

## Annotating props in <ListingsListItem />

We'll move towards annotating the type of the listing object prop that is received in the <ListingsListItem /> component. We'll import the PropType generic from the vue library.

typescript/src/app-complete/components/ListingsListItem.vue

import { defineComponent, inject, PropType } from 'vue';

We'll import the Listing interface from the store.

typescript/src/app-complete/components/ListingsListItem.vue

import { Listing, Store } from '.../store';

We'll then annotate the listing prop as an object of prop type Listing.

typescript/src/app-complete/components/ListingsListItem.vue

```
props: {
    listing: {
      type: Object as PropType<Listing>
    }
},
```

## Annotating props in <Notification />

Finally, we'll annotate the two props received in the <Notification /> component - the notification object and the toggleNotification() function.

We'll first import the PropType generic from vue.

typescript/src/app-complete/components/Notification.vue

import { defineComponent, PropType } from 'vue';

And the NotificationInfo interface created in the useNotification() hook.

typescript/src/app-complete/components/Notification.vue

import { NotificationInfo } from '.../hooks/useNotification';

The notification object and toggleNotification() function to be received as props is to resemble the types of the notification and toggleNotification properties in the NotificationInfo interface.

typescript/src/app-complete/hooks/useNotification.ts

```
export interface NotificationInfo {
    notification: Notification;
    setNotification: (newMessage: string) => boolean;
    toggleNotification: () => void;
}
```

To get the type of a property within an interface, we can achieve this with lookup types (also called indexed access types) in TypeScript<sup>261</sup>.

The syntax for declaring a lookup type is very similar to how properties in an object can be accessed with the bracket notation<sup>262</sup>.

```
interface NotificationInfo {
   notification: Notification,
   setNotification: (newMessage: string) => boolean;
   toggleNotification: () => void;
}
// type set as type of notification property in NotificationInfo
let notificationVar: NotificationInfo['notification'] = // ...
// type set as type of setNotification property in NotificationInfo
let setNotificationFunc: NotificationInfo['setNotification'] = // ...
```

With that said, we'll specify the notification and setNotification props of the <Notification /> component as an Object and Function respectively that is cast as the types of the corresponding properties in the NotificationInfo interface.

<sup>&</sup>lt;sup>261</sup>https://www.typescriptlang.org/docs/handbook/release-notes/typescript-2-1.html#keyof-and-lookup-types

<sup>&</sup>lt;sup>262</sup>https://developer.mozilla.org/en-US/docs/Web/JavaScript/Reference/Operators/Property\_accessors#Bracket\_notation

typescript/src/app-complete/components/Notification.vue

```
props: {
    notification: Object as PropType<NotificationInfo['notification']>,
    toggleNotification: Function as PropType<NotificationInfo['toggleNotification']>
},
```

There we have it! We've helped define types in our app such that our Vue code is now appropriately type-defined! If we were to continue to build our app and introduce new features, TypeScript will help ensure our code is better documented and less likely to have bugs moving forward.

# Conclusion

The goal of this chapter was to gradually introduce how TypeScript can help make our Vue applications more type defined. In this chapter, we:

- 1. Recognized how the Vue CLI can help us quickly scaffold a Vue/TypeScript project.
- 2. Learned how the composable/functional nature of the Composition API helps allow for better type inference within a Vue application.
- 3. Converted the app we built in the previous chapter to a TypeScript setting.
- 4. Learned TypeScript features such as Basic Types<sup>263</sup>, Interfaces<sup>264</sup>, Type Aliases<sup>265</sup>, Generics<sup>266</sup>, Lookup Types<sup>267</sup>, etc.
- 5. Understood how the many different functions of Vue's Composition API allow us to pass in type variables of our own to define the types of the results of these functions.

Here are a few other resources outside of this chapter that may be useful:

- Vue Documentation | TypeScript Support<sup>268</sup>
- TypeScript Handbook<sup>269</sup>

In the next chapter, we'll investigate a different approach to how data can be queried from a server. We'll investigate how Vue applications can query and mutate data from a GraphQL API!

<sup>265</sup>https://www.typescriptlang.org/docs/handbook/2/everyday-types.html#type-aliases

<sup>266</sup>https://www.typescriptlang.org/docs/handbook/generics.html#hello-world-of-generics

- <sup>267</sup>https://www.typescriptlang.org/docs/handbook/2/indexed-access-types.html
- <sup>268</sup>https://v3.vuejs.org/guide/typescript-support.html#defining-vue-components

<sup>&</sup>lt;sup>263</sup>https://www.typescriptlang.org/docs/handbook/basic-types.html

<sup>&</sup>lt;sup>264</sup>https://www.typescriptlang.org/docs/handbook/2/everyday-types.html#interfaces

<sup>&</sup>lt;sup>269</sup>https://www.typescriptlang.org/docs/handbook/intro.html

# Vue Apollo & GraphQL

In many applications we've built in this book, we've come to see how a Vue client-side application can interact with a REST API. With traditional REST APIs, the client can often interact with the server by accessing various endpoints to GET, POST, PUT, or DELETE data while leveraging the HTTP protocol.

As an example, in the last two chapters, we worked on an app that surfaced a list of home listings. To get all the listings in our app, we had to make a request to the /listings endpoint. If we wanted our server to serve data for just one listing, we could implement a /listing/:id endpoint (where :id is the dynamic id value of a certain listing). If we wanted to build our application further and introduce the concept of users, we could implement a /users endpoint to return all users or a /user/:id endpoint to serve user data for a certain user.

Now,  $let \hat{a} \in \mathbb{T}_{S}$  consider an example scenario. What if a client app needs to display some user information plus all the listings for that user. This client doesn $\hat{a} \in \mathbb{T}_{N}$  have to be ours, someone else could have developed a web or mobile app that interacts with our API. How could this scenario play out with REST?

With an example REST API, the client could make a request to a /user/:id endpoint to fetch the initial user data.

```
1. /user/:id # to fetch certain user data
```

Then the client could make a second request to something like a /user/:id/listings endpoint to return all the listings for that user.

```
    /user/:id # to fetch certain user data
    /user/:id/listings # to fetch listings for certain user
```

This won't be too difficult since we'll only be making two requests. However, we can already see that in a standard RESTful setting, we have to make requests to different endpoints to get different information from the server.

# GraphQL

In this chapter, we're going to explore **GraphQL**, a specific API protocol developed by Facebook that is different from REST APIs.

GraphQL<sup>270</sup> is a query language for making requests to APIs. With GraphQL, the client tells the server *exactly what it needs* and the server responds with the data that has been requested.

Here's an example query of attempting to retrieve some user information of a certain id.

```
query User($id: ID!) {
   user(id: $id) {
      id
      name
      listings {
        id
        title
      }
   }
}
```

When querying the user with the example above, we can specify what fields we want to be returned from our API. Above, we've stated we're interested in receiving the id, name, and listings information of the user. For the listings that are to be returned, we're only interested in receiving the id and title of each listing.

GraphQL is a *typed* language. Before we tell our GraphQL API how we want each field in our API to be resolved, we'll need to tell GraphQL the *type* of each of the fields.

```
type User {
   id: ID!
   name: String!
   listings: [Listing!]!
}
```

GraphQL allows for some significant benefits. GraphQL APIs are:

- **Intuitive**: The client can specify exactly what data it needs thus making the code intuitive and easy to understand.
- **Performant**: Since no useless data needs to be transferred, reduced latency will make an app feel faster which is especially important for slower internet connections.
- **Typed**: GraphQL uses a type system of its own to validate requests. This integrates *beautifully* with TypeScript to create a robust statically typed application.

GraphQL APIs are also:

• self-documenting.

<sup>270</sup>https://graphql.org/

- encourage the use of GraphQL IDEs<sup>271</sup>.
- and consist of a single endpoint.

GraphQL isn't tied to any specific technology. This is because GraphQL is a *specification*<sup>272</sup>, not a direct implementation. The community has created server implementations and client libraries to create and consume a GraphQL API for a variety of different technologies.

# **Consuming GraphQL**

There are two sides to using GraphQL: as an author of a client or front-end web application, and as an author of a GraphQL server. In this chapter, we're going to focus entirely on the former - how a client or front-end web application can *consume* a GraphQL API.

If we're retrieving data from a server using GraphQL - whether it's with Vue, another JavaScript library, or a native iOS app - we think of that as a GraphQL "client." This means we'll be writing GraphQL queries and sending them up to the server.

The application we're going to work on in this chapter is the same application we've seen in the last two chapters - a single web page responsible for displaying a list of listings.

<sup>&</sup>lt;sup>271</sup>https://github.com/prisma/graphql-playground

<sup>&</sup>lt;sup>272</sup>https://graphql.github.io/graphql-spec/

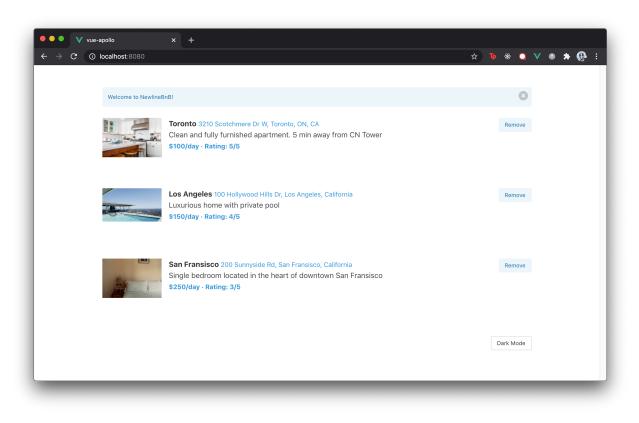

#### NewlineBnB

Our goal in this chapter is to reproduce the application above (with minor differences) with a Vue app that interacts with a GraphQL API.

The example code for this entire chapter is already scaffolded with the help of the Vue CLI and lives in the vue-apollo/ directory in the code download. In the terminal, let's change into the vue-apollo/ directory using the cd command:

\$ cd vue-apollo

We'll use npm to install all the application's dependencies:

\$ npm install

There exists both a REST and GraphQL API in the vue-apollo/ directory under the server-rest/ and server-graphql/ directories respectively.

```
Vue Apollo & GraphQL
```

```
vue-apollo/
    ...
    server-graphql/
    server-rest/
    ...
```

Though we won't be working with the server-rest/ directory in this chapter, the server-rest/ directory contains the REST API we've worked on in the previous two chapters.

# The GraphQL API we'll be working with

The server-graphq1/ directory is a Node/TypeScript project that contains the server code that builds a GraphQL API that we'll be working with. We won't go through the server-graphq1/ code in detail but in summary, in the server-graphq1/ directory:

- The src/index.ts file is where the Node/Express application is instantiated.
- The src/listings.ts file is where the mock listings data lives.
- The src/graphql/typeDefs.ts file is where the type definitions of the GraphQL API is defined.
- The src/graphq1/resolvers.ts file is where the resolver functions of the GraphQL API are defined that are responsible for turning a GraphQL operation into data.

The code in the server-graphq1/ project represents the GraphQL API built in the following course - The newline Guide to Building Your First GraphQL Server with Node and TypeScript<sup>273</sup>. If you're interested in understanding how the API is built from scratch, feel free to go through the course linked above - it's free!

With that being said, in this chapter, we're focused primarily on how the client interacts with the API. As a result, we won't be going through the server-graphq1/ code in detail. Below, we'll continue by explaining what are the different requests that can be made to the API and how those requests should be shaped *before* moving towards working in our Vue app.

Let's run our GraphQL server API. In a separate terminal, we'll navigate into the server-graphql/ directory within our vue-apollo/ directory.

\$ cd vue-apollo/server-graphql

And install the application's dependencies.

<sup>&</sup>lt;sup>273</sup>https://www.newline.co/courses/the-newline-guide-to-building-your-first-graphql-server-with-node-and-typescript

Vue Apollo & GraphQL

```
$ npm install
```

We can then start our GraphQL server with the start script.

```
$ npm run start
```

Our GraphQL server runs on port http://localhost:3000 where the API itself is placed under the /api path. If we were to visit the route http://localhost:3000/api in our browser while our GraphQL server is running, we'll be presented with a Graphical User Interface (GUI) that we can use to interact with our API!

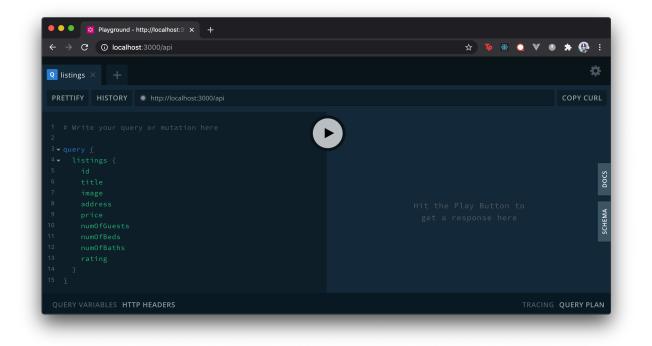

The following IDE is the GraphQL Playground<sup>274</sup>, an in-browser IDE (Integrated Development Environment) for exploring GraphQL APIs.

GraphQL Playground is intended to be a sophisticated IDE by giving us capabilities such as looking through query history, automatic schema reloading, the configuration of HTTP headers, and so on. The vast majority of the time, however, we'll often find ourselves interacting with our API by surveying the documentation of our GraphQL schema and running queries/mutations to verify our API works as intended without having to use cur1 or tools like Postman.

On the right-hand pane of the IDE, we can select the Docs tab to see the documentation of the GraphQL API we'll be working with.

 $<sup>^{274}</sup> https://github.com/prisma/graphql-playground$ 

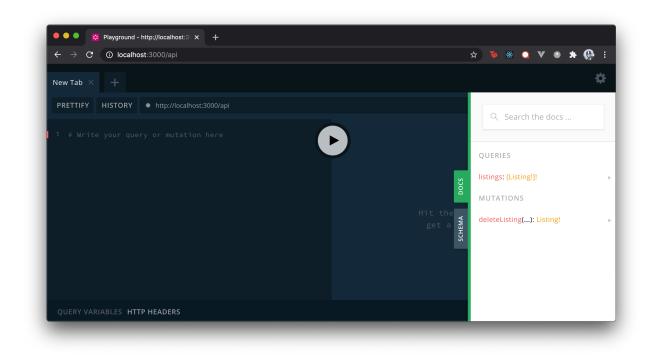

There are two different requests we can make to our API, one is a **query** and the other is a **mutation**.

- **Queries** in GraphQL are requests we can make to **query** data that we want from an API. (This is similar to a GET request in a REST API).
- **Mutations** in GraphQL are requests we can make to **mutate** objects. (This is similar to PUT, POST, or DELETE requests in a REST API).

A **query** operation is read-only - when you send a query, you're asking the server to give you some data. A **mutation** is intended to be a write followed by a fetch; in other words, "Change this data, and then give me some other data".

In our GraphQL API, we have the following query and mutation:

- listings query: a query to request all the listings from our server.
- deleteListing mutation: a mutation to delete a certain listing from our server.

In the Docs tab, we can continue to see further information on the specific fields that the query and mutation are expected to return.

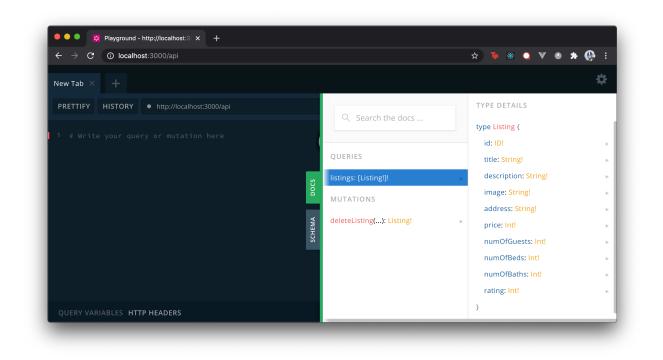

## listings **query**

In the GraphQL Playground, let's write our first query. We'll query for the root listings field on the left side of the playground and we'll only declare an id field within to be the field we want data to be returned for.

```
query {
   listings {
      id
      }
}
```

Upon hitting the play button in our playground, we get the id for each of the mock listings available in our server.

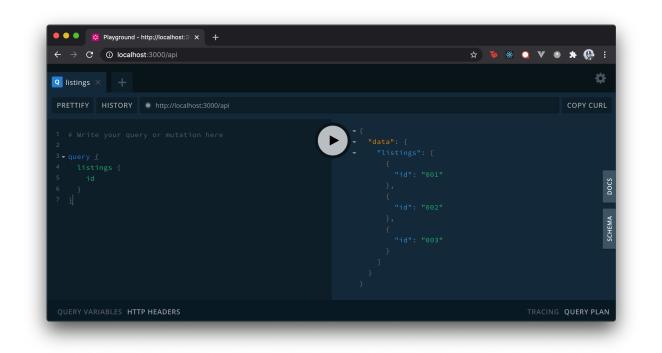

In our query, we'll then specify that we also want the title of each listing to be queried.

```
query {
   listings {
      id
      title
   }
}
```

Upon hitting the play button in our playground, we get the id and title for each of the mock listings available in our server.

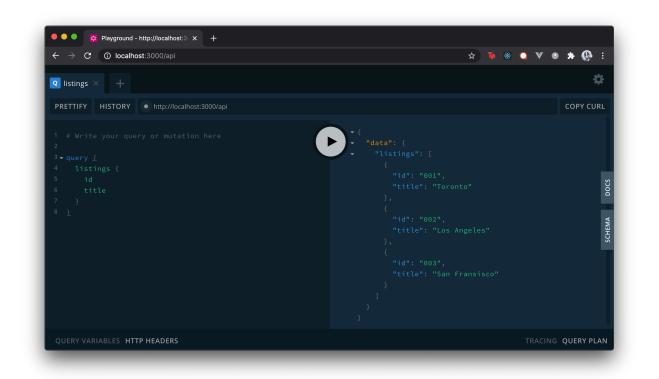

Notice something interesting? We get only what we ask for!

If we want to get all the information for all the listings in our app, we can request for every available field in a listing GraphQL object.

```
query {
    listings {
        id
        title
        image
        address
        price
        numOfGuests
        numOfBaths
        rating
    }
}
```

Upon hitting the play button in our playground, we get all the information available to us for the different listings.

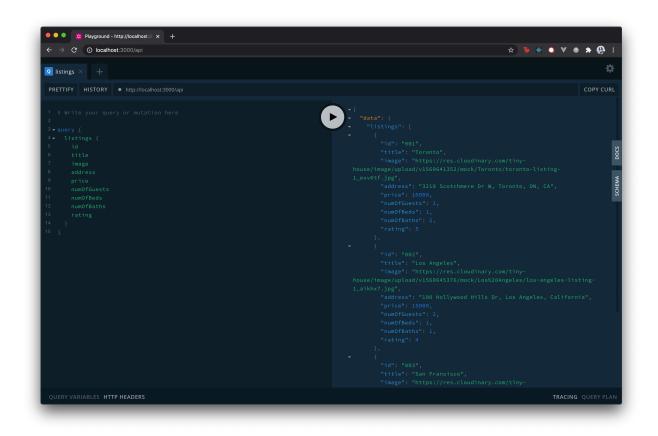

## deleteListing mutation

We'll now attempt to see how we can trigger the deleteListing mutation request available in our API. The mutation expects an id argument equal to the id of the listing that is to be deleted. Upon successful completion, the mutation returns the listing object that has been deleted.

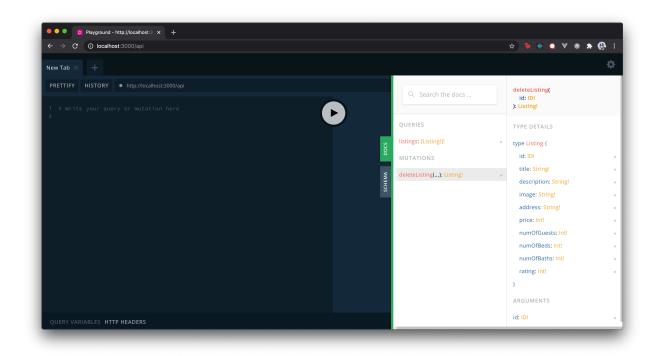

If we were to create the mutation request, we can query for any field from the deleted listing object.

```
mutation {
  deleteListing {
    ## only return the id and title of the deleted listing
    id
    title
  }
}
```

The above mutation request will not work. This is because the deleteListing mutation expects an id argument of the listing to be deleted. The ids of our mock listings are "001", "002", and "003". If we wanted to delete the first listing in our mock data array, we'll pass an id value of "001" to the mutation request.

```
mutation {
  deleteListing(id: "001") {
    id
    title
  }
}
```

If we were to declare the above mutation in the GraphQL Playground and run the mutation, upon success, we would see the id and title of the mutation that has just been deleted.

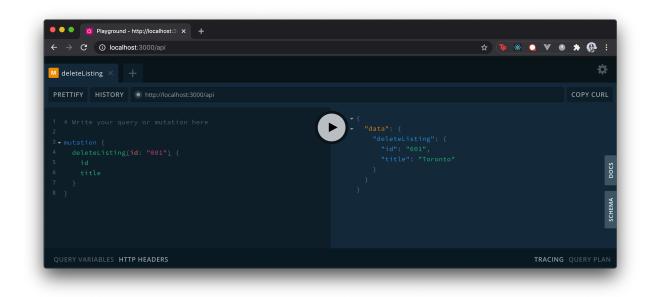

When attempting to query for all the listings again, we'll notice that only two of the original three listings are returned.

|                                                                                                    | ightarrow C (i) localhost:3000/api                                                    | 🖈 🕡 🕷 🔍 🔍 象              |
|----------------------------------------------------------------------------------------------------|---------------------------------------------------------------------------------------|--------------------------|
| <pre># Write your query or mutation here * query <u>f</u> * listings {     id     title     description     } }. * (*     "id": "002",     "id": "002",     "id": "Luxurious home with pri     }, * (*     "id": "003",     "id": "003",     "idu: "003",     "idu: "003",</pre> | listings × +                                                                          | £                        |
| <pre>• query !( • query !( • listings (     id     title     description     }     ; </pre> • "data": { • "listings": [ • "listings": [ • "id": "002",     "title": "Los Angeles",     "description": "Luxurious home with pri     },     • (     "id": "003",     "title": "San Fransisco",     "description": "Single bedroom located                                                                                                    | RETTIFY HISTORY • http://localhost:3000/api                                           | сору си                  |
|                                                                                                    | <pre>query {     listings {         id         title         description     } </pre> | <pre>"listings": [</pre> |

Unlike how our REST server example in the previous chapters persisted changes to a file-based system, our GraphQL server depends on hard-coded data from a src/listings.ts file in the server-graphql/ directory. If we were to restart our server, the code in src/listings.ts is reloaded into our computer memory and we'll be presented with the original list of listings.

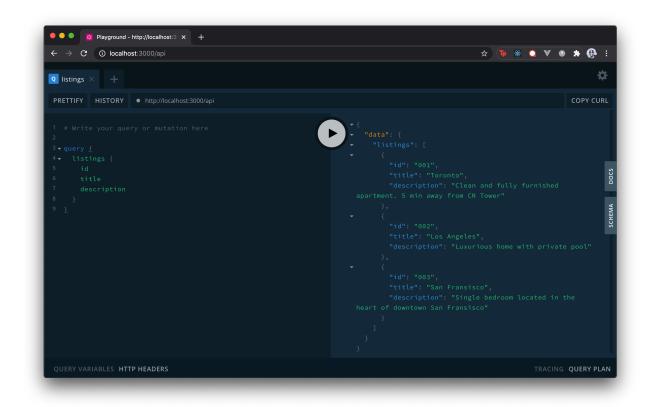

Whether we're querying for listings or conducting a mutation to delete a listing, we can see that we're making these requests to a **single endpoint** -> http://localhost:3000/api.

With an understanding of how we can conduct the listings query and deleteListing mutation from our API, we'll now move towards working on our Vue application.

# **Vue Apollo**

While our GraphQL server is still running, we'll look to start up our Vue Webpack server from the vue-apollo/ directory to see the complete application we'll be working towards to.

\$ npm run serve

We'll see something similar to the following in our terminal:

Vue Apollo & GraphQL

\$ npm run serve
Compiled successfully in ####ms
App running at:
- Local: http://localhost:8080
- Network: http://##.##.###.###:8080

When visiting the client application at http://localhost:8080, we'll see the listings application we're familiar with from the previous chapters.

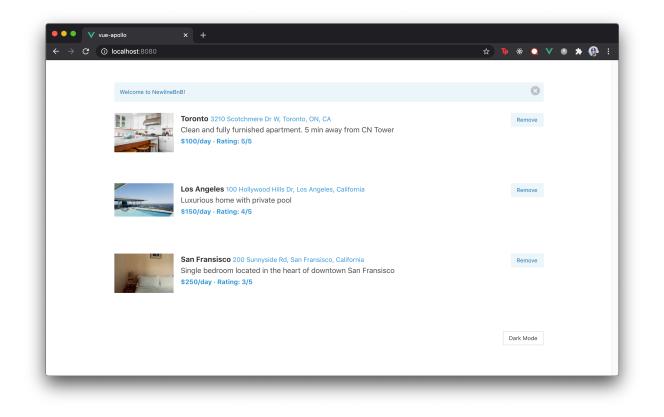

The app is identical to the app we've worked on in the previous chapters with some minor changes. In the app, we're able to:

- See a list of listings being queried when the app is launched.
- Remove a certain listing.
- Toggle between dark mode and light mode.

The minor changes in this version of the app are:

- Removal of listings is *not* persisted. When we exit and restart our GraphQL server, we'll see any listings that have been removed return.
- No Reset button exists that when clicked will reset the listings back to their original state.

There are no other significant changes in the app. Our main goal for the rest of this chapter is to have our Vue client application not interact with the original REST API but instead **query and mutate data from our GraphQL server API**.

## Running both the server and the client

In previous chapters of the book, we've used the concurrently<sup>275</sup> npm library to help run both our server and client from a single npm command. In this chapter, we won't use the concurrently library and will need to run both the server and client code in separate terminals.

- The GraphQL server can be run with the npm run start command from the vue-apollo/server-graphql/ directory.
- The Vue Webpack server can be run with the npm run serve command from the vue-apollo/ directory.

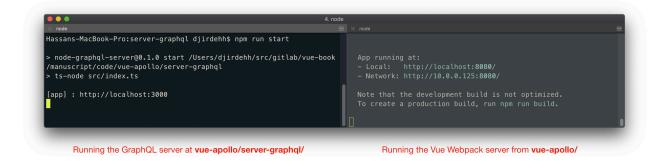

### src/

Since we'll be focusing entirely in the src/ directory, we'll first take a look at the files within the src/ directory:

<sup>&</sup>lt;sup>275</sup>https://github.com/kimmobrunfeldt/concurrently#readme

Vue Apollo & GraphQL

\$ ls src/
app/
app-complete/
main.js

app/ constitutes the starting point of the application and app-complete/ denotes the completed application for this section.

The app/ directory (i.e. the starting point) represents the complete application we built in the chapter titled **Composition API**. This app is a Vue app that is *not* TypeScript based but utilizes the Composition API for all the functionality kept in the app. We encourage you to read through the **Composition API** chapter first before continuing here.

Let's take a look at the main.js file:

main.js

vue-apollo/src/main.js

```
import { createApp } from 'vue';
import { ApolloClient, createHttpLink, InMemoryCache } from '@apollo/client/core';
import { DefaultApolloClient } from '@vue/apollo-composable';
import App from './app-complete/App.vue';
const httpLink = createHttpLink({
    uri: 'http://localhost:3000/api',
});
const cache = new InMemoryCache();
const apolloClient = new ApolloClient({
    link: httpLink,
    cache,
});
createApp(App)
   .provide(DefaultApolloClient, apolloClient)
   .mount('#app');
```

main.js renders the App component from the app-complete/ directory on the DOM element with the id of #app. Additionally, there's other work already done to create the client instance that allows us to interact with our GraphQL API. This is work we'll be doing shortly. In the meantime, let's bring our main.js file back to the state we've seen before.

We'll import the store, we've created in the Composition API chapter, from the src/app/store.js file. We'll also have the store be provided everywhere in our app with the property of the same

name through the .provide() function of the Vue instance. We'll remove any code associated with creating a GraphQL Apollo client.

This will have our main.js function look like the following:

```
import { createApp } from "vue";
import App from "./app/App.vue";
import store from "./app/store";
createApp(App).provide("store", store).mount("#app");
```

At this moment, our Vue application will not render appropriately at http://localhost:8080. This is because the code in the app/ directory expects to interact with a REST API at http://localhost:3000/api.

If we were to exit our server-graphq1/ folder, enter the server-rest/ folder within our vue-apol10/ directory, and run npm run start to start our REST API - our client application will load appropriately and render the client app we've familiar with.

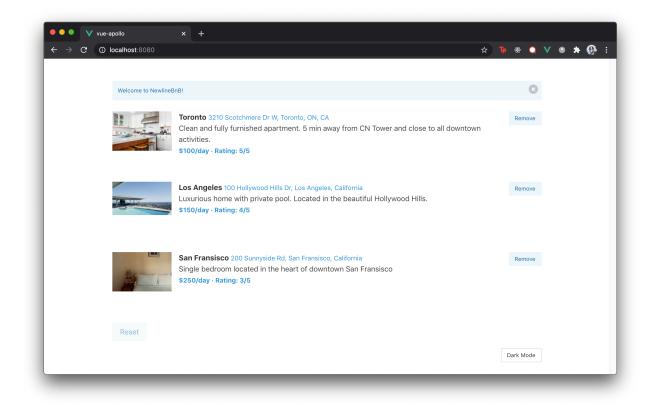

We won't need to run the REST API any longer since we now plan to work towards having our Vue client interact with the GraphQL API we've seen in the above section. We'll exit the REST API and instead ensure our GraphQL server is running moving forward.

```
# to be run at `vue-apollo/server-graphql/`
$ npm run start
```

## **Vue Apollo**

### Making a GraphQL request with HTTP

The most straightforward method of having a client application make a request to a GraphQL API is to simply invoke an HTTP method.

For example, we can:

- Invoke an HTTP POST method. GraphQL supports both the POST and GET methods with some requirements in each<sup>276</sup> but most GraphQL clients use the POST HTTP method to both retrieve and persist data.
- Specify the content type of our POST request as application/json and pass our GraphQL documents (i.e. queries) as a JSON object.
- And reference the URL of the API endpoint (http://localhost:3000/api) when we make our request.

In a pseudo-code setting, this can be represented in a component with something like the following:

```
<template>
  <div @click="fetchListings">Click here to get listings!</div>
</template>
<script>
  // Create the GraphQL query document
  const LISTINGS = ``
    query Listings {
      listings {
        id
        title
      }
    }
  ۰.
  export default {
   name: "Component",
    setup() {
      const fetchListings = async () => {
```

 $<sup>^{276}</sup> https://graphql.org/learn/serving-over-http/\# http-methods-headers-and-body$ 

```
// make request to server /api endpoint
        const result = await fetch("/api", {
          method: "POST", // specify method is POST
          headers: {
            "Content-Type": "application/json", // specify appropriate content-type
          },
          body: JSON.stringify({ query: LISTINGS }), // pass GraphQL query as JSON o\
bject
        });
        // access data returned from API
        return result.data;
      };
      return {
        fetchListings,
      };
    },
 };
</script>
```

Though we're able to have our components make HTTP requests to interact with our GraphQL API, there are limitations to a custom approach like the above. For a large production application, we'll have to consider and handle complicated cases that may require us to:

- Have queries and mutations fired in different lifecycle stages of a component.
- Cache and save the results of our queries in a state management solution.
- Refetch queries and mutations at different moments in time.
- etc.

This is where the Apollo Client and the Vue Apollo library comes in.

Apollo Client<sup>277</sup> is a complete state management library built by the Apollo GraphQL<sup>278</sup> team. It allows us to fetch data and structure our code in a predictable and declarative format that's consistent with modern practices. Some of the features it provides are declarative data fetching, an excellent developer experience, and it being designed for modern JavaScript libraries.

The original Apollo Client library is created to be used for the React JavaScript library<sup>279</sup>. However, a Vue.js integration is built and maintained<sup>280</sup> by Guillaume Chau<sup>281</sup> - a core Vue.js developer.

<sup>&</sup>lt;sup>277</sup>https://www.apollographql.com/docs/react/

<sup>&</sup>lt;sup>278</sup>https://www.apollographql.com/

<sup>&</sup>lt;sup>279</sup>https://reactjs.org/

<sup>&</sup>lt;sup>280</sup>https://www.apollographql.com/docs/react/integrations/integrations/#vue

<sup>&</sup>lt;sup>281</sup>https://github.com/Akryum

We'll look to use the Vue Apollo<sup>282</sup> library to integrate GraphQL in our Vue application. The Vue Apollo library provides a set of tools from Apollo that we can integrate into our Vue components.

## **Creating our Apollo Client**

There are a few things we'll need to do to create and use an Apollo client in our Vue application. As per the instructions listed in the Vue Apollo documentation<sup>283</sup>, we'll need to first install a few separate libraries.

We'll first need to install the following packages:

```
$ npm install --save graphql graphql-tag @apollo/client
```

- graphql<sup>284</sup> is the GraphQL JavaScript library which will be needed to help parse our GraphQL queries.
- graphql-tag<sup>285</sup> is a utility library that provides a gql helper method to allow us to write GraphQL in our code by having strings be parsed as a GraphQL Abstract Syntax Tree.
- @apollo/client<sup>286</sup> is the Apollo client library.

The vue-apollo/ project already has the above libraries installed so you won't have to individually install them again. In the project's package.json file, we'll be able to see the libraries listed as application dependencies.

#### @apollo/client:

vue-apollo/package.json

```
"@apollo/client": "^3.3.6",
```

#### graphq1 and graphq1-tag:

vue-apollo/package.json

```
"graphql": "^15.4.0",
"graphql-tag": "^2.11.0",
```

With the above libraries installed, we can proceed to create our Apollo Client instance. We'll do this in src/main.js file which will allow us to connect our client with the entire Vue application. We'll be following the instructions listed in the Vue Apollo documentation<sup>287</sup>.

In the src/main.js file, we'll import the ApolloClient, createHttpLink, and InMemoryCache constructors from @apollo/client/core.

<sup>&</sup>lt;sup>282</sup>https://v4.apollo.vuejs.org/

<sup>&</sup>lt;sup>283</sup>https://v4.apollo.vuejs.org/guide/installation.html#manual-installation

<sup>&</sup>lt;sup>284</sup>https://github.com/graphql/graphql-js

<sup>&</sup>lt;sup>285</sup>https://github.com/apollographql/graphql-tag#readme

<sup>&</sup>lt;sup>286</sup>https://github.com/apollographql/apollo-client

<sup>&</sup>lt;sup>287</sup>https://v4.apollo.vuejs.org/guide/installation.html#manual-installation

Vue Apollo & GraphQL

vue-apollo/src/main.js

import { ApolloClient, createHttpLink, InMemoryCache } from '@apollo/client/core';

At the top of the main.js file, we'll use the createHttpLink() constructor to declare the HTTP connection to our GraphQL API. We'll create this connection in a constant labeled httpLink and reference the endpoint for our GraphQL API - http://localhost:3000/api. The Vue Apollo<sup>288</sup> documentation states that we should reference the absolute GraphQL API URL.

vue-apollo/src/main.js

```
const httpLink = createHttpLink({
    uri: 'http://localhost:3000/api',
});
```

We'll then use the InMemoryCache constructor to specify the cache implementation we'll like from our Apollo client. We'll adhere to a default cache setting and simply run the constructor without providing any options.

```
vue-apollo/src/main.js
```

```
const cache = new InMemoryCache();
```

Lastly, we'll create the Apollo Client with the ApolloClient() constructor and provide values of the HTTP link and cache we've created.

```
vue-apollo/src/main.js
```

```
const apolloClient = new ApolloClient({
    link: httpLink,
    cache,
});
```

With our Apollo client created, we'll now want to have the client be available everywhere in our Vue app. The Vue Apollo documentation tells us we can achieve this by providing a default Apollo Client instance from the @vue/apollo-composable library.

First, we'll need to ensure we have the @vue/apollo-composable installed as a dependency in our app.

\$ npm install --save @vue/apollo-composable

In our scaffolded project, we already have the @vue/apollo-composable library installed by having it listed as an application dependency.

<sup>&</sup>lt;sup>288</sup>https://v4.apollo.vuejs.org/guide/installation.html#manual-installation

vue-apollo/package.json

"@vue/apollo-composable": "^4.0.0-alpha.12",

In the main.js file, we'll import DefaultApolloClient from @vue/apollo-composable.

vue-apollo/src/main.js

import { DefaultApolloClient } from '@vue/apollo-composable';

Where we have our Vue app be mounted, we'll use the provide() function to provide the Apollo client we've created as the default Apollo client for our app. With this change and making sure we're importing the <App /> component from the app/ directory, our main.js file in its completed state will look like the following:

```
import { createApp } from "vue";
import {
 ApolloClient,
 createHttpLink,
  InMemoryCache,
} from "@apollo/client/core";
import { DefaultApolloClient } from "@vue/apollo-composable";
import App from "./app/App.vue";
import store from "./app/store";
const httpLink = createHttpLink({
  uri: "http://localhost:3000/api",
});
const cache = new InMemoryCache();
const apolloClient = new ApolloClient({
  link: httpLink,
 cache,
});
createApp(App)
  .provide(DefaultApolloClient, apolloClient)
  .provide("store", store)
  .mount("#app");
```

Our application is now prepared to start using Vue Apollo to make GraphQL Requests!

Vue Apollo & GraphQL

### useQuery()

The first GraphQL request we'll look to make is the **query** for listings.

To request listings in our earlier implementation, we had the parent <App /> component dispatch a store action responsible for fetching listings from our API. This store action dispatch occurs as the <App /> component is being created.

```
<script>
import { computed, inject } from "vue";
// ...
export default {
   name: "App",
   setup() {
      const store = inject("store");
      // ...
      store.actions.getListings();
      // ...
   };
   // ...
};
</script>
```

We'll continue to have the <App /> component be responsible for fetching listings from our API but we'll now have it be changed to make the query from the GraphQL API instead.

The main composition function, provided to us from Vue Apollo, to execute queries is the useQuery()<sup>289</sup> function. We'll import this function from the '@vue/apollo-composable' library before we use it.

 $<sup>^{\</sup>it 289} https://v4.apollo.vuejs.org/guide-composable/query.html {\sc u}uery$ 

```
<script>
// ...
import { useQuery } from "@vue/apollo-composable";
// ...
export default {
    name: "App",
    setup() {
        // ...
    },
        // ...
    };
</script>
```

The useQuery() function can be run in setup() and takes the GraphQL document we'll want to execute as the first argument. Upon success, useQuery() returns a result object that is a Ref that contains the data from our query.

```
<script>
```

```
// ...
import { useQuery } from "@vue/apollo-composable";
// ...
export default {
    name: "App",
    setup() {
        const { result } = useQuery(/* GraphQL Document */);
    },
    // ...
};
</script>
```

Let's define our GraphQL document. We'll have our GraphQL documents be established in a graphq1/ folder kept in the app/ directory.

src/
app/
...
graphql/
...

In the src/app/graphq1/ folder, we'll create a ListingsQuery.js file that will be responsible for creating and exporting the GraphQL document for the listings query.

#### Vue Apollo & GraphQL

```
src/
app/
...
graphql/
ListingsQuery.js
...
```

In the ListingsQuery. js file, we'll first import the gql tag from the graphql-tag library.

vue-apollo/src/app-complete/graphql/ListingsQuery.js

import gql from 'graphql-tag';

The useQuery() function from Vue Apollo expects the GraphQL document argument passed in to be created as abstract trees with the help of the gql template tag. In the ListingsQuery.js file, we'll create a constant labeled ListingsQuery that will contain the GraphQL document for the listings query we'll make. We'll specify that we would want all fields from the query to be returned and we'll export the const as a default value at the end of the file.

This would have the ListingsQuery. js file look like the following:

```
vue-apollo/src/app-complete/graphql/ListingsQuery.js
```

```
import gql from 'graphql-tag';
const ListingsQuery = gql`
  query Listings {
    listings {
      id
      title
      description
      image
      address
      price
      numOfGuests
      numOfBeds
      numOfBaths
      rating
    }
  }
`;
```

export default ListingsQuery;

gq1 is a *function* that takes a string as an argument. The string argument has to be constructed with template literals. You might be wondering why this function appears a little strange since its use involves the placement of a template string beside the gql reference. This is an ES6 feature known as "tagged template literals" which isn't commonly used but allows for the capability to parse strings with a preprocessor. The main takeaway here is that gq1 is a tag (i.e. function) where the argument is derived from the template literal applied alongside it. It takes the string and returns a GraphQL Tree.

By using the gq1 tag, it helps us manipulate the GraphQL document by making it easier to add/remove fields and perform more complicated functionality like merging queries. This is most apparent when we install and use an accompanying editor extension like the VSCode's Apollo GraphQL Extension<sup>290</sup>. When installed, we'll get appropriate syntax highlighting for all our GraphQL documents created with the gql tag!

| <u>}</u> | (); Listing | sQuery.js $	imes$                    |                            |                 |              |       | វៀ | □ … |
|----------|-------------|--------------------------------------|----------------------------|-----------------|--------------|-------|----|-----|
|          | 🖸 vue-k     | oook > manuscript > code > vue-apoll | o > src > app-complete > g | graphql > (); L | istingsQuery | .js > |    |     |
|          |             | <pre>const ListingsQuery = gql</pre> |                            |                 |              |       |    | -   |
|          |             | <pre>query Listings {</pre>          |                            |                 |              |       |    |     |
|          |             | listings {                           |                            |                 |              |       |    |     |
|          |             | id                                   |                            |                 |              |       |    |     |
|          |             | title                                |                            |                 |              |       |    |     |
|          |             | description                          |                            |                 |              |       |    |     |
|          |             | image                                |                            |                 |              |       |    |     |
|          |             | address                              |                            |                 |              |       |    |     |
|          |             | price                                |                            |                 |              |       |    |     |
|          |             | numOfGuests                          |                            |                 |              |       |    |     |
|          |             | numOfBeds                            |                            |                 |              |       |    |     |
|          |             | numOfBaths                           |                            |                 |              |       |    |     |
|          |             | rating                               |                            |                 |              |       |    |     |
|          |             | }                                    |                            |                 |              |       |    |     |
| 3        |             |                                      |                            |                 |              |       |    |     |
|          |             |                                      |                            |                 |              |       |    |     |
| 3        |             |                                      |                            |                 |              |       |    |     |
| <b>U</b> |             | <pre>export default ListingsQu</pre> | ery;                       |                 |              |       |    |     |

With our listings query document created, we'll import the ListingsQuery constant that represents this document in the <App /> component.

vue-apollo/src/app-complete/App.vue

import ListingsQuery from './graphql/ListingsQuery';

We can then pass the ListingsQuery constant as the first argument of the useQuery() function.

<sup>&</sup>lt;sup>290</sup>https://marketplace.visualstudio.com/items?itemName=apollographql.vscode-apollo

```
<script>
// ...
import { useQuery } from "@vue/apollo-composable";
import ListingsQuery from "./graphql/ListingsQuery";
// ...
export default {
    name: "App",
    setup() {
        const { result } = useQuery(ListingsQuery);
    },
    // ...
};
</script>
```

In addition to the useQuery() function returning the result of the query, it also returns loading and error values. loading tracks the loading status of the request<sup>291</sup> and error helps contain any error that might occur during the request<sup>292</sup>.

```
<script>
// ...
import { useQuery } from "@vue/apollo-composable";
import ListingsQuery from "./graphql/ListingsQuery";
// ...
export default {
    name: "App",
    setup() {
        const { result, loading, error } = useQuery(ListingsQuery);
    },
    // ...
};
</script>
```

Since the result is a Ref, we can access the data from the successful query with result.value.

<sup>&</sup>lt;sup>291</sup>https://v4.apollo.vuejs.org/guide-composable/query.html#loading-state

<sup>&</sup>lt;sup>292</sup>https://v4.apollo.vuejs.org/guide-composable/query.html#error

```
<script>
// ...
import { useQuery } from "@vue/apollo-composable";
import ListingsQuery from "./graphql/ListingsQuery";
// ...
export default {
    name: "App",
    setup() {
        const { result, loading, error } = useQuery(ListingsQuery);
        // get GraphQL data
        const data = result.value;
    },
    // ...
};
</script>
```

Since our listings query is to return a set of listings, we can access this listings array from the data returned. At this point, we'll be able to return the listings in our setup() function for our template to access.

```
<script>
// ...
import { useQuery } from "@vue/apollo-composable";
import ListingsQuery from "./graphql/ListingsQuery";
// ...
export default {
    name: "App",
    setup() {
        const { result, loading, error } = useQuery(ListingsQuery);
        // get GraphQL data
        const data = result.value;
        // get listings from GraphQL data
        const { listings } = data;
    return {
        // ...
```

#### useResult()

Alternatively, Vue Apollo provides a  $useResult()^{293}$  composition function to help pick the result we look for in our GraphQL data.

As per the documentation, we can extract the listings object by using the useResult() function, passing in the result object as the first parameter, and passing in a function to extract the listings object in the third parameter.

#### <script>

```
// ...
 import { useQuery, useResult } from "@vue/apollo-composable";
 import ListingsQuery from "./graphql/ListingsQuery";
 // ...
 export default {
   name: "App",
   setup() {
     const { result, loading, error } = useQuery(ListingsQuery);
     // get listings from GraphQL data
     const listings = useResult(result, null, (data) => data.listings);
     return {
       // ...
       listings,
       // ...
     };
   },
   // ...
 };
</script>
```

 $<sup>^{293}</sup> https://v4.apollo.vuejs.org/guide-composable/query.html {\sc wave} useresult$ 

If there is only a single object in the result, like how we only have a single object containing the listings array, useResult() will automatically pick the relevant data if we were to only provide the result of our query.

```
<script>
 // ...
  import { useQuery, useResult } from "@vue/apollo-composable";
  import ListingsQuery from "./graphql/ListingsQuery";
  // ...
  export default {
   name: "App",
   setup() {
      const { result, loading, error } = useQuery(ListingsQuery);
      // get listings from GraphQL data
      const listings = useResult(result);
      return {
       // ...
        listings,
        // ...
      };
   },
   // ...
  };
</script>
```

This is the approach of how we'll have listings queried from the API be available in the template. Since loading is determined from the useQuery() function, we'll no longer need to send a loading value determined from our store. In fact, we'll no longer rely on the store at all to query and receive listings from our API. The <script> of our <App /> component will depend entirely on the useQuery() function to return listings and the loading status of the request. Additionally, we'll also have the error property be returned in our setup() function.

This will have the <script> of <App /> look like the following:

```
<script>
 import { computed } from "vue";
 import { useQuery, useResult } from "@vue/apollo-composable";
 import ListingsList from "./components/ListingsList";
 import ListingsQuery from "./graphql/ListingsQuery";
 import useDarkMode from "./hooks/useDarkMode";
 export default {
   name: "App",
   setup() {
      const { result, loading, error } = useQuery(ListingsQuery);
      const listings = useResult(result);
      const { darkMode, toggleDarkMode } = useDarkMode();
      const darkModeButtonText = computed(() => {
        return darkMode.value ? "Light Mode" : "Dark Mode";
      });
      return {
        darkMode,
        darkModeButtonText,
        listings,
        loading,
        error,
        toggleDarkMode,
      };
    },
   components: {
      ListingsList,
    },
 };
</script>
```

In the  $\langle \text{template} \rangle$  of  $\langle \text{App} \rangle$ , we'll utilize the v-if and v-if-else attributes to conditionally render different elements.

- If loading is true, we'll show the progress bar.
- Else if error exists, we'll display text telling the user something went wrong.
- Else if listings is present and listings.length is truthy, we'll show the <ListingsList /> component and pass the listings down as props.
- Else if listings is present and listings.length is falsy (i.e. when no listings remain), we'll display text telling the user there doesn't appear to be any listings left.

Vue Apollo & GraphQL

This will have the <template /> of <App /> look like the following:

```
<template>
  <div class="app" :class="{ 'has-background-black': darkMode }">
    <div class="container is-max-desktop py-6 px-4">
      <div v-if="loading">
        <progress class="progress is-small is-info" max="100">60%</progress></progress>
      </div>
      <div v-else-if="error">
        <p>
          Uh oh something went wrong. We couldn't query for listings - try again
          later!
        </div>
      <div v-else-if="listings && listings.length">
        <ListingsList :listings="listings" />
      </div>
      <div v-else-if="listings && !listings.length">
        There doesn't appear to be any listings left!
      </div>
      <button</pre>
        class="button is-small is-pulled-right my-4"
        @click="toggleDarkMode"
      >
        {{ darkModeButtonText }}
      </button>
    </div>
  </div>
</template>
```

With our changes saved, if we were to see our running application at http://localhost:8080, we'll be presented with a very brief progress bar when our request is in flight.

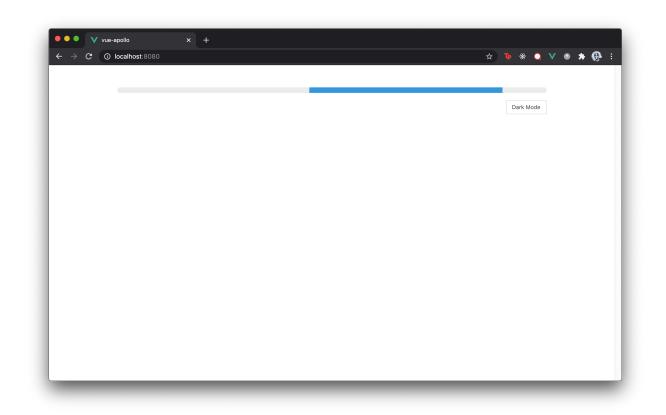

When our request is complete and successful, we'll see the list of listings!

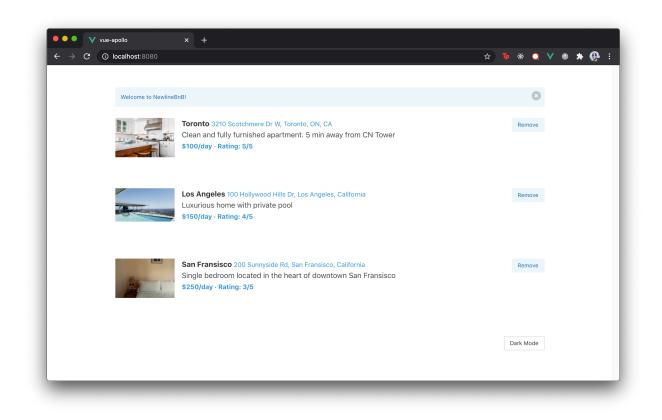

If our request was to ever error for some reason, we'll be presented with an error message.

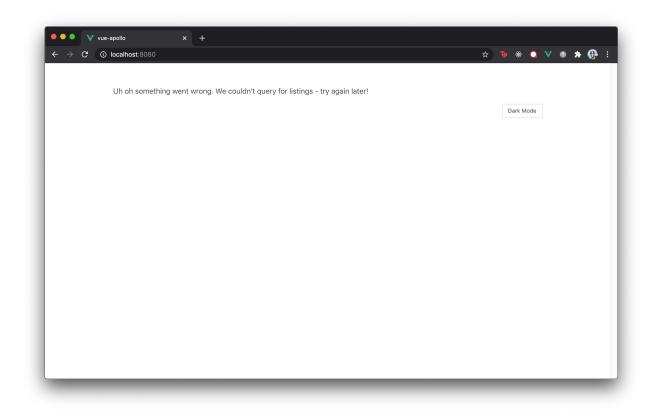

Lastly, if we were to manually remove all listings (this will be possible when we build out the mutation capability in the <ListingsListItem /> component shortly), we'll be presented with a message stating that no listings remain.

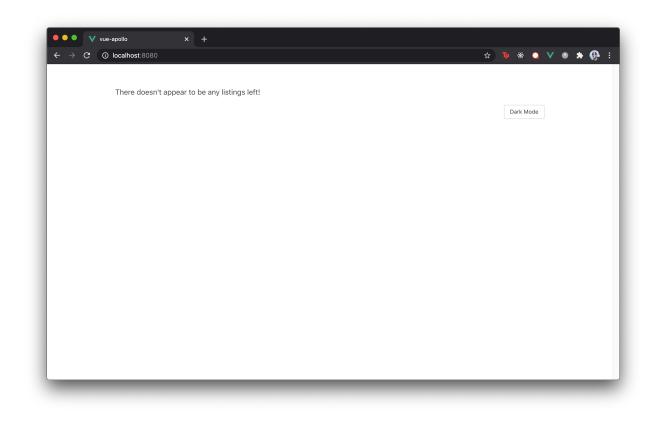

### useMutation()

We'll now look to see how can trigger the deleteListing() mutation available in our API. Like we've constructed a ListingsQuery GraphQL document, we'll construct a DeleteListingMutation GraphQL document in a file labeled DeleteListingMutation.js under the graphql/ folder.

```
src/
app/
# ...
graphql/
DeleteListingMutation.js
ListingsQuery.js
# ...
```

In the DeleteListingMutation.js file, we'll import the gql tag, create a DeleteListingMutation constant that is to be the deleteListing mutation GraphQL document, and have the constant be exported.

The deleteListing mutation is different from the listings query in that it expects an id argument. Keeping this in mind, the DeleteListingMutation.js file in its entirety will look like the following:

vue-apollo/src/app-complete/graphql/DeleteListingMutation.js

```
import gql from 'graphql-tag';
const DeleteListingMutation = gql`
  mutation DeleteListing($id: ID!) {
    deleteListing(id: $id) {
        id
        }
    }
;
```

export default DeleteListingMutation;

The *id*: ID! declaration states that the DeleteListing GraphQL document we're constructing expects a variable called *id* of type ID. ID is a scalar type<sup>294</sup> in GraphQL used to represent a unique identifier (i.e. not intended to be human-readable) but gets serialized as String. Additionally, the ! denotes that this *id* argument is required.

The id: \$id declaration on the deleteListing field dictates the \$id argument passed in the mutation is the value of the id argument the deleteListing mutation expects.

For more information on how GraphQL requests can receive dynamic variables, be sure to check out the Variables section<sup>295</sup> of the GraphQL documentation.

The <ListingsListItem /> component is the component where the action to delete a listing is in place. In the ListingsListItem.vue file, we'll import the DeleteListingMutation document we've created.

vue-apollo/src/app-complete/components/ListingsListItem.vue

```
import DeleteListingMutation from '../graphql/DeleteListingMutation';
```

Vue Apollo provides a useMutation()<sup>296</sup> function to allow mutations to be conducted in Vue components. We'll import the useMutation() function from the '@vue/apollo-composable' library before we use it.

<sup>&</sup>lt;sup>294</sup>https://graphql.org/learn/schema/#scalar-types

<sup>&</sup>lt;sup>295</sup>https://graphql.org/learn/queries/#variables

<sup>&</sup>lt;sup>296</sup>https://v4.apollo.vuejs.org/guide-composable/mutation.html#executing-a-mutation

```
<script>
// ...
import { useMutation } from "@vue/apollo-composable";
// ...
export default {
    name: "ListingsListItem",
    // ...
    setup() {
        // ...
      },
    };
</script>
```

Like the useQuery() function, the useMutation() function receives the GraphQL mutation as the first argument. It returns a mutate() function that can be used anywhere in our component to *trigger* the mutation.

```
<script>
```

```
// ...
import { useMutation } from "@vue/apollo-composable";
// ...
export default {
    name: "ListingsListItem",
    // ...
    setup() {
        const { mutate } = useMutation(/* GraphQL document */);
        // ...
    },
    };
<//script>
```

In the <ListingsListItem /> component, we'll use the useMutation() function to extract a mutate() function. As the Vue Apollo documentation recommends, we'll rename the destructured mutate() function to express the action being conducted (deleteListing()).

```
<script>
// ...
import { useMutation } from "@vue/apollo-composable";
// ...
export default {
    name: "ListingsListItem",
    // ...
    setup() {
        const { mutate: deleteListing } = useMutation(/* GraphQL document */);
        // ...
    },
    };
<//script>
```

The removeListing() function in the setup() of the component is triggered when a user clicks the remove button in a specific list item. In this function, we'll have the deleteListing() mutate function be triggered on the return. This mutate function accepts a variables object. As we call the mutate function, we'll pass the id of the listing (available as props) as the id variable the mutation expects.

vue-apollo/src/app-complete/components/ListingsListItem.vue

```
const removeListing = () => {
  setNotification("Listing is to be deleted");
  return deleteListing({ id: props.listing.id} );
}
```

The Vue Apollo documentation<sup>297</sup> tells us that another approach to passing variables to a mutation is to use the options property of the useMutation() function itself.

We'll notice that the component no longer needs to utilize the Vuex store we've created before. We'll remove any reference/import of the store which will have the <script /> of our <ListingsListItem /> component look like the following:

 $<sup>^{297}</sup> https://v4.apollo.vuejs.org/guide-composable/mutation.html \# variables$ 

```
<script>
 import { useMutation } from "@vue/apollo-composable";
 import DeleteListingMutation from "../graphql/DeleteListingMutation";
 import useDarkMode from "../hooks/useDarkMode";
 import useNotification from "../hooks/useNotification";
 export default {
   name: "ListingsListItem",
   props: ["listing", "refetchListings"],
   setup(props) {
      const { mutate: deleteListing } = useMutation(DeleteListingMutation);
     const { darkMode } = useDarkMode();
      const { setNotification } = useNotification();
     const removeListing = () => {
        setNotification("Listing is to be deleted");
        return deleteListing({ id: props.listing.id });
      };
      return {
        darkMode,
       removeListing,
     };
   },
 };
</script>
```

With these changes saved, we'll notice something peculiar in our running application. If we were to attempt to trigger a deletion from the UI, our network tab gives us information that our mutation request was successful. However, we'll still be presented with the listing item in the list.

| - > C 🛈                 | ocalhost:8080                                                                                   |           |                         | ☆ 🍺 🕸 🧕 ∨ 💿 🗯 🚱                                                                                             |
|-------------------------|-------------------------------------------------------------------------------------------------|-----------|-------------------------|----------------------------------------------------------------------------------------------------|
|                         |                                                                                                 |           | Elements                | Console Network » 🌣 :                                                                                       |
|                         |                                                                                                 | 8         |                         | Preserve log Disable cache Online                                                                           |
| Listing is to be delete | 20                                                                                              | <b>O</b>  | Filter                  | Hide data URLs                                                                                              |
|                         | Toronto 3210 Scotchmere Dr W, Toronto, ON, CA                                                   | Remove    | Has blocked cookies     | Media Font Doc WS Manifest Other                                                                            |
|                         | Clean and fully furnished apartment. 5 min away from CN Tower<br>\$100/day · Rating: 5/5        |           | 20 ms 40 ms             | 60 ms 80 ms 100 ms                                                                                          |
| *                       |                                                                                                 |           | Name                    | × Headers Preview Response<br>▼{data: {deleteListing: {id: "003                                             |
| // 10-10-01             | Los Angeles 100 Hollywood Hills Dr, Los Angeles, California<br>Luxurious home with private pool | Remove    | api                     | <pre>v data: {deleteListing: {id: "003 v data: {deleteListing: {id: "003 v deleteListing: {id: "003",</pre> |
|                         | \$150/day · Rating: 4/5                                                                         |           |                         | id: "003"<br>typename: "Listing"                                                                            |
|                         |                                                                                                 |           |                         |                                                                                                    |
|                         | San Fransisco 200 Sunnyside Rd, San Fransisco, California                                       | Remove    |                         |                                                                                                    |
| AL                      | Single bedroom located in the heart of downtown San Fransisco<br>\$250/day · Rating: 3/5        | 1         |                         |                                                                                                    |
|                         | This listing is intended to b<br>but remains after request is                                   |           |                         |                                                                                                    |
|                         |                                                                                                 | Dark Mode |                         |                                                                                                    |
|                         |                                                                                                 |           | 2 requests 307 B transf | e                                                                                                    |
|                         |                                                                                                 |           | Console What's N        | ew X                                                                                                    |

#### NewlineBnB

Only when we refresh the app, do we see the listings list be updated to reflect a listing has been removed. Why does this happen?

## **Vue Apollo Cache**

Vue Apollo, by extension of Apollo Client, doesn't only give us useful methods to conduct data fetching but also sets up an in-memory intelligent cache without any configuration on our part.

When we make requests to retrieve data with the Apollo Client, Apollo Client under the hood caches the data. The next time we return to a page that we've just visited, Apollo Client is smart enough to say - "Hey, we already have this data in the cache. Let's just provide the data from the cache directly without needing to make another request to the server". This saves time and helps avoid the unnecessary re-request of data from the server that *we've already requested before*.

When a mutation like deleteListing is successful, data is modified on the server. Since this data now exists on the cache, the cache may also need to be updated.

The Vue Apollo documentation tells that if a single entity is being updated directly<sup>298</sup> - Apollo Client is smart enough to automatically update the cache with no other work needed from us. However, if

<sup>&</sup>lt;sup>298</sup>https://v4.apollo.vuejs.org/guide-composable/mutation.html#updating-a-single-existing-entity

a mutation modifies multiple entities *or* creates or deletes one or many entities, Apollo Client will not automatically update the cache<sup>299</sup>.

Since we remove a listing, we need to notify the cache that the listing has been removed to have our client app reflect the updated status of our server. To update the cache directly, Vue Apollo documentation tells us<sup>300</sup> that we can use an update() method in the mutate() function. This will look something like the following:

```
<script>
 import { useMutation } from "@vue/apollo-composable";
 import DeleteListingMutation from "../graphql/DeleteListingMutation";
 // ...
 export default {
   name: "ListingsListItem",
   // ...
   setup(props) {
      const { mutate: deleteListing } = useMutation(DeleteListingMutation);
     // ...
     const removeListing = () => {
        setNotification("Listing is to be deleted");
        return deleteListing(
          { id: props.listing.id },
          {
            update: (cache, { data: { deleteListing } }) => {
              // first parameter is the cache that we can read/update
              // second parameter is the result from our GraphQL mutation
            },
          }
        );
      };
     // ...
    },
 };
</script>
```

Though updating the cache directly can be done, there's an easier way to have the cache be updated. Instead of updating the cache directly, we can request that the initial query we conducted (query

<sup>&</sup>lt;sup>299</sup>https://v4.apollo.vuejs.org/guide-composable/mutation.html#making-all-other-cache-updates

<sup>&</sup>lt;sup>300</sup>https://v4.apollo.vuejs.org/guide-composable/mutation.html#making-all-other-cache-updates

for listings) is *refetched* when the deleteListing mutation is successful. By refetching the query, we make a network request to the server to retrieve the updated information from our server. When this refetch is complete, the cache will then automatically be updated to reflect the new change.

We'll go with the easier approach of refetching the query. Conveniently, the useQuery() function allows us to destruct a refetch() function that can be used to refetch the original query at any moment in time. We'll destruct this function from where our useQuery() is declared in the <App /> component. As we destruct the function, we'll label it with the name of refetchListings().

vue-apollo/src/app-complete/App.vue

```
const { result, loading, error, refetch: refetchListings } = useQuery(ListingsQu\
ery);
```

We'll then have the <App /> component return the refetchListings() function from its setup.

```
setup() {
    // ...
    return {
        // ...
        refetchListings
        // ...
    }
}
```

We'll want this refetchListings() function to be accessible from the <ListingsListItem /> component. We'll achieve this by having the function passed down as props from <App /> to <ListingsList /> and then to <ListingsListItem />.

We'll first have <App /> pass refetchListings() as props to <ListingsList />.

vue-apollo/src/app-complete/App.vue

<ListingsList :listings="listings" :refetchListings="refetchListings" />

We'll have the <ListingsList /> component state that it is to receive the refetchListings() function prop.

vue-apollo/src/app-complete/components/ListingsList.vue

props: ['listings', 'refetchListings'],

We'll then have <ListingsList /> pass refetchListings() as props to <ListingsListItem />.

vue-apollo/src/app-complete/components/ListingsList.vue

<ListingsListItem :listing="listing" :refetchListings="refetchListings" />

We'll have the <ListingsListItem /> component state that it is to receive the refetchListings() function prop.

vue-apollo/src/app-complete/components/ListingsListItem.vue

```
props: ['listing', 'refetchListings'],
```

With the refetchListings() function available in <ListingsListItem />, we can look to see how we can trigger this function only when the mutation is successful.

Vue Apollo's useMutation() function conveniently provides an onDone()<sup>301</sup> event hook that we can use to trigger functionality only when a mutation is deemed successful. We'll destruct the onDone function from useMutation().

vue-apollo/src/app-complete/components/ListingsListItem.vue

```
const { mutate: deleteListing, onDone } = useMutation(DeleteListingMutation);
```

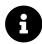

The useMutation() function also conveniently provides an  $onError()^{302}$  event hook that can be used to trigger functionality when an error occurs during a mutation.

We can have the onDone() function declared in the component setup() and state that the refetchListings() function should be triggered. Furthermore, we'll use the setNotification() function available in the component to trigger a notification that says "Listing has been deleted". With this change, the <script /> of <ListingsListItem /> will look like the following:

vue-apollo/src/app-complete/components/ListingsListItem.vue

```
<script>
import { useMutation } from '@vue/apollo-composable';
import DeleteListingMutation from '../graphql/DeleteListingMutation';
import useDarkMode from '../hooks/useDarkMode';
import useNotification from '../hooks/useNotification';
export default {
    name: 'ListingsListItem',
    props: ['listing', 'refetchListings'],
```

<sup>&</sup>lt;sup>301</sup>https://v4.apollo.vuejs.org/guide-composable/mutation.html#ondone

<sup>&</sup>lt;sup>302</sup>https://v4.apollo.vuejs.org/guide-composable/mutation.html#onerror

Vue Apollo & GraphQL

```
setup(props) {
   const { mutate: deleteListing, onDone } = useMutation(DeleteListingMutation);
   const { darkMode } = useDarkMode();
   const { setNotification } = useNotification();
   const removeListing = () => {
     setNotification("Listing is to be deleted");
     return deleteListing({ id: props.listing.id} );
    }
   onDone(() => {
      props.refetchListings();
     setNotification("Listing has been deleted");
   });
   return {
     darkMode,
     removeListing
    }
 }
}
</script>
```

Now, when we delete a listing from our list, we'll see the UI automatically update to reflect the change!

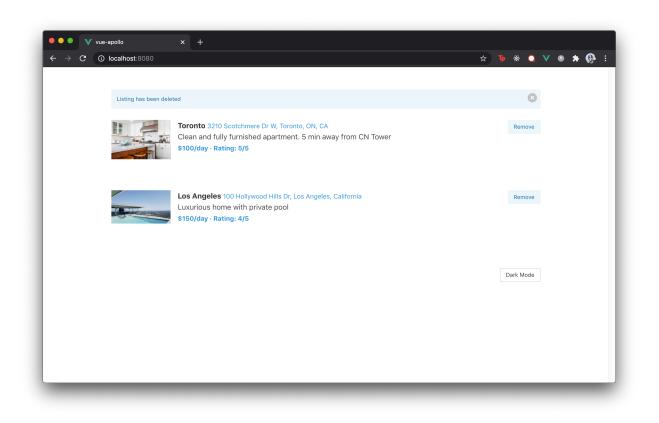

8

Refetching a query after a mutation often has the advantage of being much simpler than updating the cache directly. This however does involve making an additional network call to the server which may have performance implications in larger and more complicated situations.

## **Removing the button**

In our GraphQL API, we don't have functionality that allows the client to reset the listings app back to its original state when listings have been removed. With that said, we'll no longer need the Reset button shown in the <ListingsList /> component.

The <template> and <script> of the <ListingsList /> component will look like the following when the Reset element functionality has been removed.

vue-apollo/src/app-complete/components/ListingsList.vue

```
<template>
  <div id="listings">
    <Notification :notification="notification" :toggleNotification="toggleNotificati\</pre>
on" />
    <div v-for="listing in listings" :key="listing.id">
      <ListingsListItem :listing="listing" :refetchListings="refetchListings" />
    </div>
  </div>
</template>
<script>
import { onMounted } from 'vue';
import ListingsListItem from './ListingsListItem';
import Notification from './Notification';
import useDarkMode from '.../hooks/useDarkMode';
import useNotification from '.../hooks/useNotification';
export default {
  name: 'ListingsList',
  props: ['listings', 'refetchListings'],
  setup() {
    const { darkMode } = useDarkMode();
    const { notification, setNotification, toggleNotification } = useNotification();
    onMounted(() => {
      setNotification("Welcome to NewlineBnB!");
    });
    return {
      darkMode,
      notification,
      toggleNotification
    }
  },
  components: {
    ListingsListItem,
    Notification
  }
}
</script>
```

### **Removing the store**

We can see we're no longer using the Vuex store we created in a previous chapter in any component of our app. This is because our components can now depend on useful utility methods from Vue Apollo to interact with our GraphQL API. Additionally, since the Apollo Client stores the results of API calls in its cache, we can rely on Apollo to be the *source of truth* for any state information about our GraphQL requests.

Since we no longer use the store, we can remove it's import and use within the root main.js file. This will have the main.js file in its final state look like the following:

```
import { createApp } from "vue";
import {
 ApolloClient,
 createHttpLink,
  InMemoryCache,
} from "@apollo/client/core";
import { DefaultApolloClient } from "@vue/apollo-composable";
import App from "./app/App.vue";
const httpLink = createHttpLink({
  uri: "http://localhost:3000/api",
});
const cache = new InMemoryCache();
const apolloClient = new ApolloClient({
  link: httpLink,
 cache,
});
createApp(App).provide(DefaultApolloClient, apolloClient).mount("#app");
```

Finally, we can delete the store.js file from our application directory. The src/ directory of our complete app will look like the following:

```
src/
app/
components/
hooks/
App.vue
```

### Conclusion

In this chapter, we've come to understand the basics around GraphQL and some of the benefits it provides when compared with traditional REST APIs. We've also introduced and used the Vue Apollo library as the main tool to help conduct GraphQL queries and mutations from our components.

There's a lot more to learn about GraphQL and its use in a client application. A few resources outside of this chapter that may be helpful if you're interested in learning more:

- GraphQL<sup>303</sup> the official GraphQL documentation.
- The newline Guide to Building Your First GraphQL Server with Node and TypeScript<sup>304</sup>
- A free course built by my colleague and I to teach how to build a GraphQL server with Node and TypeScript.
- **Vue Apollo**<sup>305</sup> the official documentation for Vue Apollo.
- Apollo Client<sup>306</sup> the official documentation for Apollo Client.

<sup>303</sup>https://graphql.org/learn/

<sup>304</sup>https://www.newline.co/courses/the-newline-guide-to-building-your-first-graphql-server-with-node-and-typescript
<sup>305</sup>https://v4.apollo.vuejs.org/

<sup>306</sup>https://www.apollographql.com/docs/react/

# **Fullstack Vue Screencast**

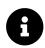

The screencast was originally produced prior to the launch of Vue v3. As a result, all code shown in the screencast and in the provided code sample for the screencast is in Vue v2.

#### In December 2018, v1 of the CoinMarketCap API that this screencast uses was deprecated in favor of a new and more robust API<sup>307</sup>. We've created a new project folder (simple-coin-cap-updated-api/) that displays the usage of the new and up-to-date Coin-MarketCap API.

Since the main takeaways of the screencast **remains the same**, we've opted to not re-record portions of the screencast but instead highlight the changes made to comply with the new API in this chapter. We begin this chapter by discussing the topics that is to be covered in the screencast before highlighting the changes made to comply with the new up-to-date API<sup>308</sup>. Like always, if you have any questions, you are always welcome to reach out to us at us@fullstack.io<sup>309</sup>.

### Building SimpleCoinCap

The Fullstack Vue Screencast involves building and deploying an entire Vue.js application. The screencast is broken down to several parts with the outcome involve building and deploying **SimpleCoinCap**, an app that displays the market cap rankings, price, details and more for the top 100 largest cryptocurrencies based on overall market cap.

<sup>&</sup>lt;sup>307</sup>https://coinmarketcap.com/api/

<sup>308</sup>https://coinmarketcap.com/api/

<sup>&</sup>lt;sup>309</sup>us@fullstack.io

| ●●●/       | SimpleCoinCap       | ×                 |                   |                                 |                     |                  | 6         |
|------------|---------------------|-------------------|-------------------|---------------------------------|---------------------|------------------|-----------|
| - > C      | Secure https://sim  | ple-coin-cap.hero | kuapp.com         |                                 |                     |                  | 🛧 🔻 📓 🖉 🄇 |
| SimpleCoin | Cap 🕋 ?             |                   |                   |                                 |                     |                  | Search Q  |
|            | Market Cap: \$381,0 | 059,458,929       |                   | Volume (24hr): \$22,329,418,026 |                     | BTC Dominance: 3 | 7.19 %    |
| #          | Name                | Symbol            | Market Cap        | Price                           | Circulating Supply  | %1h              | % 24h     |
| 1          | Bitcoin             | втс               | \$141,714,181,900 | \$8,318                         | 17,037,050 BTC      | 1.05 %           | -3.29 %   |
| 2          | Ethereum            | ETH               | \$69,559,004,628  | \$699.28                        | 99,472,605 ETH      | 1.03 %           | -3.16 %   |
| 3          | • <b>\$</b> Ripple  | XRP               | \$27,209,163,859  | \$0.69                          | 39,189,968,239 XRP  | 1.17 %           | -4.23 %   |
| 4          | 🔞 Bitcoin Cash      | ВСН               | \$22,060,707,384  | \$1,287.77                      | 17,130,938 BCH      | 1.67 %           | -7.9 %    |
| 5          | ♦ EOS               | EOS               | \$10,695,130,515  | \$12.45                         | 858,970,735 EOS     | 2.2 %            | -9.02 %   |
| 6          | 2 Litecoin          | LTC               | \$7,806,022,439   | \$138.02                        | 56,558,413 LTC      | 0.81 %           | -2.6 %    |
| 7          | Cardano             | ADA               | \$6,477,904,501   | \$0.25                          | 25,927,070,538 ADA  | 1.46 %           | -6.69 %   |
| 8          | 🕫 Stellar           | XLM               | \$6,159,296,072   | \$0.33                          | 18,576,828,403 XLM  | 1.8 %            | -8.2 %    |
| 9          | @ IOTA              | ΜΙΟΤΑ             | \$5,168,592,152   | \$1.86                          | 2,779,530,283 MIOTA | 0.79 %           | -6.46 %   |
| 10         | STRON               | TRX               | \$4,541,182,622   | \$0.07                          | 65,748,111,645 TRX  | 2.73 %           | -1.74 %   |

#### SimpleCoinCap

We can currently view the entire application at https://simple-coin-cap.herokuapp.com/<sup>310</sup> or https://www.simplecoi

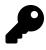

The Fullstack Vue Screencast is available to customers of the Full Package and higher.

If you'd like to **upgrade your Basic package** and get instant access to the the screencast, click here<sup>312</sup>

### **Application Details**

Without going into too much detail; cryptocurrencies are digital currencies in which encryption techniques are used to regulate the generation of digital units. Bitcoin/Ethereum are the more popular cryptocurrencies; though a large number exists. Like any other stock or investment; investors often aim to stay up to date with their investments by seeing their portfolio's performance over time.

<sup>&</sup>lt;sup>310</sup>https://simple-coin-cap.herokuapp.com/

<sup>311</sup>https://www.simplecoincap.com/

<sup>&</sup>lt;sup>312</sup>https://gumroad.com/l/vue-full/vue-basic-upgrade-r7

SimpleCoinCap aggregates the data and information of the top 100 largest cryptocurrencies to present to the user. All the data in the application will be retrieved from another popular aggregator called CoinMarketCap<sup>313</sup> with the use of their public facing API<sup>314</sup>.

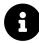

Whether you're familiar or not familiar with cryptocurrencies won't matter much. This screencast is going to be a tutorial in mapping a large number of tools in the Vue ecosystem to build and deploy an application.

## Agenda

The screencast is broken down into four separate videos. The source code for this screencast can be found in the simple-coin-cap-screencast/ directory located within the book's code package.

### Introduction

The Introduction is a short 5 min segment that encapsulates what's mostly stated here.

### **Setting Up**

Setting Up will involve establishing the application scaffold to be ready for development:

- We'll scaffold a new Vue Webpack development environment with the help of the Vue Command Line Interface<sup>315</sup>.
- We'll set up a Node/Express server that's responsible in making all application API calls and be used for deployment.
- We'll establish a proxy<sup>316</sup> to have our Webpack Server *proxy* requests intended for our API server, with no issues.

The simple-coin-cap/ folder represents the application state after this segment is complete (i.e. after we've finished setting up our application).

<sup>&</sup>lt;sup>313</sup>https://coinmarketcap.com/

<sup>&</sup>lt;sup>314</sup>https://coinmarketcap.com/api/

<sup>&</sup>lt;sup>315</sup>https://github.com/vuejs/vue-cli

<sup>&</sup>lt;sup>316</sup>(#api\_proxying)

### **Building the Application**

This represents the largest section of the screencast and involves building the entire Vue application:

- We'll build the Vuex store of the app that'll host the application's state and be responsible in syncing with the API server.
- We'll set up the routes of our application with Vue Router.
- We'll finally build and lay out all application views (i.e. components).

This segment should be started with the simple-coin-cap-1/ folder. simple-coin-cap-1/ is similar to the simple-coin-cap/ directory but with all custom CSS styling in the application prepared.

The simple-coin-cap-complete/ folder represents the application state after this segment is complete.

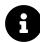

In this segment, we'll be introducing a large amount of markup and CSS styling. Similar to how the applications in the rest of the book were built - we won't spend our effort explaining how markup and CSS styles are laid out. If you're interested in coding along within this segment of the screencast; refer to the simple-coin-cap-complete/ folder to see completed versions of components and application views.

### Deployment

The final segment of the screencast will involve the deployment of our entire application. For deployment; we'll be using Heroku<sup>317</sup>, a cloud platform as a service.

The simple-coin-cap-deployed/ folder represents the application in it's completed state *and* prepared for deployment.

If you're ready to get started and have already covered this (or the video) introduction; you can begin with the **Setting Up** segment!

### Updates with the new API

The CoinMarketCap API was updated in December 2018 to be more powerful, flexible, and robust. This doesn't play a big role in our SimpleCoinCap application since our app makes two fairly simple queries to retrieve the necessary cryptocurrency data.

Since interaction with the API (i.e. the actual GET requests) plays a small role in the screencast, we've opted to *not update* the screencast recordings and instead detail the changes that are to be made to interact with the new API. These changes can also be seen in the new simple-coin-cap-updated-api/ project folder.

<sup>317</sup>https://www.heroku.com/

### **New Authenticated Endpoint**

The most prevalent change in the API is the requirement for all HTTP requests to now be authenticated with a valid API Key<sup>318</sup>. Since all applications will require their own unique API key, you will need to generate your own to interact with the CoinMarketCap API.

Different tiers are available for different use cases, but one can get started without cost with the Free Basic plan. You can find more details of the different pricing plans in the Pricing section<sup>319</sup> of the API documentation.

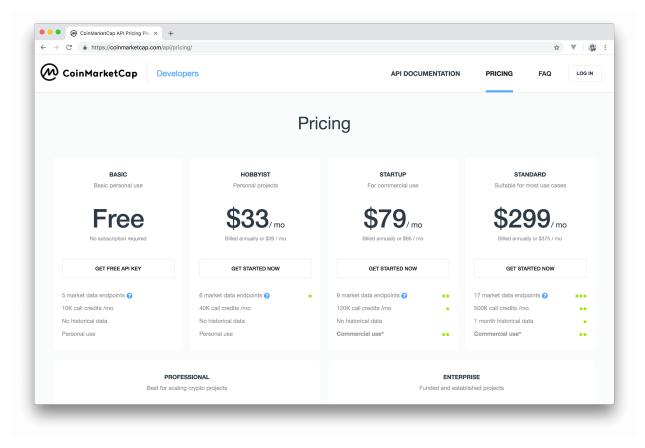

With an API key generated, we're able to make authenticated requests to endpoints by either passing the value of the API key as a custom header or a query string parameter. In the simple-coin-cap-updated-api/ project folder, we've taken the preferred approach<sup>320</sup> and have passed the API Key to the requests via a custom header named X-CMC\_PRO\_API\_KEY.

It is always important to secure API or secret keys away from public access. The conventional way of securing secret variables is often the use of environment variables<sup>321</sup> and in Node.js, we're able to access environment variables through process.env<sup>322</sup>. Though there are a few ways to declare

 $<sup>^{\</sup>tt 318} https://coinmarketcap.com/api/documentation/v1/\#section/Authentication$ 

<sup>&</sup>lt;sup>319</sup>https://coinmarketcap.com/api/pricing/

 $<sup>{}^{320}</sup> https://coinmarketcap.com/api/documentation/v1/\#section/Authentication/with the section of the section of the secti$ 

<sup>&</sup>lt;sup>321</sup>https://docs.microsoft.com/en-us/windows/desktop/procthread/environment-variables

<sup>&</sup>lt;sup>322</sup>https://nodejs.org/api/process.html#process\_process\_env

environment variables, dotenv<sup>323</sup> is a popular package that loads variables from a .env file for Node.js projects.

In the updated project folder provided (simple-coin-cap-updated-api/), the dotenv package is installed as a dependency in the package.json file.

```
{ "name": "simple-coin-cap", ... "dependencies": { ... "dotenv": "^6.2.0", ... }
... }
```

In the server. js file kept within the root of the project, the dotenv library is required and configured.

```
const dotenv = require('dotenv');
....
```

```
dotenv.config();
```

By configuring the dotenv library with dotenv.config(), environment variables kept within a .env file is read and can then be accessed. In the server.js file, we've also prepared the updated URL endpoints the new CoinMarketCap API provides.

```
const baseUrl = "https://pro-api.coinmarketcap.com/v1/";
const listingsUrl = `${baseUrl}cryptocurrency/listings/latest?limit=100`;
const globalMetricsUrl = `${baseUrl}global-metrics/quotes/latest`;
```

- baseUr1 is the base URL path that our all API endpoints build upon.
- listingsUrl lists all cryptocurrencies in order of market cap<sup>324</sup> by default. We've provided a query parameter of limit=100 to ensure we return only 100 results for our application.
- globalMetricsUrl gets the latest quote of aggregate market metrics<sup>325</sup>.

In our updated GET requests, we now interact with the new API endpoints while supplying an API\_KEY via a custom header named X-CMC\_PRO\_API\_KEY:

- ${}^{325} https://coinmarketcap.com/api/documentation/v1/\#operation/getV1GlobalmetricsQuotesLatest$

 $<sup>^{\</sup>bf 323} https://github.com/motdotla/dotenv$ 

```
app.get("/api/coins", (req, res) => {
  axios
    .get(listingsUrl, {
      headers: { "X-CMC_PRO_API_KEY": process.env.API_KEY },
    })
    .then((response) => {
      res.setHeader("Cache-Control", "no-cache");
      res.json(response.data);
    })
    .catch((error) => {
      console.log("api call failed :(", error);
    });
});
app.get("/api/market_data", (req, res) => {
  axios
    .get(globalMetricsUrl, {
      headers: { "X-CMC_PRO_API_KEY": process.env.API_KEY },
    })
    .then((response) => {
      res.setHeader("Cache-Control", "no-cache");
      res.json(response.data);
    })
    .catch((error) => {
      console.log("api call failed :(", error);
    });
});
```

process.env.API\_KEY refers to an API\_KEY environment variable declared in a .env file. .env files are often discouraged from ever being pushed into a repository since environment variables are often sensitive data. Since we're aligning with this convention, **there is currently no .env file available in the simple-coin-cap-updated-api/ project folder**. For you to pull the code and run it successfully, you will need to:

- 1. Create a new unique API\_KEY for your project<sup>326</sup>. Thankfully, the CoinMarketCap API provides a Free Tier to get started quickly.
- 2. Declare the API\_KEY environment variable in a .env file kept within the root of the project.

### **New Authenticated Endpoint - Deployment**

Since the .env file is never committed alongside the project, we also have to specify environment specific variables in our deployment pipeline. Heroku makes this easy with config vars<sup>327</sup> - environ-

<sup>&</sup>lt;sup>326</sup>https://coinmarketcap.com/api/

<sup>&</sup>lt;sup>327</sup>https://devcenter.heroku.com/articles/config-vars#managing-config-vars

ment variables that can be added with the Heroku CLI<sup>328</sup> or directly with the Heroku Dashboard<sup>329</sup>.

If you're interested in having your application deployed with Heroku, you'll need to have the API\_-KEY configuration variable declared either through the CLI<sup>330</sup> or the dashboard<sup>331</sup>.

#### Heroku CLI

\$ heroku config:set API\_KEY=...

#### Heroku Dashboard

| Config Vars<br>Config vars change the way your app behaves.             | Config Vars |       |  | Hide Config Vars |  |
|-------------------------------------------------------------------------|-------------|-------|--|------------------|--|
| In addition to creating your own, some add-<br>ons come with their own. | API_KEY     |       |  | × ×              |  |
|                                                                         | KEY         | VALUE |  | Add              |  |
|                                                                         |             |       |  |                  |  |

### **Client-specific changes - Data**

The majority of changes that were done to comply with the new CoinMarketCap API involved interacting with the new endpoints while authenticating our requests. Some of the minor changes done on the client side (i.e. Vue specific code) involved interacting with small variations of how data is returned from the new API.

Here's a small list of changes in the returned data fields.

#### **Coin Listings Data**

- The pricing details from each coin object are now kept within coin.quote.USD as opposed to coin.quotes.USD.
- The market ranking of each coin is found in coin.cmc\_rank as opposed to coin.rank.
- The appropriate URL slugs for each coin is under the coin.slug property instead of coin.website\_-slug.

#### Global Market Cap Data

- The total market cap information is found within data.guote.USD instead of data.guotes.USD.
- The percentage market cap of bitcoin is now the data.btc\_dominance property, not data.bitcoin\_percentage\_of\_market\_cap.

<sup>&</sup>lt;sup>328</sup>https://devcenter.heroku.com/articles/config-vars#using-the-heroku-cli

<sup>&</sup>lt;sup>329</sup>https://devcenter.heroku.com/articles/config-vars#using-the-heroku-dashboard

<sup>&</sup>lt;sup>330</sup>https://devcenter.heroku.com/articles/config-vars#using-the-heroku-cli

<sup>&</sup>lt;sup>331</sup>https://devcenter.heroku.com/articles/config-vars#using-the-heroku-dashboard

The new API returns some of the data listed above in a more accurate format (i.e. higher degree of decimal placement). In some of the Vue components in the simple-coin-cap-updated-api/ project, we've used the utility formatCurrency() and formatNumber() methods in more locations to have some of this accurate data be more presentable in the view.

### **Client-specific changes - Miscellaneous**

The only other primary change that has been made involves the images generated for each cryptocurrency. Originally, we've used the slug of each coin object with *another* public/open API to generate images for each particular coin. That API appears to have recently been out of commission, so we've simply introduced a stock cryptocurrency image for each coin. These images are stored in the src/assets folder of the project as virtual-currency-large.png and virtual-currency-small.png respectively, and appears as follows:

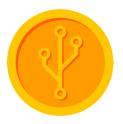

The new API provides a metadata<sup>332</sup> endpoint that returns metadata for one or more cryptocurrencies such as name, logo, symbol, etc. Though not covered in the screencast, a good follow up exercise would be interacting with this new endpoint and attempting to populate the appropriate logo for each cryptocurrency.

### Conclusion

Though there are minor changes to have to be made to comply with the new API, the main teaching points of the screencast **remains the same**. We scaffold a new Vue - Webpack development environment with the Vue CLI, we set up a Node/Express server that's responsible in making the API calls, we build the Vuex store of our app to host our application's state, and so on. As the screencast proceeds, I'll be displaying small alerts summarizing the main areas of change with the new API.

At any moment in time, you're always able to see what changes need to be made with the new API in this chapter or directly from the simple-coin-cap-updated-api/ project folder.

<sup>&</sup>lt;sup>332</sup>https://coinmarketcap.com/api/documentation/v1/#operation/getV1CryptocurrencyInfo

# Changelog

### Revision 13 - 2021-02-01

Updated the book to Vue 3!

Added chapters on:

- Vue's Composition API
- TypeScript and Vue
- Apollo and GraphQL

#### Revision 12 - 2020-06-01

• Updated packages for shopping cart vuex, testing, weather, cart, routing, calendar app

#### Revision 11 - 2020-05-26

• Added a link to the sample code

#### Revision 10 - 2020-01-13

Updated npm packages

#### Revision 9 - 2019-03-15

- Documentation and addition of newly added simple-coin-cap-screencast/simple-coin-cap-updated-api project folder to display usage of the new and up-to-date CoinMarketCap API for Fullstack Vue Screencast.
- Updating code/index.json to Fullstack Vue Code Samples.
- Update packages for all Webpack projects. (edited)

#### Revision 8 - 2019-01-08

- Minor bug fixes and grammar improvements.
- Migrating all Webpack application scaffolds to Vue CLI 3.0
- Using the moved scoped Vue Test Utils package (@vue/test-utils).

#### Revision 7 - 2018-05-19

Added screencast chapter for Full Package customers